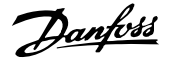

# **Spis zawartości**

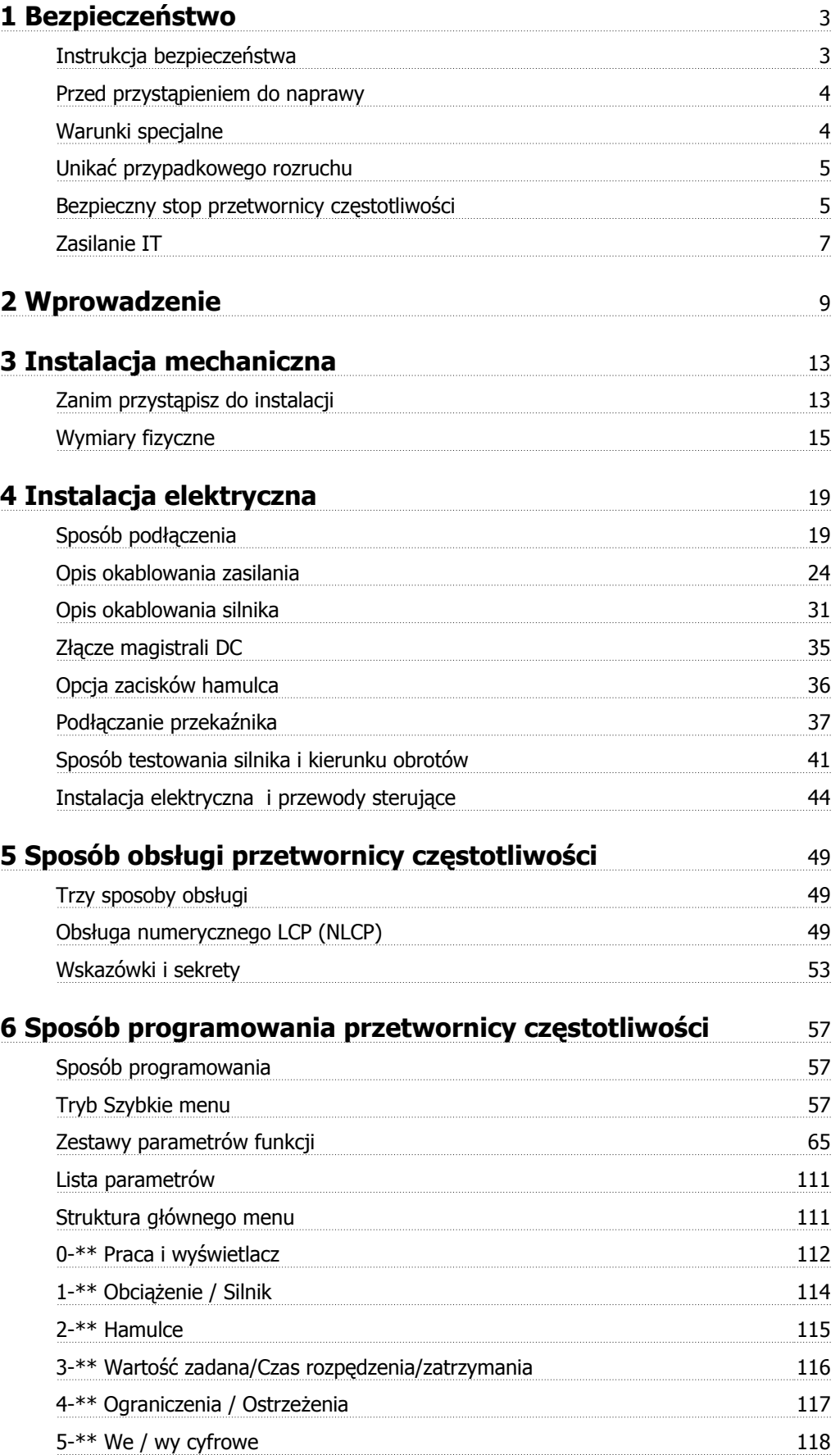

Danfoss

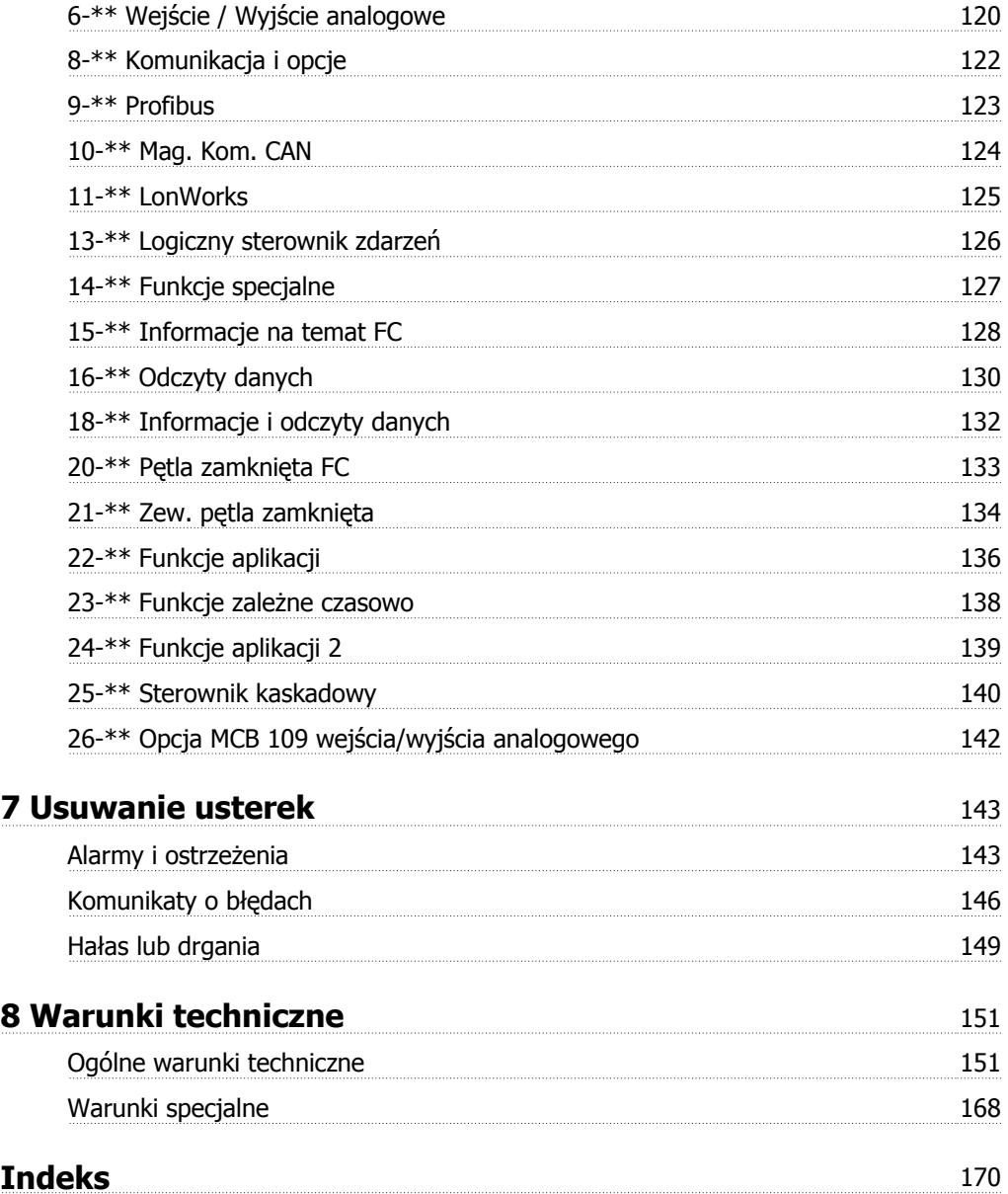

Dokumentacja Techniczno-Ruchowa Przevokumentacja i ecnniczno-kuchowa Prze-<br>
twornicy Czestotliwości VLT® HVAC 1 Bezpieczeństwo

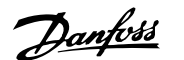

# **1 Bezpieczeństwo**

## **1.1.1 Symbole**

Symbole wykorzystane w niniejszej instrukcji:

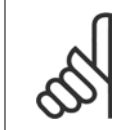

**Uwaga** Wskazuje fragment, na który czytający powinien zwrócić uwagę.

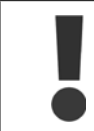

Wskazuje ogólne ostrzeżenie.

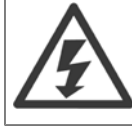

Wskazuje ostrzeżenie o wysokim napięciu.

✮ Wskazuje nastawę fabryczną, domyślną

## **1.1.2 Ostrzeżenie przed wysokim napięciem**

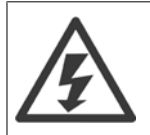

Napięcie przetwornicy częstotliwości oraz opcjonalnej karty MCO 101 jest niebezpieczne zawsze, gdy urządzenie jest podłączane do zasilania. Nieprawidłowa instalacja silnika lub przetwornicy częstotliwości może spowodować uszkodzenia sprzętu, poważne zranienie lub śmierć. Należy zatem obowiązkowo przestrzegać zaleceń zawartych w niniejszej instrukcji, a także przepisów lokalnych i krajowych oraz przepisów bezpieczeństwa.

## **1.1.3 Instrukcja bezpieczeństwa**

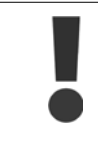

Przed użyciem funkcji wpływających bezpośrednio lub pośrednio na bezpieczeństwo osób (np. **Bezpieczny stop, Tryb pożarowy** lub inne funkcje wymuszające zatrzymanie silnika lub próbujące utrzymać jego pracę) należy dokonać szczegółowej **oceny ryzyka** i wykonać **testy systemu**. Testy systemu **muszą** obejmować sprawdzenie trybów awaryjnych dotyczących sygnalizacji sterowania (sygnały analogowe i cyfrowe oraz komunikacja szeregowa).

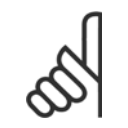

**Uwaga Przed użyciem trybu pożarowego skontaktować się z Danfoss**

Danfoss

- Upewnić się, że przetwornica częstotliwości jest odpowiednio uziemiona.
- Nie odłączać wtyczek zasilania ani wtyczek silnika lub innych połączeń zasilania, kiedy przetwornica częstotliwości jest podłączona do zasilania.
- Chronić użytkowników przed napięciem zasilania.
- Chronić silnik przed przeciążeniem zgodnie z krajowymi i lokalnymi przepisami.
- Prąd upływu przekracza 3,5 mA.
- Przycisk [OFF] nie jest przełącznikiem bezpieczeństwa. Nie odłącza on przetwornicy częstotliwości od zasilania.

# **1.1.4 Przed przystąpieniem do naprawy**

- 1. Odłączyć przetwornicę częstotliwości od zasilania.
- 2. Odłączyć zaciski 88 i 89 magistrali DC
- 3. Odczekać przynajmniej czas opisany w powyższym rozdziale Ogólne ostrzeżenie.
- 4. Odłączyć kabel silnika

# **1.1.5 Warunki specjalne**

### **Wartości znamionowe układu elektrycznego:**

Wartość znamionowa na tabliczce znamionowej przetwornicy częstotliwości opiera się na typowym zasilaniu trójfazowym przy określonym zakresie napięcia, prądu i temperatury zwykle wykorzystywanym w przypadku większości zastosowań.

Przetwornice częstotliwości obsługują także specjalne zastosowania, które mają wpływ na ich wartości znamionowe. Poniżej opisane są warunki specjalne mogące mieć wpływ na wartości znamionowe układu elektrycznego:

- Zastosowania z pojedynczą fazą
- Zastosowania obsługujące wysokie temperatury, wymagające obniżenia wartości znamionowych układu elektrycznego
- Zastosowania w otoczeniu morskim przy trudniejszych warunkach atmosferycznych.

Inne zastosowania także mogą mieć wpływ na wartości znamionowe układu elektrycznego.

Patrz odpowiednie cześci niniejszej instrukcji oraz Zaleceń projektowych Przetwornica czestotliwości VLT HVAC, MG.11.BX.YY, gdzie znajdują się informacje na temat wartości znamionowych układu elektrycznego.

#### **Wymagania instalacyjne:**

Ogólne bezpieczeństwo elektryczne przetwornicy częstotliwości wymaga zastosowania specjalnych rozwiązań instalacyjnych, obejmujących:

- Bezpieczniki i wyłączniki chroniące przed przetężeniem i krótkim spięciem
- Odpowiednie przewody zasilające (główne zasilanie, silnik, hamulec, podział obciążenia i przekaźnik)
- Konfiguracja siatki (IT, TN, uziemiona noga, itd.)
- Zabezpieczenie gniazd niskiego napięcia (warunki PELV).

Patrz odpowiednie części niniejszej instrukcji oraz Zaleceń projektowych Przetwornica częstotliwości VLT HVAC, gdzie znajdują się informacje dotyczące wymogów w zakresie instalacji.

Dokumentacja Techniczno-Ruchowa Przeunkumentacja rechniczno-kuchowa Prze-<br>twornicy Częstotliwości VLT® HVAC 1 Bezpieczeństwo

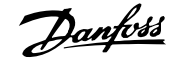

 **1**

## **1.1.6 Uwaga**

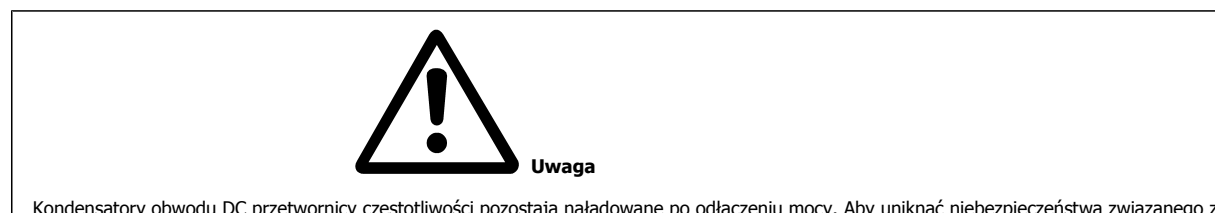

Kondensatory obwodu DC przetwornicy częstotliwości pozostają naładowane po odłączeniu mocy. Aby uniknąć niebezpieczeństwa związanego z porażeniem elektrycznym, odłączyć przetwornicę częstotliwości od zasilania przed przystąpieniem do konserwacji. Przed przystąpieniem do serwisowania przetwornicy częstotliwości, odczekać minimum następującą ilość czasu:

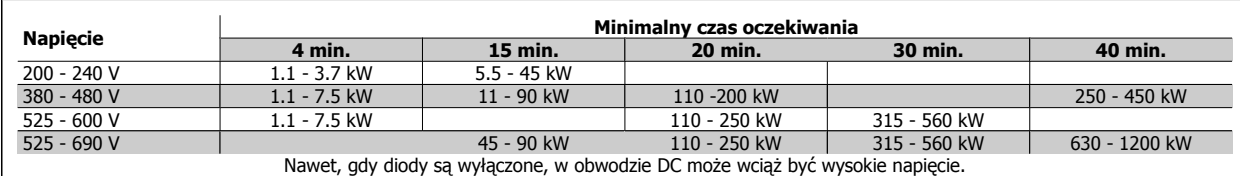

## **1.1.7 Montaż na dużych wysokościach (PELV)**

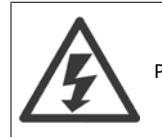

Przy wysokościach powyżej 2 km, należy skontaktować się z firmą Danfoss odnośnie PELV.

## **1.1.8 Unikać przypadkowego rozruchu**

Kiedy przetwornica częstotliwości jest podłączona do zasilania, silnik można uruchomić/zatrzymać za pomocą poleceń cyfrowych, **poleceń magistrali, wartości zadanych lub lokalnego panelu sterowania.**

- Jeśli wymaga tego bezpieczeństwo osobiste, należy zawsze odłączać przetwornicę częstotliwości od zasilania, aby zapobiec przypadkowemu rozruchowi.
- Aby zapobiec przypadkowemu rozruchowi, przed zmianą parametrów należy zawsze wcisnąć przycisk [OFF].
- Jeśli nie zostanie wyłączony zacisk 37, może dojść do rozruchu zatrzymanego silnika na skutek awarii elektroniki, chwilowego przeciążenia, błędu zasilania lub utraty przyłącza silnika.

## **1.1.9 Bezpieczny stop przetwornicy częstotliwości**

W przypadku wersji urządzeń wyposażonych w wejście zacisku bezpiecznego stopu 37, przetwornica częstotliwości może realizować funkcję bezpieczeństwa Bezpieczny moment obrotowy wył. (zgodnie z projektem CD IEC 61800-5-2) lub Kategoria stop 0 (zgodnie z EN 60204-1).

Została zaprojektowana i zatwierdzona jako zgodna z wymogami Kategorii bezpieczeństwa 3 według EN 954-1. Tę funkcję określa się jako Bezpieczny Stop. Przed przyłączeniem i użyciem funkcji Bezpiecznego stopu do instalacji, należy przeprowadzić na instalacji dokładną analizę ryzyka, w celu określenia, czy funkcja Bezpiecznego stopu i kategoria bezpieczeństwa są stosowne i wystarczające. W celu zainstalowania i korzystania z funkcji Bezpieczny stop zgodnie z wymogami Kategorii bezpieczeństwa 3 według EN 954-1, należy postępować zgodnie z odpowiednimi informacjami i instrukcjami podanymi w Zaleceniach projektowych Przetwornica częstotliwości VLT HVAC! Informacje i instrukcje zawarte w Dokumentacji Techniczno-Ruchowej nie gwarantują prawidłowego i bezpiecznego korzystania z funkcji Bezpiecznego stopu!

1 Bezpieczeństwo

**1** 

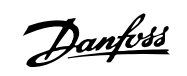

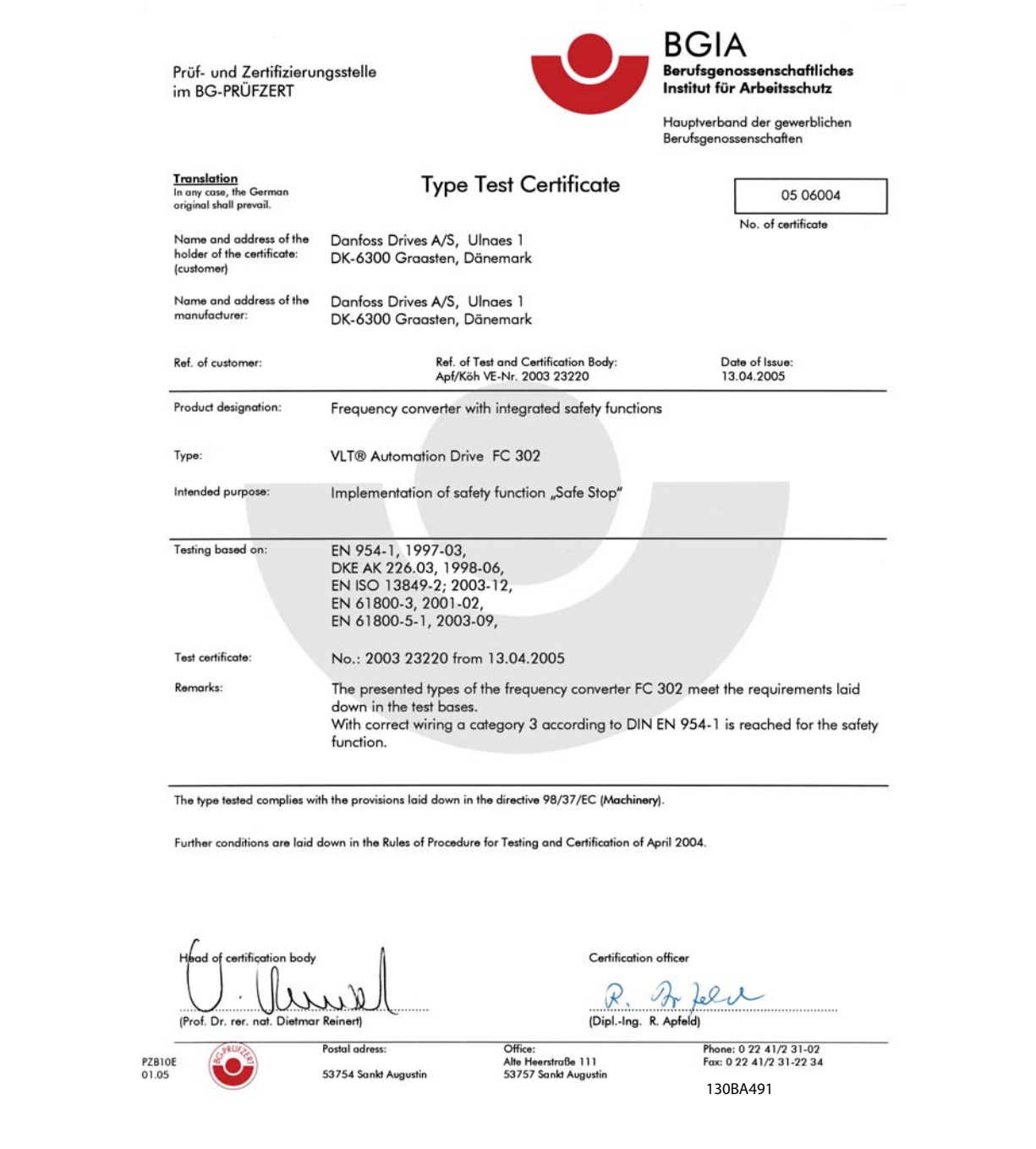

Ten certyfikat obejmuje również FC 102 i FC 202!

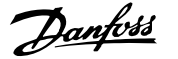

# **1.1.10 Zasilanie IT**

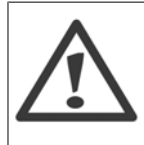

**Zasilanie IT** Nie należy podłączać przetwornic częstotliwości 400 V z filtrami RFI do zasilania o napięciu między fazą a uziemieniem przekraczającym 440 V.

W przypadku zasilania IT i uziemienia trójkątnego (uziemiona noga), napięcie zasilania może przekraczać 440 V między fazą i uziemieniem.

parametr 14-50 Filtr RFI może być zastosowany do odłączenia wewnętrznych kondensatorów RFI od filtra RFI do masy. W przypadku, gdy jest to wykonane, wydajność RFI zostanie zredukowana do poziomu A2.

## **1.1.11 Wersja oprogramowania i zezwolenia: Przetwornica częstotliwości VLT HVAC**

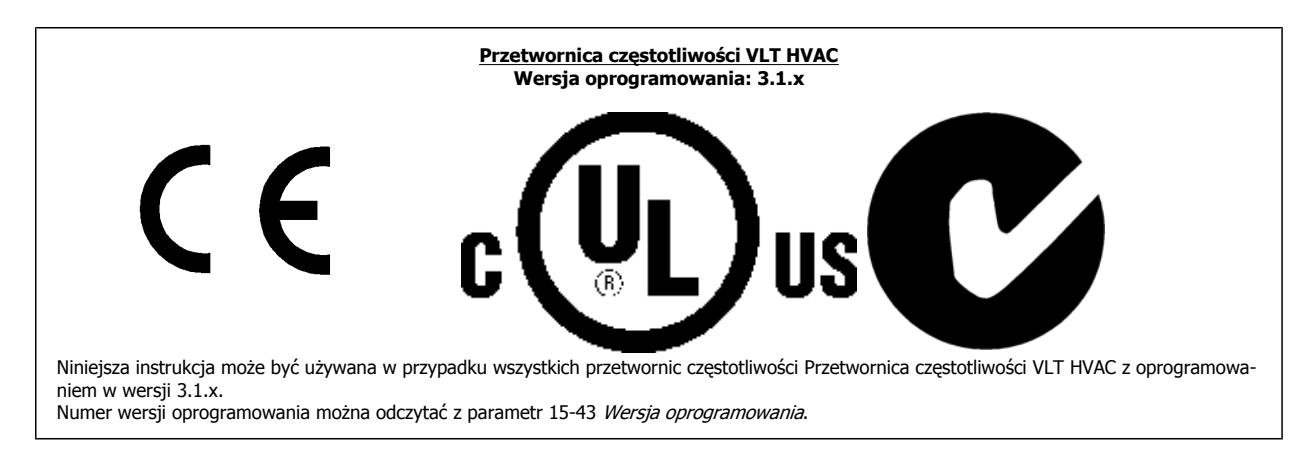

## **1.1.12 Postępowanie z odpadami**

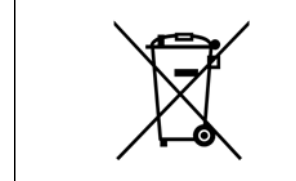

Sprzętu zawierającego elementy elektryczne nie wolno usuwać wraz z odpadami domowymi. Sprzęt taki należy oddzielić od innych odpadów i dołączyć do odpadów elektrycznych oraz elektronicznych, zgodnie z obowiązującymi przepisami lokalnymi.

2 Wprowadzenie

Danfoss

Dokumentacja Techniczno-Ruchowa Przeunkumentacja rechniczno-kuchowa Prze-<br>twornicy Częstotliwości VLT® HVAC 2 Wprowadzenie

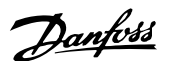

 **2**

# **2 Wprowadzenie**

# **2.1 Wprowadzenie**

### **2.1.1 Dostępna literatura**

- **-** Dokumentacja techniczno-ruchowa MG.11.Ax.yy zawiera informacje niezbędne do konfiguracji i obsługi przetwornicy częstotliwości.
- **-** Zalecenia projektowe MG.11.Bx.yy obejmują wszystkie informacje techniczne dotyczące przetwornicy częstotliwości oraz konfiguracji i aplikacji użytkowników.
- **-** Przewodnik programowania MG.11.Cx.yy zawiera informacje na temat programowania oraz pełne opisy parametrów.
- **-** Instrukcje montażowe, opcja MCB109 we/wy analogowego, MI.38.Bx.yy
- **-** Narzędzie konfiguracyjne działające na komputerze PC, MCT 10, MG.10.Ax.yy pozwala użytkownikowi na skonfigurowanie przetwornicy częstotliwości w środowisku Windows™ na komputerze PC.
- **-** Oprogramowanie Danfoss VLT® Energy Box na www.danfoss.com/BusinessAreas/DrivesSolutions , wybrać Pobierz oprogramowanie na komputer PC
- **-** Zastosowania przetwornicy VLT® Przetwornica częstotliwości VLT HVAC, MG.11.Tx.yy
- **-** Dokumentacja techniczno ruchowa Przetwornica częstotliwości VLT HVAC BACnet, MG.11.Dx.yy
- **-** Dokumentacja techniczno ruchowa Przetwornica częstotliwości VLT HVAC Profibus, MG.33.Cx.yy.
- **-** Dokumentacja techniczno ruchowa Przetwornica częstotliwości VLT HVAC Device Net, MG.33.Dx.yy
- **-** Dokumentacja techniczno ruchowa Przetwornica częstotliwości VLT HVAC LonWorks, MG.11.Ex.yy
- **-** Dokumentacja techniczno ruchowa Przetwornica częstotliwości VLT HVAC High Power, MG.11.Fx.yy
- **-** Dokumentacja techniczno ruchowa Przetwornica częstotliwości VLT HVAC Metasys, MG.11.Gx.yy
- **-** Dokumentacja techniczno ruchowa Przetwornica częstotliwości VLT HVAC FLN, MG.11.Zx.yy

#### x = Numer wersji

yy = Kod języka

Literatura techniczna firmy Danfoss jest również dostępna w formie drukowanej u lokalnego dostawcy Danfoss lub w internecie na: www.danfoss.com/BusinessAreas/DrivesSolutions/Documentations/Technical+Documentation.htm

Danfoss

# **2.1.2 Identyfikacja przetwornicy częstotliwości**

Poniżej przedstawiono przykładową etykietę identyfikacyjną. Etykieta umieszczona jest na przetwornicy częstotliwości i pokazuje typ urządzeni oraz dostępne opcje. Szczegóły na temat sposobu odczytywania ciągu kodu typu (T/C) - patrz poniżej.

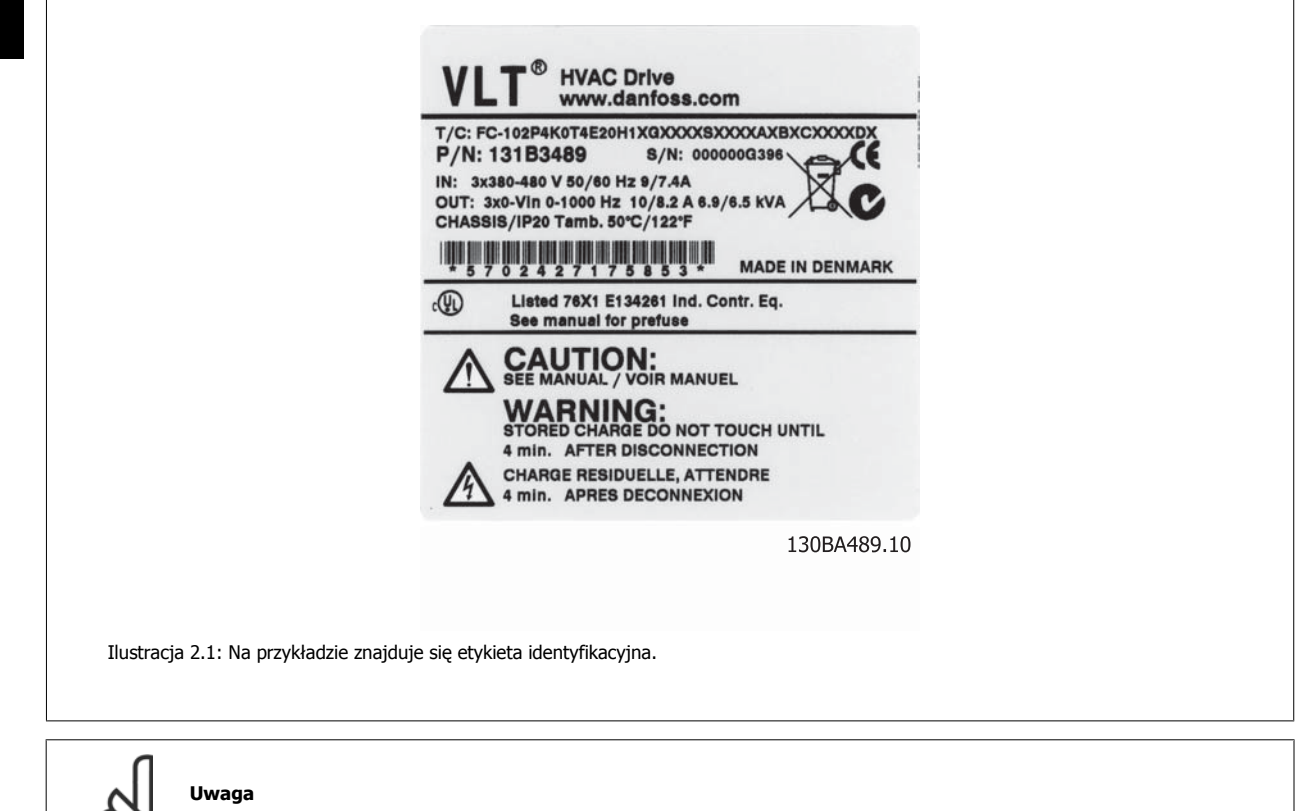

Prosimy przygotować numer T/C (kod typu) oraz numer seryjny przed skontaktowaniem się z Danfoss.

Dokumentacja Techniczno-Ruchowa Prze-Dokumentacja Iechniczno-Ruchowa Prze-<br>
twornicy Częstotliwości VLT® HVAC 2 Wprowadzenie

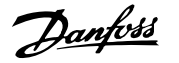

# **2.1.3 Ciąg kodu typu**

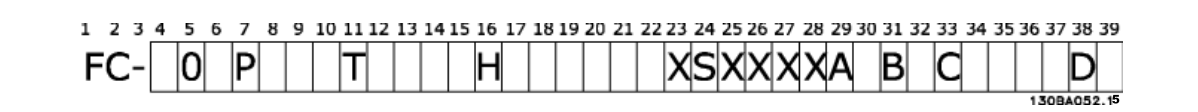

 **2**

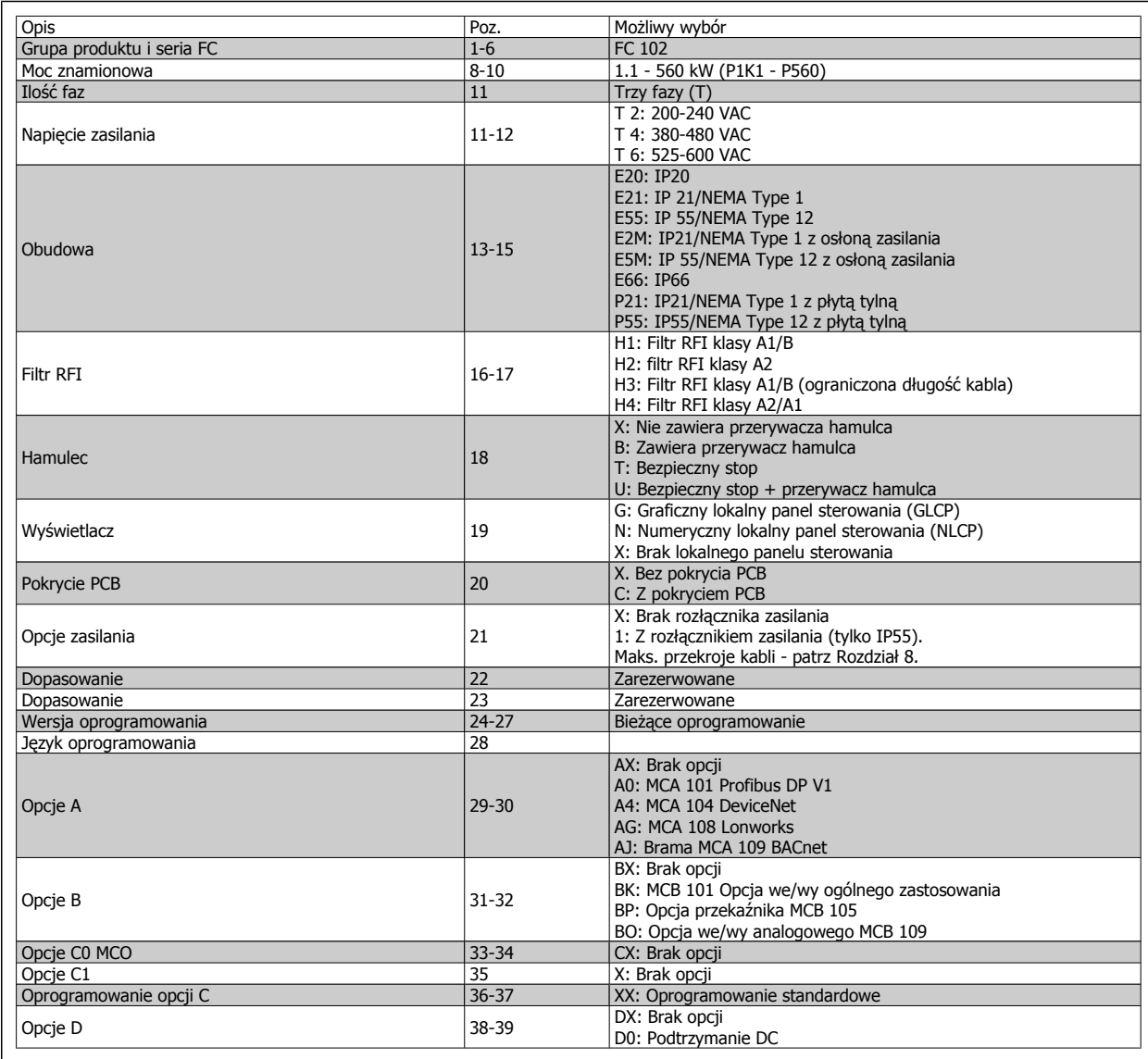

Tabela 2.1: Opis kodu typu.

Różne opcje i akcesoria są opisane dalej w Zaleceniach projektowych Przetwornica częstotliwości VLT HVAC, MG.11.BX.YY.

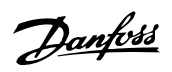

# **2.1.4 Skróty i normy**

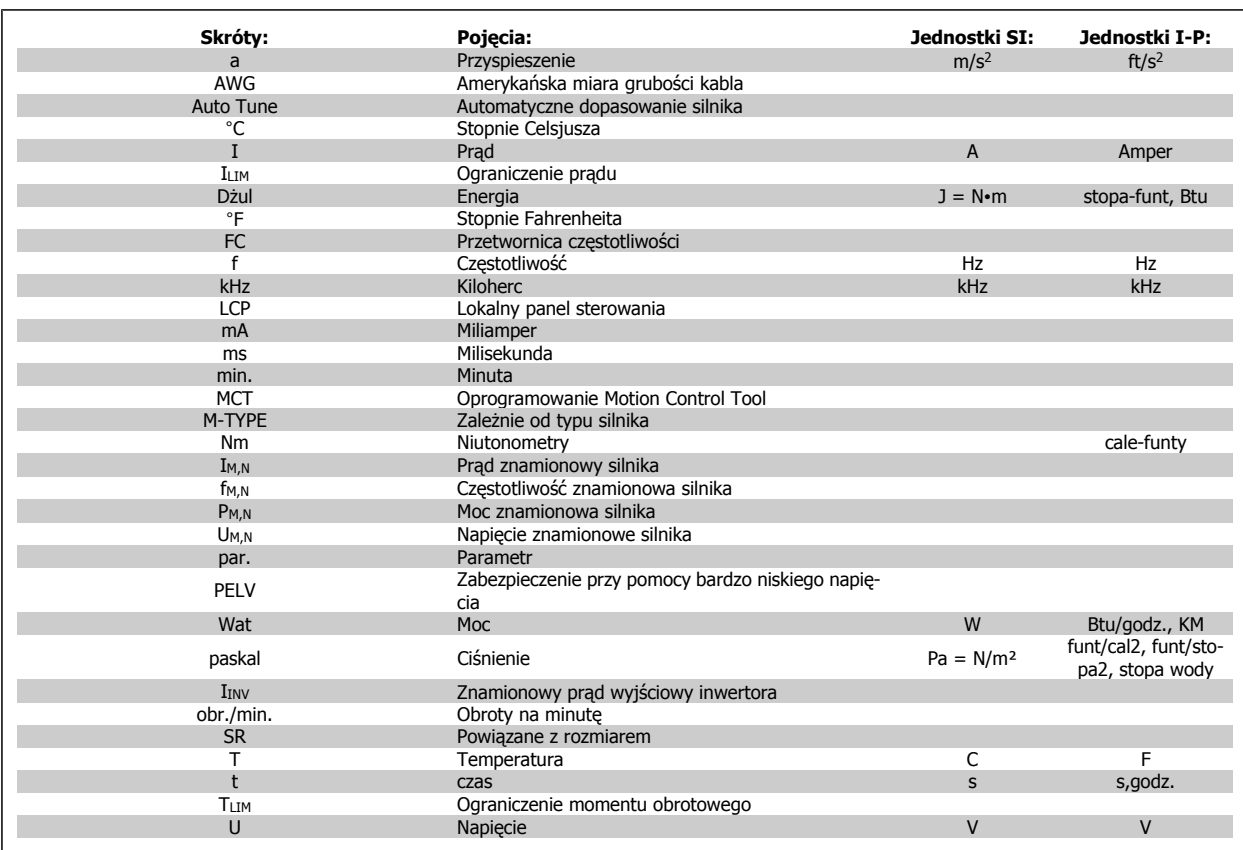

Tabela 2.2: Tabela skrótów i norm.

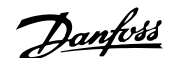

# **3 Instalacja mechaniczna**

# **3.1 Zanim przystąpisz do instalacji**

## **3.1.1 Lista kontrolna**

W trakcie odpakowywania przetwornicy częstotliwości, upewnij się, że urządzenie jest nieuszkodzone i kompletne. W celu identyfikacji opakowania należy skorzystać z następującej tabeli:

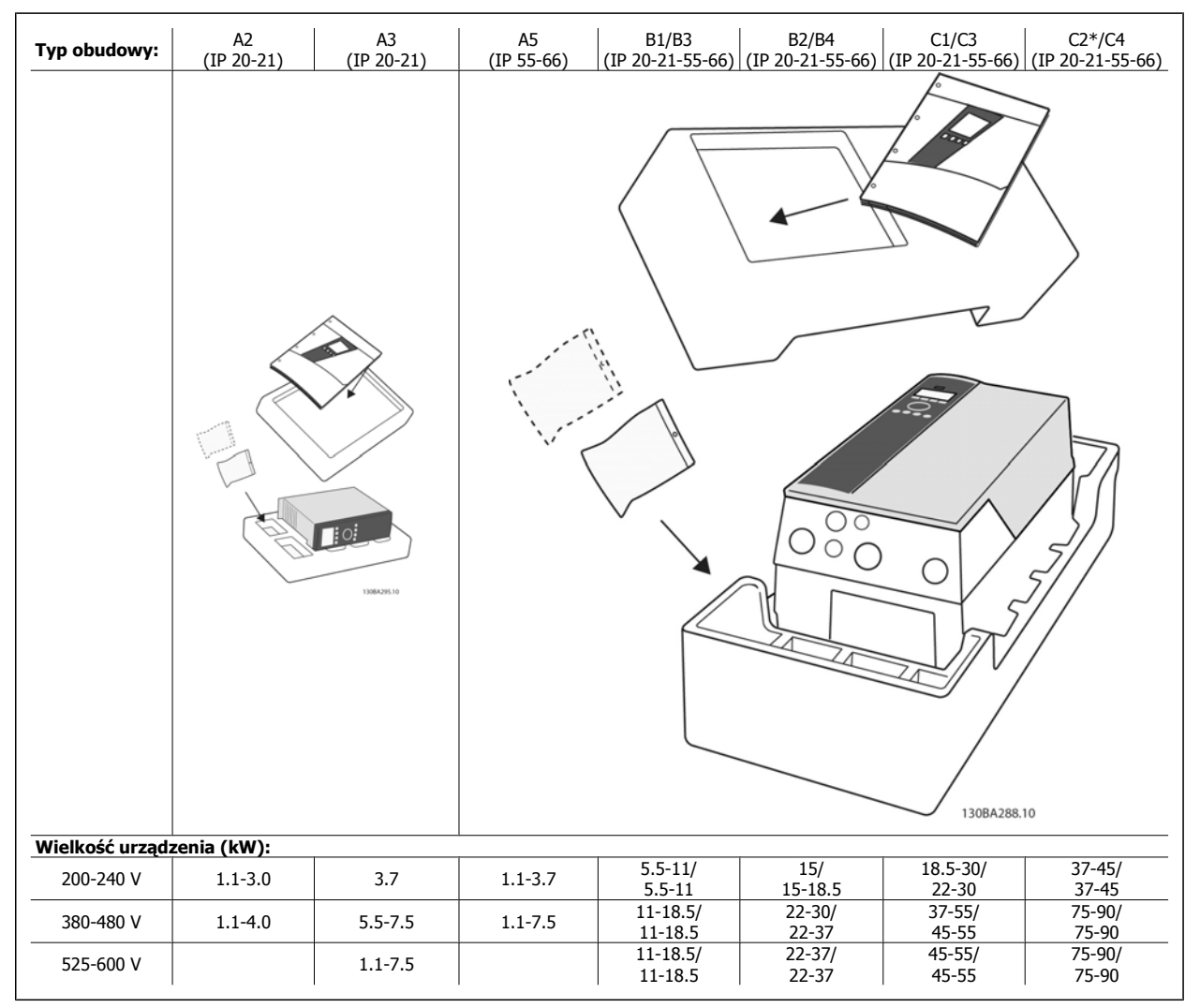

Tabela 3.1: Tabela odpakowywania

Aby usprawnić odpakowywanie i montaż przetwornicy częstotliwości, zalecamy skorzystanie z wkrętaków (z łbem krzyżowym lub torx), kleszczy bocznych, wiertarki i noża. Opakowanie tego typu obudów zawiera elementy pokazane na rysunku: Torba(y) z wyposażeniem dodatkowym, dokumentacja i urządzenie. Zależnie od opcji, do urządzenia mogą być dołączone: jedna lub dwie torby i jedna lub dwie broszury.

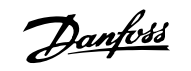

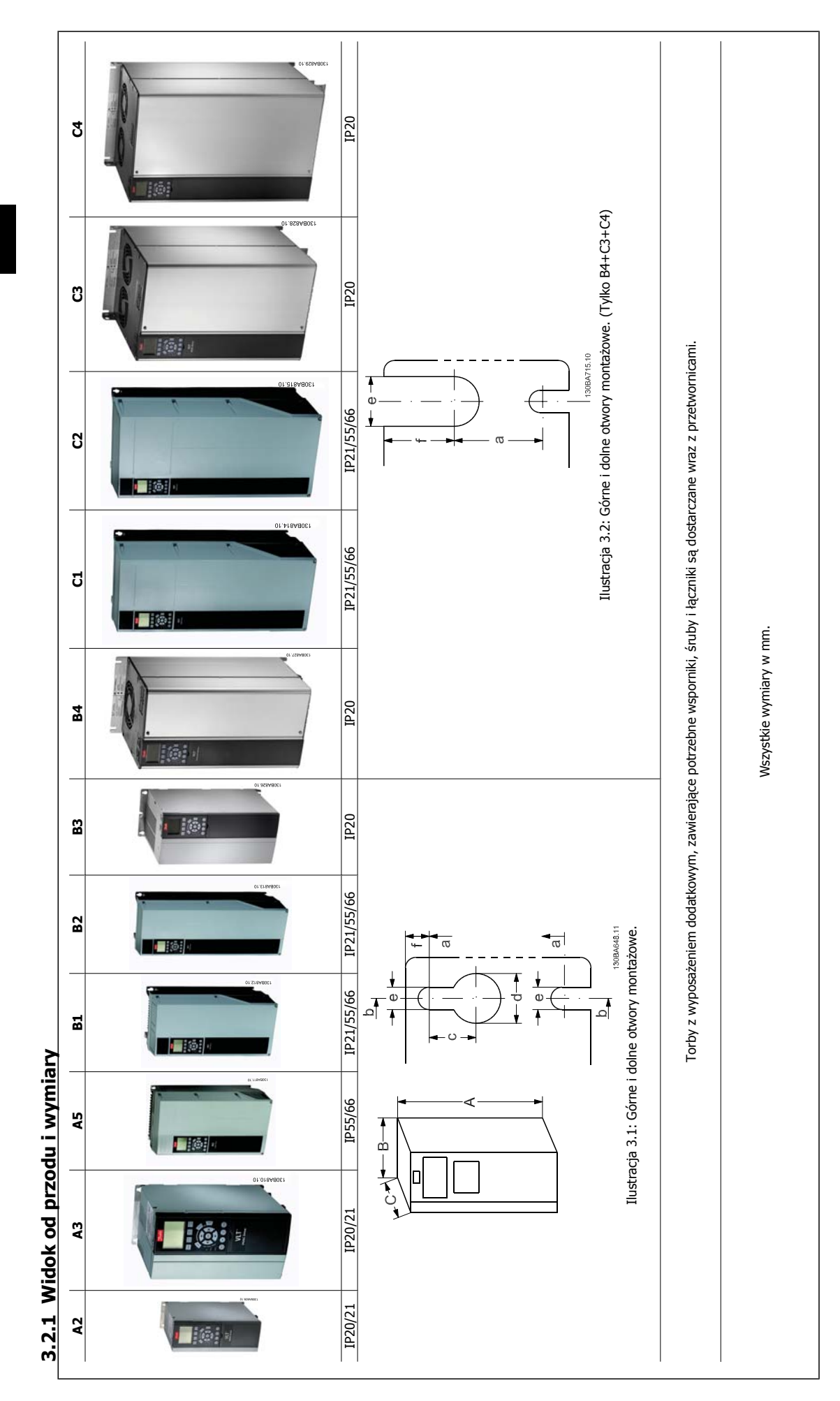

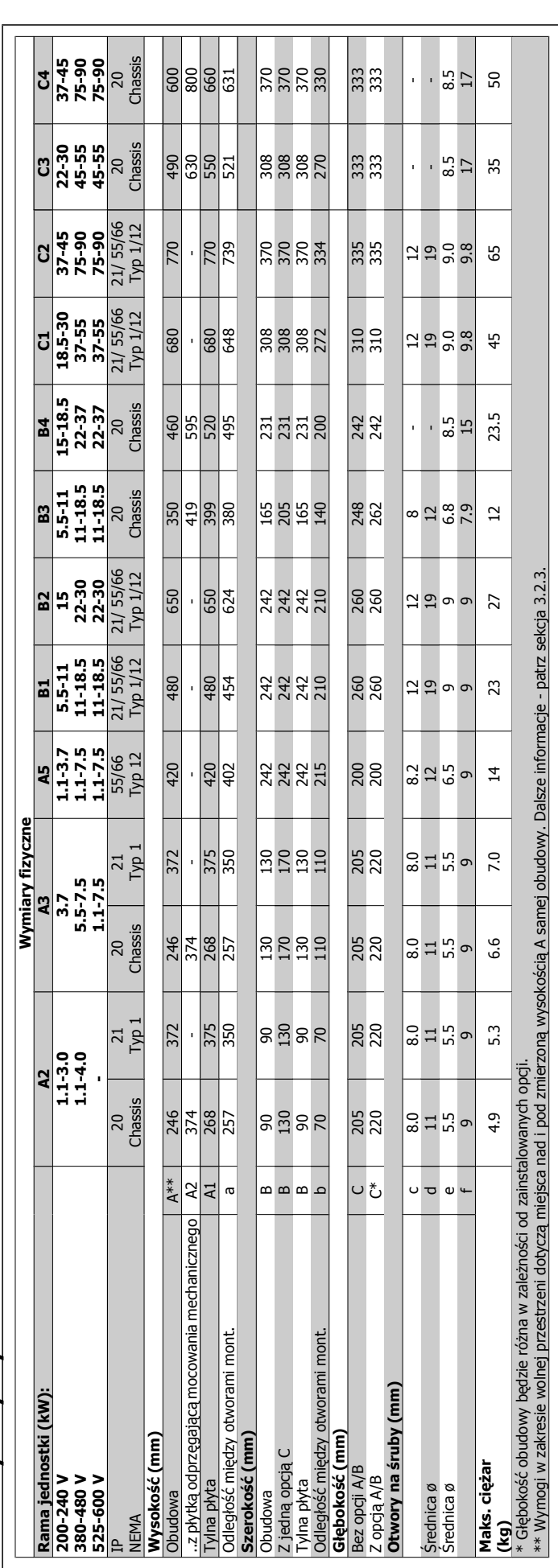

Danfoss

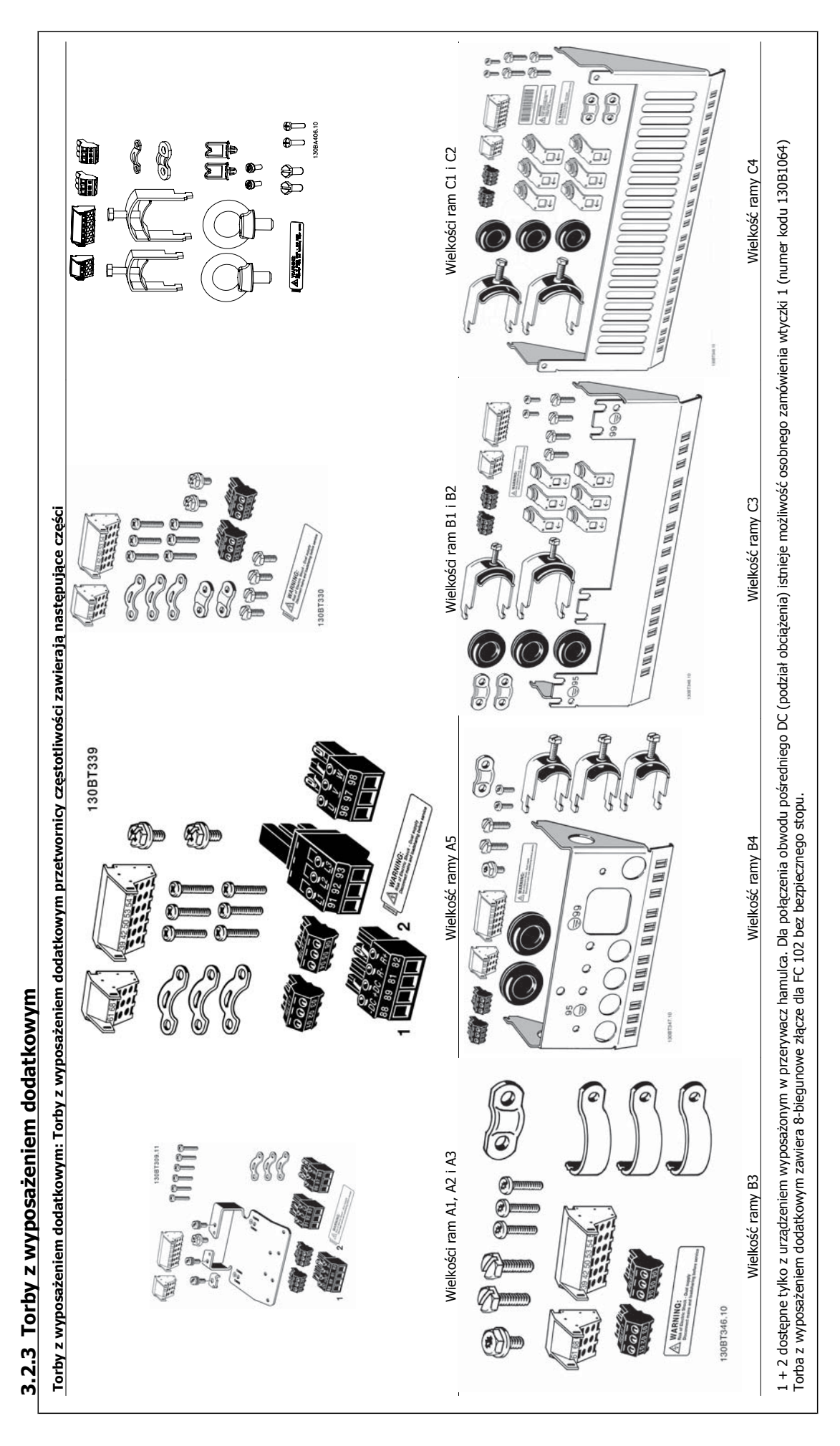

Dokumentacja Techniczno-Ruchowa Przevokumentacja i ecnniczno-kuchowa Prze-<br> *Danfost* 1 **Częstotliwości VLT® HVAC** 3 Instalacja mechaniczna

 **3**

## **3.2.4 Montaż mechaniczny**

Wszystkie rozmiary obudów IP20, jak również rozmiary obudów IP21/ IP55 oprócz A2 i A3 pozwalają na instalację urządzenie przy urządzeniu.

Jeżeli IP 21 zestaw obudowy (130B1122 lub 130B1123) jest używany na obudowie A2 lub A3,, pomiędzy przetwornicami musi być odstęp min. 50 mm.

Aby uzyskać optymalne warunki chłodzenia, należy zapewnić wolne miejsce nad i pod przetwornicą częstotliwości. Patrz poniższa tabela.

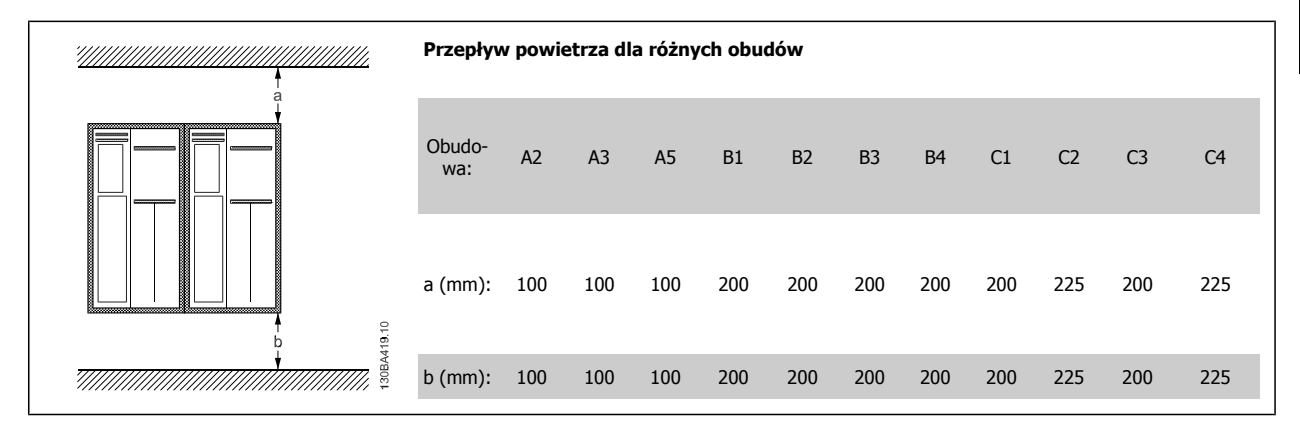

- 1. Wywiercić otwory zgodnie z podanymi wymiarami.
- 2. Należy zastosować śruby odpowiednie do powierzchni, na której zostanie zamontowana przetwornica częstotliwości. Dokręcić wszystkie cztery śruby.

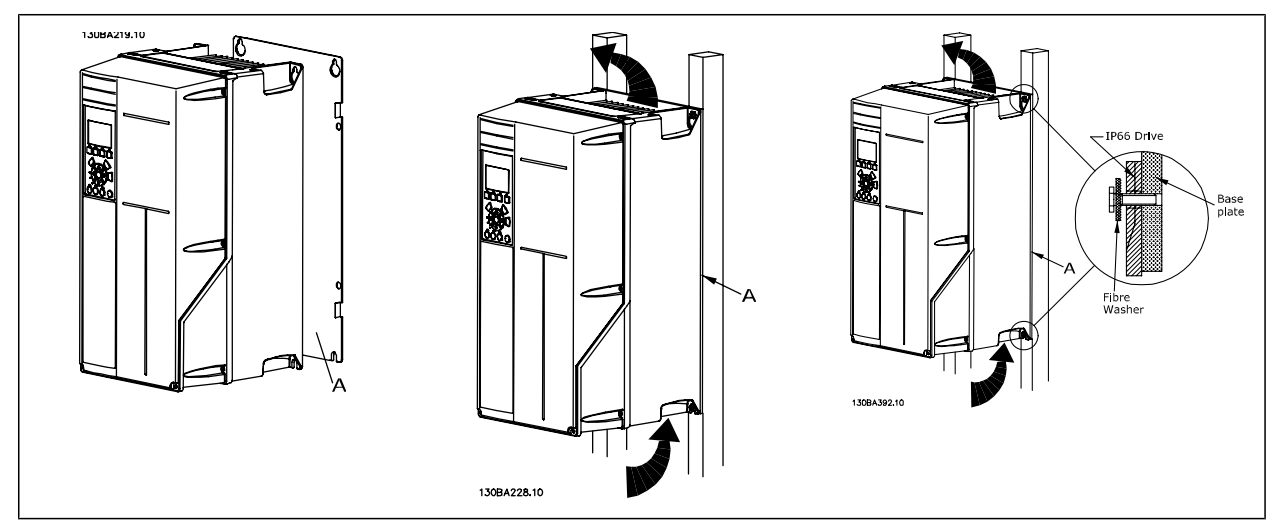

Tabela 3.2: Przy montażu ram rozmiarów A5, B1, B2, B3, B4, C1, C2, C3 i C4 na tylnej ścianie o słabszej konstrukcji, przetwornica musi być wyposażona w tylną płytę A z powodu niedostatecznego chłodzenia powietrzem nad radiatorem.

W przypadku cięższych przetwornic (B4, C3, C4), skorzystać z podnośnika. Najpierw zamontować na ścianie 2 dolne śruby, następnie podnieść przetwornicę częstotliwości na te dolne śruby, a na koniec zamocować przetwornicę do ściany 2 górnymi śrubami.

Danfoss

## **3.2.5 Wymogi bezpieczeństwa instalacji mechanicznej**

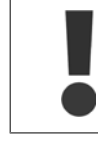

**3** 

Należy zwrócić uwagę na wymogi dotyczące integracji i zestawu do montażu zewnętrznego. Należy przestrzegać podanych zaleceń, aby uniknąć poważnych uszkodzeń lub obrażeń, zwłaszcza podczas instalacji dużych urządzeń.

#### Przetwornica częstotliwości jest chłodzona za pomocą obiegu powietrza.

Aby zabezpieczyć urządzenie przed przegrzaniem, należy dopilnować, aby temperatura otoczenia nie przekroczyła temperatury maksymalnej podanej dla przetwornicy częstotliwości, a także, aby nie została przekroczona średnia temperatura dobowa. Należy odszukać temperaturę maksymalną i średnią temperaturę dobową w części Obniżanie wartości znamionowych w przypadku temperatury otoczenia.

Jeśli temperatura otoczenia wynosi od 45 °C do 55 °C, obniżanie wartości znamionowych przetwornicy częstotliwości stanie się ważne - patrz Obniżanie wartości znamionowych z powodu temperatury otoczenia.

Okres użytkowania przetwornicy częstotliwości zostanie skrócony, jeśli obniżanie wartości znamionowych z powodu temperatury otoczenia nie zostanie wzięte pod uwagę.

### **3.2.6 Montaż zewnętrzny**

Dla montażu zewnętrznego zaleca się zestawy IP 21/IP 4X top/TYP 1 lub jednostki IP 54/55.

## **3.2.7 Montaż na panelu przelotowym**

Zestaw do montażu na panelu przelotowym jest dostępny dla przetwornic częstotliwości z seriiPrzetwornica częstotliwości VLT HVAC, VLT Aqua Drive i .

Aby poprawić chłodzenie przez radiator i zmniejszyć głębokość panelu, przetwornicę częstotliwości można zamontować na panelu przelotowym. Co więcej, można wtedy zdjąć wbudowany wentylator.

Zestaw jest dostępny dla obudów A5 do C2.

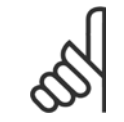

#### **Uwaga**

Tego zestawu nie można używać z odlewanymi osłonami przednimi. W zamian, nie trzeba używać żadnej osłony lub zastosować znajdującą się blisko osłonę plastikową IP21

Informacje na temat numerów zamówieniowych znajdują się w Zaleceniach projektowych, rozdział Numery zamówieniowe. Bardziej szczegółowe informacje są dostępne w *Instrukcji zestawu do montażu na panelu przelotowym, MI.33.H1.YY*, gdzie yy=kod języka. Dokumentacja Techniczno-Ruchowa Przeuokumentacja i ecnniczno-kuchowa Prze-<br>
twornicy Czestotliwości VLT® HVAC 4 Instalacja elektryczna

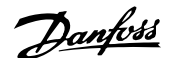

 **4**

# **4 Instalacja elektryczna**

# **4.1 Sposób podłączenia**

## **4.1.1 Informacje ogólne na temat kabli**

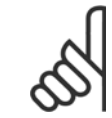

### **Uwaga**

W przypadku Przetwornica częstotliwości VLT HVAC przyłączy silnika i zasilania z serii Dużej Mocy, patrz Przetwornica częstotliwości VLT HVAC Dokumentacja Techniczno-Ruchowa - Duża Moc MG.11.FX.YY.

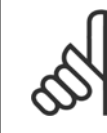

### **Uwaga**

Informacje ogólne na temat kabli

Całe okablowanie musi być zgodne z międzynarodowymi oraz lokalnymi przepisami dotyczącymi przekrojów poprzecznych kabli oraz temperatury otoczenia. Zaleca się przewody miedziane (60/75 °C).

#### **Informacje na temat momentu obrotowego dokręcania zacis-**

**ków.**

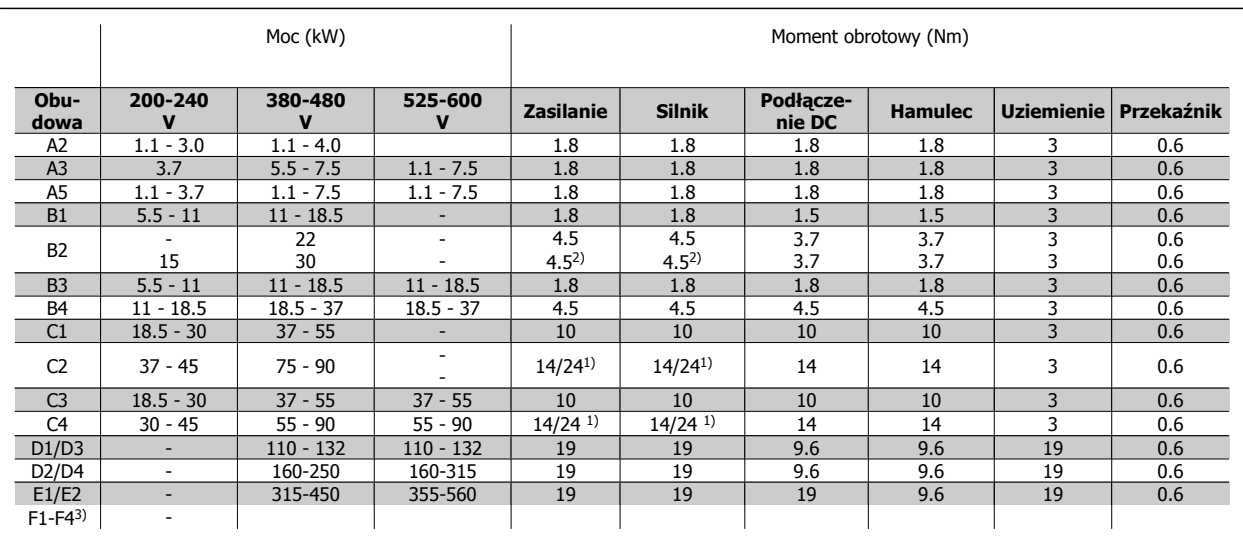

Tabela 4.1: Dokręcanie zacisków

1) Dla różnych wymiarów kabli x/y, gdzie x ≤ 95 mm<sup>2</sup> i y ≥ 95 mm<sup>2</sup>

2) Wymiary kabli powyżej 18.5 kW ≥ 35 mm<sup>2</sup> i poniżej 22 kW ≤ 10 mm<sup>2</sup>

3) Dane dotyczące serii F można znaleźć w Dokumentacji techniczno-ruchowej przetwornicy częstotliwości VLT® HVAC Drive High Power, MG.11.F1.02

### **4.1.2 Bezpieczniki**

#### **Zabezpieczenie obwodów odgałęzionych**

Aby zabezpieczyć instalację przed zagrożeniem elektrycznym i pożarowym, wszystkie obwody odgałęzione w instalacji, aparaturze rozdzielczej, maszynach, itp., powinny zostać zabezpieczone przed zwarciem i przetężeniem, zgodnie z przepisami krajowymi/międzynarodowymi.

#### **Zabezpieczenie przeciwzwarciowe**

Przetwornica częstotliwości musi być chroniona przed zwarciem, aby uniknąć zagrożeń związanych z prądem lub niebezpieczeństwa pożaru. Danfoss zaleca stosowanie wymienionych poniżej bezpieczników, aby ochronić pracowników obsługi oraz urządzenia w razie wewnętrznej awarii przetwornicy częstotliwości. Przetwornica częstotliwości zapewnia pełne zabezpieczenie przeciwzwarciowe w przypadku zwarcia na wyjściu silnika.

Danfoss

#### **Zabezpieczenie przeciwprzetężeniowe**

Przetwornicę częstotliwości należy zabezpieczyć przed przeciążeniem, aby wykluczyć zagrożenie pożarowe z powodu przegrzania kabli w instalacji. Zabezpieczenie przeciwprzetężeniowe należy zawsze wykonać zgodnie z przepisami krajowymi. Przetwornica częstotliwości wyposażona jest w wewnętrzne zabezpieczenie przeciwprzetężeniowe, które może pełnić funkcję przeciwprądowego zabezpieczenia przed przeciążeniem (oprócz aplikacji UL). Patrzparametr 4-18 Ogr. prądu w Przetwornica częstotliwości VLT HVAC Przewodniku programowania . Bezpieczniki powinny być zaprojektowane dla pojemności zwarciowej linii zasilającej maksymalnie 100 000 Arms (symetrycznie), 500 V / 600 V maksymalnie.

#### **Brak zgodności z UL**

**4** 

W przypadku braku zgodności z UL/cUL, Danfoss zaleca stosowanie bezpieczników wymienionych w poniższej tabeli, które zapewnią zgodność z normą EN50178.

W razie wadliwego działania, nieprzestrzeganie zaleceń może spowodować niepotrzebne uszkodzenie przetwornicy częstotliwości.

### **Brak zgodności z UL**

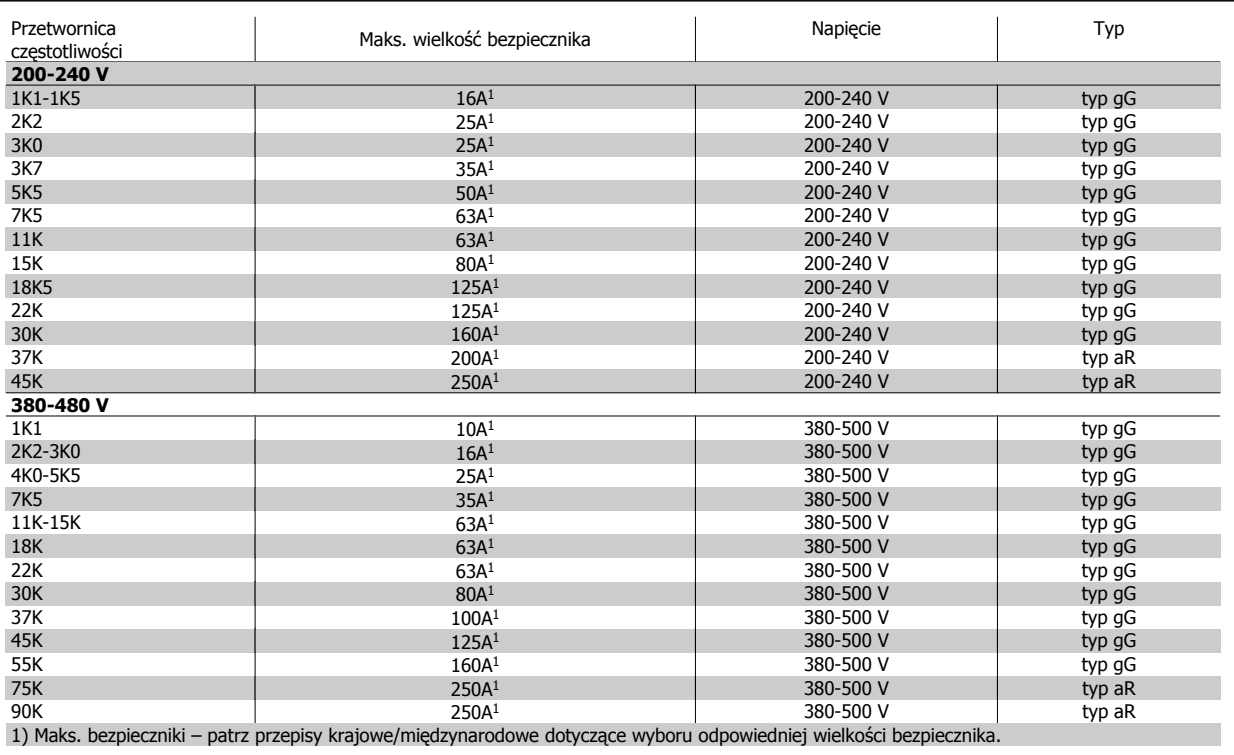

Tabela 4.2: **Bezpieczniki 200 V do 480 V niezgodne z UL**

Wyłączniki produkowane przez General Electric, nr kat. Nr SKHA36AT0800, maks. 600V (prąd zmienny) z niżej podanymi wtyczkami znamionowymi można wykorzystać do spełnienia wymogu UL.

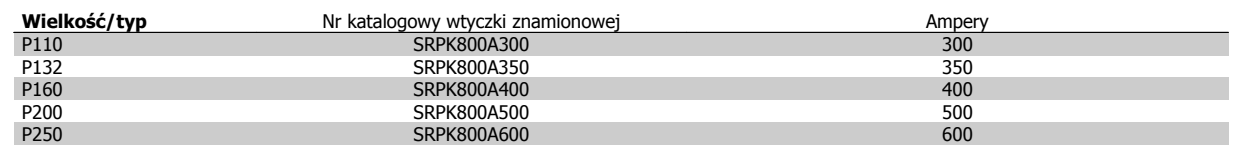

#### Tabela 4.3: **Tabele wyłączników - obudowy D, 380-480 V**

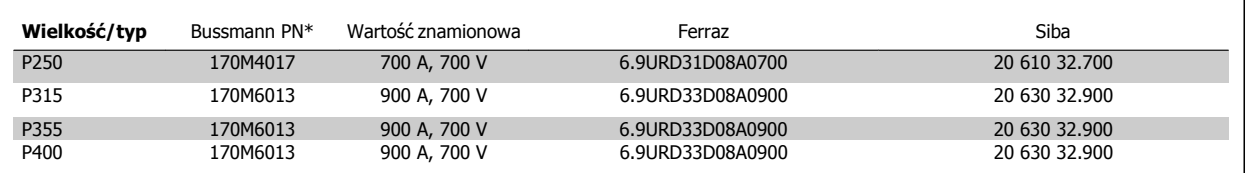

Tabela 4.4: **Obudowy E, 380-480 V**

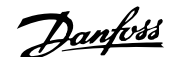

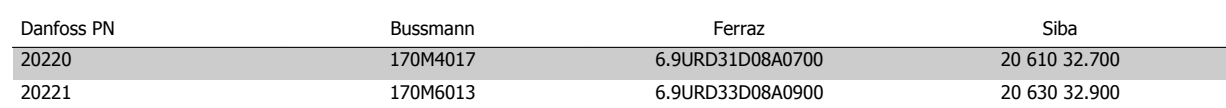

#### Tabela 4.5: **Dodatkowe bezpieczniki do zastosowań niespełniających wymagań UL, obudowy E, 380-480 V**

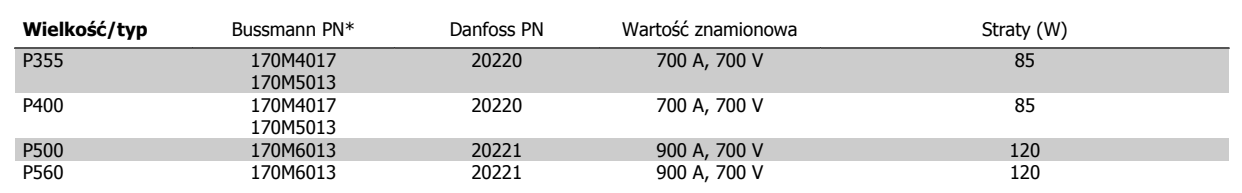

Tabela 4.6: **Obudowy E, 525-600 V**

\*Opisane bezpieczniki 170M Bussmann wykorzystują wskaźnik wizualny -/80, -TN/80 typ T, -/110 lub TN/110 typ T; dla użytku zewnętrznego można zamieniać bezpieczniki wskaźnikowe tej samej wielkości oraz o takiej samej wartości prądu w amperach

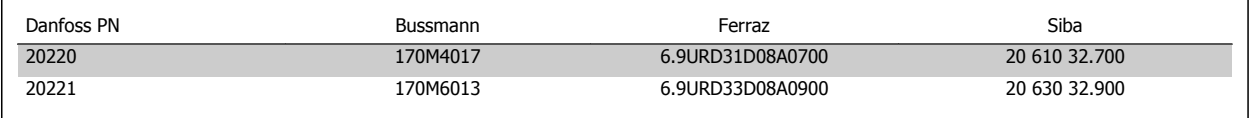

Tabela 4.7: **Dodatkowe bezpieczniki do zastosowań niespełniających wymagań UL, obudowy E, 525-600 V**

Do wykorzystania w obwodach dostarczających nie więcej niż 100 000 rms (symetrycznie) oraz maks. 500/600/690 V, kiedy są one chronione przez powyższe bezpieczniki.

Jeśli występuje brak zgodności z UL/cUL, zalecamy stosowanie bezpieczników podanych obok, które zapewnią zgodność z normą EN50178: W razie wadliwego działania, nieprzestrzeganie zaleceń może spowodować niepotrzebne uszkodzenie przetwornicy częstotliwości.

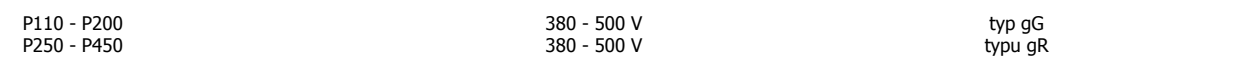

Tabela 4.8: **Dodatkowy brak zgodności z UL dla dużych mocy**

#### **Zgodne z UL**

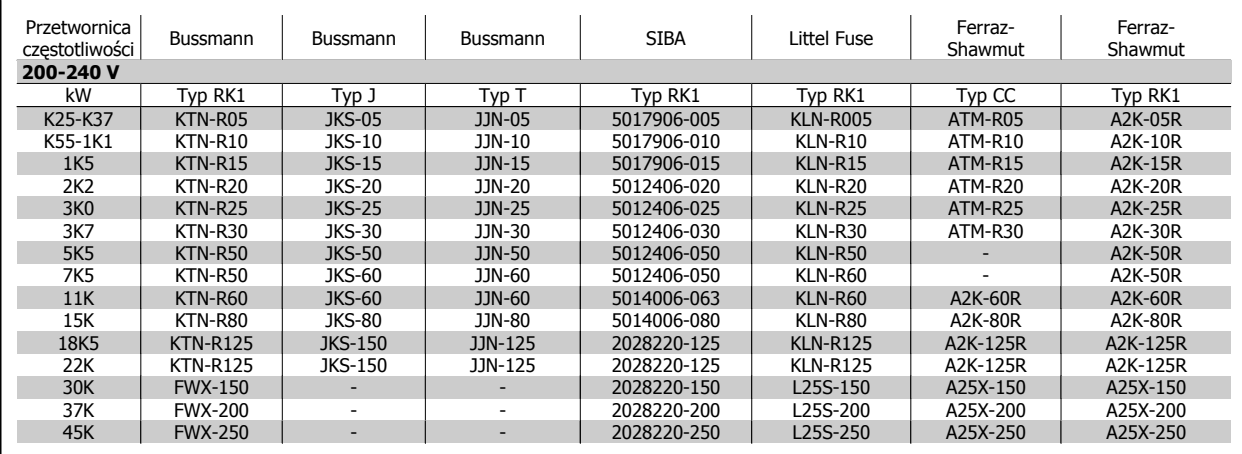

Tabela 4.9: **Bezpieczniki UL 200 - 240 V**

Danfoss

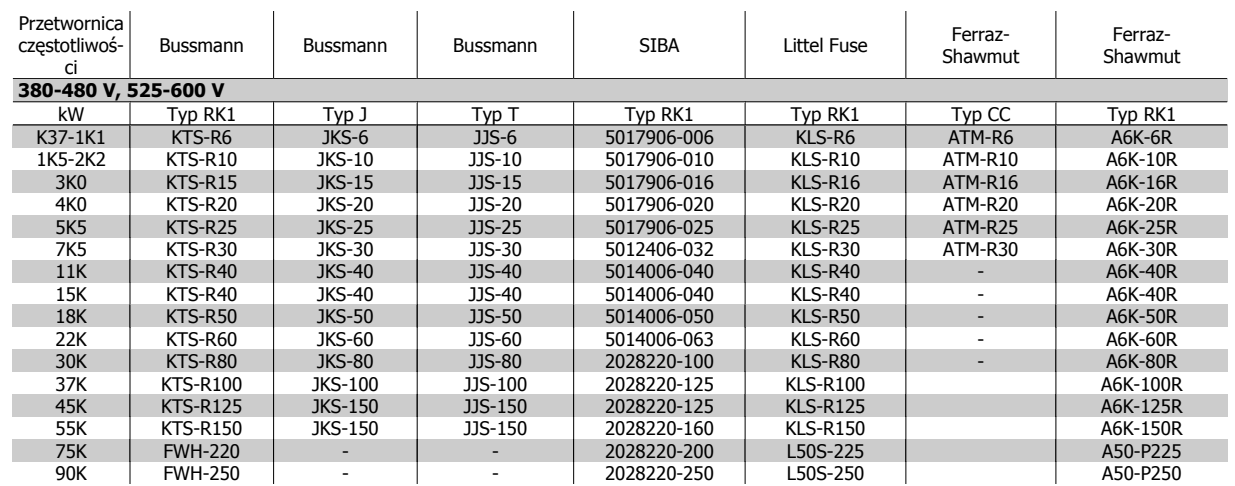

Tabela 4.10: **Bezpieczniki UL 380 - 600 V**

Bezpieczniki KTS firmy Bussmann mogą zastępować KTN w przypadku przetwornic częstotliwości 240 V.

Bezpieczniki FWH firmy Bussmann mogą zastępować FWX w przypadku przetwornic częstotliwości 240 V.

Bezpieczniki KLSR firmy LITTEL FUSE mogą zastępować bezpieczniki KLNR w przypadku przetwornic częstotliwości 240 V.

Bezpieczniki L50S firmy LITTEL FUSE mogą zastępować bezpieczniki L50S w przypadku przetwornic częstotliwości 240 V.

Bezpieczniki A6KR firmy FERRAZ SHAWMUT mogą zastępować A2KR w przypadku przetwornic częstotliwości 240 V.

Bezpieczniki A50X firmy FERRAZ SHAWMUT mogą zastępować A25X w przypadku przetwornic częstotliwości 240 V.

### **Tabele bezpieczników dużej mocy**

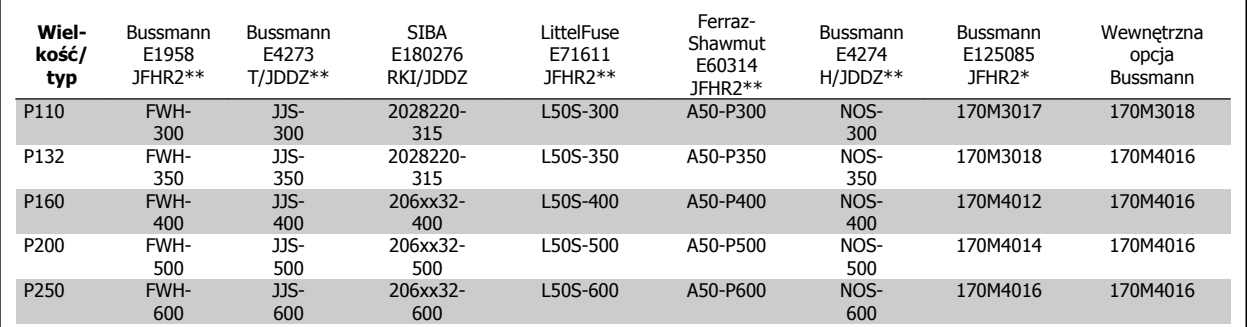

Tabela 4.11: **Obudowy D, 380-480 V**

\*Opisane bezpieczniki 170M Bussmann wykorzystują wskaźnik wizualny -/80, -TN/80 typ T, -/110 lub TN/110 typ T; dla użytku zewnętrznego można zamieniać bezpieczniki wskaźnikowe tej samej wielkości oraz o takiej samej wartości prądu w amperach

\*\*Aby spełnić wymagania UL, można wykorzystać dowolny z wymienionych bezpieczników o min. 480 V UL o odpowiedniej wartości znamionowej prądu.

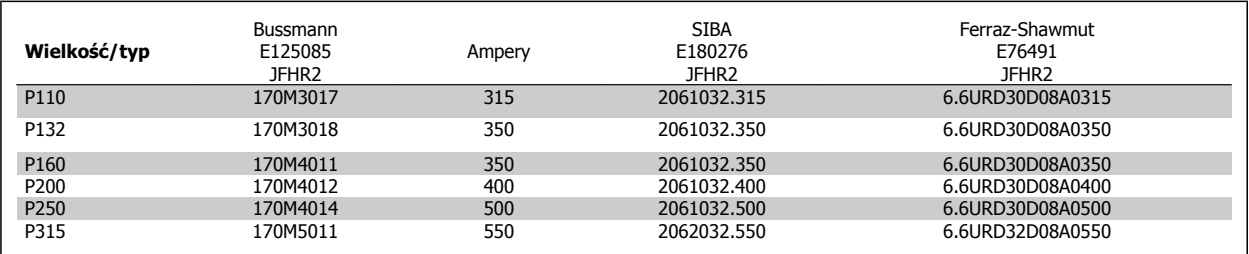

Tabela 4.12: **Obudowy D, 525-600 V**

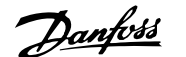

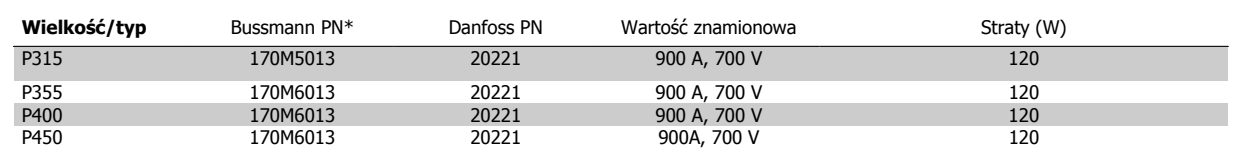

Tabela 4.13: **Obudowy E, 380-480 V**

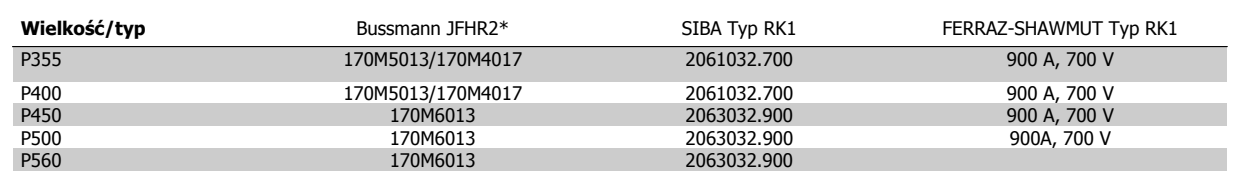

Tabela 4.14: **Obudowy E, 525-600 V**

\*Opisane bezpieczniki 170M Bussmann wykorzystują wskaźnik wizualny -/80, -TN/80 typ T, -/110 lub TN/110 typ T; dla użytku zewnętrznego można zamieniać bezpieczniki wskaźnikowe tej samej wielkości oraz o takiej samej wartości prądu w amperach.

## **4.1.3 Uziemienie i zasilanie IT**

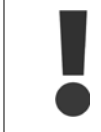

Przekrój poprzeczny kabla przyłącza uziemienia powinien wynosić co najmniej 10 mm<sup>2</sup> lub 2 znamionowe przewody zasilania powinny być zakończone oddzielnie zgodnie z normą EN 50178 lub IEC 61800-5-1, jeśli nie obowiązują inne przepisy krajowe. Należy zawsze przestrzegać przepisów krajowych i lokalnych, dotyczących przekrojów poprzecznych kabli.

Zasilanie jest podłączone do wyłącznika zasilania, jeśli został on dołączony do urządzenia.

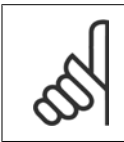

**Uwaga**

Sprawdzić, czy napięcie sieci zasilającej odpowiada napięciu podanemu na tabliczce znamionowej przetwornicy częstotliwości.

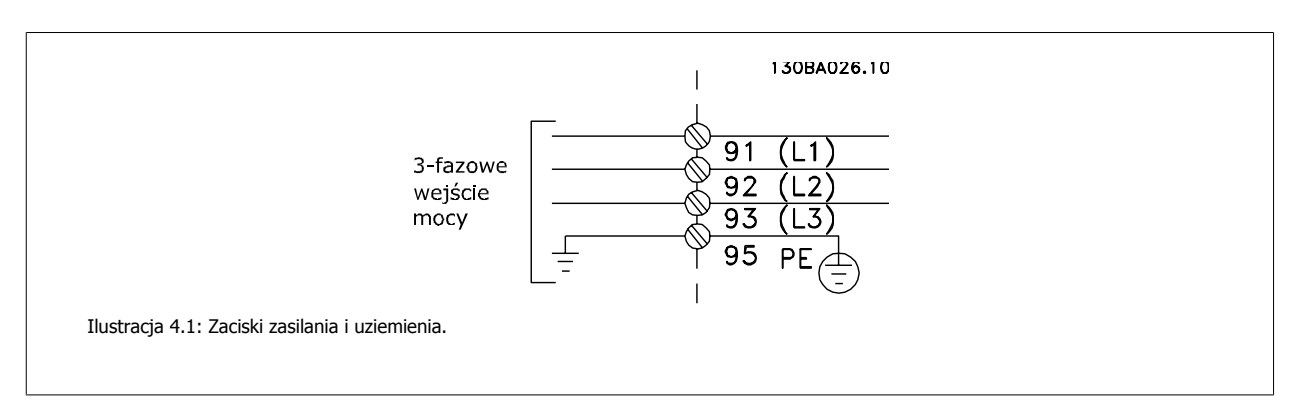

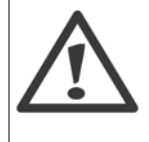

#### **Zasilanie IT**

Nie należy podłączać przetwornic częstotliwości 400 V z filtrami RFI do zasilania o napięciu między fazą a uziemieniem przekraczającym 440 V.

W przypadku zasilania IT i uziemienia trójkątnego (uziemiona noga), napięcie zasilania może przekraczać 440 V między fazą i uziemieniem.

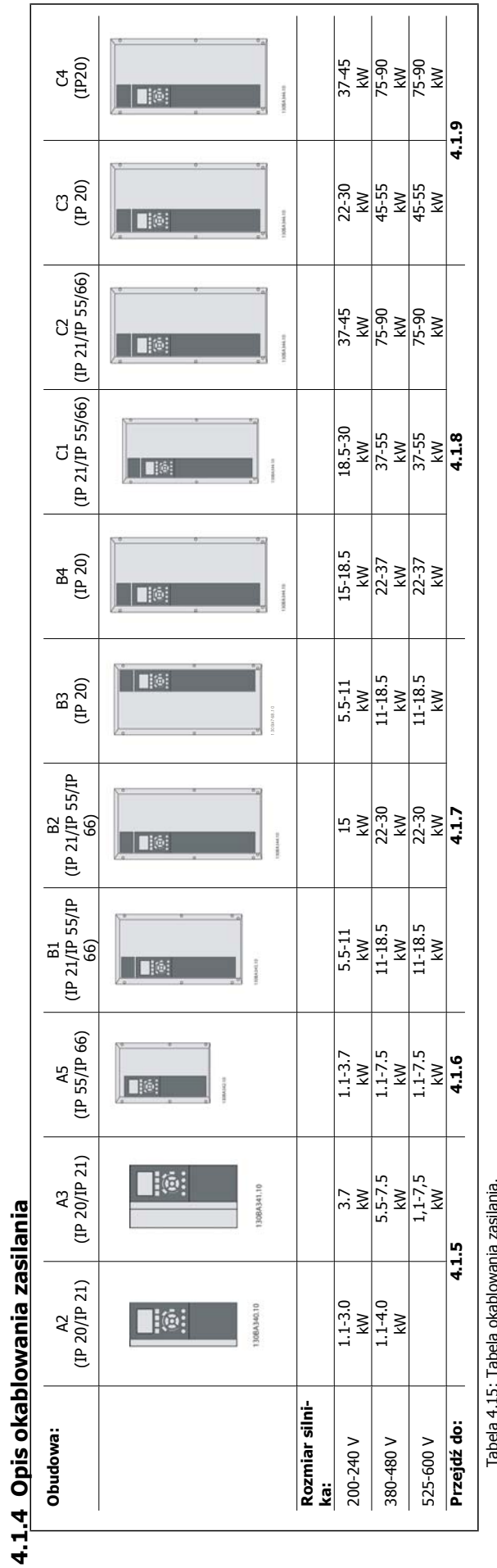

Tabela 4.15: Tabela okablowania zasilania. Tabela 4.15: Tabela okablowania zasilania.

**4** 

Danfoss

Dokumentacja Techniczno-Ruchowa Przevokumentacja i ecnniczno-kuchowa Prze-<br>
twornicy Częstotliwości VLT® HVAC 4 Instalacja elektryczna

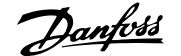

# **4.1.5 Zaciski zasilania dla A2 i A3**

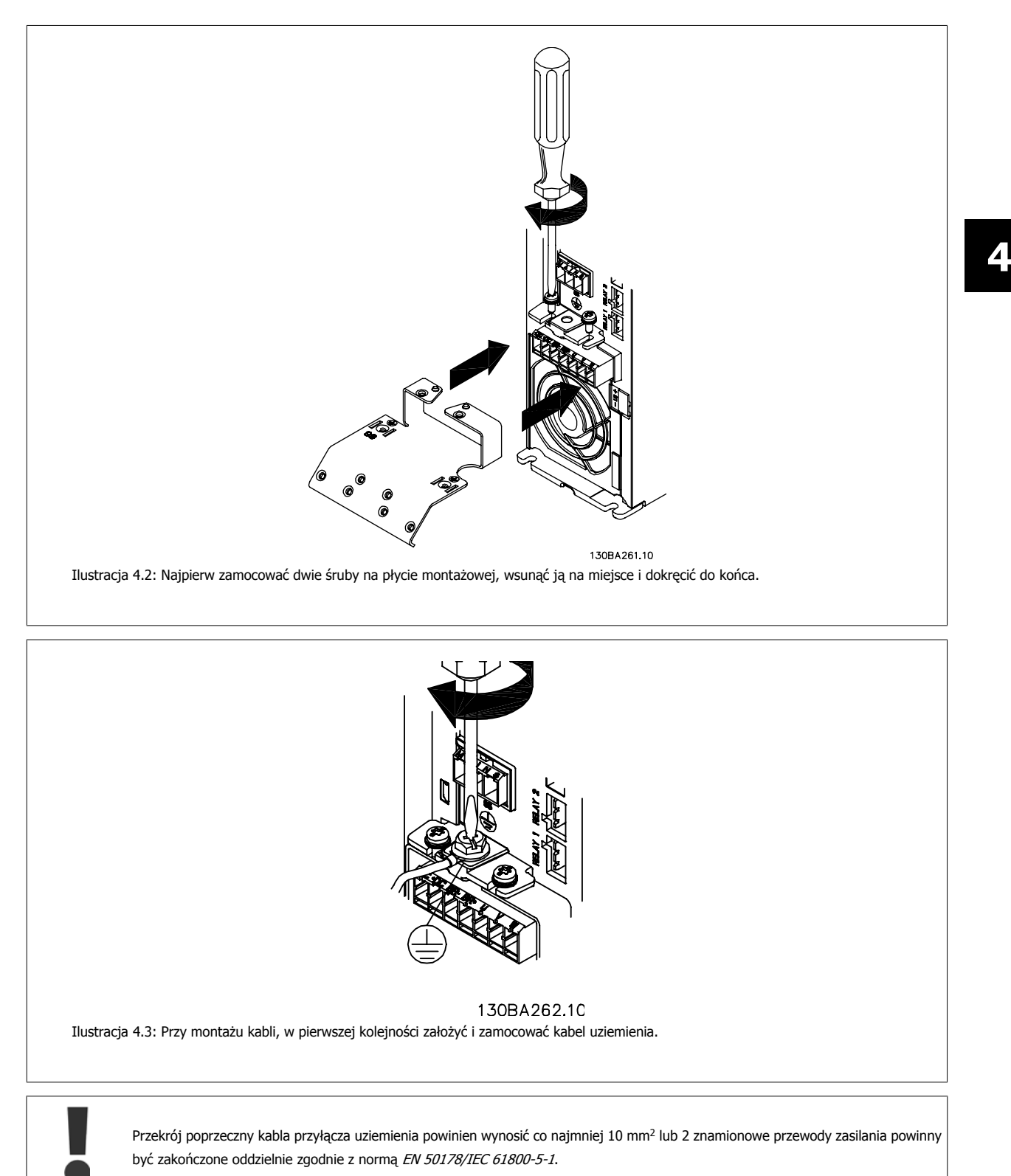

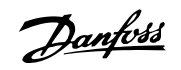

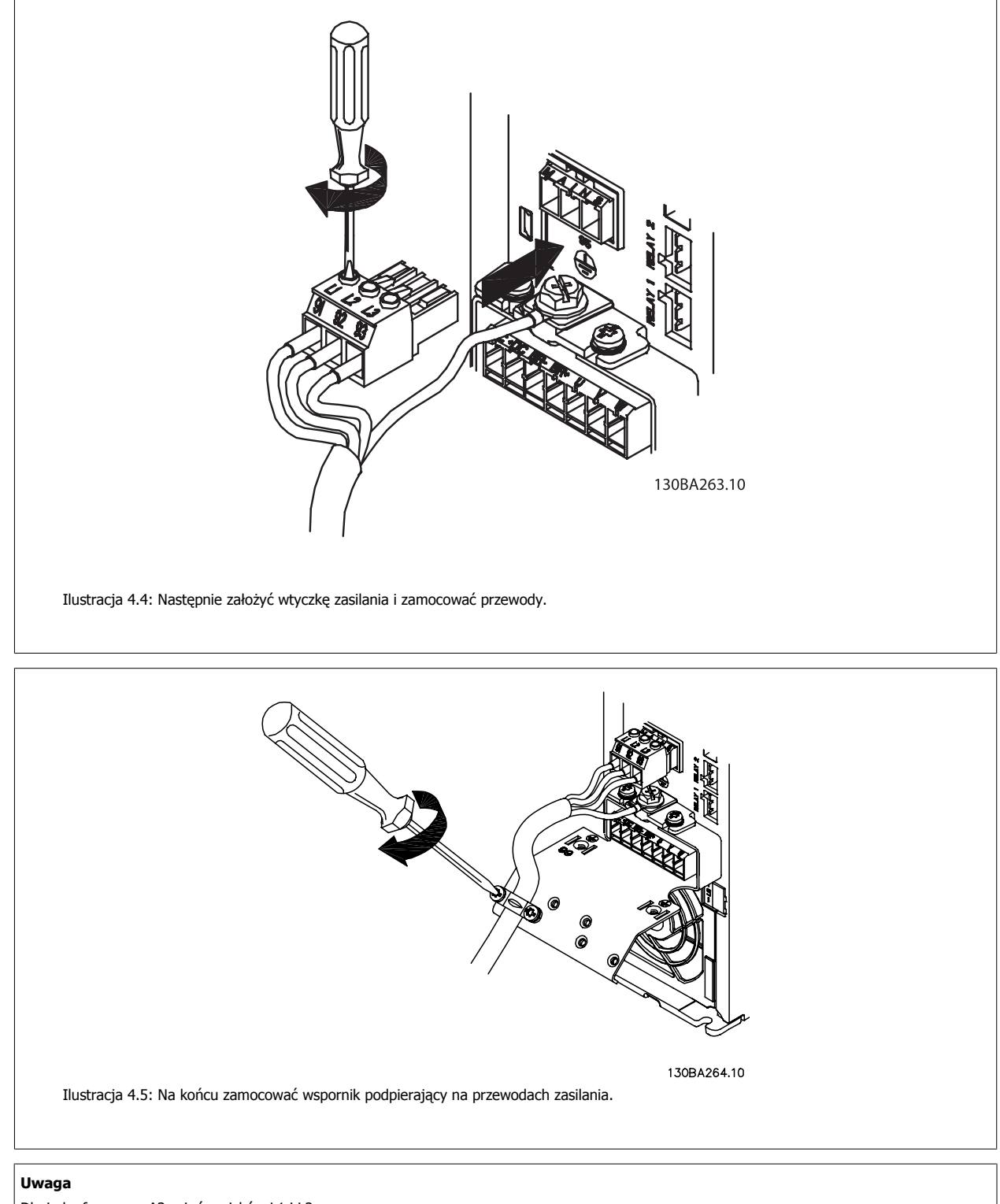

Dla jednofazowego A3, użyć zacisków L1 i L2.

Dokumentacja Techniczno-Ruchowa Prze-Dokumentacja Iechniczno-Ruchowa Prze-<br>
twornicy Częstotliwości VLT® HVAC 4 Instalacja elektryczna

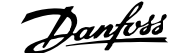

 **4**

## **4.1.6 Zaciski zasilania dla A5**

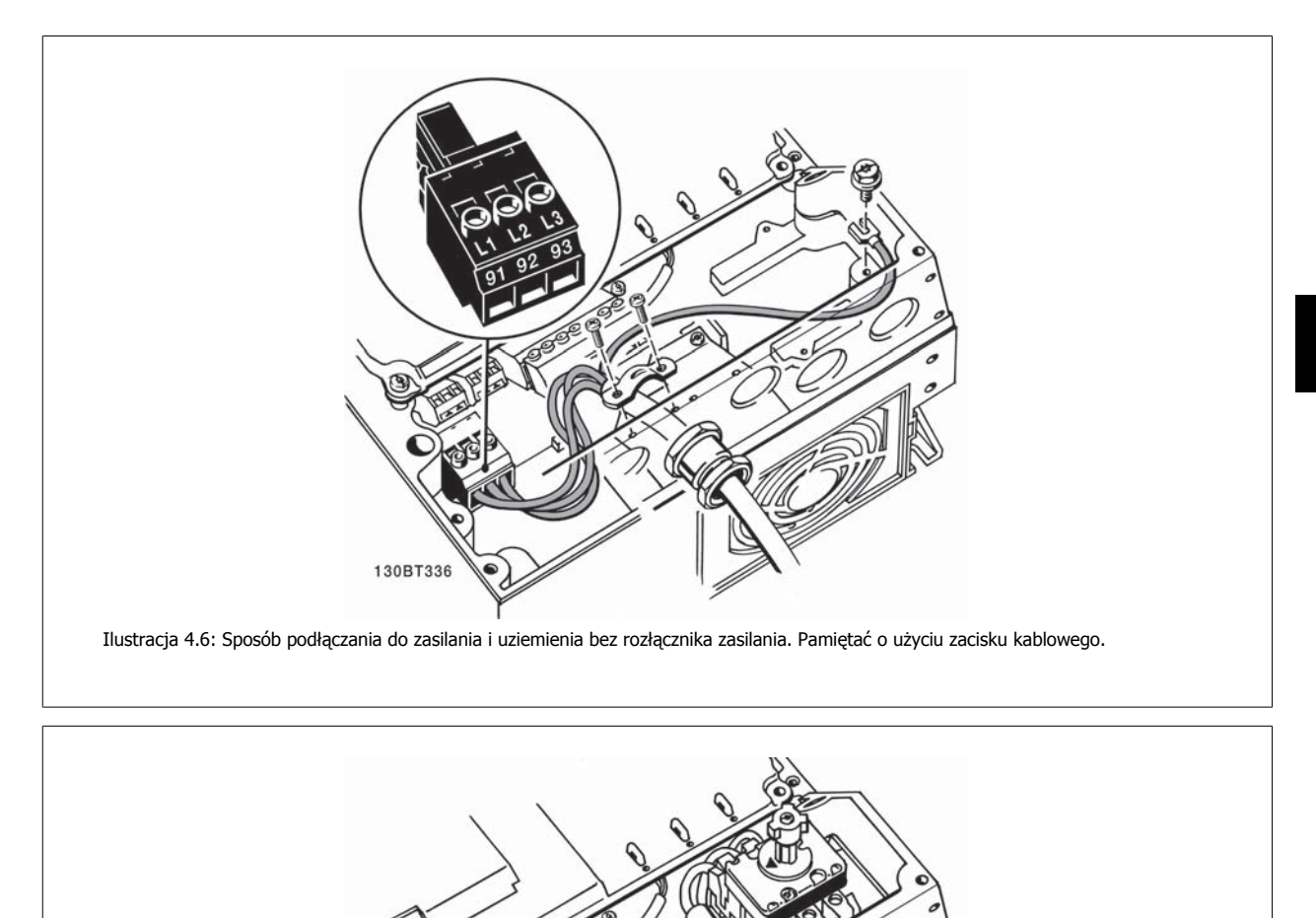

Ilustracja 4.7: Sposób podłączania do zasilania i uziemienia z rozłącznikiem zasilania.

#### **Uwaga**

Dla jednofazowego A5, użyć zacisków L1 i L2.

130BT335

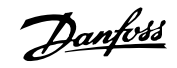

## **4.1.7 Zaciski zasilania dla B1, B2 i B3**

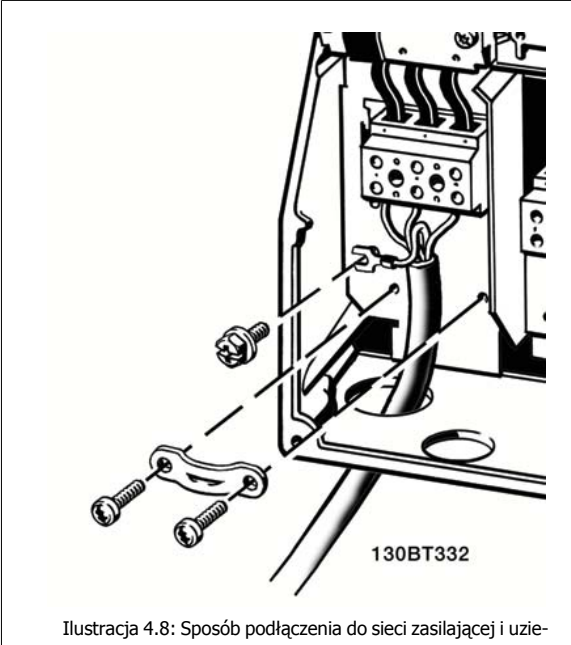

mienia dla B1 i B2

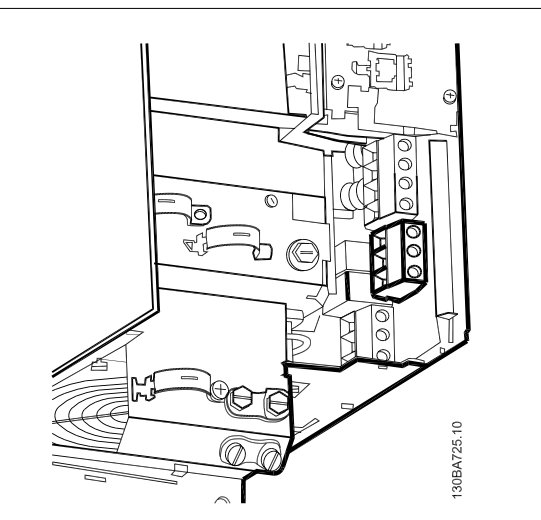

Ilustracja 4.9: Sposób podłączania do zasilania i uziemienia dla B3 bez RFI.

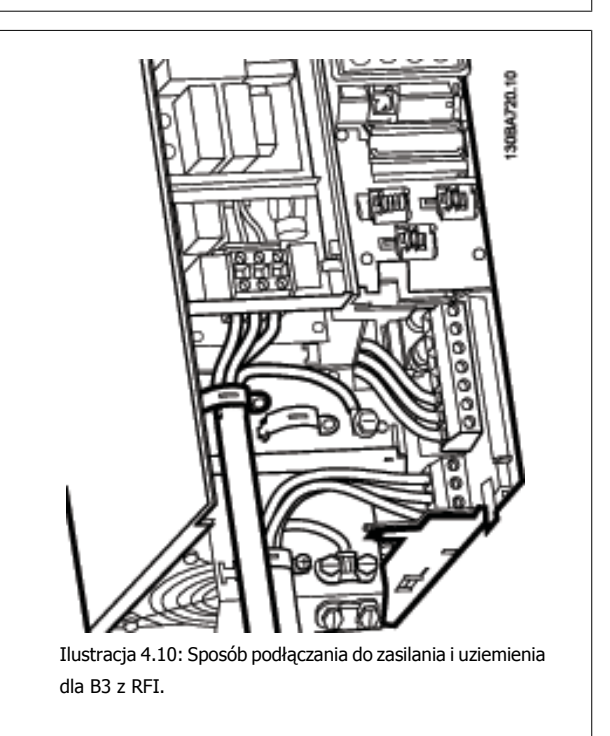

#### **Uwaga**

**4** 

Dla jednofazowego B1, użyć zacisków L1 i L2.

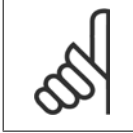

#### **Uwaga**

Prawidłowe wymiary kabli są podane w sekcji Ogólne warunki techniczne na końcu niniejszej instrukcji.

Dokumentacja Techniczno-Ruchowa Prze-Dokumentacja Iechniczno-Ruchowa Prze-<br>
twornicy Częstotliwości VLT® HVAC 4 Instalacja elektryczna

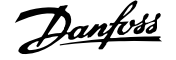

 **4**

# **4.1.8 Zaciski zasilania dla B4, C1 i C2**

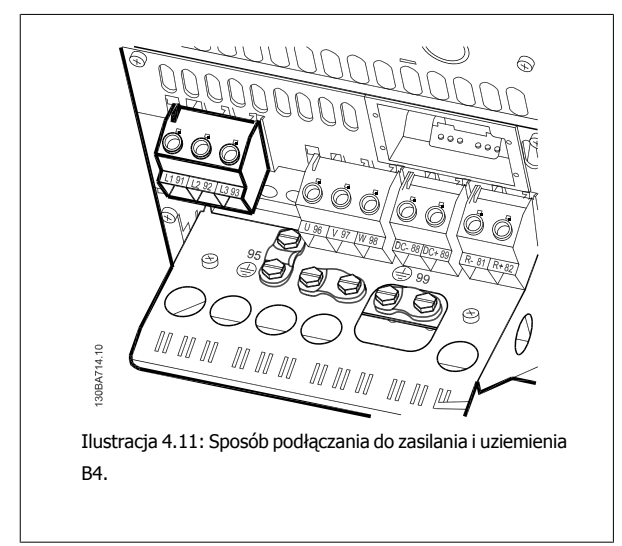

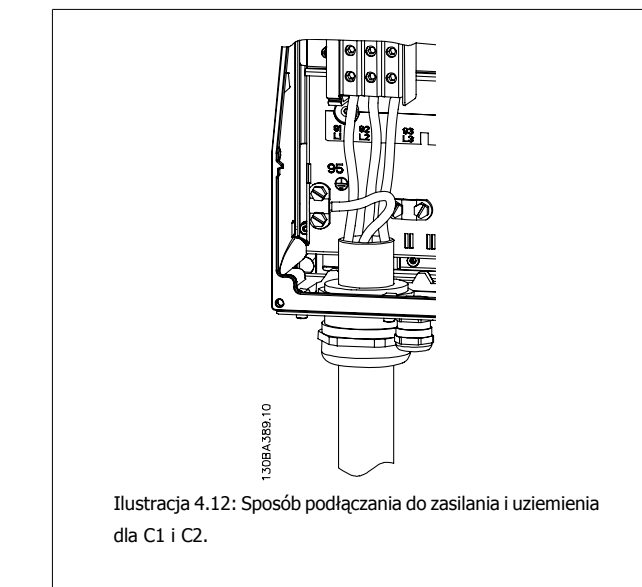

**4.1.9 Zaciski zasilania dla C3 i C4**

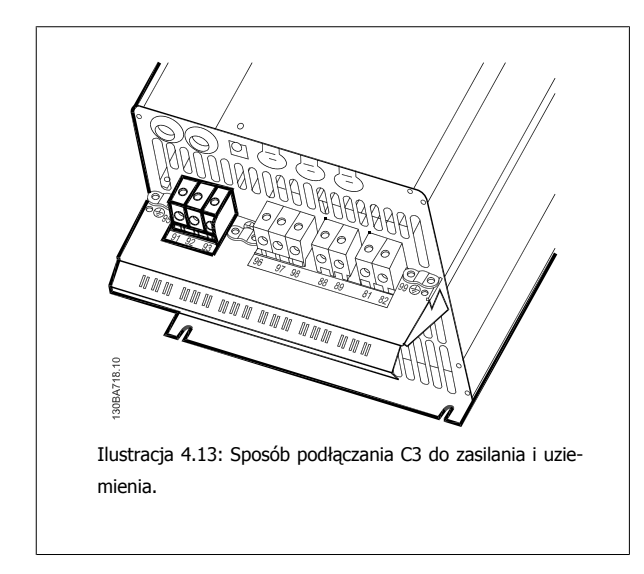

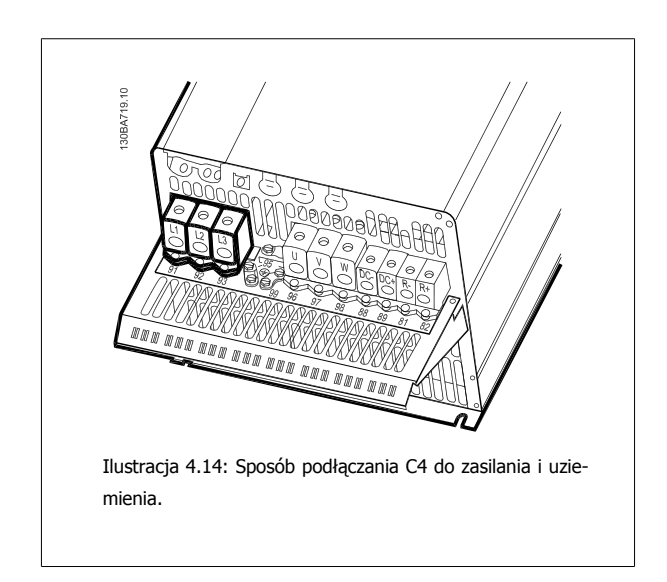

Danfoss

## **4.1.10 Sposób podłączania silnika - wstęp**

Prawidłowe wymiary przekroju poprzecznego i długości kabli silnika znajdują się w sekcji Ogólne warunki techniczne.

- Aby spełnić wymogi specyfikacji na temat kompatybilności elektromagnetycznej (EMC), należy korzystać z ekranowanego/zbrojonego kabla silnika (lub zamontować kabel w metalowym kanale kablowym).
- Kabel silnika powinien być jak najkrótszy, aby zredukować poziom zakłóceń i prądy upływowe.
- Podłączyć ekran/zbrojenie kabla silnika do płytki odsprzęgającej mocowania mechanicznego przetwornicy częstotliwości oraz do metalowej szafy silnika. (To samo dotyczy obu końców metalowego kanału kablowego, jeśli jest on używany zamiast ekranu.)
- Ekran należy połączyć z jak największa powierzchnią (zacisk kablowy lub dławik kablowy EMC). Umożliwiają to akcesoria instalacyjne dostarczone z urządzeniem.
- Należy unikać mocowania skręconych zakończeń ekranów(skręconych odcinków oplotu ekranu lub przewodu wielożyłowego), gdyż obniży to skuteczność ekranowania wysokich częstotliwości.
- Jeśli zachodzi konieczność przerwania ciągłości ekranu w celu zainstalowania izolatora silnika lub przekaźnika silnika, należy kontynuować ekran z najniższą możliwą impedancją HF.

#### **Długość i przekrój poprzeczny kabla**

Przetwornica częstotliwości została przetestowana przy określonej długości i przekroju poprzecznym kabla. Jeśli przekrój poprzeczny zostanie zwiększony, pojemność kabla – a tym samym prąd upływowy – może wzrosnąć, dlatego też należy odpowiednio skrócić długość kabla.

#### **Częstotliwość kluczowania**

Kiedy przetwornice częstotliwości używane są razem z filtrami fal sinusoidalnych w celu ograniczenia poziomu hałasu silnika, należy ustawić częstotliwość kluczowania zgodnie z instrukcją filtra fal sinusoidalnych w [parametr14-01](#page-97-0) Częstotliwość kluczowania.

#### **Środki ostrożności przy stosowaniu przewodów aluminiowych**

Przewody aluminiowe nie są zalecane dla przekrojów kabla poniżej 35 mm². Do zacisków można podłączyć przewody aluminiowe, ale przed ich podłączeniem należy oczyścić powierzchnię przewodu, usunąć utlenienie i zaizolować obojętnym, bezkwasowym smarem wazelinowym.

Ponadto po dwóch dniach należy ponownie dokręcić śrubę zacisku z powodu miękkości aluminium. Bardzo ważne jest, aby utrzymywać połączenie gazoszczelne, ponieważ w przeciwnym razie powierzchnia aluminium znów zacznie się utleniać.

Do przetwornicy częstotliwości można podłączyć wszystkie typy standardowych, trójfazowych silników asynchronicznych. Zazwyczaj małe silniki są łączone w gwiazdę (230/400 V, /Y). Duże silniki są łączone w trójkąt (400/690 V, D/Y). Prawidłowy sposób połączenia i napięcie zostały podane na tabliczce znamionowej silnika.

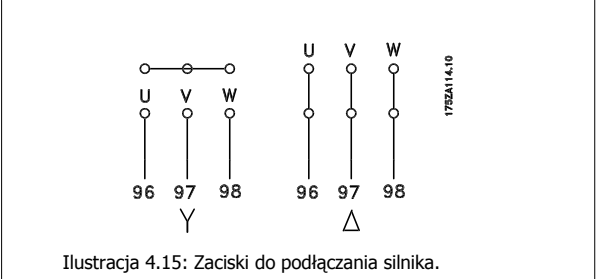

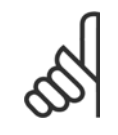

#### **Uwaga**

W silnikach bez elektrycznej izolacji papierowej lub innego wzmocnienia izolacyjnego odpowiedniego do pracy z zasilaniem napięciowym (takim jak przetwornica częstotliwości), zamocować filtr fali sinusoidalnejna wyjściu przetwornicy częstotliwości. (Silnik spełniające wymogi normy IEC 60034-17 nie potrzebują filtra fali sinusoidalnej).

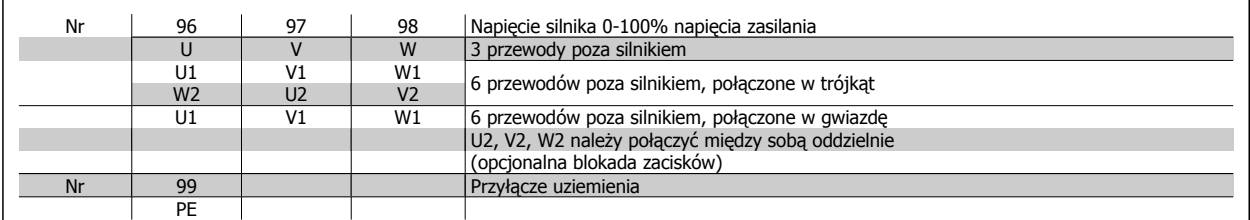

Tabela 4.16: 3 i 6 przewodowe przyłącze silnika.

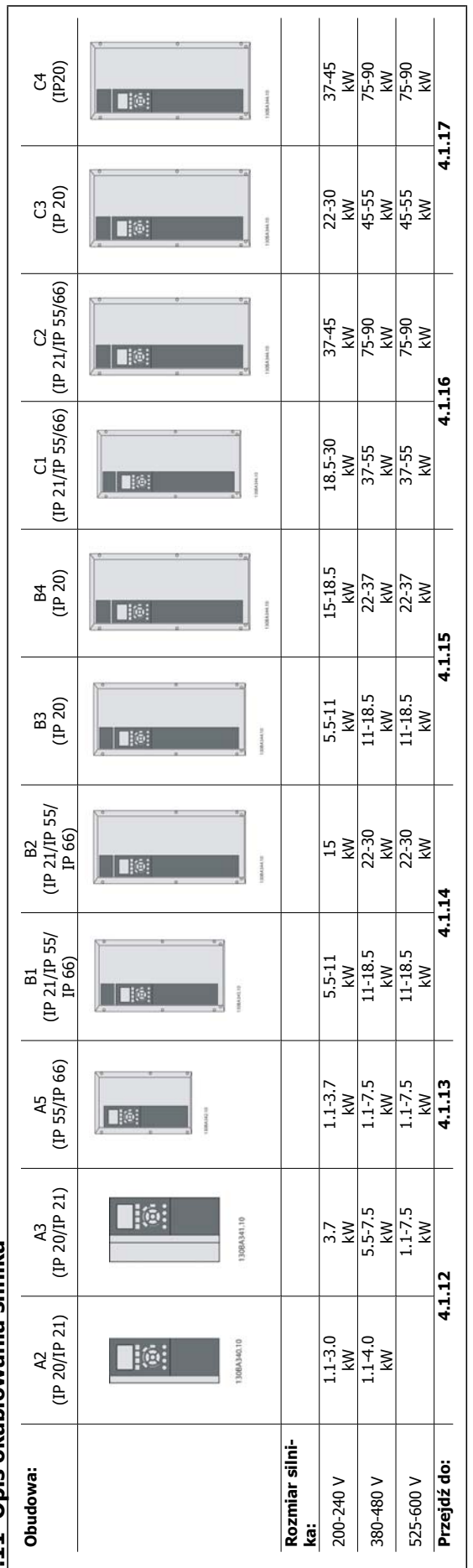

4.1.11 Opis okablowania silnika **4.1.11 Opis okablowania silnika** Tabela 4.17: Tabela okablowania silnika. Tabela 4.17: Tabela okablowania silnika.

## Dokumentacja Techniczno-Ruchowa Przetwornicy Częstotliwości VLT® HVAC **1999 roku 1999 roku 1999 roku 1999 roku 1999 roku 1999 roku 1999** roku 4 Instalacja elektryczna

 **4**

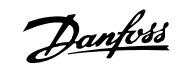

# **4.1.12 Przyłącze silnika dla A2 i A3**

Aby podłączyć silnik do przetwornicy częstotliwości, proszę postępować krok po kroku zgodnie z poniższymi rysunkami.

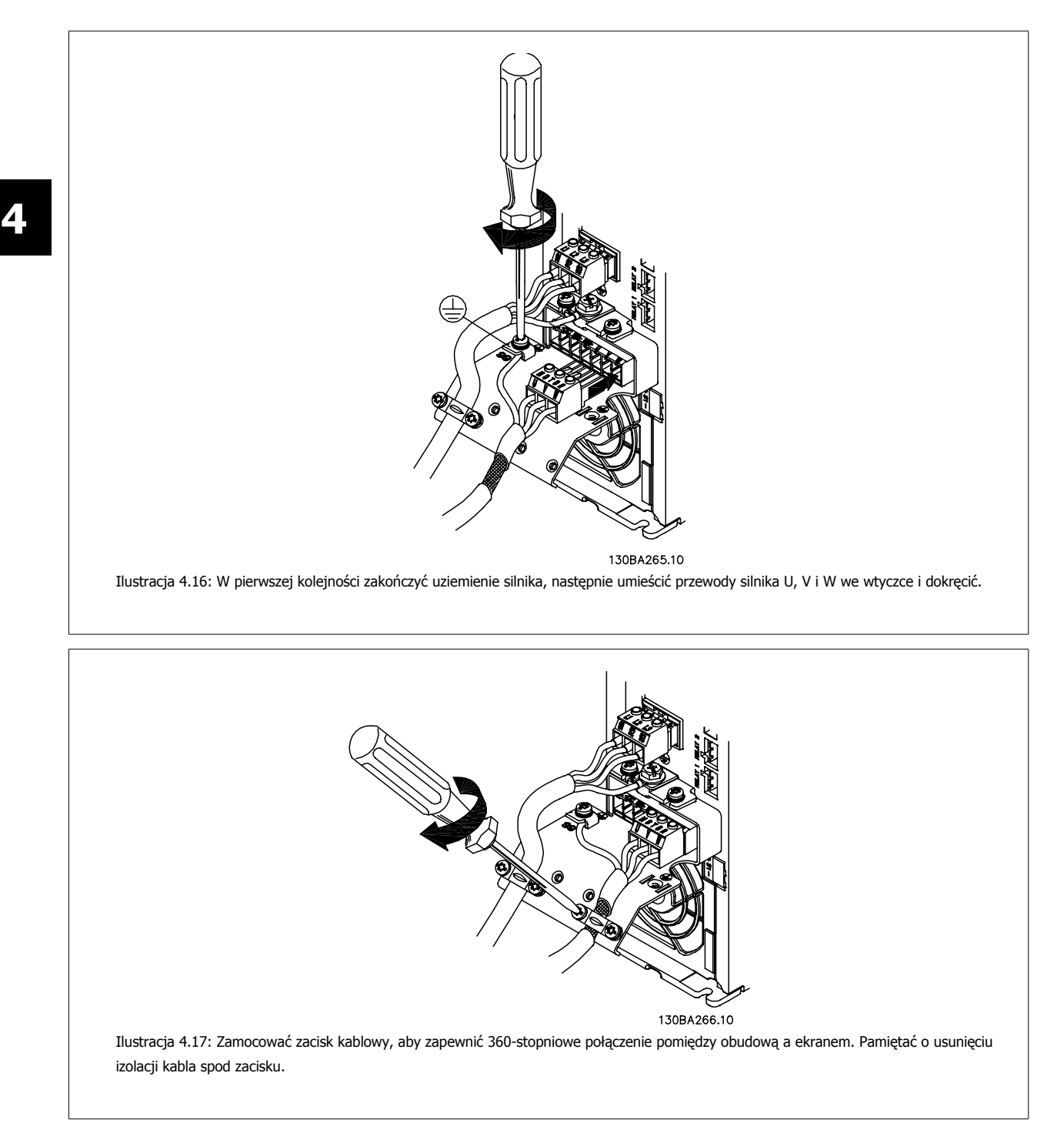

Dokumentacja Techniczno-Ruchowa Prze-Dokumentacja Techniczno-Ruchowa Prze-<br>
twornicy Częstotliwości VLT® HVAC 4 Instalacja elektryczna

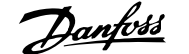

 **4**

## **4.1.13 Przyłącze silnika dla A5**

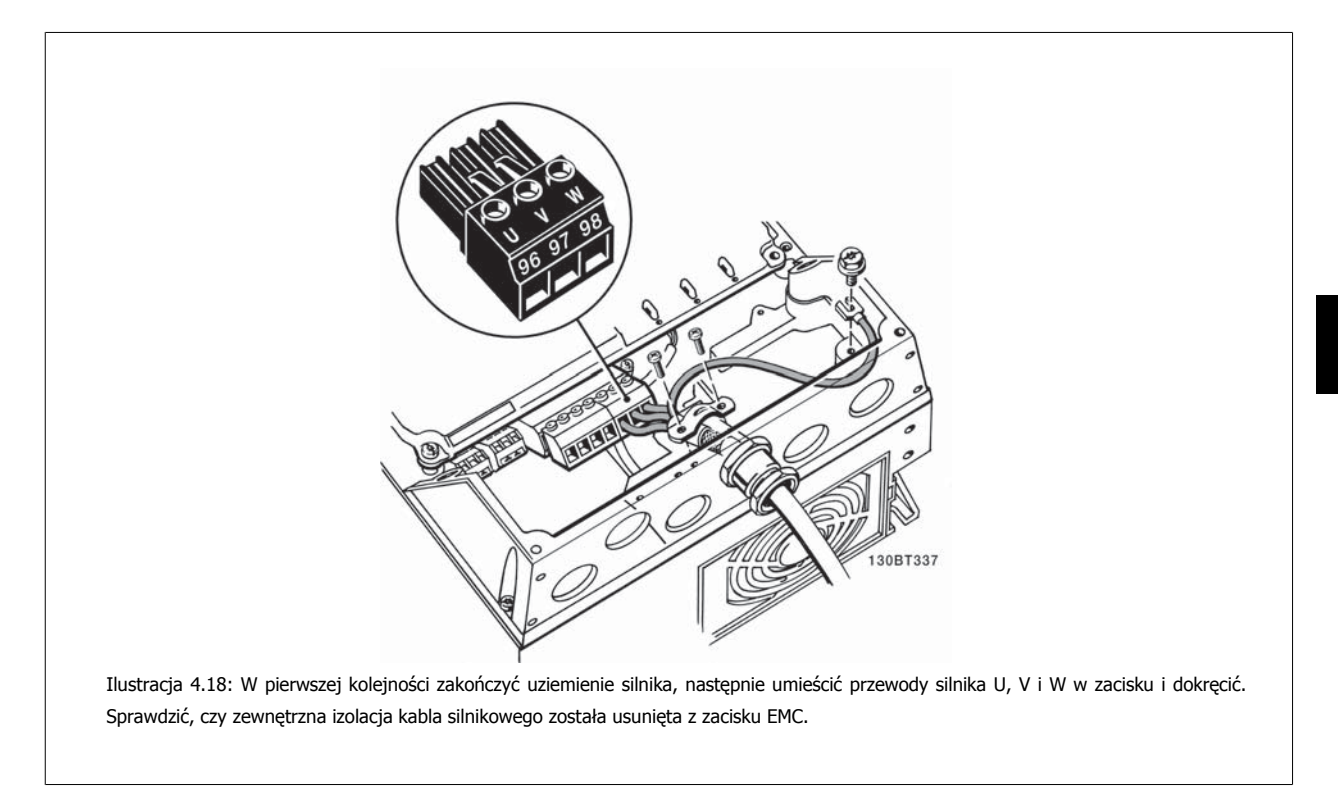

## **4.1.14 Przyłącze silnika dla B1 i B2**

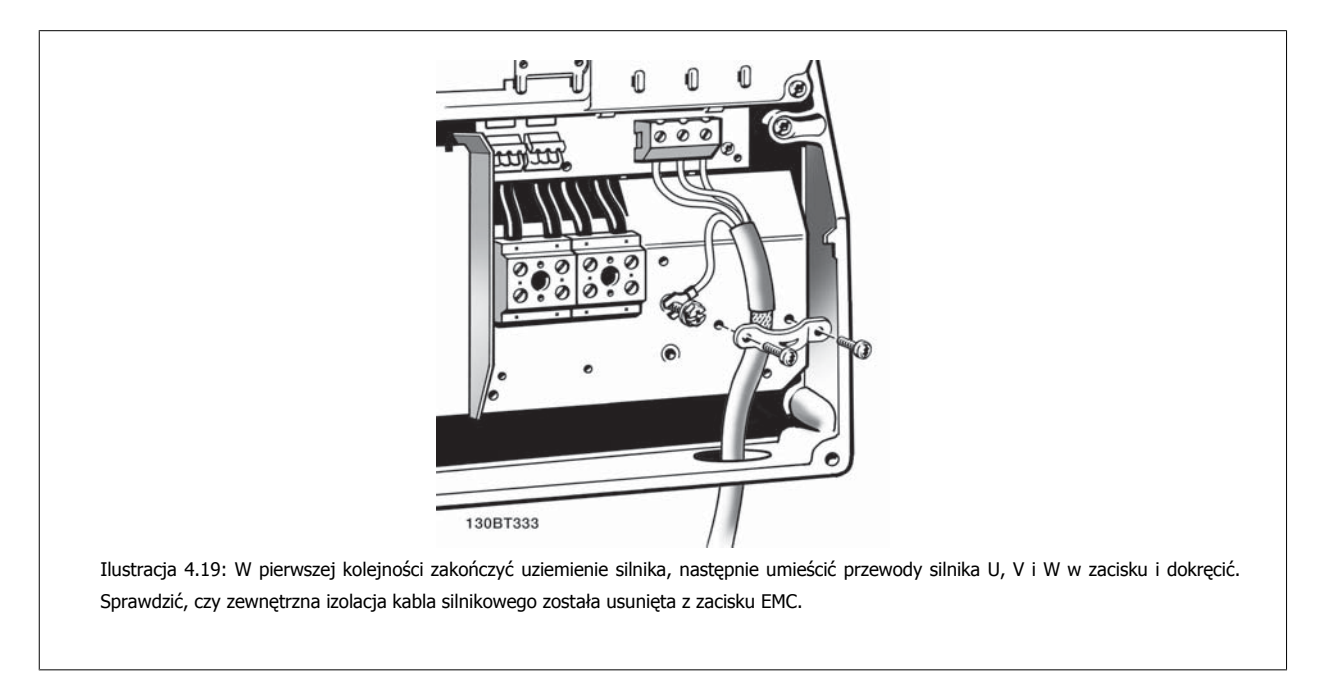

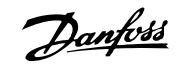

# **4.1.15 Przyłącze silnika dla B3 i B4**

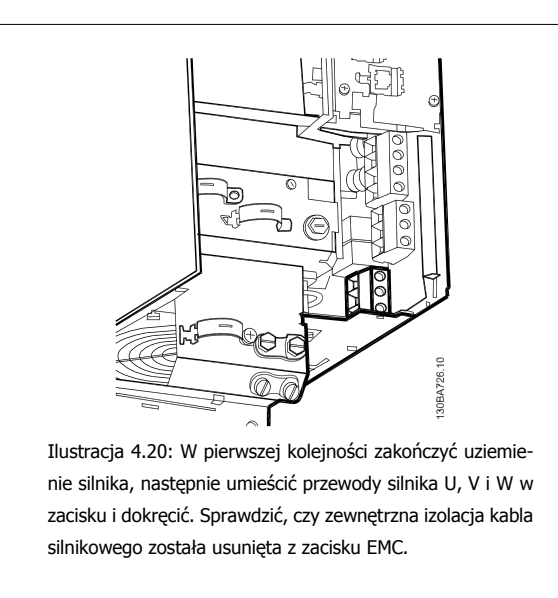

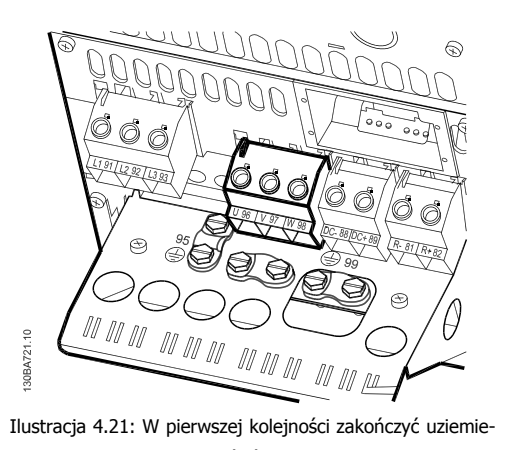

nie silnika, następnie umieścić przewody silnika U, V i W w zacisku i dokręcić. Sprawdzić, czy zewnętrzna izolacja kabla silnikowego została usunięta z zacisku EMC.

# **4.1.16 Przyłącze silnika dla C1 i C2**

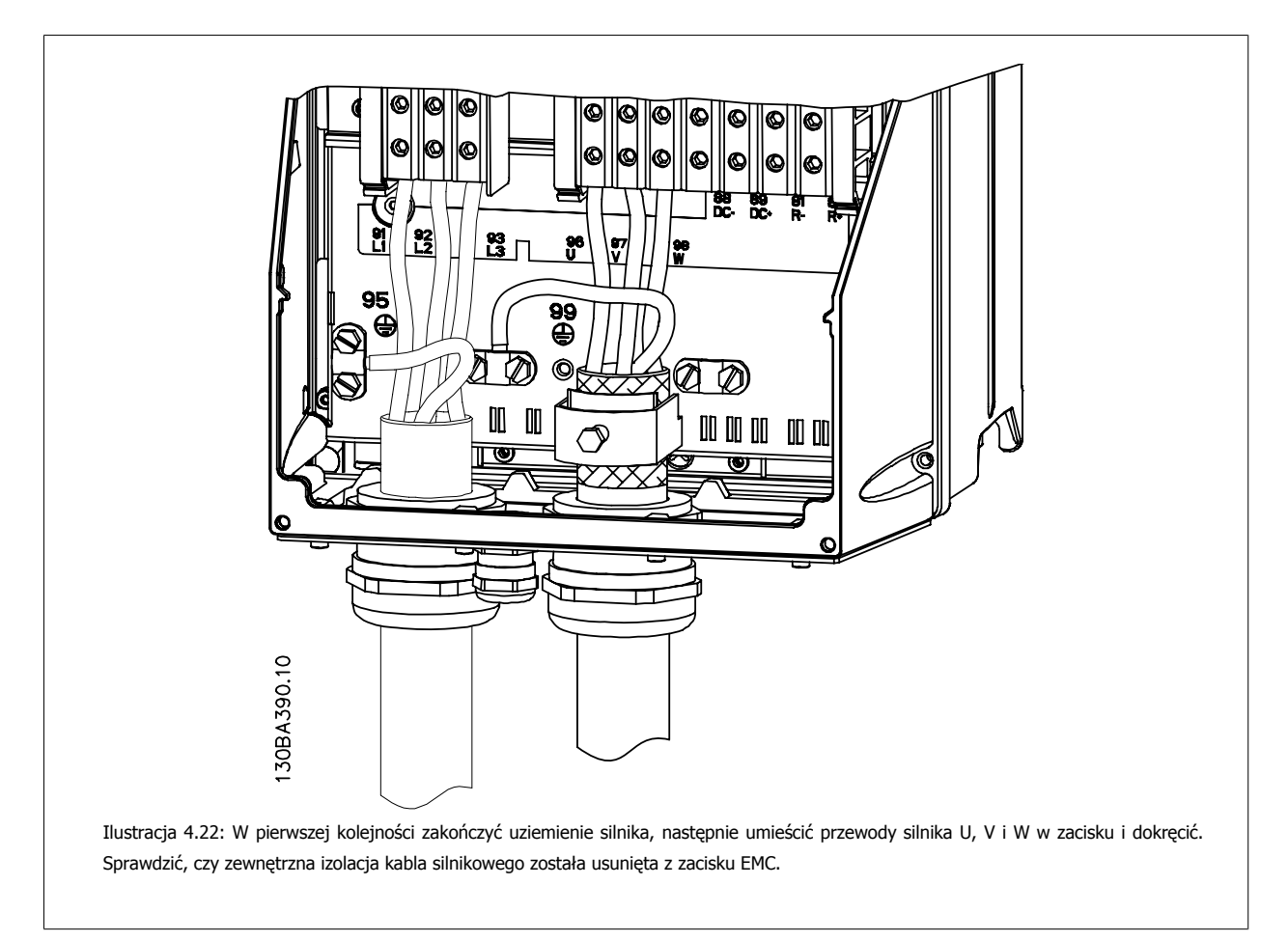

Dokumentacja Techniczno-Ruchowa Przeunkumentacja rechniczno-kucnowa Prze-<br>twornicy Częstotliwości VLT® HVAC 4 Instalacja elektryczna

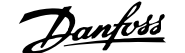

# **4.1.17 Przyłącze silnika dla C3 i C4**

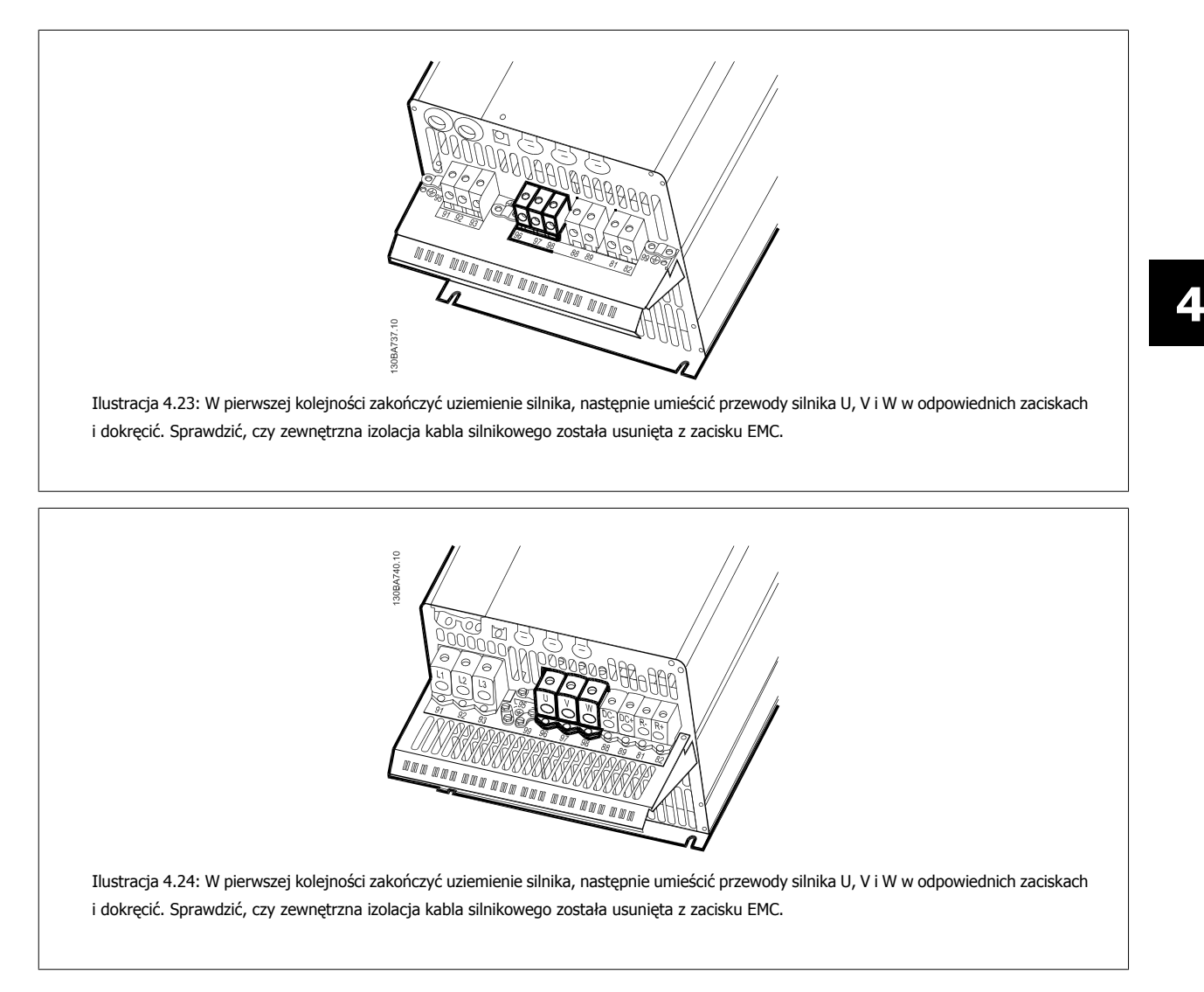

## **4.1.18 Przykłady i testowanie okablowania**

W sekcji poniżej opisano sposób zakańczania przewodów sterowania oraz uzyskiwania do nich dostępu. Informacje na temat funkcji, programowania i okablowania zacisków sterowania znajdują się w rozdziale Sposób programowania przetwornicy częstotliwości.

## **4.1.19 Złącze magistrali DC**

Złącze magistrali DC używane jest do podtrzymania prądu DC za pośrednictwem obwodu pośredniego zasilanego z zewnętrznego źródła prądu stałego DC.

Użyte numery zacisków: 88, 89

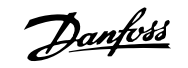

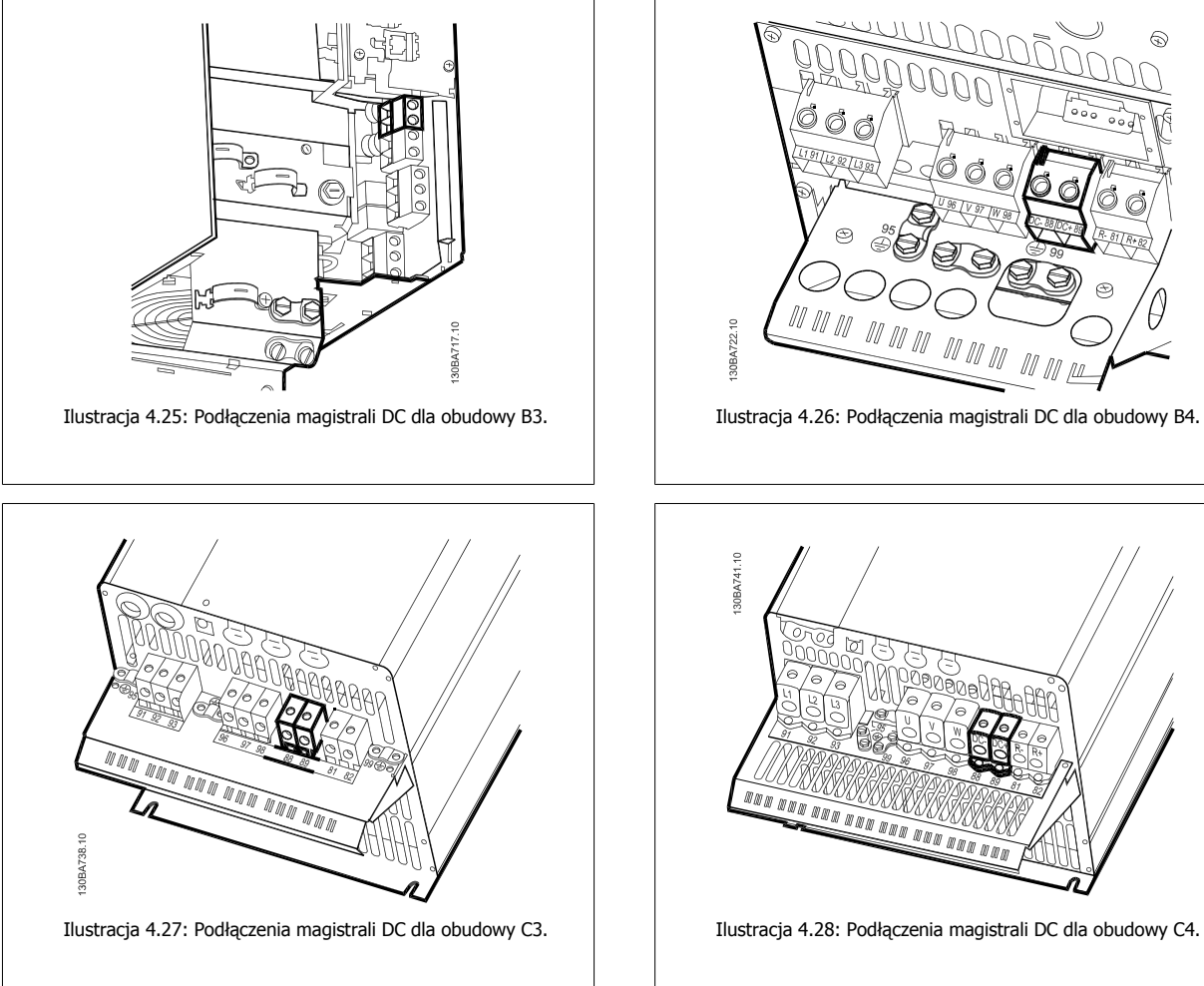

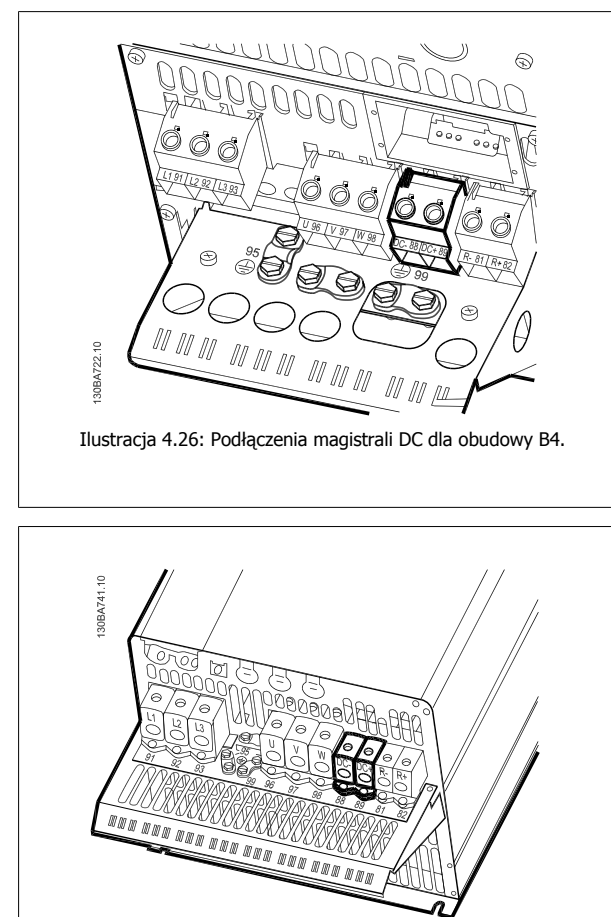

Aby uzyskać więcej informacji, prosimy o kontakt z firmą Danfoss.

## **4.1.20 Opcja zacisków hamulca**

Kabel połączeniowy rezystora hamulca powinien być ekranowany/zbrojony.

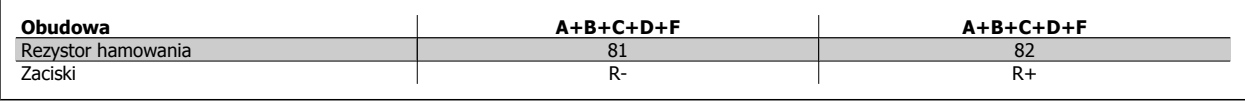

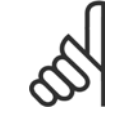

#### **Uwaga**

Hamulec dynamiczny wymaga dodatkowego sprzętu oraz uwzględnienia środków bezpieczeństwa. W celu uzyskania dalszych informacji, proszę się skontaktować z Danfoss.

- 1. Użyć zacisków kablowych do podłączenia ekranu do szafy metalowej przetwornicy częstotliwości oraz do płytki odsprzęgającej mocowania mechanicznego rezystora hamulca.
- 2. Wymiar przekroju poprzecznego kabla hamulca powinien odpowiadać prądowi hamulca.

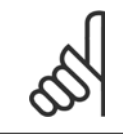

#### **Uwaga**

Między zaciskami może występować napięcie do 975 V DC (przy 600 V AC).
Dokumentacja Techniczno-Ruchowa Przevokumentacja i ecnniczno-kuchowa Prze-<br>
twornicy Częstotliwości VLT® HVAC 4 Instalacja elektryczna

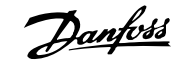

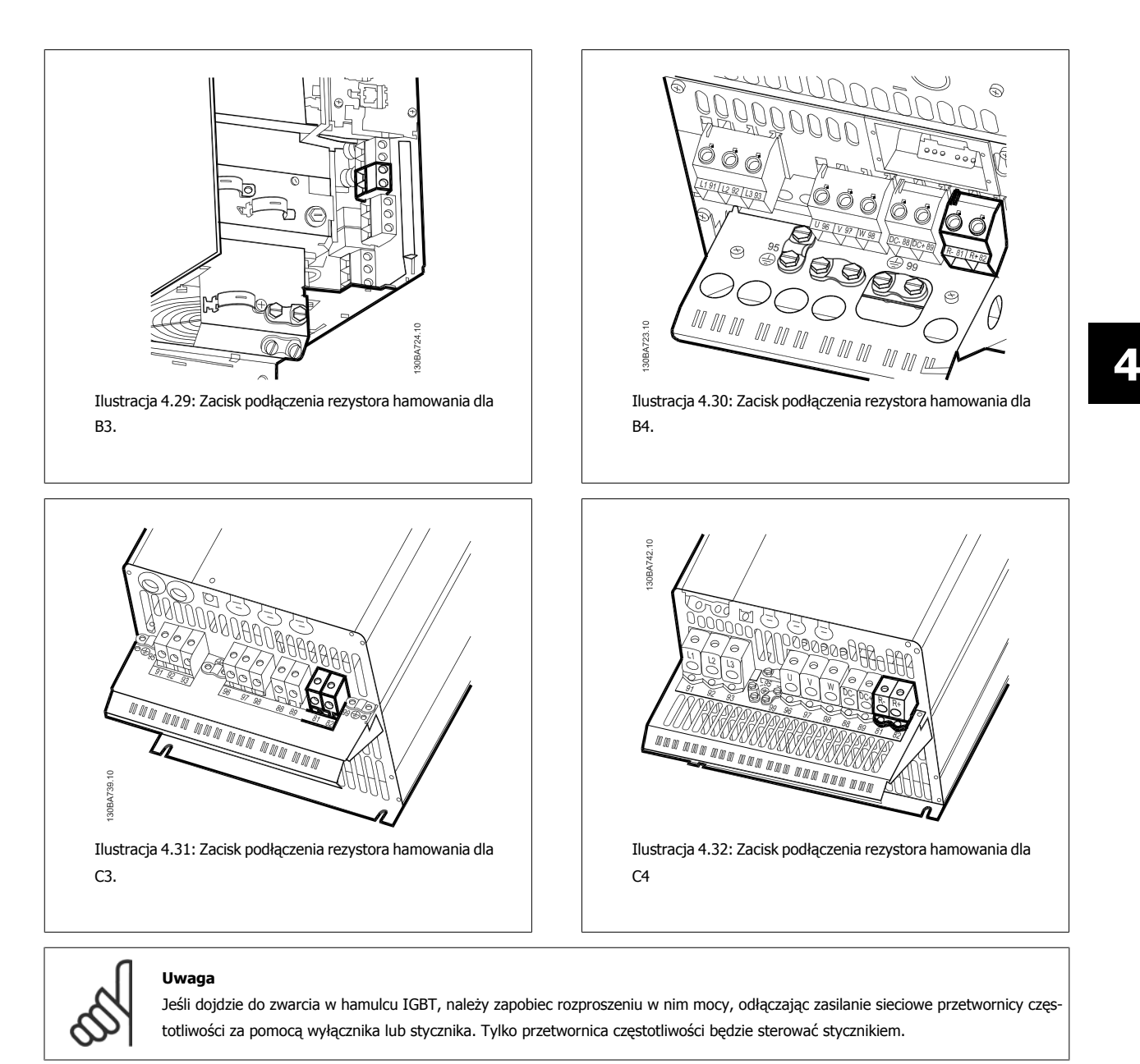

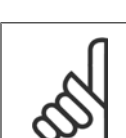

### **Uwaga**

Umieścić rezystor hamowania w miejscu, w którym nie będzie niebezpieczeństwa pożaru i zadbać o to, aby żadne przedmioty nie mogły spaść z zewnątrz na rezystor hamowania przez otwory wentylacyjne. Nie przykrywać otworów i kratek wentylacyjnych.

### **4.1.21 Podłączanie przekaźnika**

Aby ustawić wyjście przekaźnikowe, patrz grupa 5-4\* Przekaźniki.

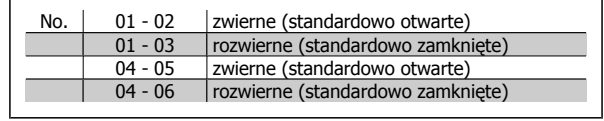

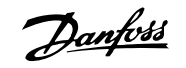

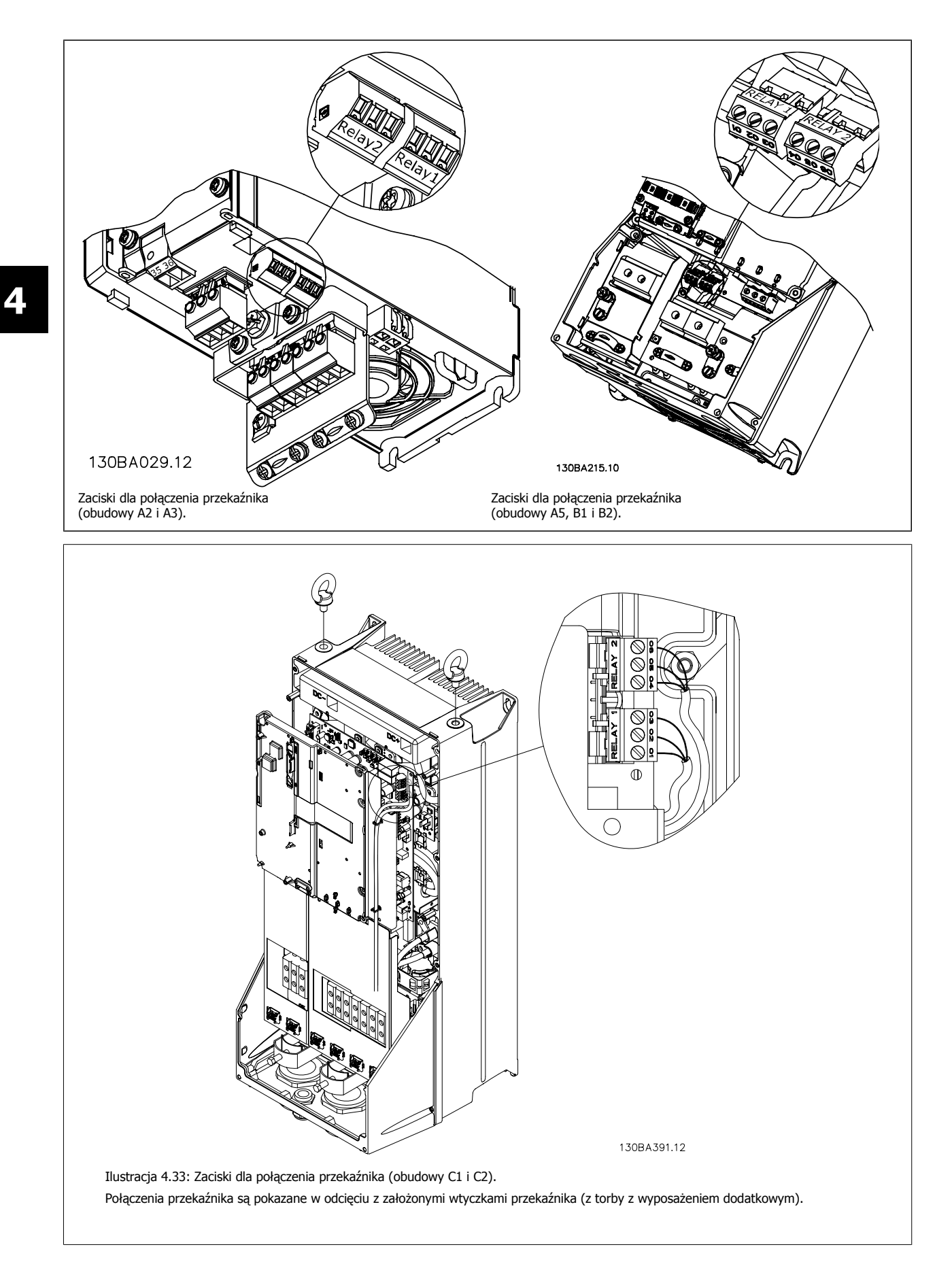

Dokumentacja Techniczno-Ruchowa Przetwornicy Częstotliwości VLT® HVAC **1999 roku 1999 roku 1999 roku 1999 roku 1999 roku 1999 roku 1999** roku 4 Instalacja elektryczna

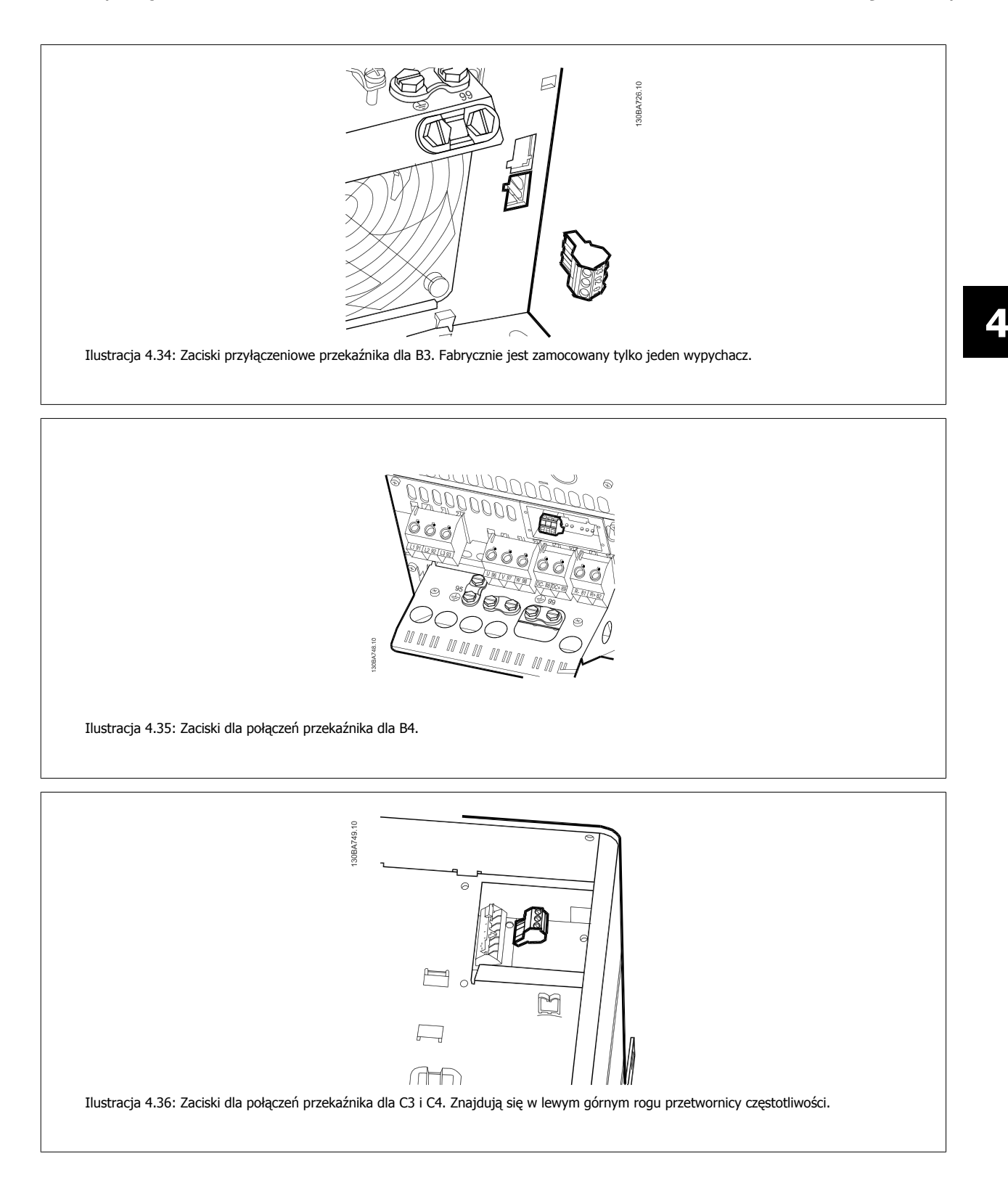

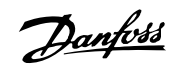

# **4.1.22 Wyjście przekaźnikowe**

#### **Przekaźnik 1**

- Zacisk 01: wspólny
- Zacisk 02: zwierny 240 V AC
- Zacisk 03: rozwierny 240 V AC

#### **Przekaźnik 2**

**4** 

- Zacisk 04: wspólny
- Zacisk 05: zwierny 400 V AC
- Zacisk 06: rozwierny 240 V AC

Przekaźnik 1 i przekaźnik 2 są zaprogramowane w [parametr5-40](#page-62-0) Przekaź[nik, funkcja](#page-62-0), parametr 5-41 Przekaźnik, Opóźnienie załącz. i parametr 5-42 Przekaźnik, Opóźnienie wyłącz..

Dodatkowe wyjścia przekaźnikowe poprzez użycie opcji modułu MCB 105.

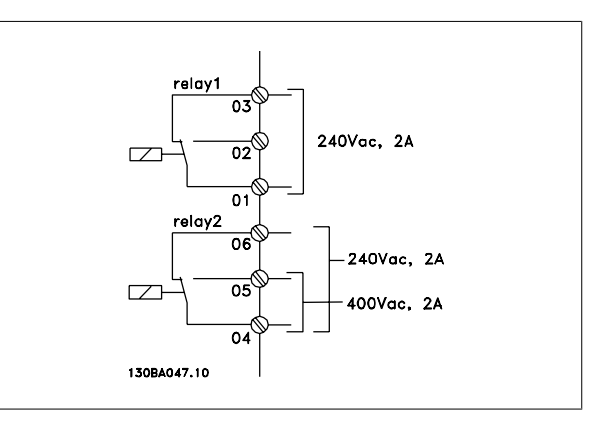

 **4**

## **4.1.23 Sposób testowania silnika i kierunku obrotów**

Należy pamiętać o możliwości przypadkowego rozruchu silnika. Upewnić się, czy personelowi lub sprzętowi nie grozi niebezpieczeństwo!

Aby przetestować przyłącze silnika i kierunek obrotów, należy wykonać poniższe czynności. Odłączyć urządzenie od źródła mocy.

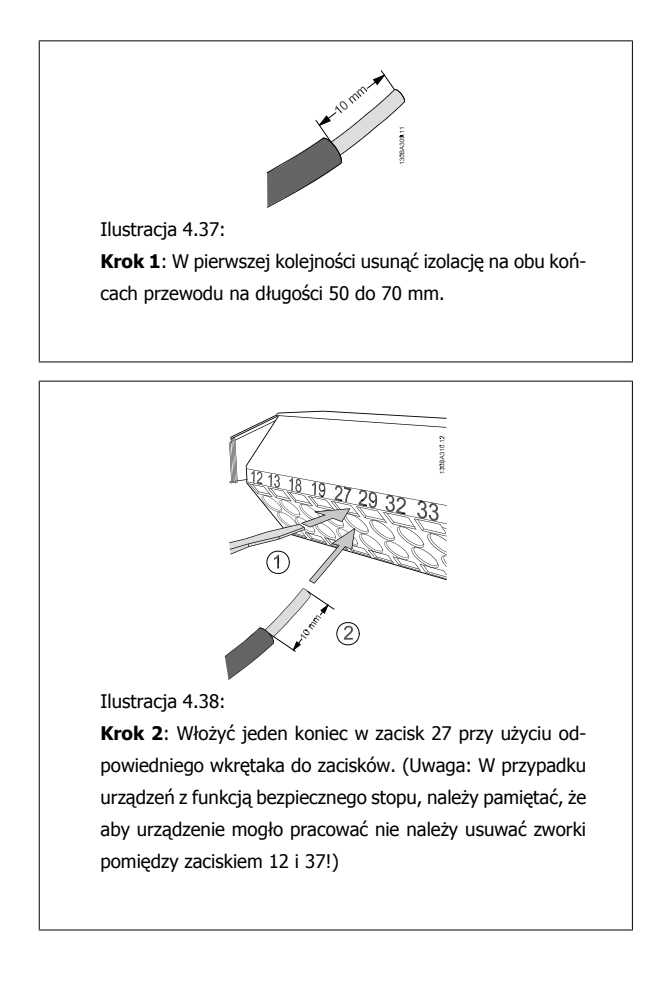

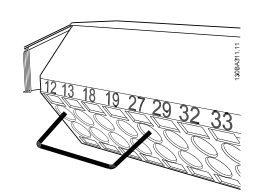

Ilustracja 4.39:

**Krok 3**: Włożyć drugi koniec w zacisk 12 lub 13. (Uwaga: W przypadku urządzeń z funkcją bezpiecznego stopu, należy pamiętać, że aby urządzenie mogło pracować nie należy usuwać zworki pomiędzy zaciskiem 12 i 37!)

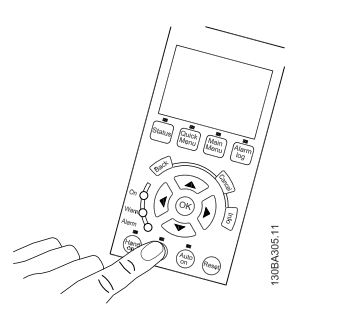

#### Ilustracja 4.40:

**Krok 4**: Załączyć zasilanie urządzenia i nacisnąć przycisk [Off]. W tym stanie silnik nie powinien się obracać. Nacisnąć [Off]], aby zatrzymać silnik w dowolnym momencie. Pamiętać, że dioda przycisku [OFF] powinna się świecić. Jeśli alarmy i ostrzeżenia migają, patrz Rozdział 7.

Danfoss

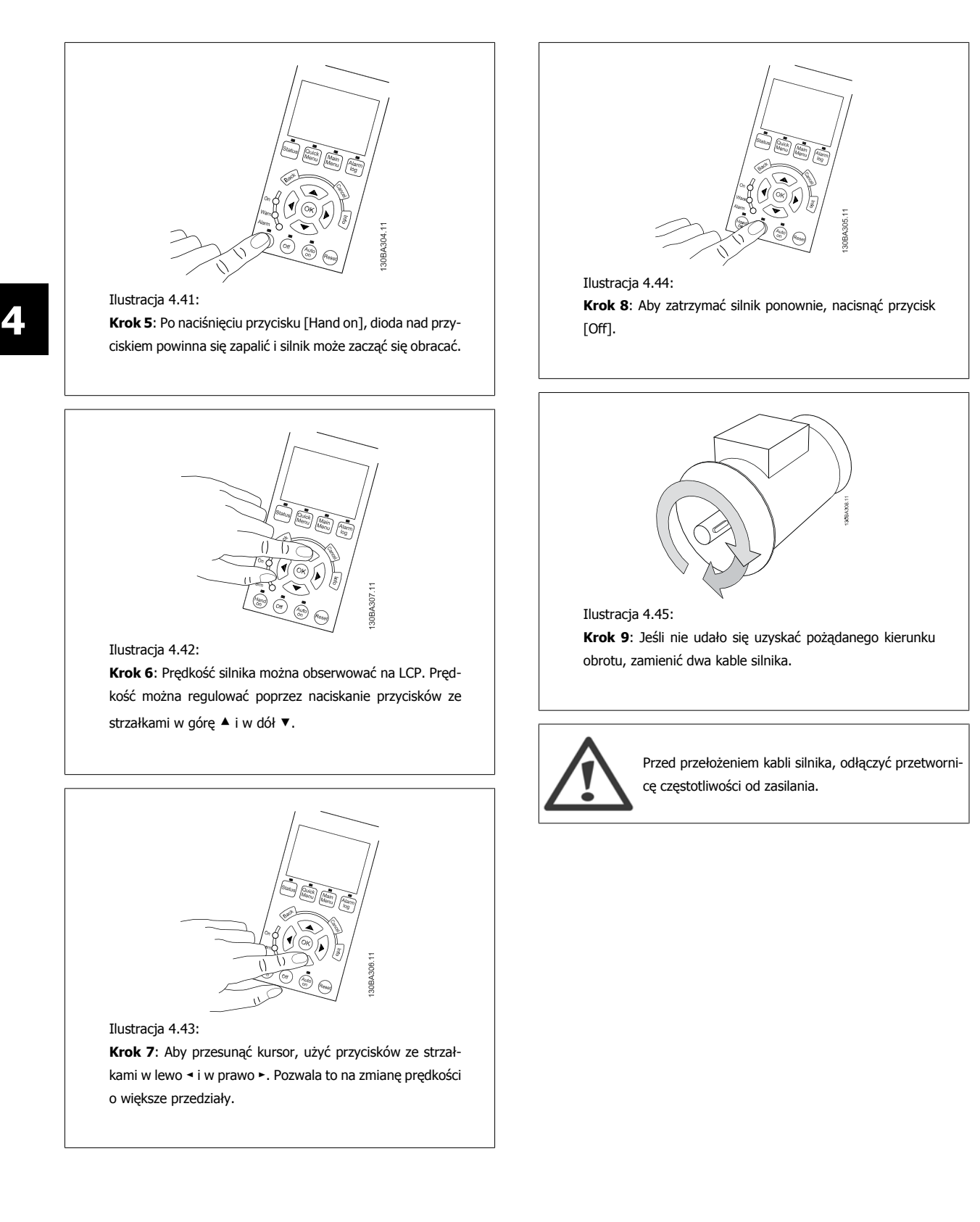

Dokumentacja Techniczno-Ruchowa Przevokumentacja i ecnniczno-Ruchowa Prze-<br>
twornicy Częstotliwości VLT® HVAC 4 Instalacja elektryczna

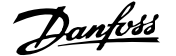

# **4.1.24 Dostęp do zacisków sterowania**

Wszystkie zaciski przewodów sterowniczych znajdują się pod osłoną zacisków z przodu przetwornicy częstotliwości. Zdjąć osłonę zacisków przy pomocy wkrętaka. 130BT248 Ilustracja 4.46: Dostęp do zacisków sterowania dla obudów A2, A3, B3, B4, C3 i C4. Zdjąć przednią osłonę , aby uzyskać dostęp do zacisków sterowania. Podczas mmmm wymiany przedniej osłony, należy zapewnić odpowiednie umocowanie poprzez zastosowanie momentu 2 Nm. 130BT334 Ilustracja 4.47: Dostęp do zacisków sterowania dla obudów A5, B1, B2, C1 oraz C2

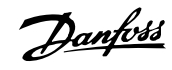

# **4.1.25 Zaciski sterowania**

#### **Oznaczenia na rysunku:**

- 1. 10-biegunowa wtyczka wejść/wyjść cyfrowych I/O.
- 2. 3-biegunowa wtyczka magistrali RS-485.
- 3. 6-biegunowe analogowe wejście/wyjście.
- 4. Złącze USB.

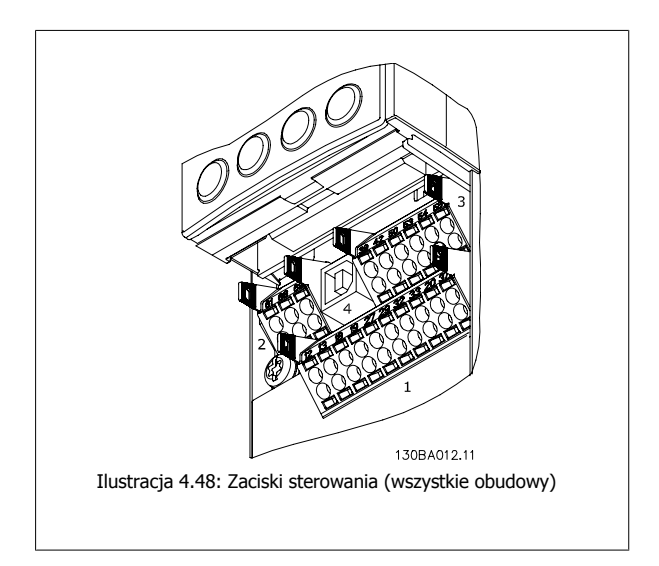

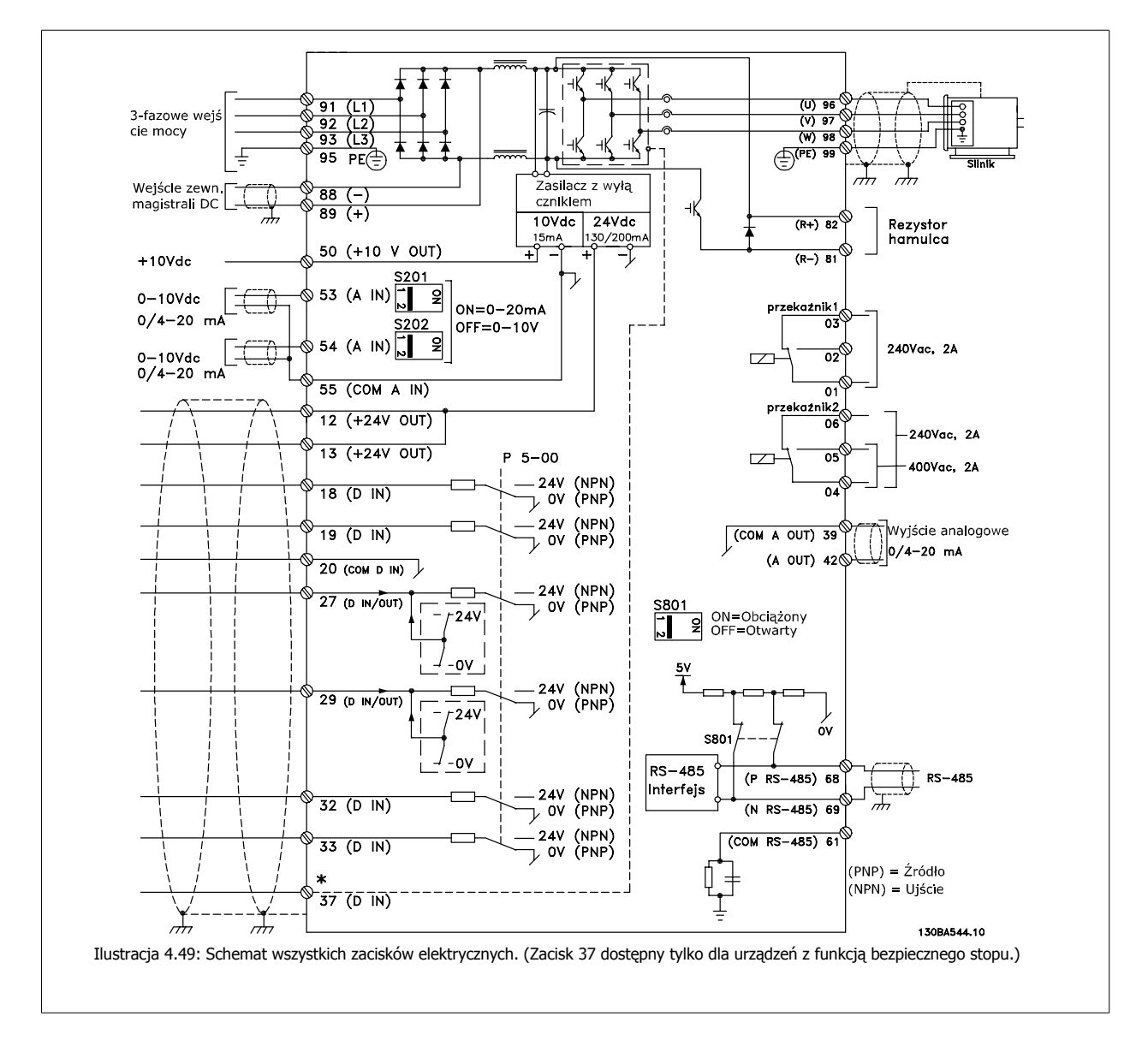

# **4.1.26 Instalacja elektryczna i przewody sterujące**

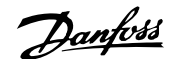

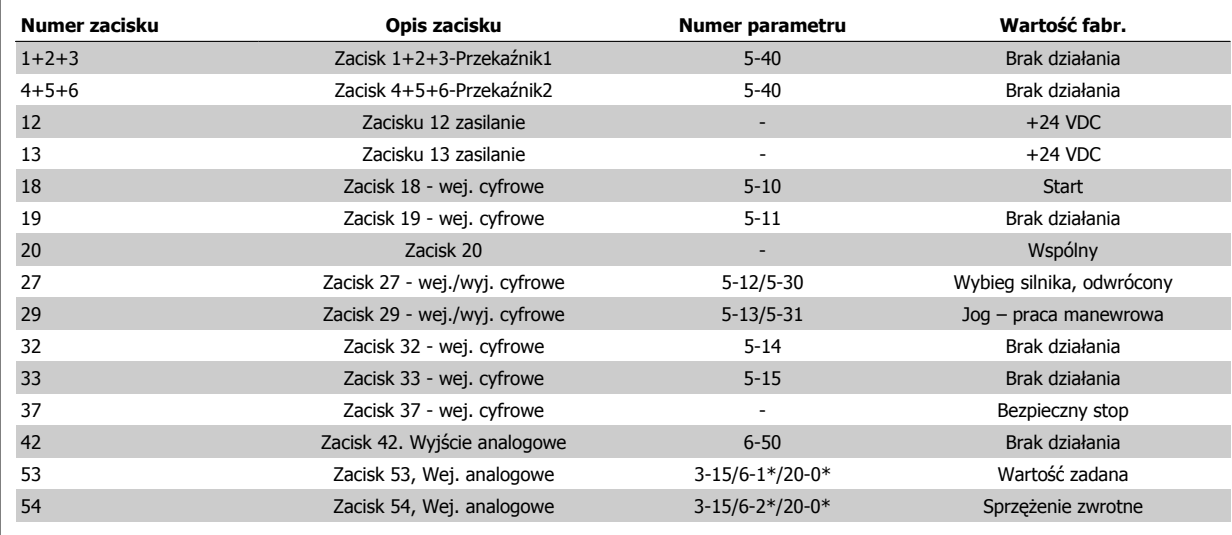

Tabela 4.18: Podłączenie kabli

Bardzo długie przewody sterownicze oraz sygnały analogowe mogą czasami, w zależności od instalacji, tworzyć 50/60 Hz pętle doziemienia z powodu zakłóceń powodowanych przez kable zasilania.

Jeśli do tego dojdzie, przerwać ekran lub umieścić kondensator 100 nF między ekranem i obudową.

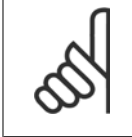

### **Uwaga**

Podłączyć razem cyfrowe i analogowe wejścia oraz wyjścia do oddzielnych zacisków wspólnych przetwornicy częstotliwości o numerach 20, 39 i 55. Pozwoli to zapobiec interferencji prądu doziemienia pomiędzy grupami. Przykładowo, zapobiega to zakłóceniom wejść analogowych przez włączenie wejść cyfrowych.

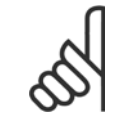

### **Uwaga**

Przewody sterujące powinny być ekranowane/zbrojone.

## **4.1.27 Przełączniki S201, S202 i S801**

Przełączniki S201 (Al. 53) i S202 (Al. 54) służą do wyboru konfiguracji prądu (0-20 mA) lub napięcia (0 do 10 V), odpowiednio zacisków wejścia analogowego 53 i 54.

Przełącznik S801 (BUS TER.) może służyć do załączenia zakończenia portu RS-485 (zaciski 68 i 69).

Należy pamiętać, że opcjonalnie przełączniki mogą być osłonięte.

#### **Ustawienie domyślne:**

S201 (Al. 53) = WYŁ. (wejście napięciowe) S202 (Al. 54) = WYŁ. (wejście napięciowe) S801 (Zakończenie magistrali) = OFF

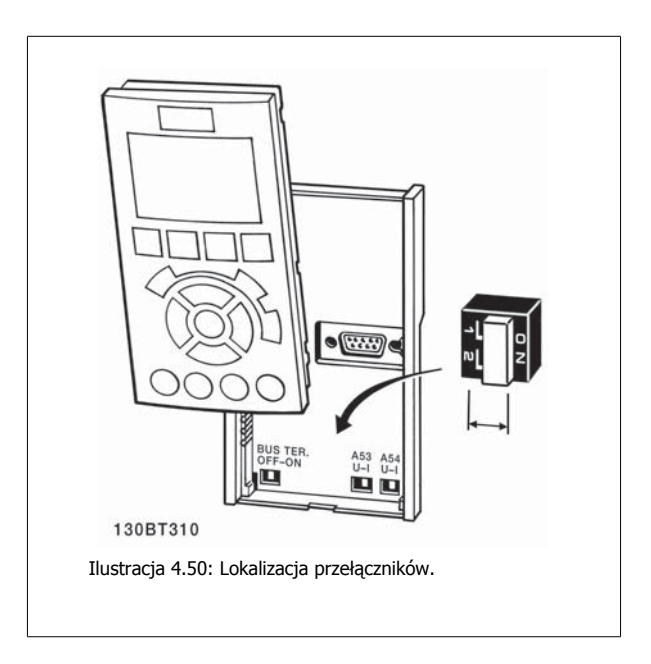

 **4**

Danfoss

# **4.2 Optymalizacja końcowa i test końcowy**

# **4.2.1 Optymalizacja końcowa i test końcowy**

Aby zoptymalizować działanie wału silnika oraz zoptymalizować przetwornice częstotliwości dla podłączonego silnika i instalacji, należy zastosować się do niniejszej procedury. Upewnić się, czy przetwornica częstotliwości i silnik są połączone i czy do przetwornicy dopływa moc.

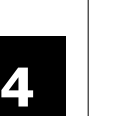

#### **Uwaga**

Przed załączeniem zasilania sprawdzić, czy podłączony sprzęt jest gotowy do eksploatacji.

#### **Krok 1. Odszukać tabliczkę znamionową silnika**

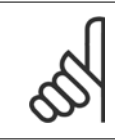

#### **Uwaga**

Silnik jest połączony w gwiazdę (Y) lub w trójkąt (Δ). Informacja ta znajduje się na tabliczce znamionowejsilnika.

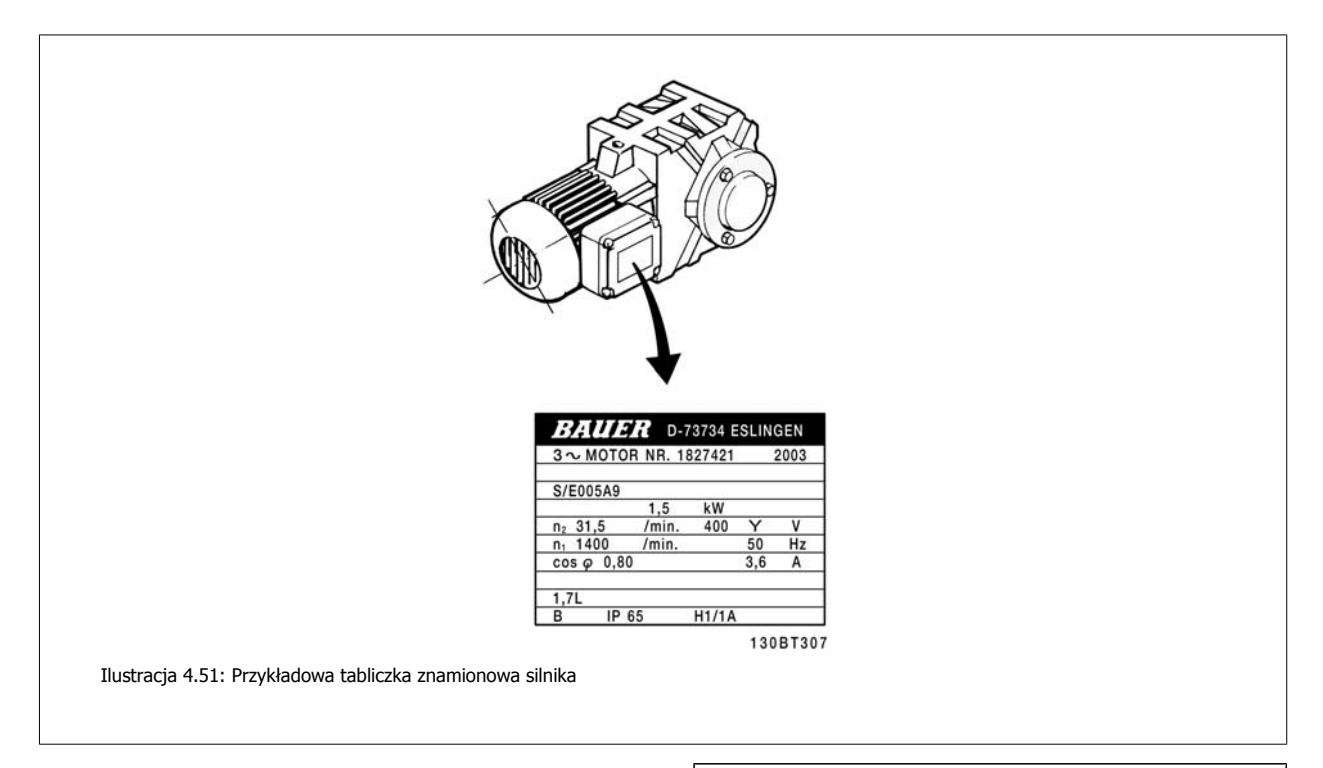

#### **Krok 2. Wpisać dane z tabliczki znamionowej silnika w poniższą listę parametrów.**

Aby otworzyć tę listę, należy nacisnąć przycisk [QUICK MENU] i wybrać "Konfiguracja skrócona Q2".

|    | parametr1-20 Moc silnika [kW]<br>parametr1-21 Moc silnika [HP] |
|----|----------------------------------------------------------------|
| 2. | parametr1-22 Napiecie silnika                                  |
|    |                                                                |
| 3. | parametr1-23 Czestotliwość silnika                             |
| 4. | parametr1-24 Prad silnika                                      |
| 5. | parametr1-25 Znamionowa predkość silnika                       |
|    |                                                                |

Tabela 4.19: Parametry związane z silnikiem

#### **Krok 3. Uruchomić Automatyczne dopasowanie silnika (AMA)Uruchomić Auto Tune**

Wykonanie AMA zapewnia najlepsze możliwe działanie. AMA automatycznie wykonuje pomiary na określonym podłączonym silniku i kompensuje wartości w zależności od różnic w instalacji.

- 1. Podłączyć zacisk 27 do zacisku 12 lub użyć [QUICK MENU] i "Konfiguracji skróconej Q2" i nastawić zacisk 27 parametr 5-12 Zacisk 27 wej. cyfrowe Wejście cyfrowe zacisku 27 na pozycję Brak funkcji [0]
- 2. Nacisnąć [QUICK MENU], wybrać "Zestawy parametrów funkcji Q3", wybrać "Ustawienia ogólne Q3-1", wybrać "Q3-10 Zaawansowane usta-wienia silnika" i przewinąć listę w dół do parametr1-29 [Auto. dopasowanie do silnika \(AMA\)](#page-77-0) Automatyczne dopasowanie silnika.
- 3. Nacisnąć [OK], aby uruchomić AMA parametr1-29 [Auto. dopasowanie do silnika \(AMA\)](#page-77-0).
- 4. Wybrać pełne lub ograniczone AMA. W przypadku, gdy zainstalowano filtr fal sinusoidalnych, uruchomić wyłącznie ograniczone AMA, lub usunąć filtr podczas procedury AMA.
- 5. Nacisnąć przycisk [OK]. Na wyświetlaczu pojawi się komunikat "Naciśnij [Hand on], aby rozpocząć".
- 6. Nacisnąć przycisk [Hand on]. Pasek postępu wskazuje czy AMA jest w toku.

**Zatrzymanie AMA podczas pracy**

1. Nacisnąć przycisk [OFF] - przetwornica częstotliwości przechodzi w tryb alarmowy, a na wyświetlaczu pojawia się komunikat oznajmiający, iż AMA zostało zakończone przez użytkownika.

**Udane AMA**

- 1. Na wyświetlaczu pokazuje się "Nacisnąć [OK], aby zakończyć AMA".
- 2. Nacisnąć przycisk [OK], aby opuścić stan AMA.

**Nieudane AMA**

- 1. Przetwornica częstotliwości przechodzi w tryb alarmowy. Opis alarmu znajduje się w sekcji Usuwanie usterek.
- 2. "Zgłaszana wartość" w [Alarm Log] pokazuje ostatnią sekwencję pomiarową, wykonaną przez AMA, zanim przetwornica częstotliwości przeszła w tryb alarmowy. Podany numer wraz z opisem alarmu będzie pomocny podczas usuwania usterki. W razie kontaktu z serwisem firmy Danfoss, należy pamiętać, aby podać numer i opis alarmu.

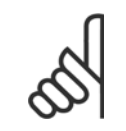

#### **Uwaga**

Nieudane AMA jest często spowodowane przez niepoprawne wprowadzenie danych znajdujących się na tabliczce znamionowej silnika lub zbyt dużą różnicę pomiędzy wielkością mocy silnika a wielkością mocy przetwornicy częstotliwości.

#### **Krok 4. Ustawić ograniczenie prędkości i czas rozpędzania/zatrzymania**

Ustawić żądane ograniczenia prędkości i czasu rozpędzania/zatrzymania.

[parametr3-02](#page-81-0) Minimalna wartość zadana [parametr3-03](#page-81-0) Maks. wartość zadana

parametr4-11 Ogranicz. nis. prę[dk. silnika \[obr/min\]](#page-61-0) or [para-](#page-61-0)metr4-12 [Ogranicz. nis. pr](#page-61-0)ędk. silnika [Hz]

parametr4-13 Ogranicz wys. prę[dk. silnika \[obr/min\]](#page-62-0) or [para-](#page-62-0)metr4-14 [Ogranicz wys. pr](#page-62-0)ędk. silnika [Hz]

[parametr3-41](#page-61-0) Czas rozpędzania 1 Czas rozpędzania 1 [s] parametr3-42 [Czas zatrzymania 1](#page-61-0) Czas zatrzymania 1 [s]

Łatwe sposoby wykonywania konfiguracji tych parametrów są opisane w sekcji Sposób programowania przetwornicy częstotliwości, tryb szybkiego menu.

5 Sposób obsługi przetwornicy częstotliwości *Danfott* 

Dokumentacja Techniczno-Ruchowa Prze-

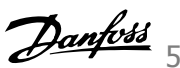

# **5 Sposób obsługi przetwornicy częstotliwości**

# **5.1 Trzy sposoby obsługi**

# **5.1.1 Trzy sposoby obsługi**

### **Przetwornicę częstotliwości można obsługiwać na 3 sposoby:**

- 1. Graficzny lokalny panel sterowania (GLCP), patrz 5.1.2
- 2. Numeryczny lokalny panel sterowania (NLCP), patrz 5.1.3.
- 3. Port komunikacji szeregowej RS-485 lub złącze USB, oba do podłączenia PC, patrz 5.1.4

Jeśli przetwornica częstotliwości posiada opcję magistrali komunikacyjnej (), należy odwołać się do odpowiedniej komunikacji

# **5.1.2 Obsługa numerycznego LCP (NLCP)**

Następujące instrukcje dotyczą NLCP (LCP 101).

### **Panel sterowania został podzielony na cztery grupy funkcyjne:**

- 1. Wyświetlacz numeryczny.
- 2. Przyciski i lampki sygnalizacyjne menu (diody LED) zmiana parametrów i przełączanie między funkcjami wyświetlacza.
- 3. Przyciski nawigacyjne i lampki sygnalizacyjne (diody LED).
- 4. Przyciski funkcyjne i lampki sygnalizacyjne (diody LED).

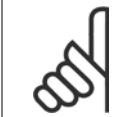

### **Uwaga**

Nie można wykonać kopii parametru za pomocą numerycznego lokalnego panelu sterowania (LCP 101).

#### **Wybrać jeden z następujących trybów:**

**Tryb Status:** informuje o statusie przetwornicy częstotliwości lub silnika. Jeśli wystąpi alarm, NLCP automatycznie przełącza się do trybu statusu. Może być wyświetlona ilość alarmów.

**Konfiguracja skrócona lub tryb menu głównego:** Parametry wyświetlacza i ustawienia parametrów

130BA191.10 F  $\overline{Q}$ uids

Ilustracja 5.1: Numeryczny lokalny panel sterowania (NLCP)

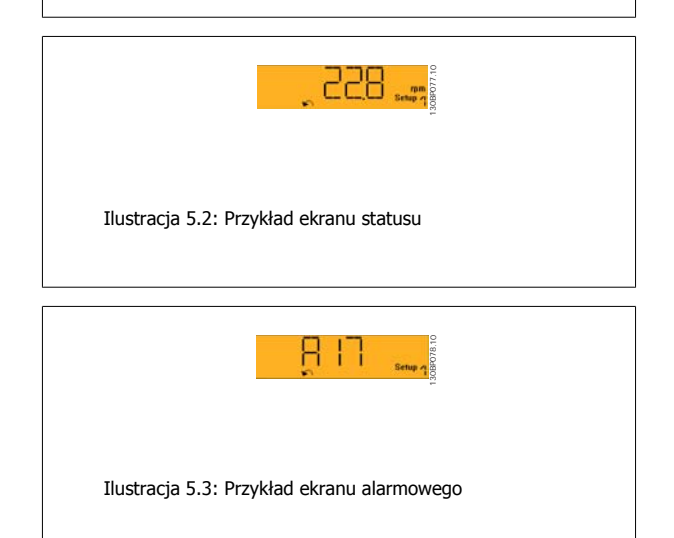

#### **Lampki sygnalizacyjne (diody LED):**

- Dioda zielona/Wł: Informuje, czy sekcja sterowania jest włączona.
- Dioda żółta/Ostrz.: Oznacza ostrzeżenie.
- Dioda czerwona pulsująca/Alarm: Oznacza alarm.

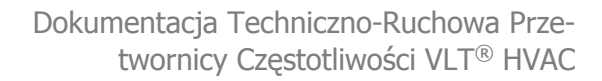

**Przycisk Menu**

**[Menu] Wybrać jeden z następujących trybów:**

- **Status**
- Konfiguracja skrócona
- Menu główne

#### **Menu główne**

służy do programowania wszystkich parametrów.

Dostęp do parametrów można uzyskać natychmiast, chyba że stworzone zostało hasło poprzez parametr 0-60 Hasło dla Głównego Menu, parametr 0-61 Dostęp do Głównego Menu bez hasła, parametr 0-65 Hasło do osobistego menu lub parametr 0-66 Dostęp do osobistego Menu bez Hasła. **Szybka konfiguracja** służy do konfiguracji przetwornicy częstotliwości z wykorzystaniem wyłącznie najważniejszych parametrów. Wartość parametru może zostać zmieniona przy użyciu strzałek w górę/w dół w chwili, gdy wartość ta miga.

Wybrać główne menu naciskając przycisk [Menu] do momentu zapalenia się diody LED głównego menu.

Wybrać grupę parametrów [xx-\_\_] i nacisnąć [OK].

Wybrać parametr [\_\_-xx] i nacisnąć [OK].

Jeśli parametr jest parametrem tablicy, wybrać numer tablicy i nacisnąć [OK].

Wybrać pożądaną wartość danych i nacisnąć [OK].

#### **Przyciski nawigacyjne**

#### **[Back]**

do przechodzenia wstecz

#### **Klawisze strzałek [**▲**] [**▼**]**

[▼] [▲] służą do przechodzenia między grupami parametrów, między parametrami i wewnątrz parametrów.

#### **[OK]**

służy do wybierania parametru zaznaczonego kursorem oraz do zatwierdzania zmiany parametru.

#### **Przyciski funkcyjne**

Przyciski sterowania lokalnego znajdują się u dołu panelu sterowania.

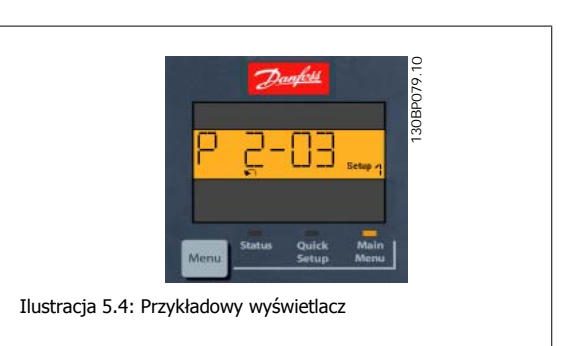

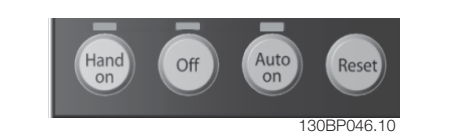

Ilustracja 5.5: Przyciski funkcyjne numerycznego lokalnego panelu sterowania (NLCP)

#### **[Hand on]**

aktywuje sterowanie przetwornicą częstotliwości za pomocą LCP. Przycisk [Hand on] służy również do uruchamiania silnika; można wówczas wprowadzić dane na temat prędkości silnika za pomocą przycisków ze strzałkami. Przycisk można ustawić jako Aktywne [1] lub Wyłączone [0] za pomocą parametr 0-40 Przycisk [Hand on] na LCP.

Polecenie "Start" wydane z LCP może zostać skasowane przez zewnętrzne sygnały stop, aktywowane przez sygnały sterowania lub magistralę szeregową.

#### **Po naciśnięciu przycisku [Hand On] nadal będą aktywne następujące sygnały sterowania:**

- [Hand on] [Off] [Auto on]
- Reset
- Stop z wybiegiem silnika, odwrócony
- Zmiana kierunku obrotów
- Wybór zestawu parametrów LSB Wybór zestawu parametrów MSB
- Polecenie Stop z portu komunikacji szeregowej
- Szybkie zatrzymanie
- Hamowanie DC

Dokumentacja Techniczno-Ruchowa Prze-

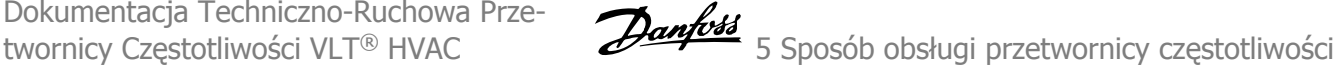

### **[Off]**

zatrzymuje podłączony silnik. Przycisk można ustawić jako Aktywne [1] lub Wyłączone [0] za pomocą parametr 0-41 Przycisk [Off] na LCP. Jeśli nie zostanie wybrana funkcja zewnętrznego stopu, a przycisk [Off] jest wyłączony, silnik można wyłączyć poprzez odłączenie napięcia.

#### **[Auto on]**

włącza przetwornicę częstotliwości, którą można sterować za pomocą zacisków sterowania i/lub portu komunikacji szeregowej. Po użyciu sygnału start na zaciskach sterowania i/lub magistrali, przetwornica czestotliwości uruchomi się. Przycisk można ustawić jako Aktywne [1] lub Wyłączone [0] za pomocą parametr 0-42 Przycisk [Auto on] na LCP.

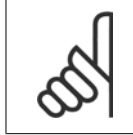

#### **Uwaga**

Aktywny sygnał HAND-OFF-AUTO przesyłany przez wejścia cyfrowe ma wyższy priorytet, niż przyciski sterujące [Hand on] [Auto on].

#### **[Reset]**

służy do resetowania przetwornicy częstotliwości po alarmie (wyłączeniu awaryjnym). Przycisk można ustawić jako Aktywne [1] lub Wyłączone [0] za pomocą parametr 0-43 Przycisk [Reset] na LCP.

### **5.1.3 Złącze magistrali RS-485**

Standardowy interfejs RS-485 umożliwia podłączenie jednej lub kilku przetwornic częstotliwości do regulatora (lub mastera). Zacisk 68 jest podłączony do sygnału P (TX+, RX+), natomiast zacisk 69 jest podłączony do sygnału N (TX-,RX-).

Jeśli do mastera podłączona jest więcej niż jedna przetwornica częstotliwości, należy zastosować łączenie równoległe.

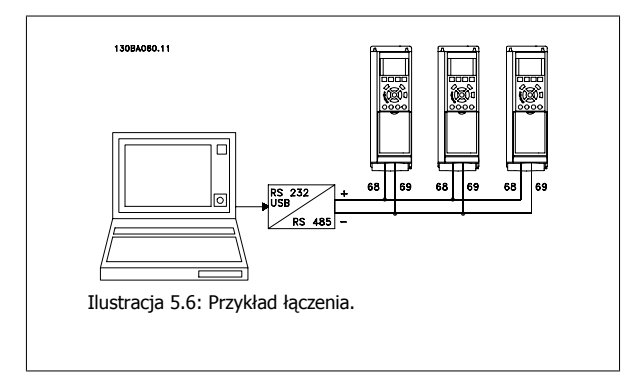

Aby zapobiec powstawaniu potencjalnych prądów wyrównawczych w ekranie, należy uziemić ekran kabla za pomocą zacisku 61, podłączonego do ramy obwodem pośrednim RC.

#### **Zakończenie magistrali**

Magistrala RS-485 musi być zakończona siecią rezystorów na obu końcach. Jeśli przetwornica częstotliwości jest ustawiona jako pierwsze lub ostatnie urządzenie w pętli RS-485, ustawić przełącznik S801 na karcie sterującej na WŁ. Dodatkowe informacje znajdują się w części Przełączniki S201, S202 i S801.

### **5.1.4 Sposób podłączenia komputera do przetwornicy częstotliwości**

Aby sterować przetwornicą częstotliwości lub ją zaprogramować z komputera, należy zainstalować korzystające z komputera narzędzie konfiguracyjne MCT 10.

Komputer podłącza się za pomocą standardowego kabla USB (host/urządzenie) lub za pomocą interfejsu RS-485, jak pokazano w zaleceniach projektowych Przetwornica częstotliwości VLT HVAC w rozdziale Sposób instalacji > Instalacja różnorodnych połączeń.

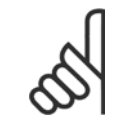

#### **Uwaga**

Złącze USB jest galwanicznie izolowane od napięcia zasilania (PELV) i innych zacisków wysokiego napięcia. Złącze USB jest podłączone do uziemienia ochronnego na przetwornicy częstotliwości. Należy używać izolowanego laptopa jako połączenia PC do złącza USB na przetwornicy częstotliwości.

5 Sposób obsługi przetwornicy częstotliwości *Danfost* 

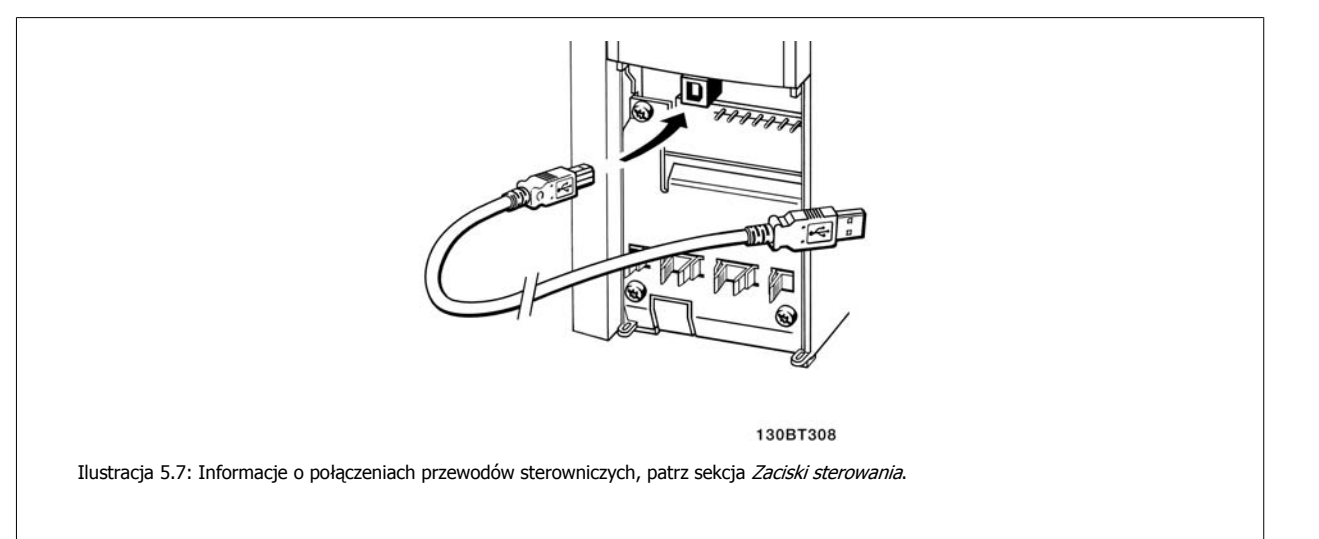

# **5.1.5 Oprogramowanie narzędziowe na komputer PC**

#### **Narzędzie konfiguracyjne MCT 10 działające na komputerze PC**

Wszystkie przetwornice częstotliwości są wyposażone w port komunikacji szeregowej.Danfoss daje narzędzie dla komputera PC, służące do komunikacji pomiędzy komputerem a przetwornicą częstotliwości, narzędzie konfiguracyjne MCT 10 oparte o komputer PC. Szczegółowe informacje na temat tego narzędzia znajdują się w sekcji Dostępna literatura.

#### **Oprogramowanie konfiguracyjne MCT 10**

MCT 10 zaprojektowano jako łatwe w obsłudze, interaktywne narzędzie do ustawiania parametrów naszych przetwornic częstotliwości. Oprogramowanie można pobrać ze Danfoss strony internetowej http://www.Danfoss.com/BusinessAreas/DrivesSolutions/Softwaredownload/DDPC+Software+Program.htm.

Oprogramowanie konfiguracyjne xMCT 10 będzie użyteczne przy:

- Planowaniu sieci komunikacyjnej bez podłączania do sieci. MCT 10 zawiera pełną bazę danych dotyczących przetwornic częstotliwości
- Uruchamianiu przetwornic częstotliwości przy oddaniu do eksploatacji on-line
- Zachowywaniu nastaw dla wszystkich przetwornic częstotliwości
- Wymianie przetwornicy częstotliwości w obrębie sieci
- Tworzeniu prostej i dokładnej dokumentacji ustawień przetwornicy częstotliwości po jej uruchomieniu.
- Rozszerzaniu istniejącej sieci
- Obsłudze przetwornic, które powstaną w przyszłości

Oprogramowanie MCT 10 konfiguracyjne obsługuje Profibus DP-V1 za pośrednictwem połączenia Master klasy 2. Umożliwia to odczyt/zapis on-line parametrów przetwornicy częstotliwości za pośrednictwem sieci Profibus. Eliminuje to konieczność zastosowania dodatkowej sieci komunikacyjnej.

#### **Zachowanie nastaw przetwornicy częstotliwości:**

- 1. Podłączyć komputer PC do urządzenia przez port komunikacyjny USB. (Uwaga: Użyć komputera, izolowanego od sieci zasilającej, w połączeniu z portem USB. Inne postępowanie może prowadzić do uszkodzenia sprzętu.)
- 2. Uruchomić oprogramowanie konfiguracyjne MCT 10
- 3. Wybrać "Czytaj z przetwornicy częstotliwości"
- 4. Wybrać "Zapisz jako"

Wszystkie parametry zostały zmagazynowane w komputerze PC.

Dokumentacja Techniczno-Ruchowa Prze-Dokumentacja Techniczno-kucnowa Prze-<br>twornicy Częstotliwości VLT® HVAC 5 Sposób obsługi przetwornicy częstotliwości

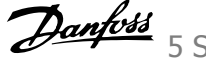

#### **Ładowanie nastaw przetwornicy częstotliwości:**

- 1. Podłączyć komputer PC do urządzenia przez port komunikacyjny USB
- 2. Uruchomić oprogramowanie konfiguracyjne MCT 10
- 3. Wybrać "Otwórz" zostaną wyświetlone magazynowane pliki
- 4. Otworzyć odpowiedni plik
- 5. Wybrać "Zapisz w przetwornicy częstotliwości"

Wszystkie ustawienia parametrów zostały przeniesione do przetwornicy częstotliwości.

Dostępny jest osobny podręcznik dla oprogramowaniakonfiguracyjnego MCT 10: MG.10.Rx.yy.

#### **Moduły oprogramowania konfiguracyjnego MCT 10**

Pakiet oprogramowania zawiera następujące moduły:

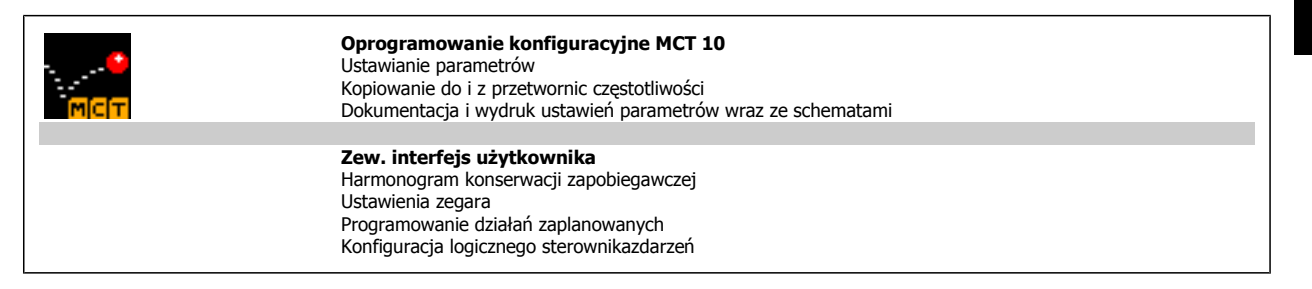

#### **Numer zamówieniowy:**

Prosimy o zamawianie płyty CD z oprogramowaniem konfiguracyjnym MCT 10 z użyciem numeru kodu 130B1000.

MCT 10 można również pobrać z Danfoss internetu: WWW.DANFOSS.COM, Obszar działalności: Motion Controls.

## **5.1.6 Wskazówki i sekrety**

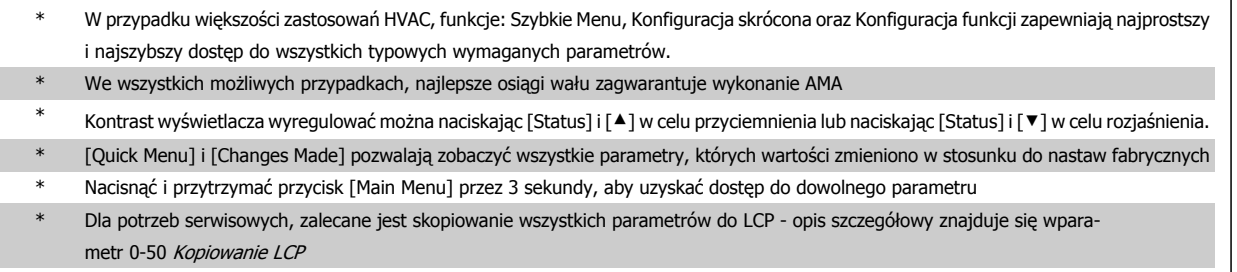

Tabela 5.1: Wskazówki i sekrety

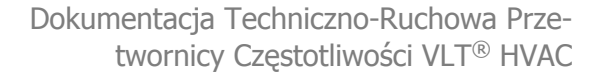

# **5.1.7 Szybkie przenoszenie ustawień parametrów przy korzystaniu z GLCP**

Po zakończeniu konfiguracji przetwornicy częstotliwości zalecamy zachowywanie (utworzenie kopii zapasowej) ustawień parametrów w GLCP lub w komputerze PC za pomocą konfiguracyjnego oprogramowania narzędziowego MCT 10..

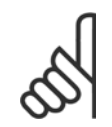

#### **Uwaga**

Przed przystąpieniem do wykonywania którejkolwiek z powyższych czynności, zatrzymać silnik.

#### **Przechowywanie danych w LCP:**

- 1. Przejdź do parametr 0-50 Kopiowanie LCP
- 2. Nacisnąć przycisk [OK]
- 3. Zaznaczyć "Wszystko do LCP"
- 4. Nacisnąć przycisk [OK]

Wszystkie ustawienia parametrów są teraz zachowywane w GLCP, o czym informuje pasek postępu. Kiedy dojdzie do 100%, nacisnąć [OK].

GLCP można teraz podłączyć do innej przetwornicy częstotliwości i skopiować do niej ustawienia parametrów.

#### **Przenoszenie danych z LCP do przetwornicy częstotliwości:**

- 1. Przejdź do parametr 0-50 Kopiowanie LCP
- 2. Nacisnąć przycisk [OK]
- 3. Zaznaczyć "Wszystko z LCP"
- 4. Nacisnąć przycisk [OK]

Ustawienia parametrów przechowywane w GLCP są przesyłane do przetwornicy częstotliwości, o czym informuje pasek postępu. Kiedy dojdzie do 100%, nacisnąć [OK].

## **5.1.8 Inicjalizacja do ustawień domyślnych**

Istnieją dwa sposoby inicjalizacji przetwornicy częstotliwości z ustawieniami domyślnymi: Zalecany sposób inicjalizacji i ręczna metoda inicjalizacji. Proszę pamiętać, że mają one różny wpływ na procedurę opisaną poniżej.

#### **Zalecane inicjalizowanie (poprzez parametr 14-22 Tryb pracy)**

- 1. Wybór parametr 14-22 Tryb pracy
- 2. Nacisnąć przycisk [OK].
- 3. Wybrać "Inicjalizacja" (w przypadku NLCP wybrać "2")
- 4. Nacisnąć przycisk [OK].
- 5. Odłączyć moc od urządzenia i zaczekać aż wyświetlacz się wyłączy.
- 6. Ponownie podłączyć moc: przetwornica częstotliwości została zresetowana. Należy pamiętać, że pierwszy rozruch zabiera kilka sekund więcej.

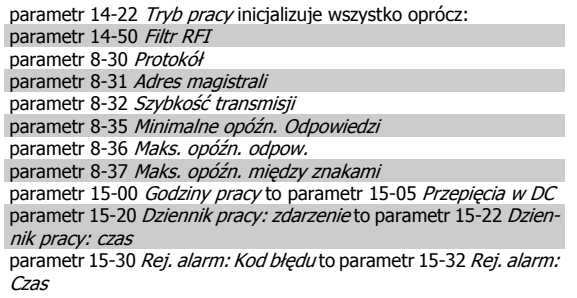

7. Nacisnąć [Reset]

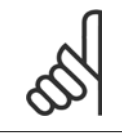

#### **Uwaga**

Parametry wybrane w parametr 0-25 Moje menu osobiste zostaną zachowane z domyślnym ustawieniem fabrycznym.

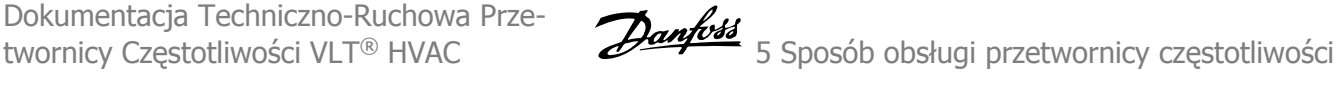

#### **Ręczny sposób inicjalizacji**

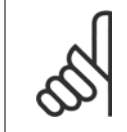

#### **Uwaga**

Podczas ręcznej inicjalizacji resetuje się również komunikację szeregową, ustawienia filtra RFI i ustawienia dziennika błędów. Usuwa parametry wybrane w parametr 0-25 Moje menu osobiste

1. Odłączyć zasilanie i zaczekać, aż wyświetlacz się wyłączy.

2a. Nacisnąć jednocześnie [Status] - [Main Menu] - [OK] podczas załączania zasilania do graficznego LCP (GLCP).

2b. Nacisnąć [Menu] podczas załączania zasilania dla LCP 101, wyświetlacza numerycznego.

3. Zwolnić przyciski po 5 sek.

4. Przetwornica częstotliwości została zaprogramowana zgodnie

z nastawami fabrycznymi, domyślnymi.

Ten parametr inicjalizuje wszystko oprócz: parametr 15-00 Godziny pracy parametr 15-03 Załączenia zasilania parametr 15-04 Przekroczenie temp. parametr 15-05 Przepięcia w DC

6 Sposób programowania przetwornicy częstotliwości

Dokumentacja Techniczno-Ruchowa Przetwornicy Częstotliwości VLT® HVAC

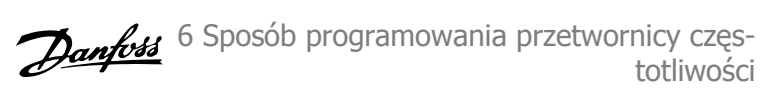

# **6 Sposób programowania przetwornicy częstotliwości**

# **6.1 Sposób programowania**

### **6.1.1 Tryb Szybkie menu**

#### **Dane parametrów**

Wyświetlacz graficzny (GLCP) daje dostęp do wszystkich parametrów wymienionych w trybie Szybkiego menu. Wyświetlacz numeryczny (NLCP) daje dostęp tylko do parametrów Konfiguracji skróconej. Aby ustawić parametry za pomocą przycisku [Quick Menu], należy wprowadzać lub zmieniać dane parametrów lub ustawienia zgodnie z następującą procedurą:

- 1. Nacisnąć przycisk Szybkie Menu
- 2. Za pomocą przycisku [▲] i [▼] określić parametr do zmiany.
- 3. Nacisnąć przycisk [OK].
- 4. Za pomocą przycisków [▲] i [▼] wybrać odpowiednie ustawienie parametrów.
- 5. Nacisnąć przycisk [OK].
- 6. Aby ustawić inną cyfrę w nastawie parametru, skorzystać z przycisku [◀] i [▶].
- 7. Podświetlony obszar pokazuje cyfrę, która zostanie zmieniona.
- 8. Nacisnąć przycisk [Cancel], aby odrzucić zmianę lub nacisnąć [OK], aby zatwierdzić zmianę i wprowadzić nowe ustawienie.

#### **Przykład zmiany danych parametru**

Załóżmy, że parametr 22-60 jest ustawiony na [Off]. Jednakże chcemy kontrolować stan pasa wentylatora (zerwany lub nie zerwany) zgodnie z poniższą procedurą:

- 1. Nacisnąć przycisk Szybkiego menu.
- 2. Wybrać zestaw parametrów funkcji za pomocą przycisku [▼]
- 3. Nacisnąć przycisk [OK].
- 4. Wybrać ustawienia aplikacji za pomocą przycisku [▼]
- 5. Nacisnąć przycisk [OK].
- 6. Nacisnąć ponownie [OK], aby przejść do funkcji wentylatora
- 7. Wybrać funkcję zerwanego pasa naciskając [OK].
- 8. Za pomocą przycisku [▼] wybrać [2] Wyłączenie awaryjne.

Po wykryciu zerwanego pasa nastąpi wyłączenie awaryjne przetwornicy.

#### **Wybrać [My Personal Menu], aby wyświetlić parametry osobis-**

### **te:**

Wybrać [My Personal Menu], aby wyświetlić tylko te parametry, które zostały wstępnie wybrane i zaprogramowane jako parametry osobiste. Przykładowo, AHU lub pompa OEM mogą mieć wstępnie zaprogramowane parametry osobiste w Moim menu osobistym podczas fabrycznego uruchomienia, aby ułatwić wprowadzenie do eksploatacji / dostrojenie urządzenia w zakładzie. Parametry te są wybierane w parametr 0-25 Moje menu osobiste. W tym menu można zaprogramować do 20 różnych parametrów.

#### **Wybrać [Changes Made], aby uzyskać informacje o:**

- ostatnich 10 zmianach. Użyć przycisków nawigacyjnych W górę/W dół do przechodzenia między ostatnimi 10 zmienionymi parametrami.
- Zmiany wprowadzone od wykonania nastawy fabrycznej, domyślnej.

#### **Wybrać [Loggings]:**

aby uzyskać informacje o odczytach linii wyświetlacza. Informacje przedstawione są w formie wykresów.

Można przeglądać tylko parametry wyświetlacza wybrane w [parametr0-20](#page-68-0) Pozycja 1.1 wyświetlacza i parametr 0-24 Trzecia linia wyświetlacza. W pamięci można zapisać do 120 próbek do późniejszego wykorzystania.

6 Sposób programowania przetwornicy częs- Danfost totliwości

#### **Skuteczna konfiguracja parametrów dla zastosowań Przetwornica częstotliwości VLT HVAC:**

Parametry dla ogromnej większości aplikacji Przetwornica częstotliwości VLT HVAC można z łatwością skonfigurować za pomocą wyłącznie opcji **[Quick Setup]**.

Po naciśnięciu przycisku [Quick Menu], wyświetlone zostają poszczególne elementy szybkiego menu. Patrz także rysunek 6.1 poniżej oraz tabele Q3-1 -Q3-4 w sekcji Zestawy parametrów funkcji.

#### **Przykład korzystania z opcji Konfiguracji skróconej:**

Załóżmy, że czas zatrzymania ma zostać ustawiony na 100 sekund!

- 1. Wybrać [Quick Setup]. Jako pierwszy w Konfiguracji skróconej pojawia się [parametr0-01](#page-59-0) Język
- 2. Naciskać raz za razem [▼], aby wyświetlić parametr3-42 [Czas zatrzymania 1](#page-61-0) z domyślnym ustawieniem 20 sekund
- 3. Nacisnąć przycisk [OK].
- 4. Za pomocą przycisku [◀] podświetlić 3 cyfrę przed przecinkiem.
- 5. Zmienić "0" na "1" za pomocą przycisku  $[4]$ .
- 6. Za pomocą przycisku [▶] podświetlić przycisk "2".
- 7. Zmienić "2" na "0" za pomocą przycisku  $[\nabla]$ .
- 8. Nacisnąć przycisk [OK].

Nowy czas zatrzymania został ustawiony na 100 sekund. Zaleca się dokonywanie ustawień w wymienionej kolejności.

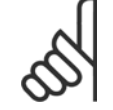

### **Uwaga**

Pełny opis ich funkcji znajduje się w rozdziale na temat parametrów.

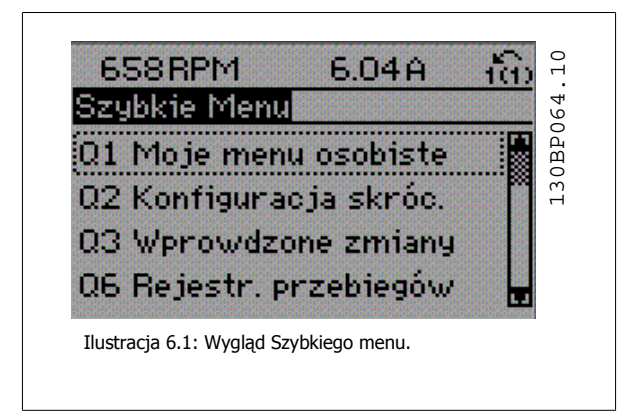

Menu Konfiguracji skróconej zapewnia dostęp do 13 najważniejszych parametrów konfiguracji przetwornicy częstotliwości. Po zaprogramowaniu, przetwornica częstotliwości w większości przypadków będzie już gotowa do działania. 13 (patrz przypis) parametrów Konfiguracji skróconej zostało podanych w poniższej tabeli. Pełny opis ich funkcji znajduje się w rozdziale zawierającym opis parametrów.

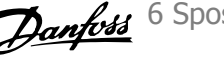

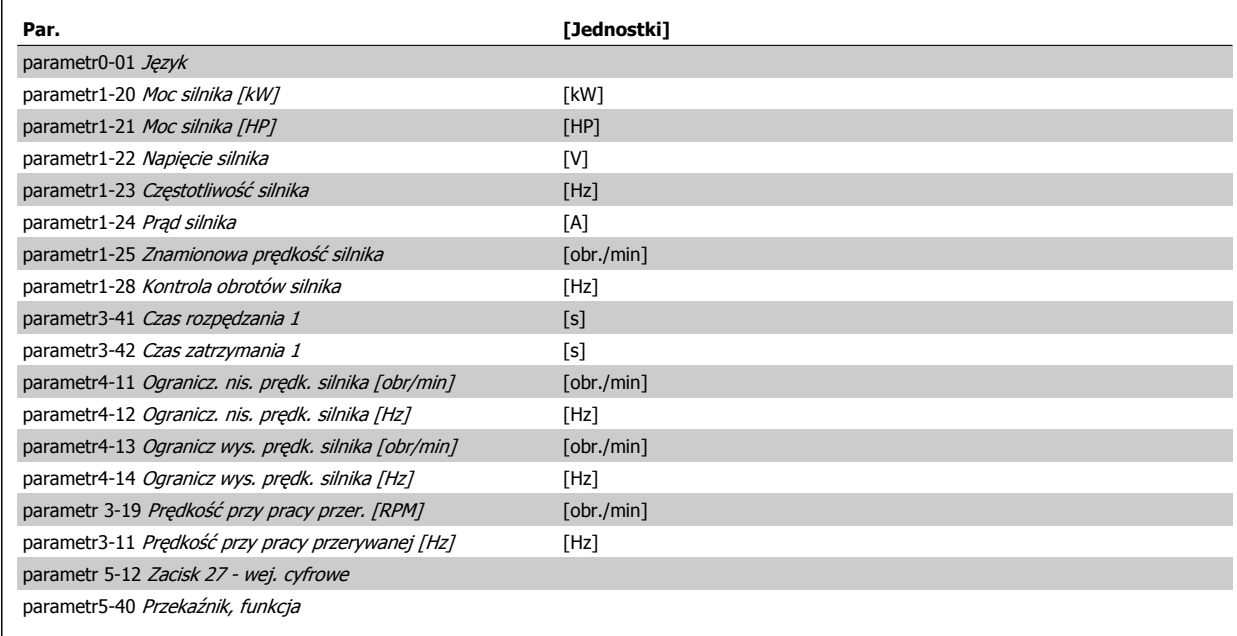

Tabela 6.1: Parametry szybkiej konfiguracji

\*Stan wyświetlacza zależy od wyborów dokonanych w parametr 0-02 Jednostka prędkości silnika i parametr 0-03 Ustawienia regionalne. Domyślne ustawienia parametr 0-02 Jednostka prędkości silnika i parametr 0-03 Ustawienia regionalne zależą od regionu świata, do którego jest dostarczana przetwornica częstotliwości, lecz można je ponownie zaprogramować zależnie od potrzeb.

\*\* [parametr5-40](#page-62-0) Przekaźnik, funkcja jest tablicą i można wybrać pomiędzy Przekaźnikiem1 [0] lub Przekaźnikiem2 [1]. Standardowym ustawieniem jest Przekaźnik1 [0] z domyślnym wyborem Alarm [9].

Patrz opis parametrów dalej w tym rozdziale przy Zestawach parametrów funkcji.

Szczegółowe informacje na temat ustawień i programowania znajdują się w Przewodniku programowania Przetwornica częstotliwości VLT HVAC, MG. 11.CX.YY

x=numer wersji y=język

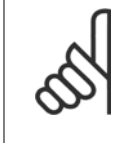

#### **Uwaga**

Jeśli w wybrano [No Operation] w parametr 5-12 Zacisk 27 - wej. cyfrowe, do umożliwienia startu nie będzie potrzebne podłączenie zasilania +24 V na zacisku 27.

Jeśli wybrano [Coast Inverse] (domyślne ustawienie fabryczne) w parametr 5-12 Zacisk 27 - wej. cyfrowe, do umożliwienia startu będzie potrzebne podłączenie zasilania +24V.

<span id="page-59-0"></span>6 Sposób programowania przetwornicy częstotliwości

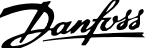

# **6.1.2 Parametry konfiguracji skróconej**

**Parametry dla konfiguracji skróconej**

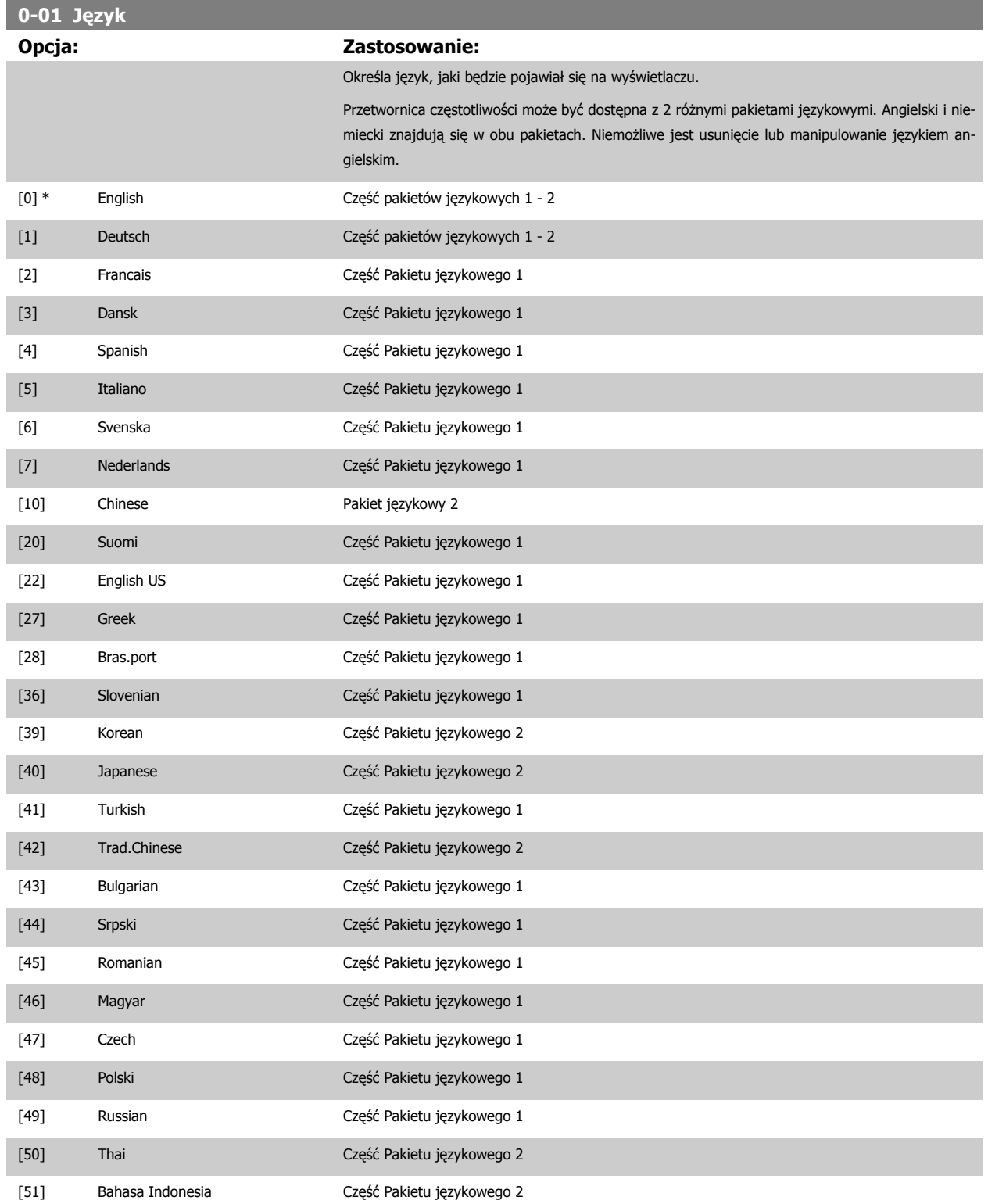

<span id="page-60-0"></span>Dokumentacja Techniczno-Ruchowa Przetwornicy Częstotliwości VLT® HVAC

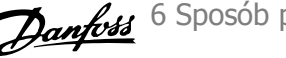

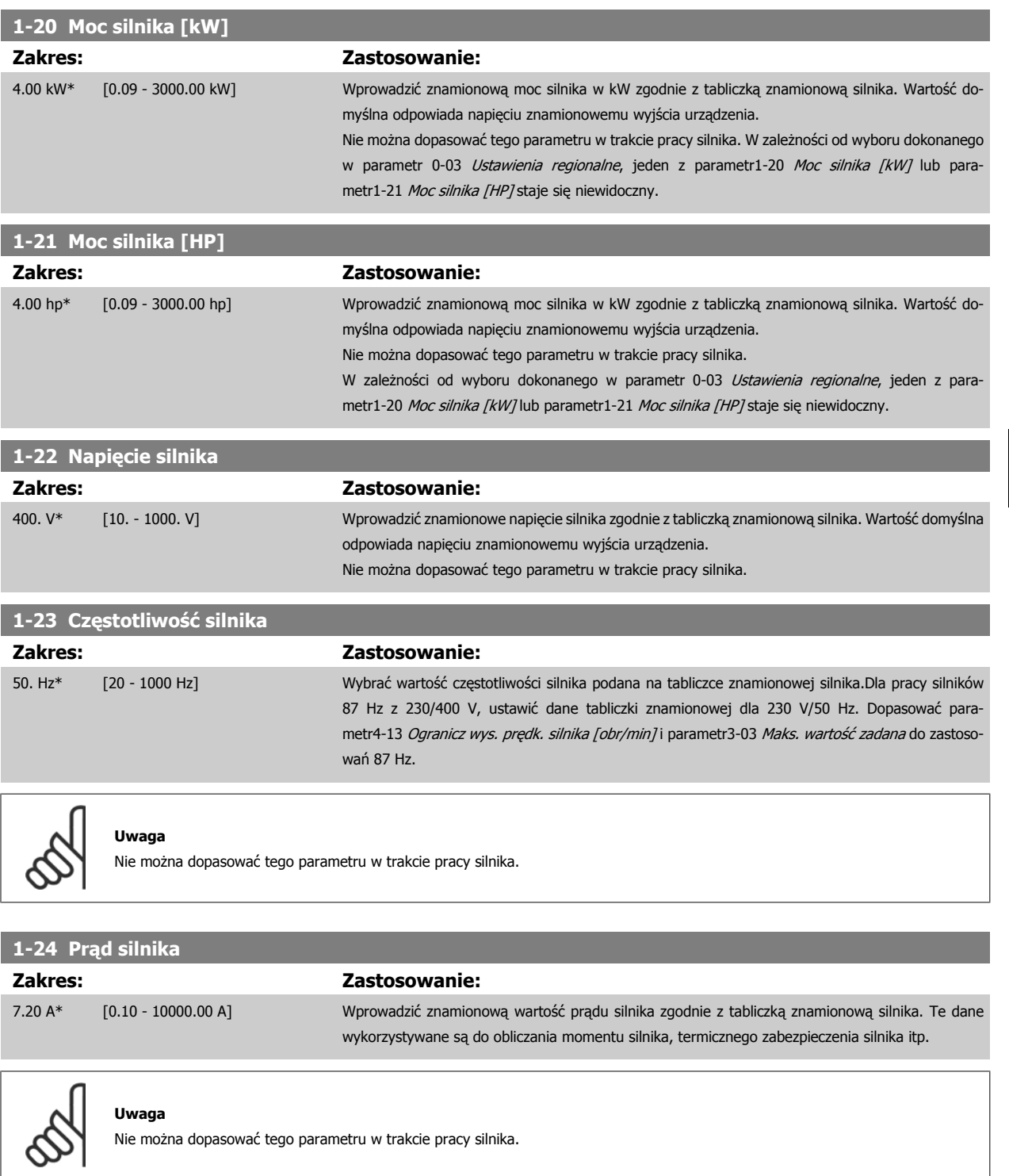

### **1-25 Znamionowa prędkość silnika**

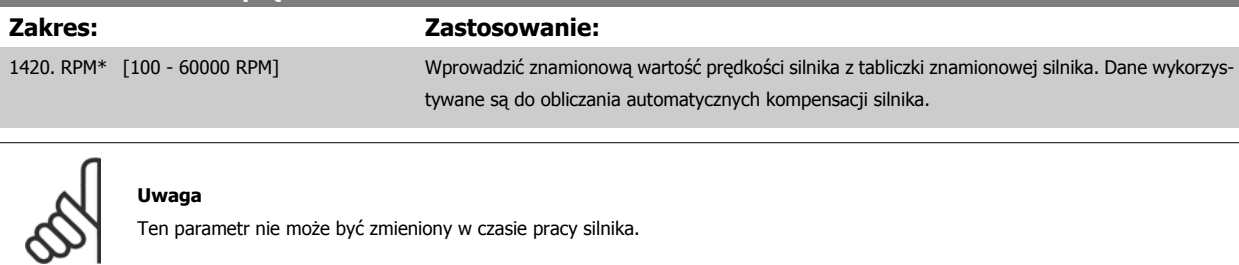

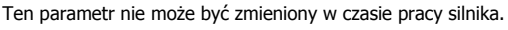

 **6**

<span id="page-61-0"></span>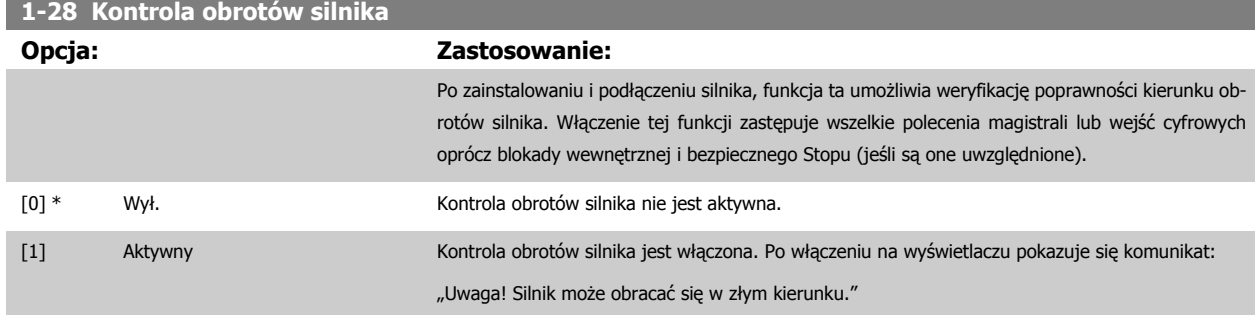

Naciśnięcie [OK], [Back] lub [Cancel] spowoduje odrzucenie tego komunikatu i wyświetlenie nowego: "Naciśnij [Hand on], aby uruchomić silnik. Naciśnij [CANCEL], aby porzucić." Naciśnięcie [Hand on] powoduje uruchomienie silnika przy 5 Hz w kierunku naprzód, a na wyświetlaczu pojawia się komunikat: "Silnik pracuje. Sprawdź, czy kierunek obrotów silnika jest poprawny. Naciśnij [Off], aby zatrzymać silnik." Naciśnięcie [Off] powoduje zatrzymanie silnika i reset parametr1-28 Kontrola obrotów silnika. Jeśli kierunek ten jest niepoprawny, należy zamienić ze sobą dwa kable fazy silnika. WAŻNE:

Przed odłączeniem kabli fazy silnika należy odłączyć kable zasilania.

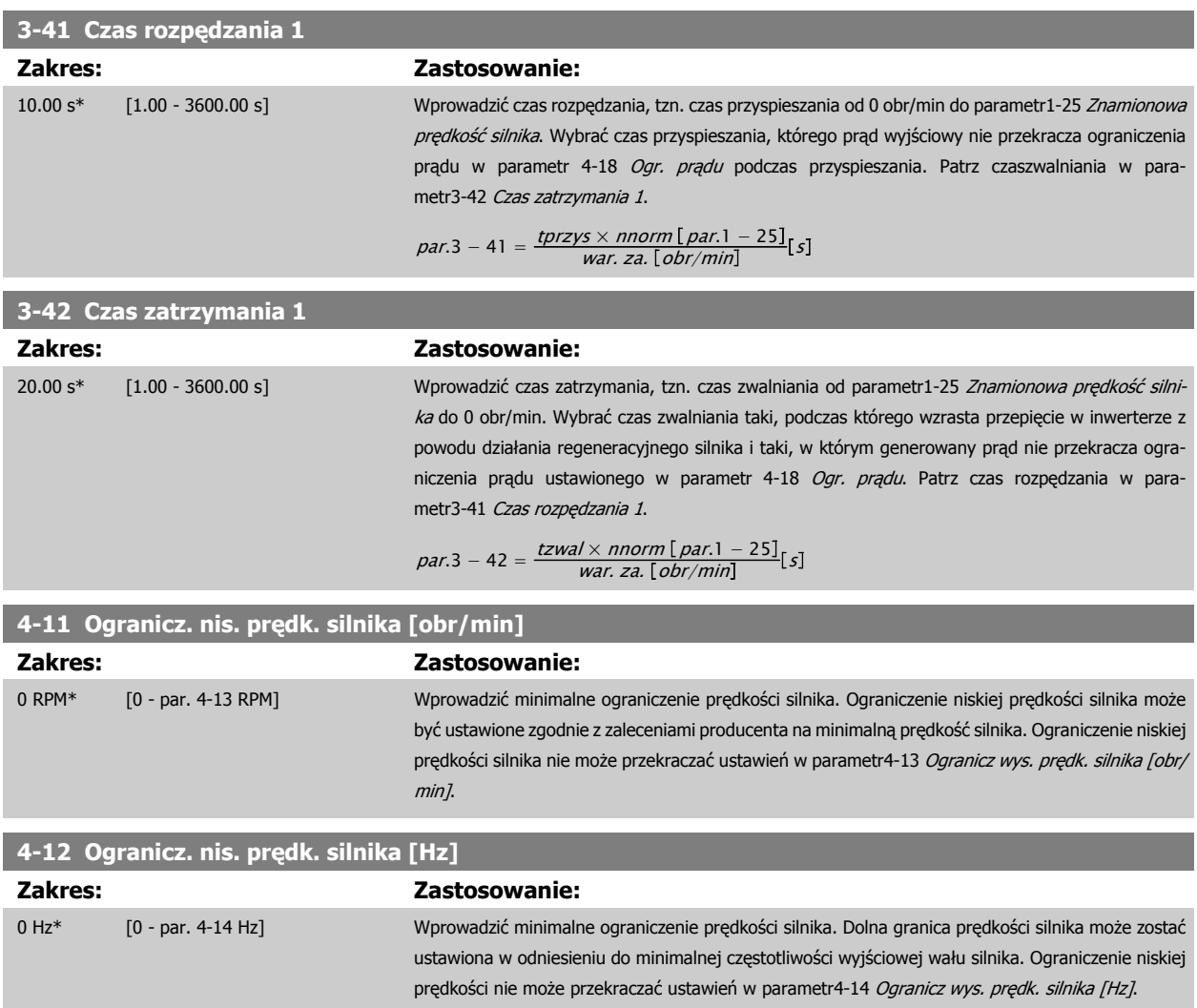

<span id="page-62-0"></span>Dokumentacja Techniczno-Ruchowa Przetwornicy Częstotliwości VLT® HVAC

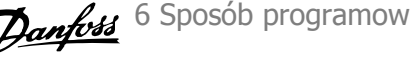

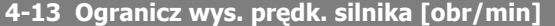

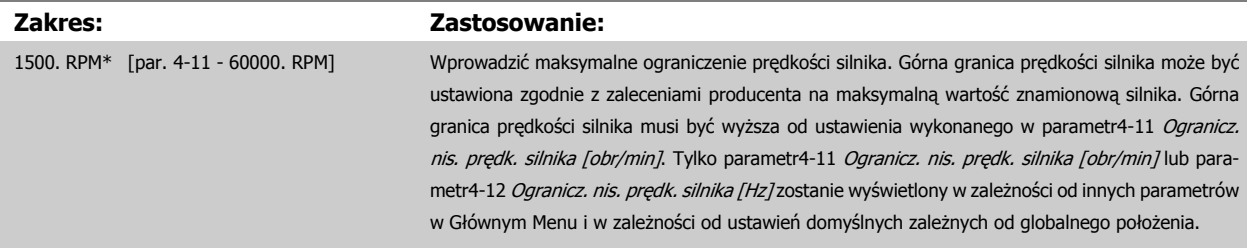

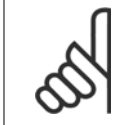

#### **Uwaga**

Wartość częstotliwości wyjściowej przetwornicy częstotliwości nie może przekraczać 1/10 wartości częstotliwości kluczowania.

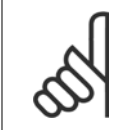

#### **Uwaga**

Wszelkie zmiany w parametr4-13 Ogranicz wys. prędk. silnika [obr/min] spowodują zresetowanie wartości w [parametr4-53](#page-83-0) Ostrzeżenie o duż[ej pr](#page-83-0)ędkości na tę samą wartość, co ustawiona w parametr4-13 Ogranicz wys. prędk. silnika [obr/min].

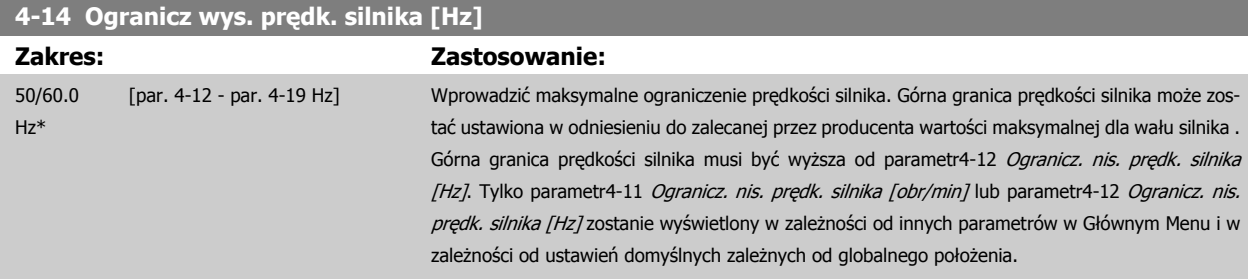

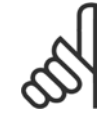

### **Uwaga**

Maks. częstotliwość wyjściowa nie może przekraczać 10% częstotliwości kluczowania inwertora ([parametr14-01](#page-97-0) Częstotliwość kluczo[wania](#page-97-0)).

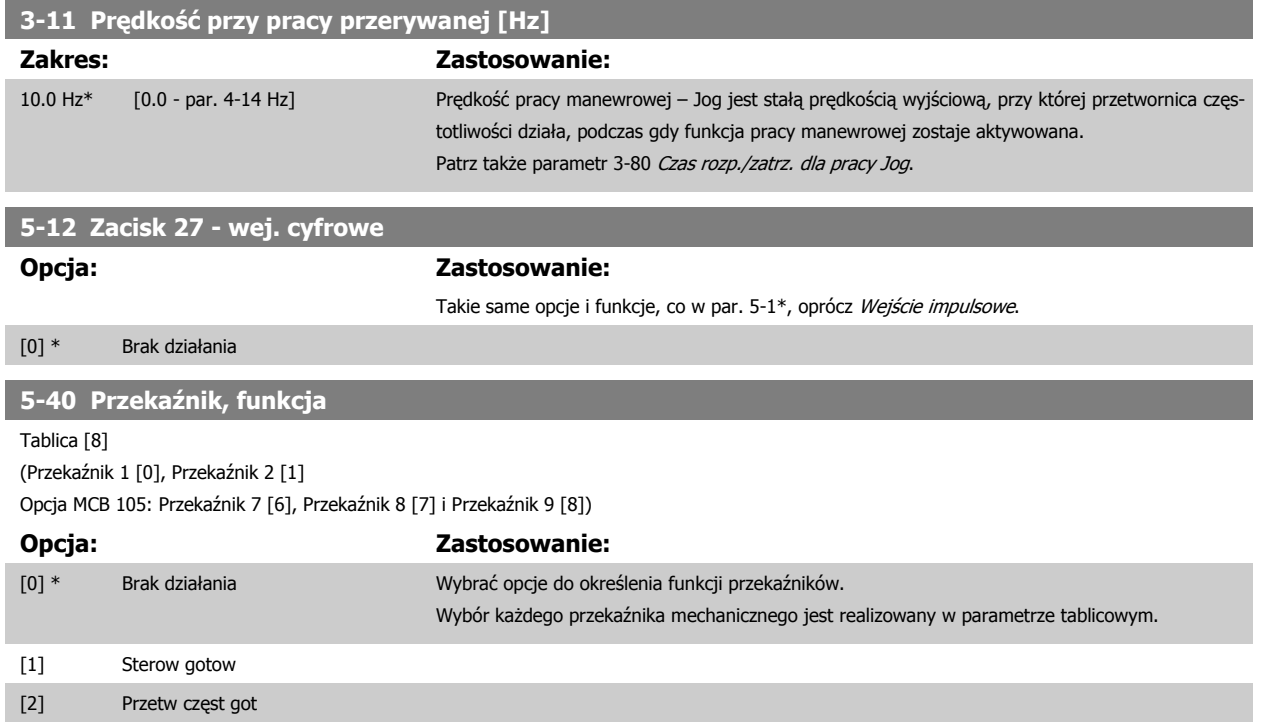

6 Sposób programowania przetwornicy częstotliwości

[3] Przet.got./zd.st.

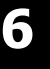

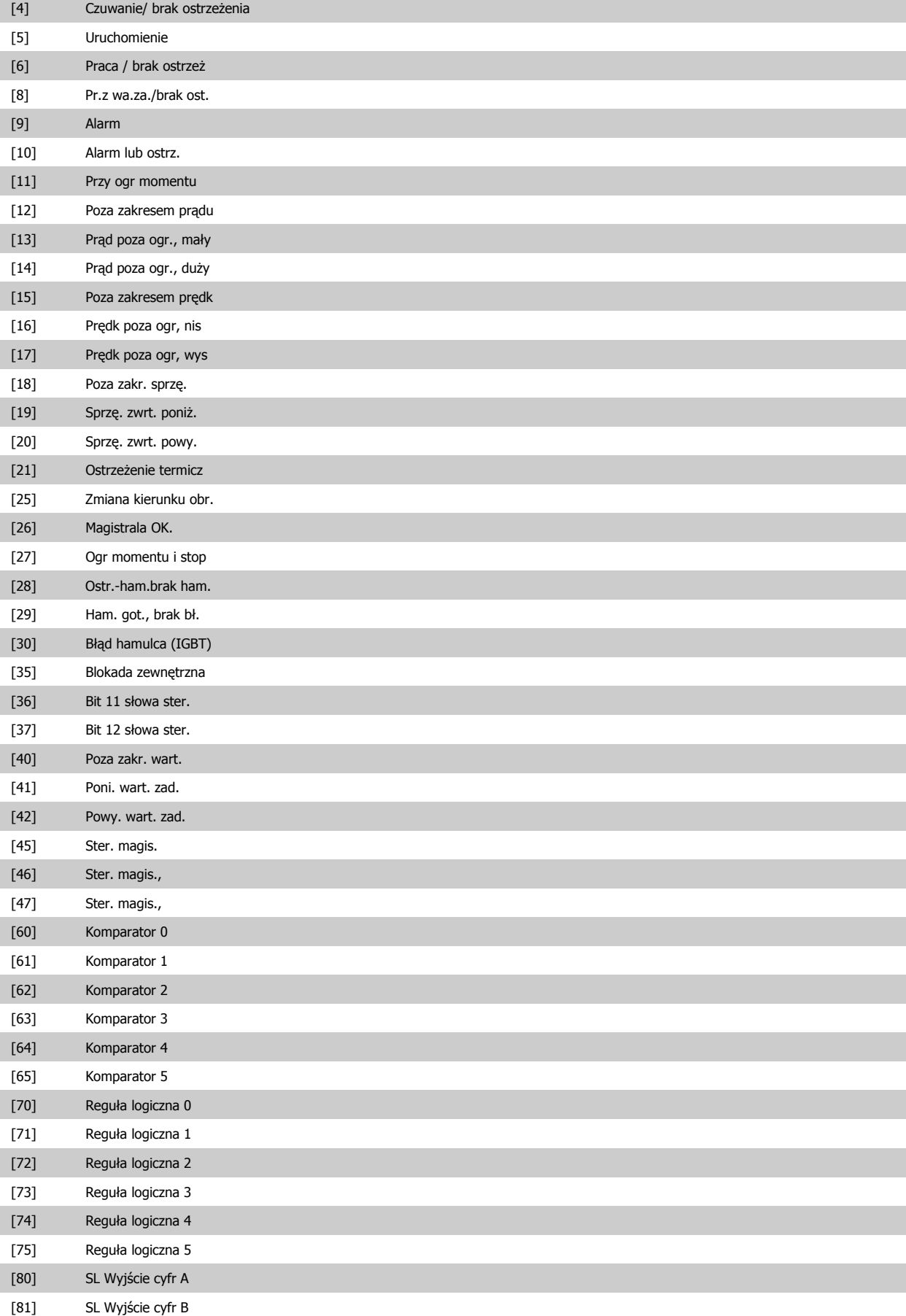

Dokumentacja Techniczno-Ruchowa Przetwornicy Częstotliwości VLT® HVAC

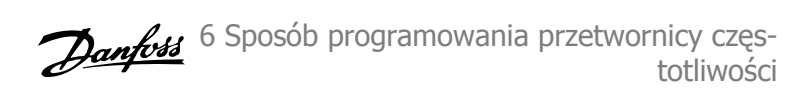

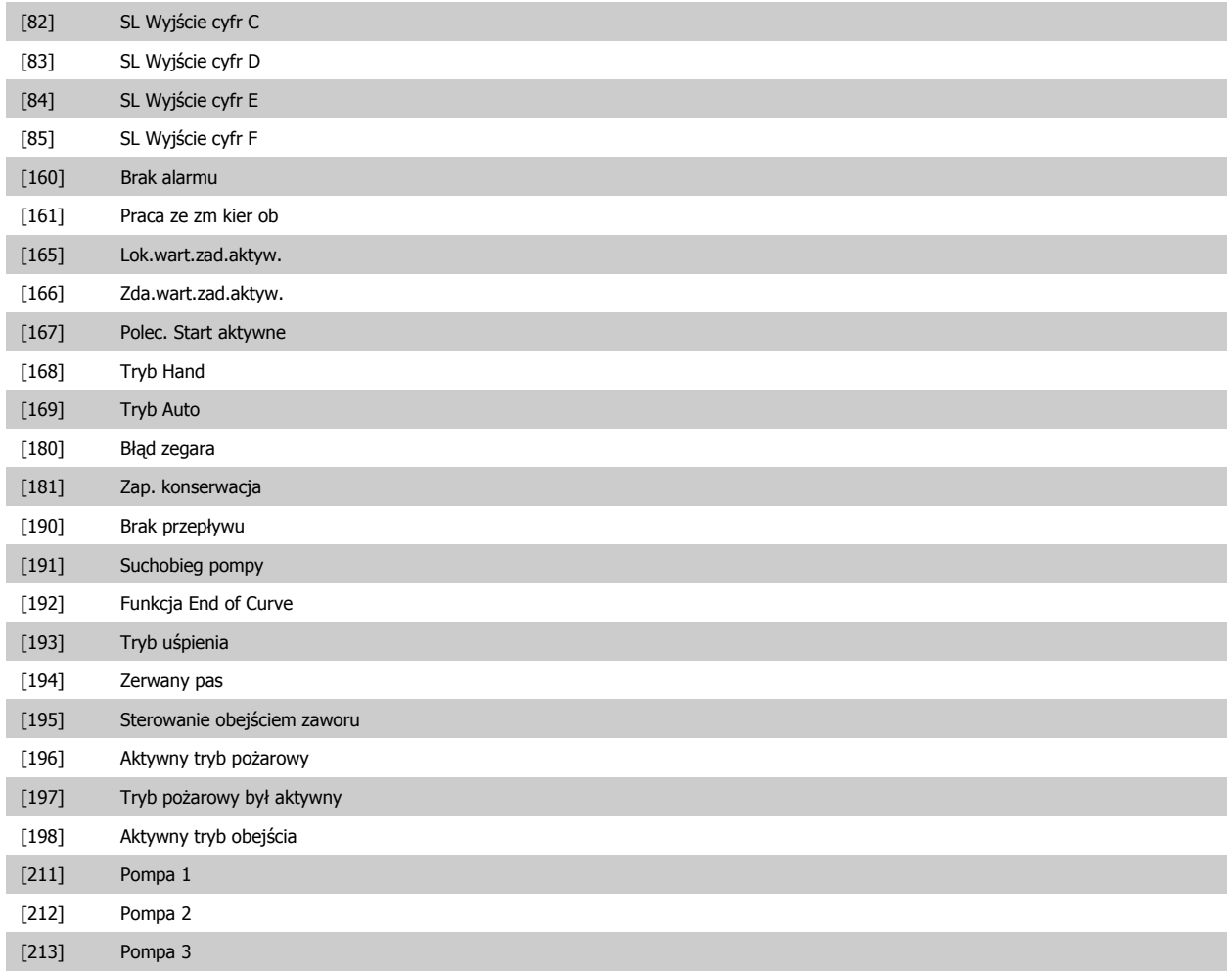

### **6.1.3 Zestawy parametrów funkcji**

Zestaw parametrów funkcji zapewnia szybki i łatwy dostęp do wszystkich parametrów wymaganych dla większości zastosowań Przetwornica częstotliwości VLT HVAC, łącznie z większością wentylatorów zasilających i zwrotnych VAV i CAV, wentylatorów chłodni kominowej, podstawowych i wtórnych pomp wodnych skraplacza oraz innych zastosowań pomp, wentylatorów i sprężarek.

#### **Dostęp do zestawu parametrów funkcji – przykład:**

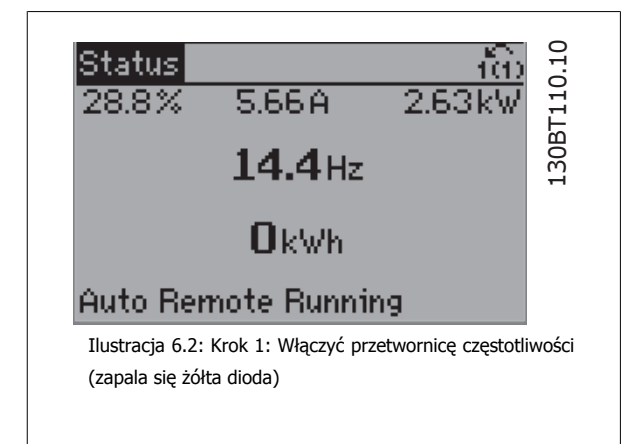

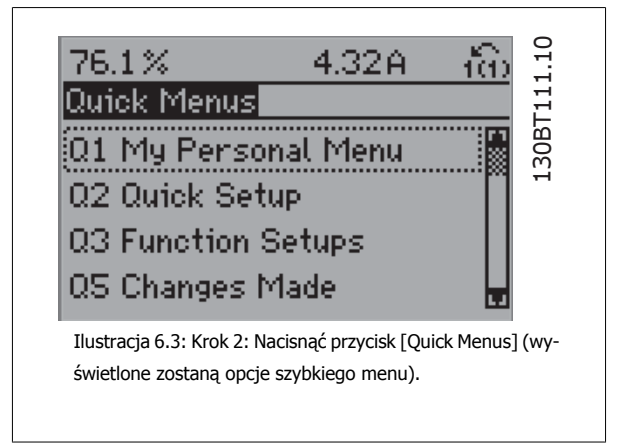

6 Sposób programowania przetwornicy częs- Danfost totliwości

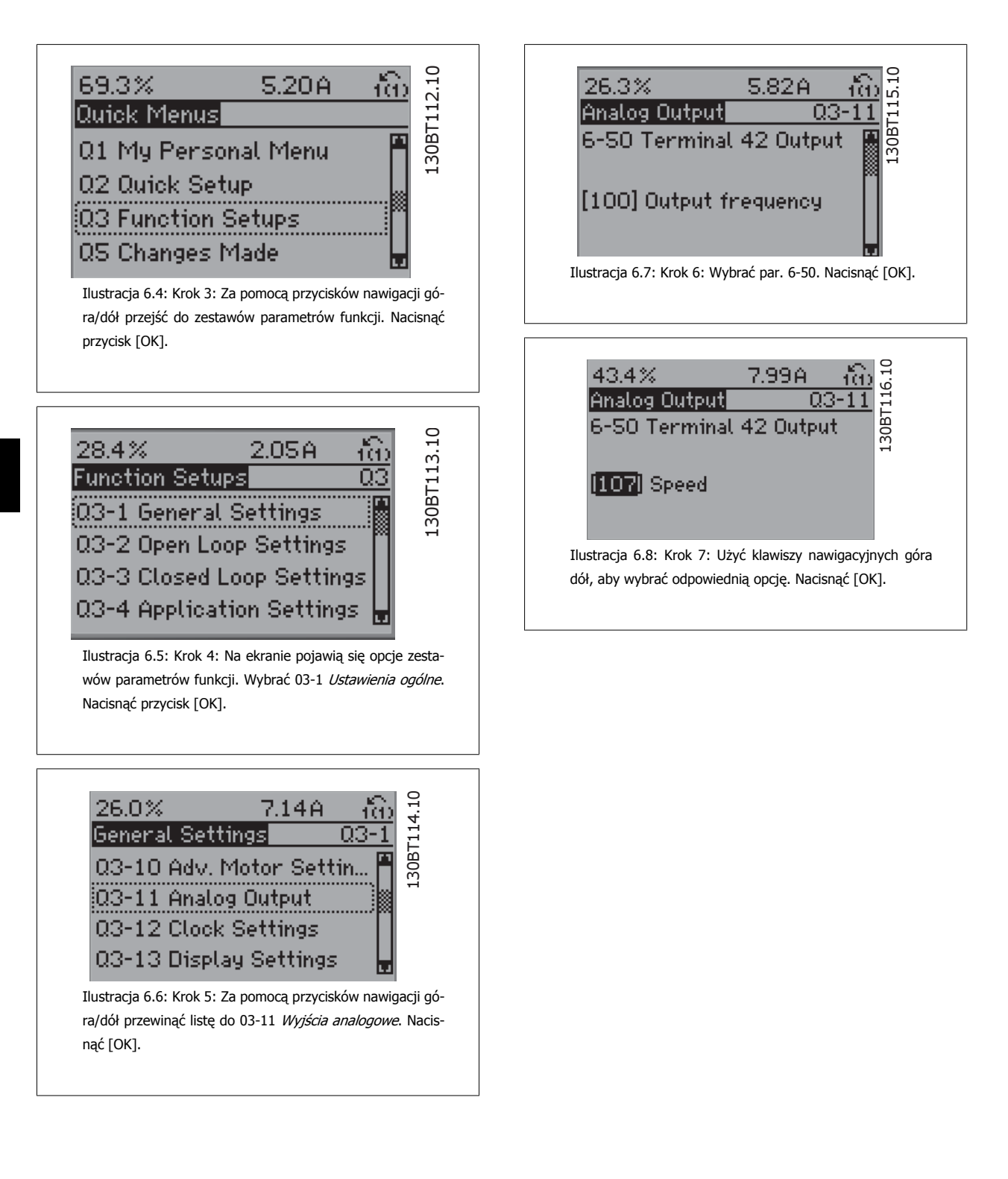

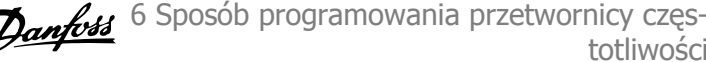

#### **Parametry zestawów parametrów funkcji**

Parametry zestawów parametrów funkcji są pogrupowane w następujący sposób:

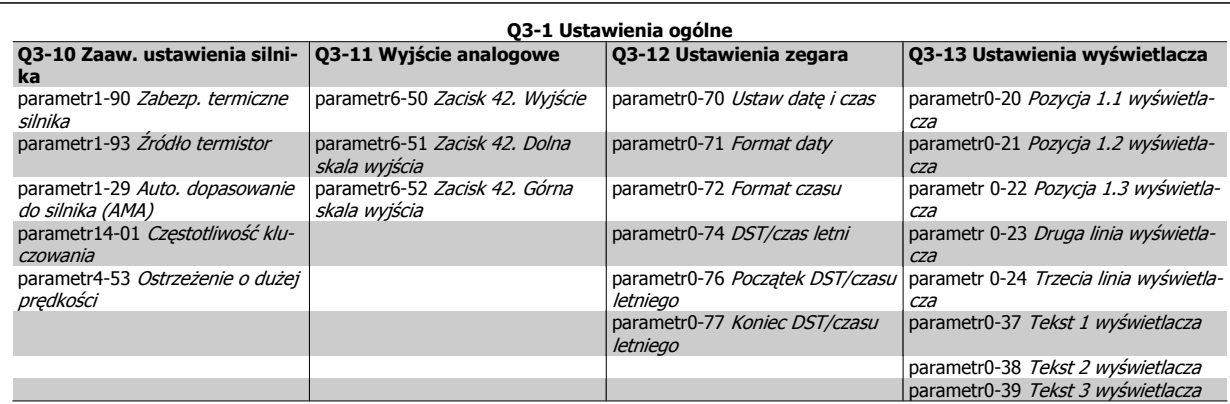

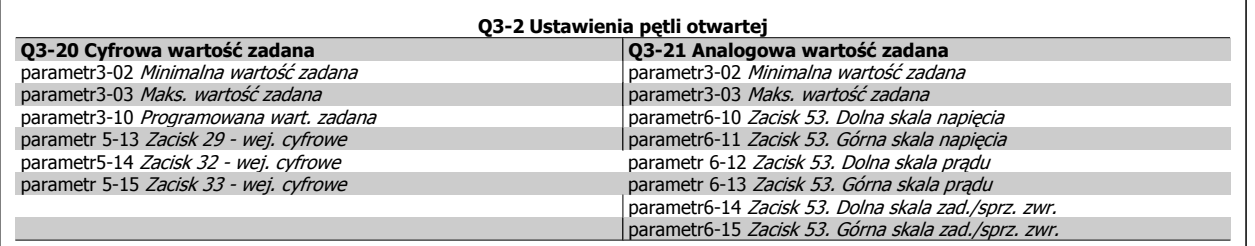

totliwości

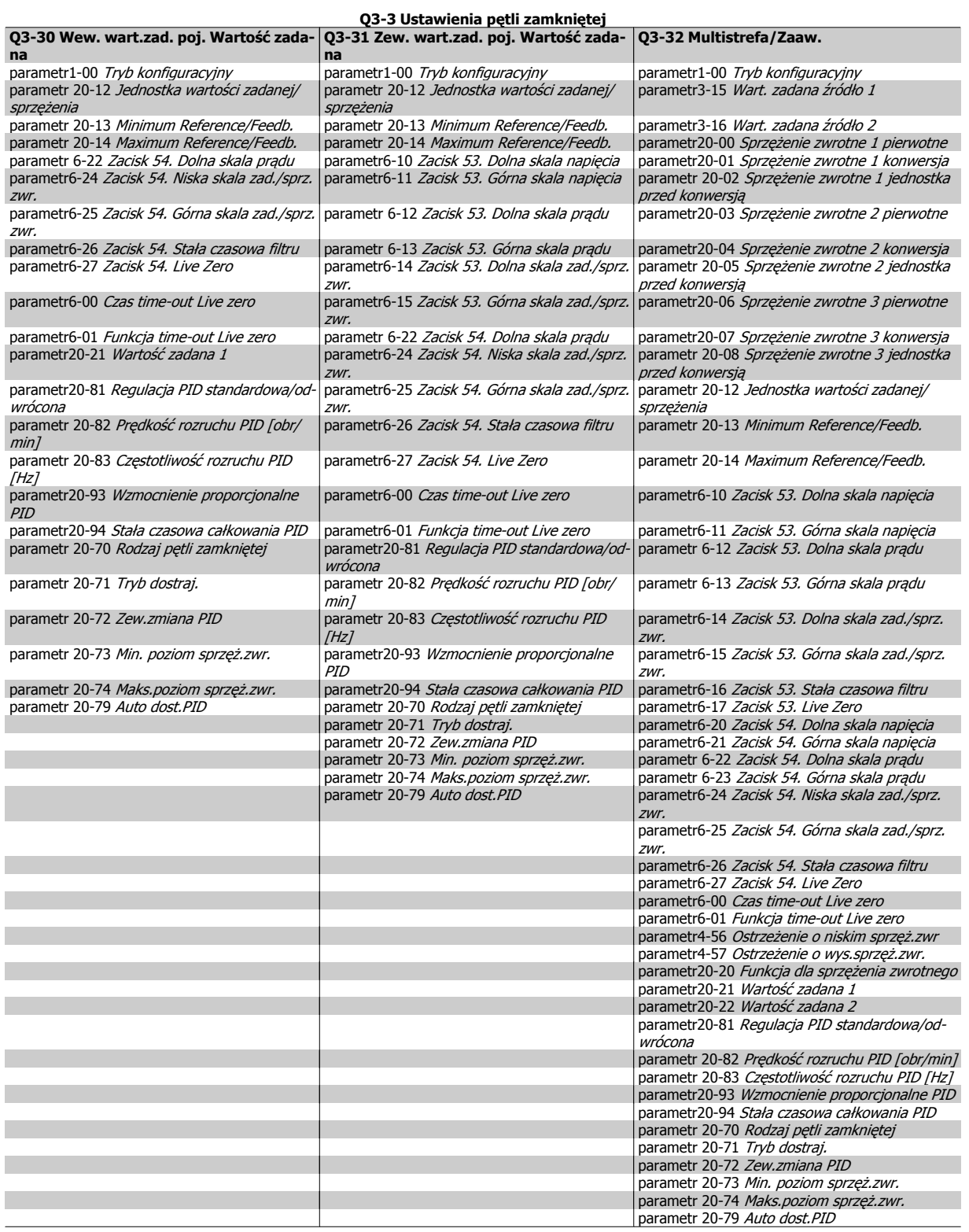

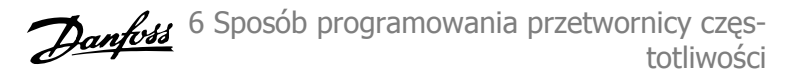

<span id="page-68-0"></span>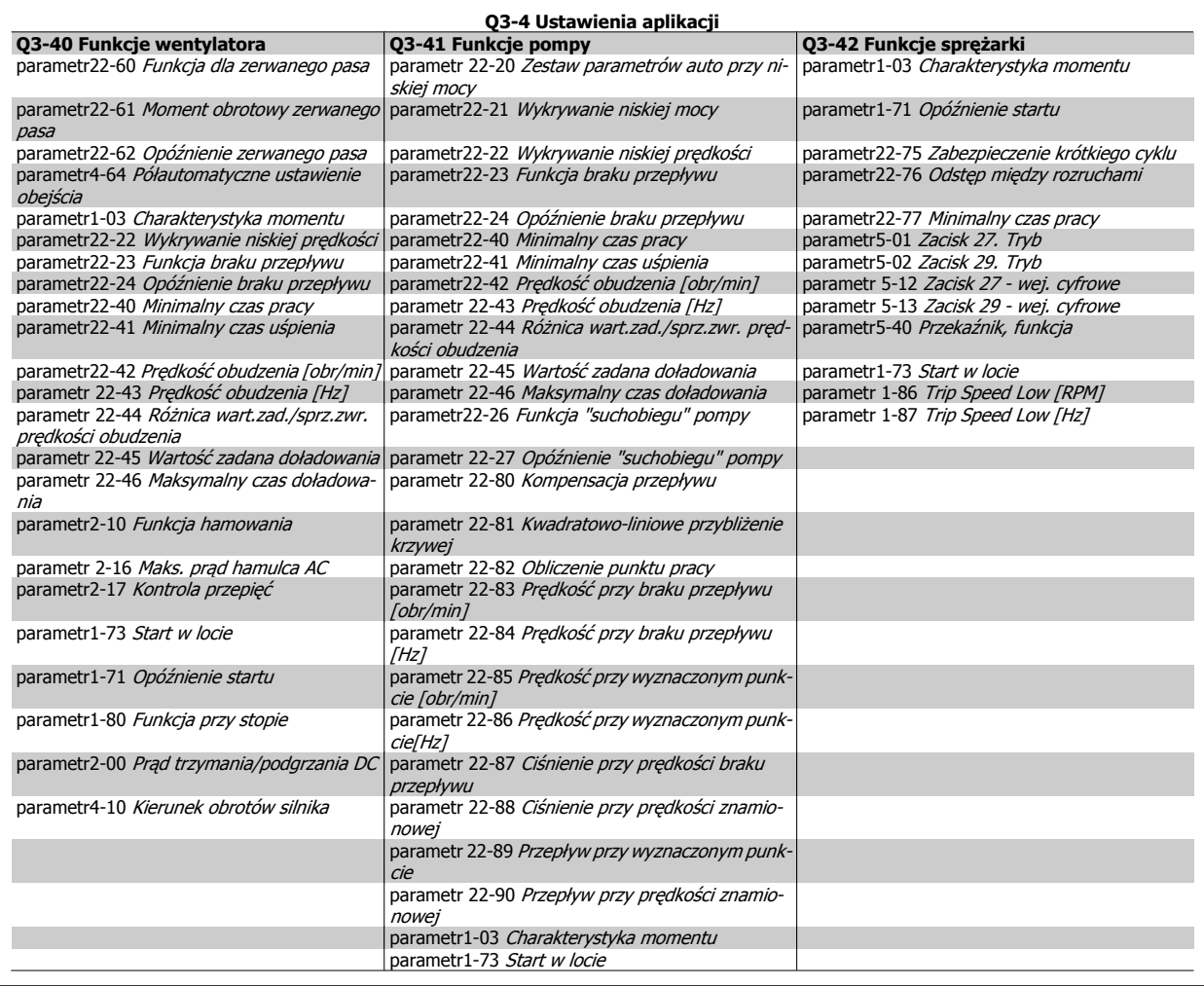

Patrz także Przetwornica częstotliwości VLT HVAC Przewodnik programowania, aby uzyskać szczegółowe informacje nt. grup parametrów zestawów parametrów funkcji.

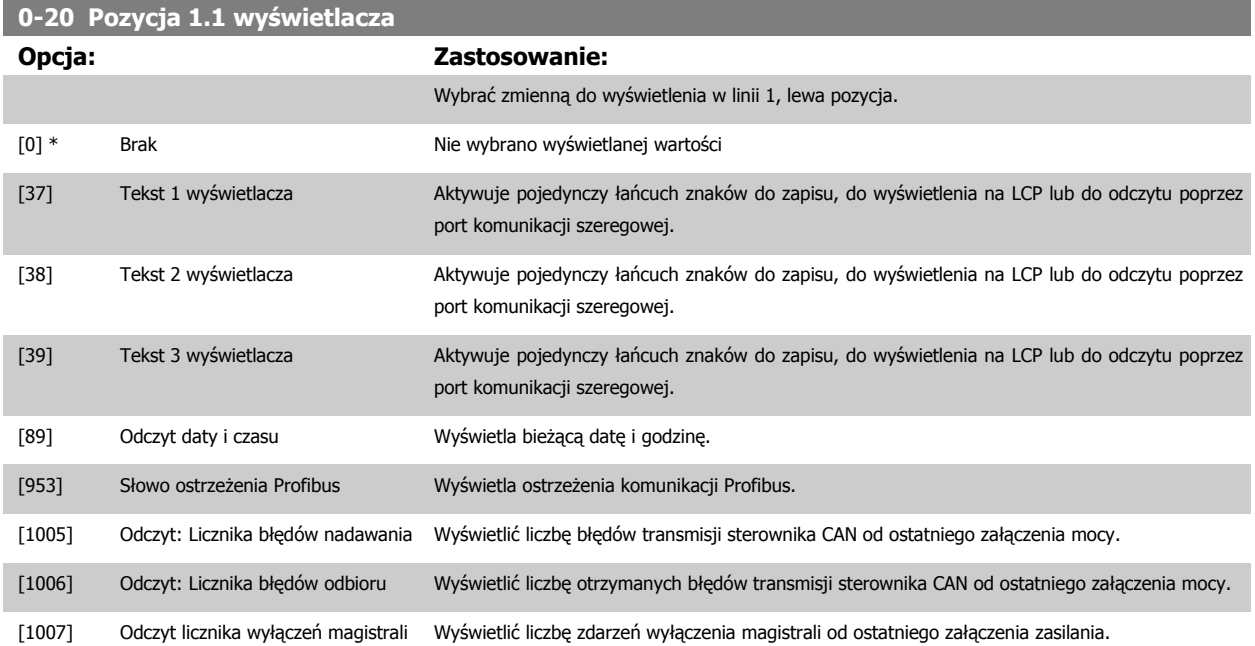

6 Sposób programowania przetwornicy częstotliwości

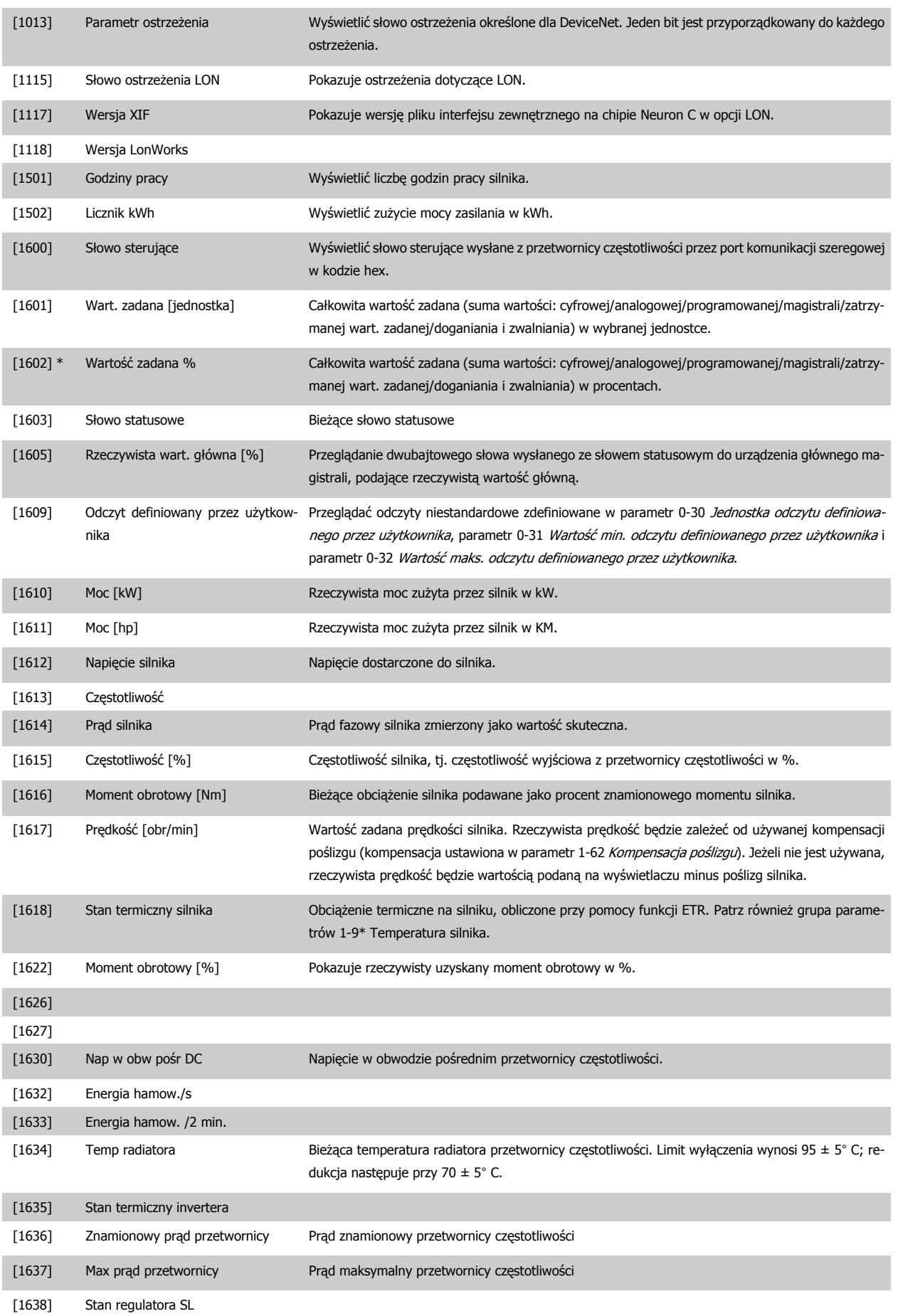

### Dokumentacja Techniczno-Ruchowa Przetwornicy Częstotliwości VLT® HVAC

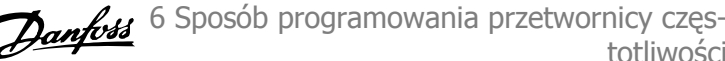

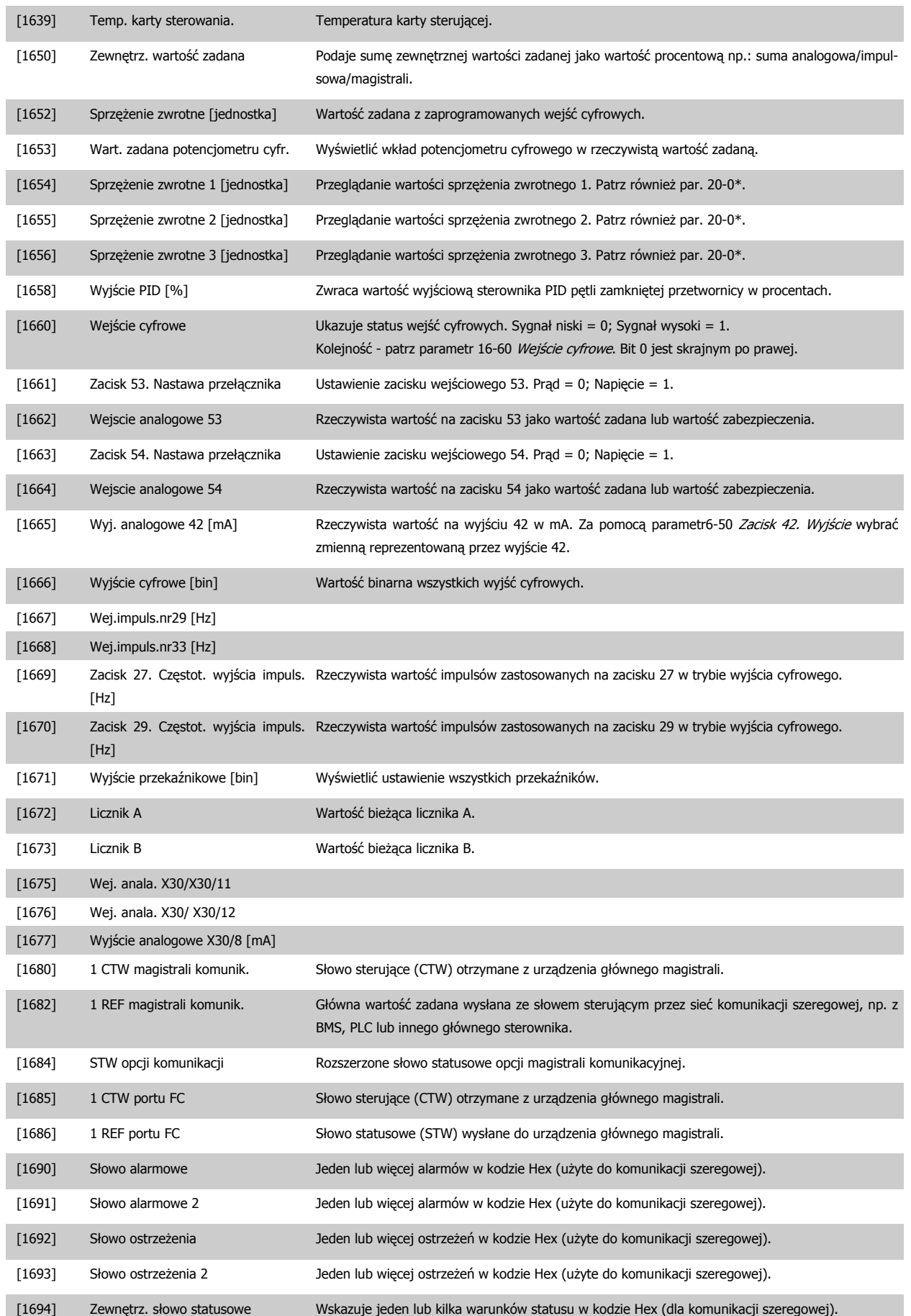

6 Sposób programowania przetwornicy częstotliwości

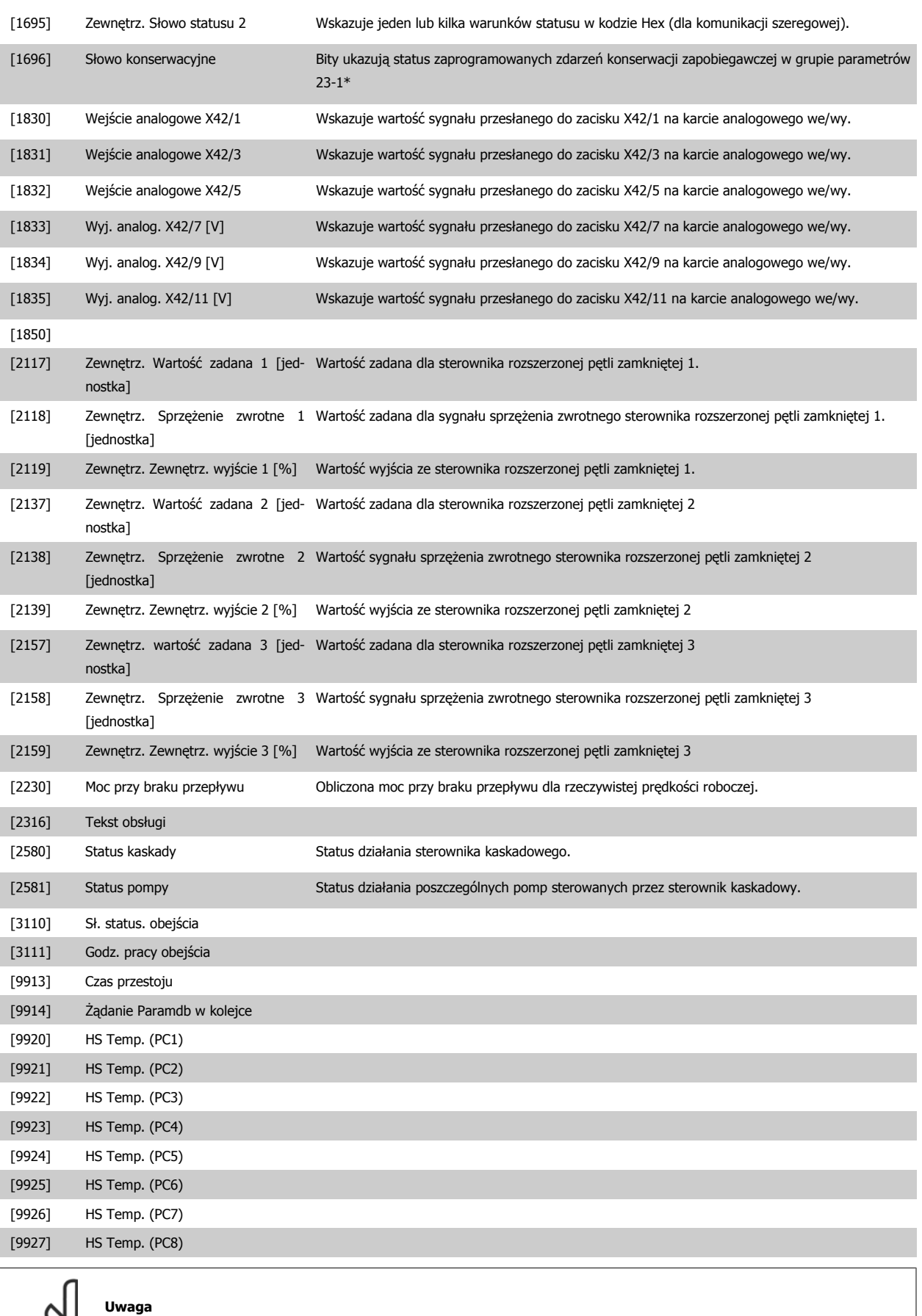

Szczegółowe informacje - patrz Przewodnik programowania przetwornicy częstotliwości VLT HVAC, MG.11.CX.YY.
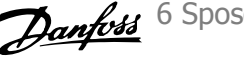

<span id="page-72-0"></span>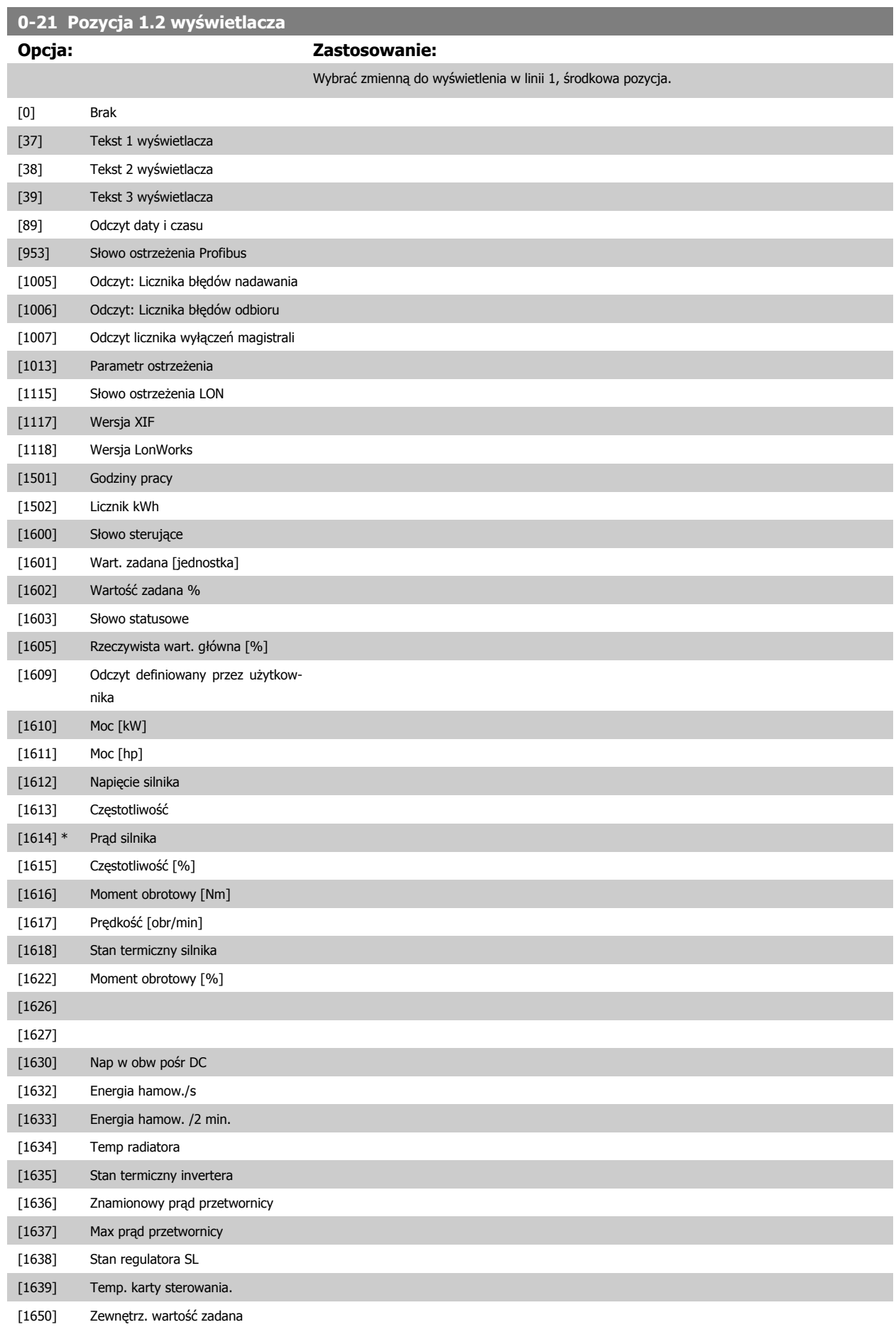

6 Sposób programowania przetwornicy częstotliwości

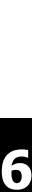

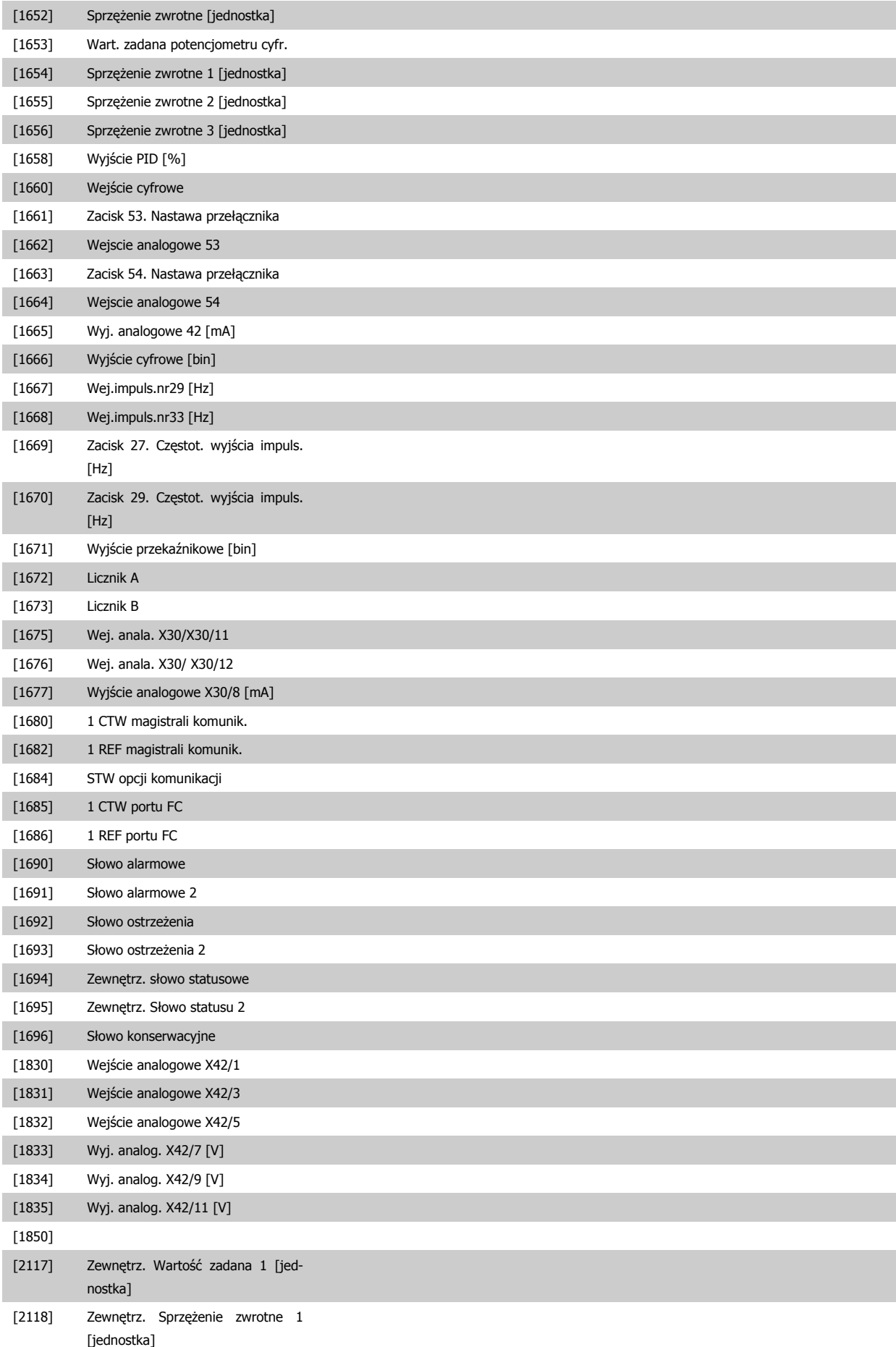

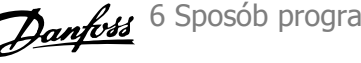

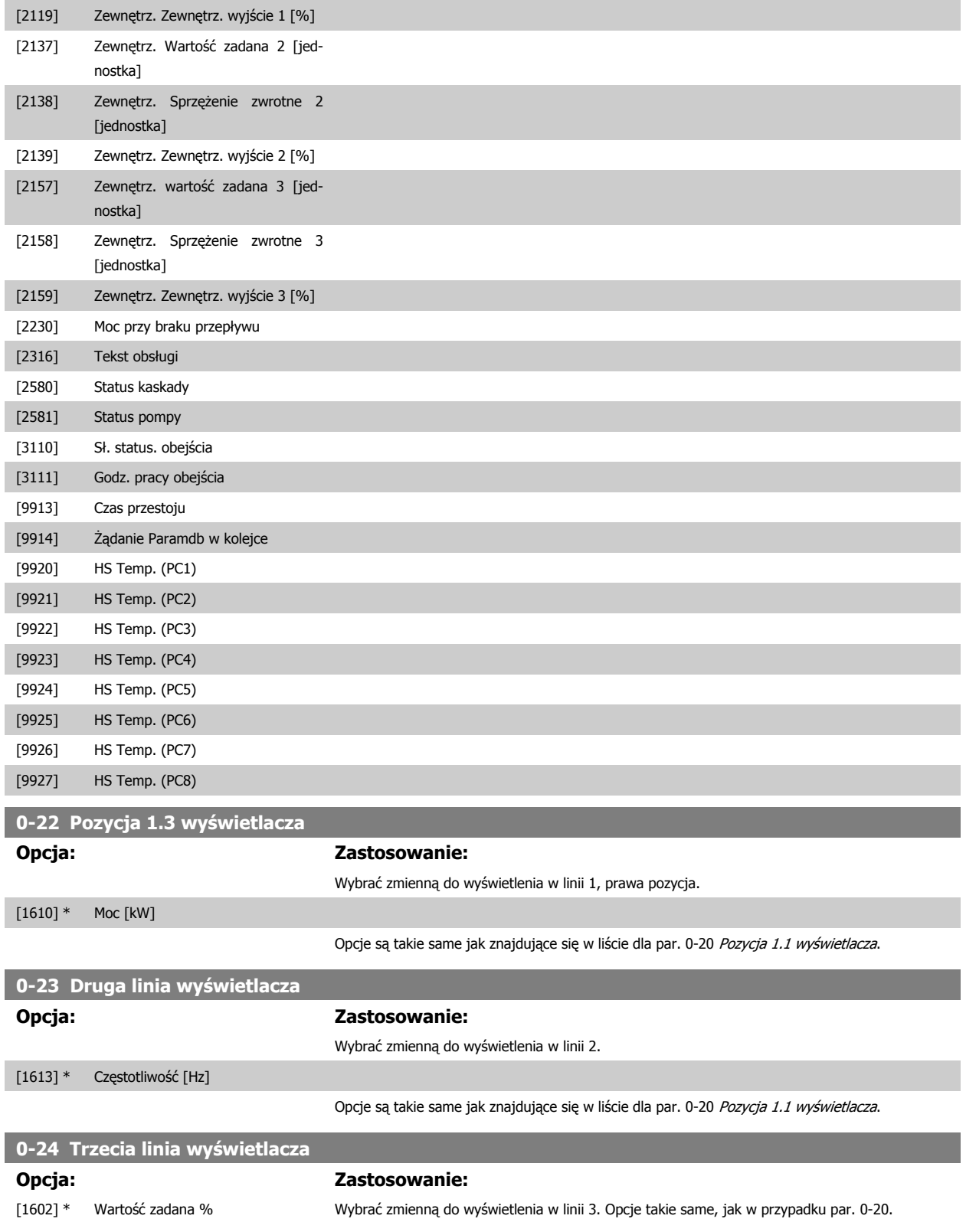

<span id="page-75-0"></span>6 Sposób programowania przetwornicy częstotliwości

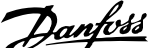

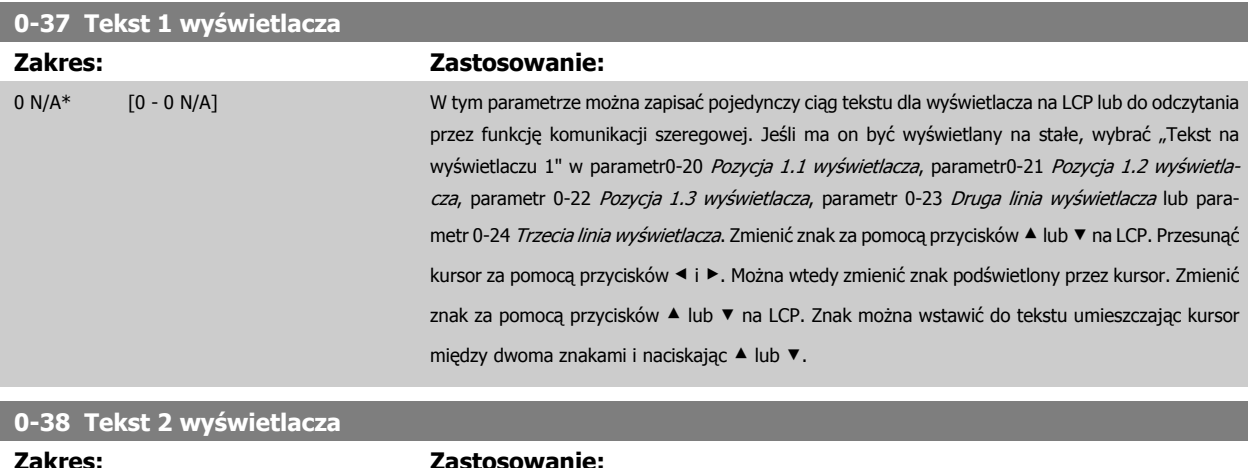

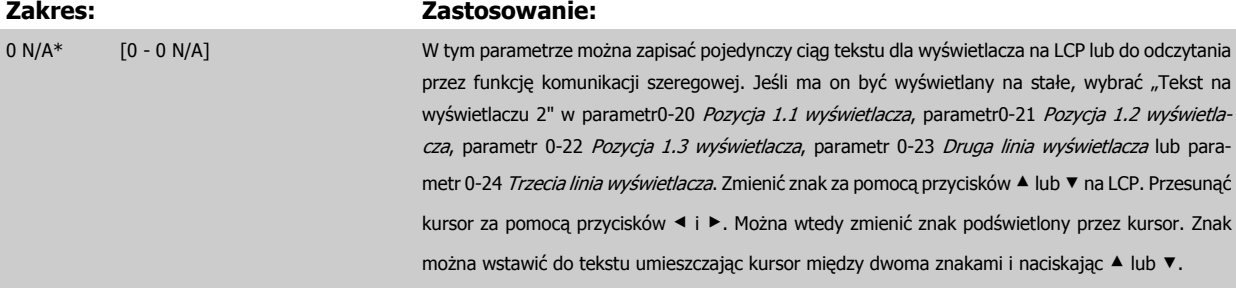

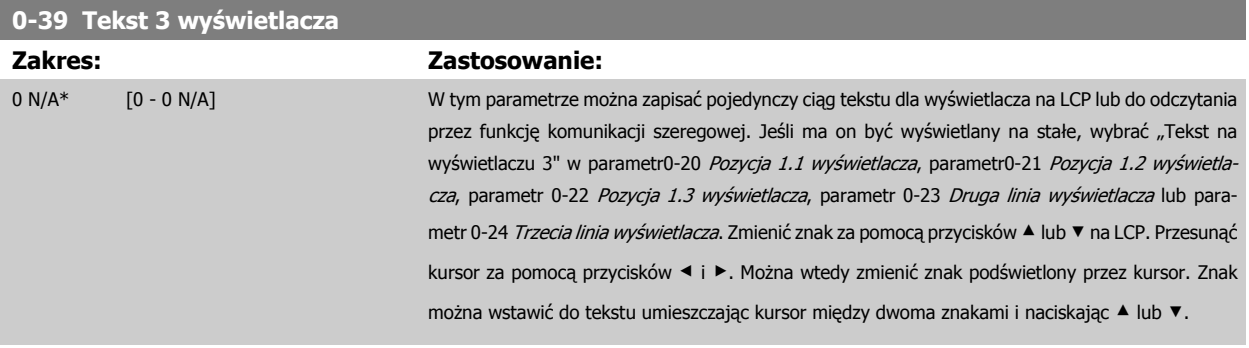

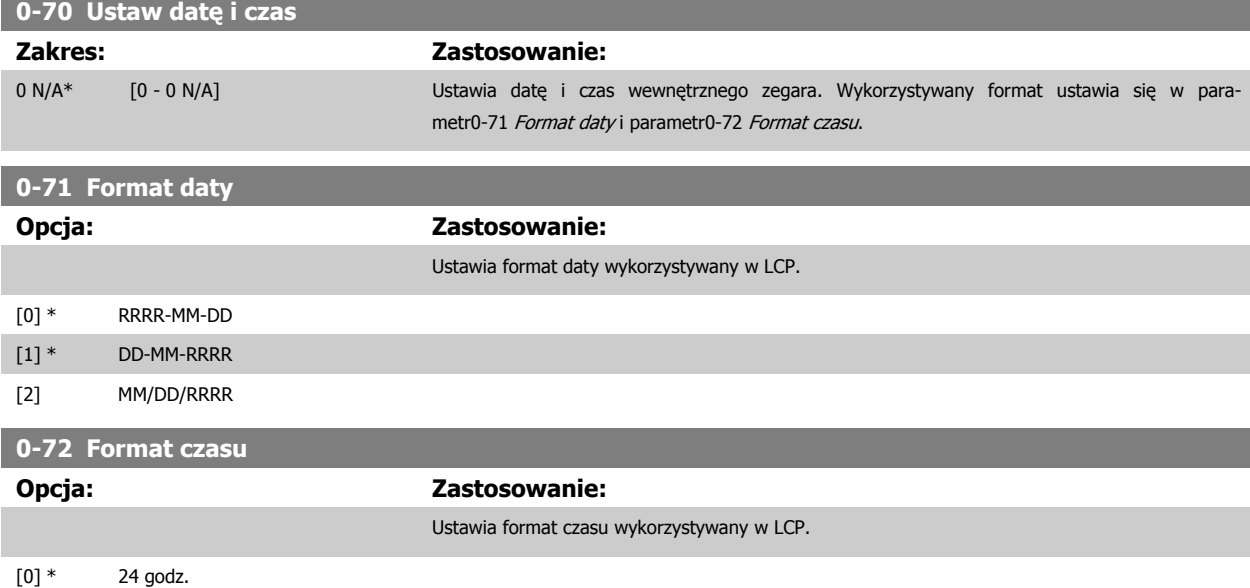

**6** 

[1] 12 godz.

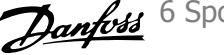

<span id="page-76-0"></span>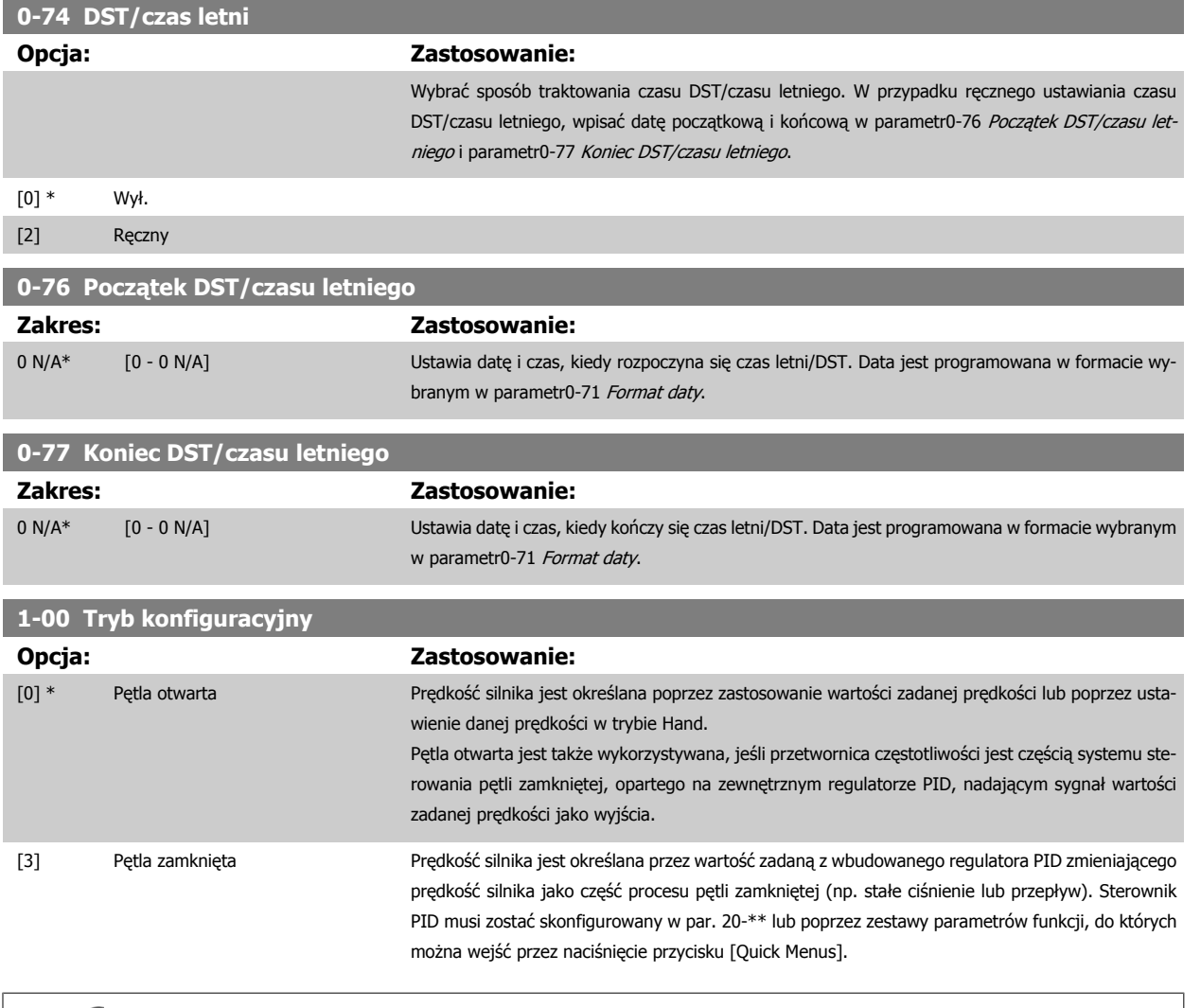

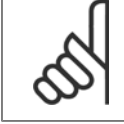

#### **Uwaga**

Parametru tego nie można zmieniać podczas pracy silnika.

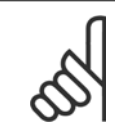

#### **Uwaga**

Przy ustawieniu "Pętla zamknięta" polecenia "Zmiana kierunku obrotów" oraz "Start ze zmianą kierunku obrotów" nie spowodują zmiany kierunku obrotów silnika.

6 Sposób programowania przetwornicy częstotliwości

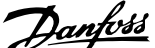

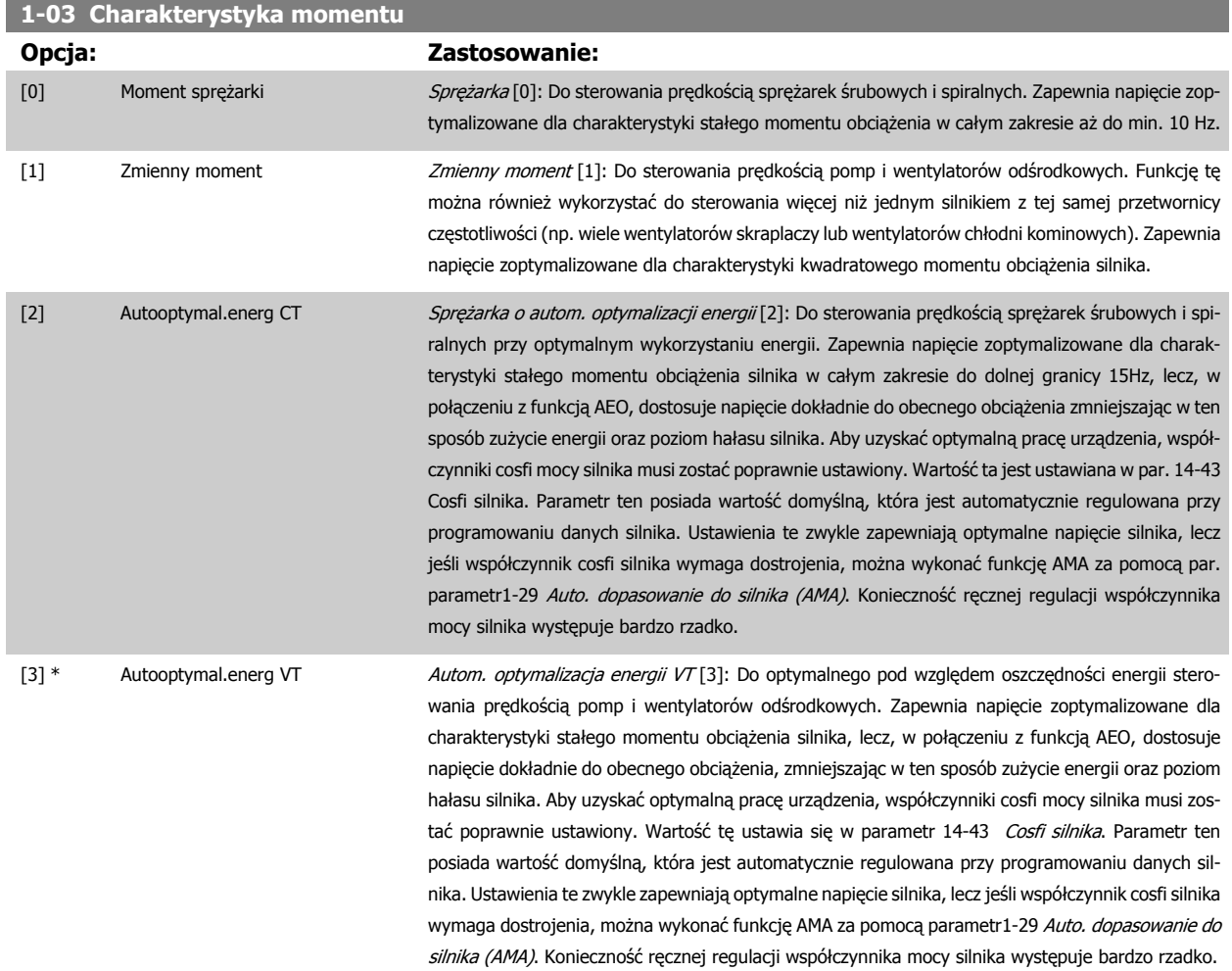

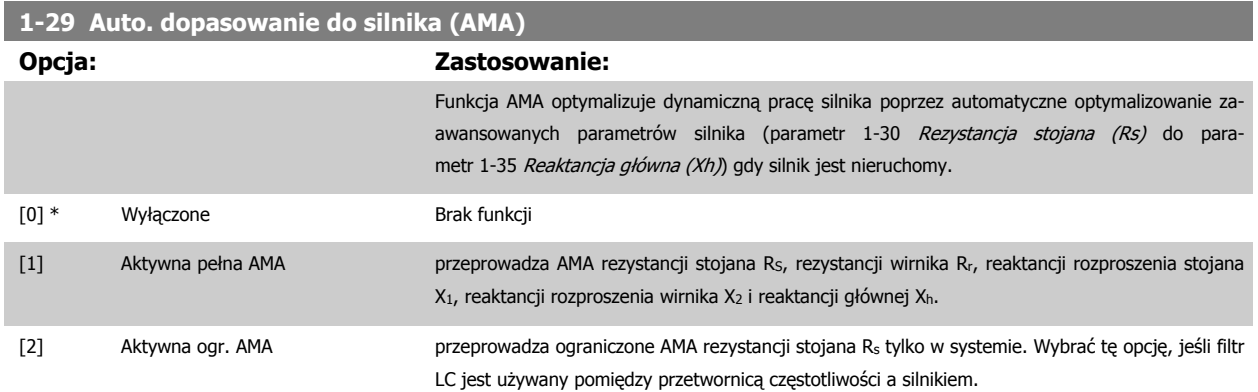

Uruchomić funkcję AMA, naciskając przycisk [Hand on] po wybraniu [1] lub [2]. Patrz również rozdział Automatyczne dopasowanie silnika. Po standardowej sekwencji na wyświetlaczu pojawi się informacja "Naciśnij [OK], aby zakończyć AMA". Po naciśnięciu przycisku [OK], przetwornica częstotliwości jest gotowa do pracy.

Uwaga:

- Aby uzyskać jak najlepsze dopasowanie dla przetwornicy częstotliwości, należy uruchomić AMA przy zimnym silniku.
- Nie można przeprowadzić AMA w trakcie pracy silnika.

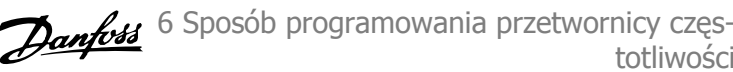

<span id="page-78-0"></span>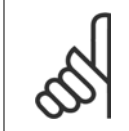

Ważne jest, aby prawidłowo ustawić par. 1-2\* "Dane silnika", ponieważ stanowią one część algorytmu AMA. AMA musi zostać przeprowadzone, aby osiągnąć optymalną dynamiczną pracę silnika. Może to zająć do 10 min., zależnie od mocy znamionowej silnika.

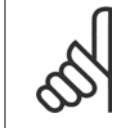

#### **Uwaga**

Podczas AMA należy unikać generowania zewnętrznego momentu.

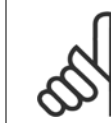

#### **Uwaga**

Jeśli jedno z ustawień w par. 1-2\* Dane Silnika zostanie zmienione, parametr 1-30 Rezystancja stojana (Rs) do parametr 1-39 Bieguny silnika "Zaawansowane parametry silnika" powrócą do ustawień domyślnych. Nie można dopasować tego parametru w trakcie pracy silnika.

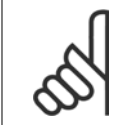

#### **Uwaga**

Pełne AMA powinno być wykonywane wyłącznie bez filtra, podczas gdy ograniczone AMA powinno być wykonywane z filtrem.

totliwości

Patrz sekcja Automatyczne dopasowanie silnika - przykład zastosowania.

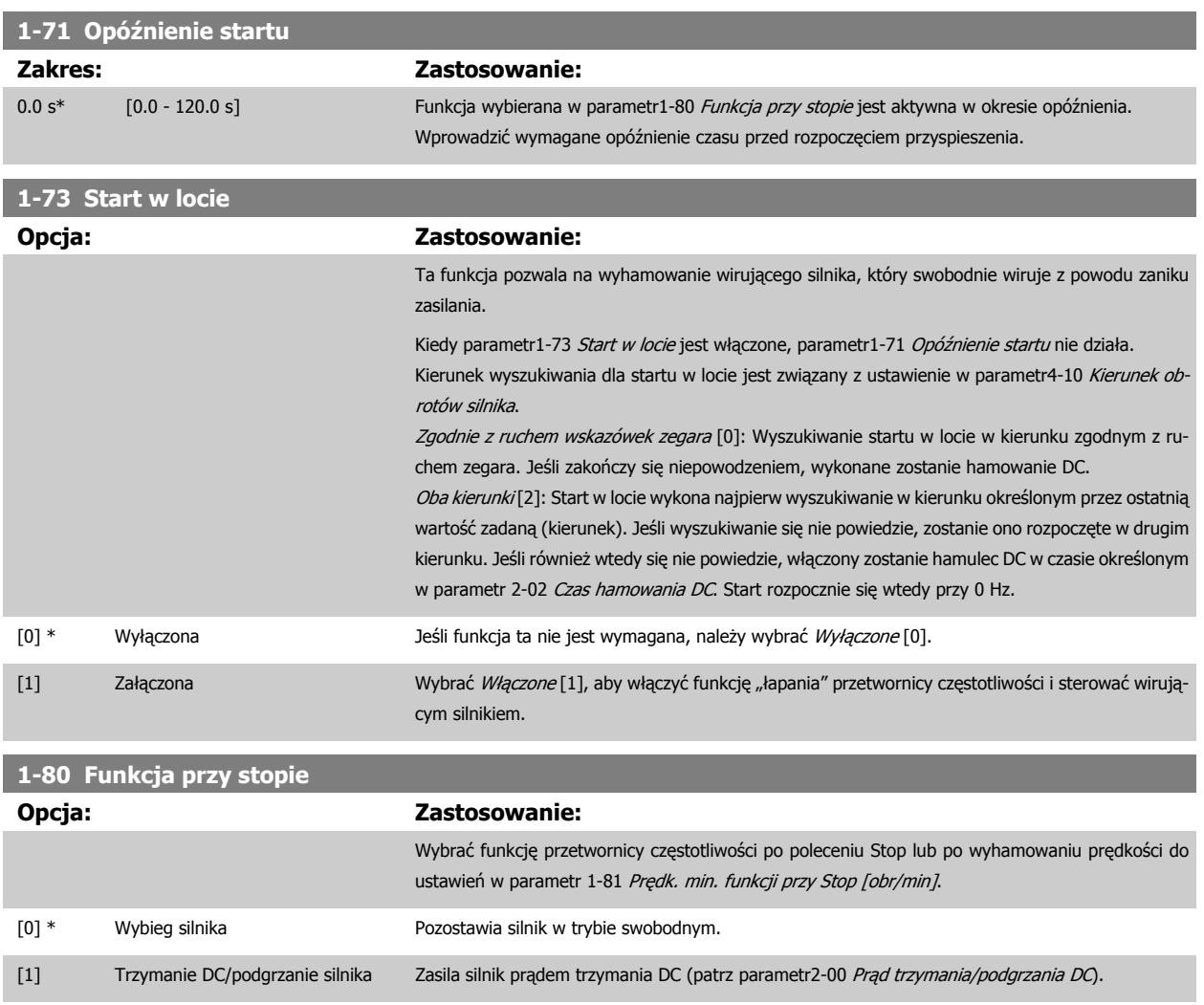

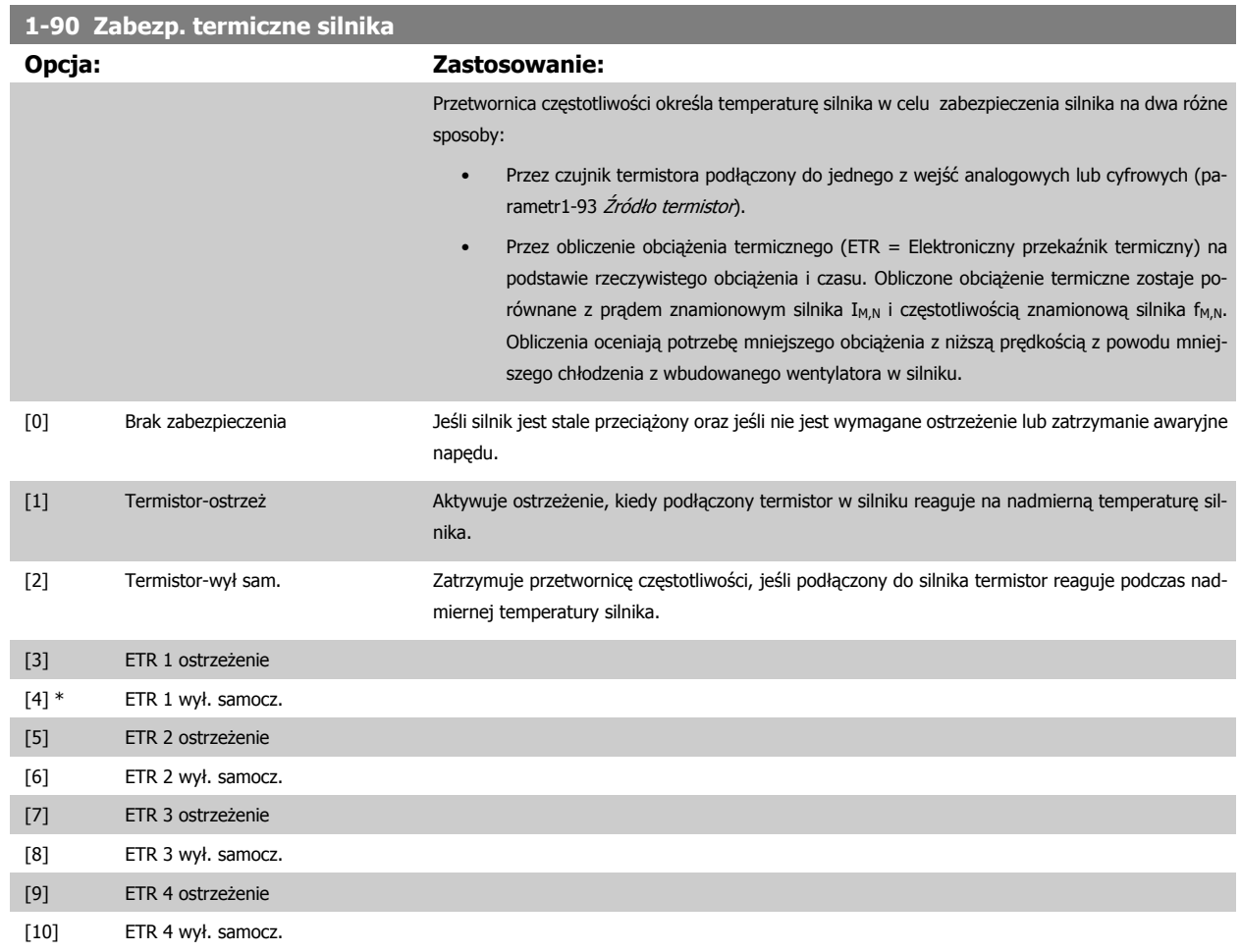

Funkcje 1-4 ETR (elektronicznego przekaźnika termicznego) będą obliczać obciążenie kiedy aktywny będzie zestaw parametrów w momencie ich wybrania. Na przykład ETR-3 zaczyna obliczenia, gdy wybrano zestaw parametrów 3. Na rynku północnoamerykańskim: Funkcje ETR zapewniają klasę 20 zabezpieczenia silnika przed przeciążeniem, zgodnie z NEC.

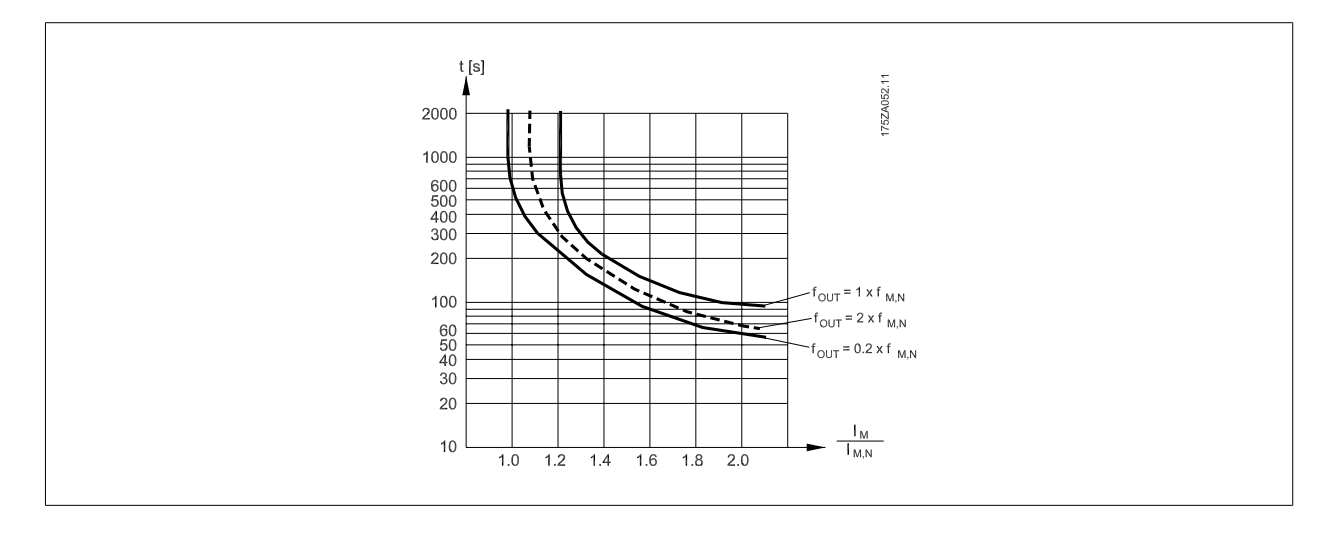

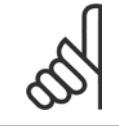

### **Uwaga**

Danfoss zaleca używanie 24 VDC jako napięcia zasilania termistora.

**1-93 Źródło termistor**

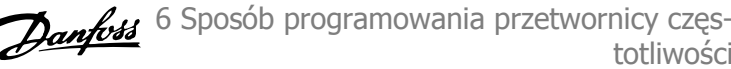

<span id="page-80-0"></span>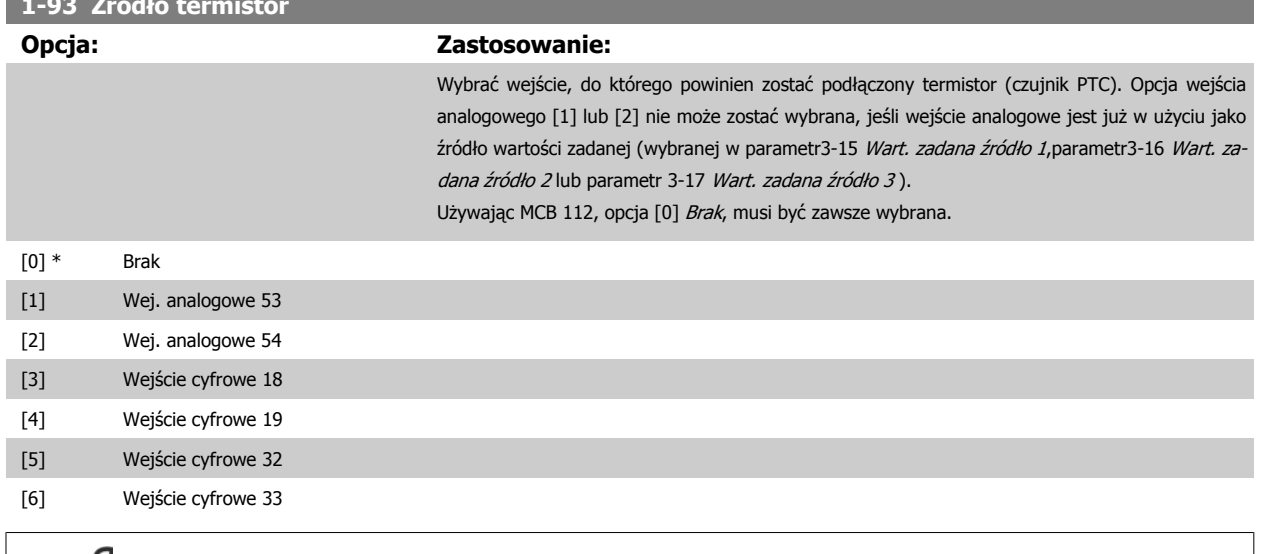

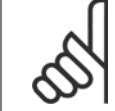

**Uwaga**

Nie można dopasować tego parametru w trakcie pracy silnika.

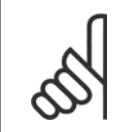

# **Uwaga**

Wejścia cyfrowe powinny być ustawione na "Brak działania" - patrz par. 5-1\*.

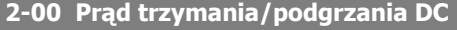

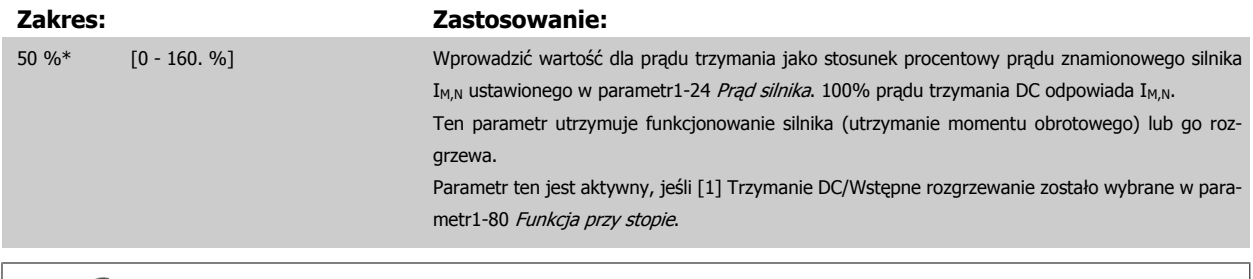

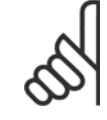

# **Uwaga**

Wartość maksymalna zależy od prądu znamionowego silnika. **Uwaga** Należy unikać prądu 100 % trwającego zbyt długo. Może on uszkodzić silnik.

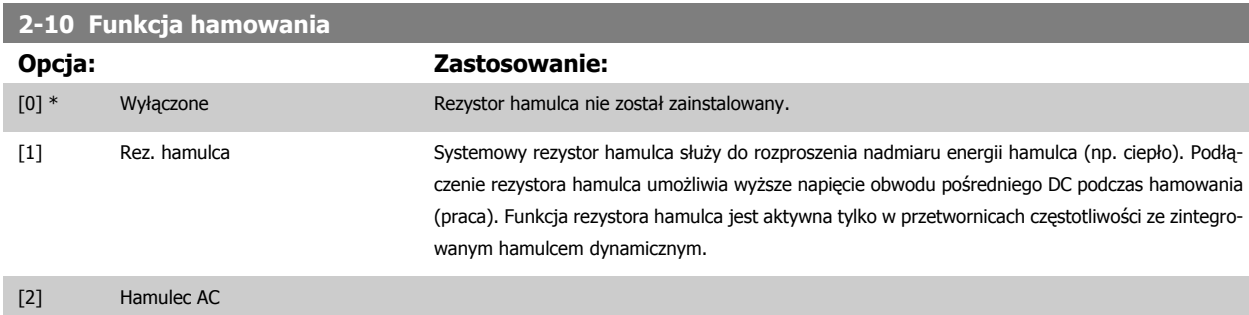

totliwości

<span id="page-81-0"></span>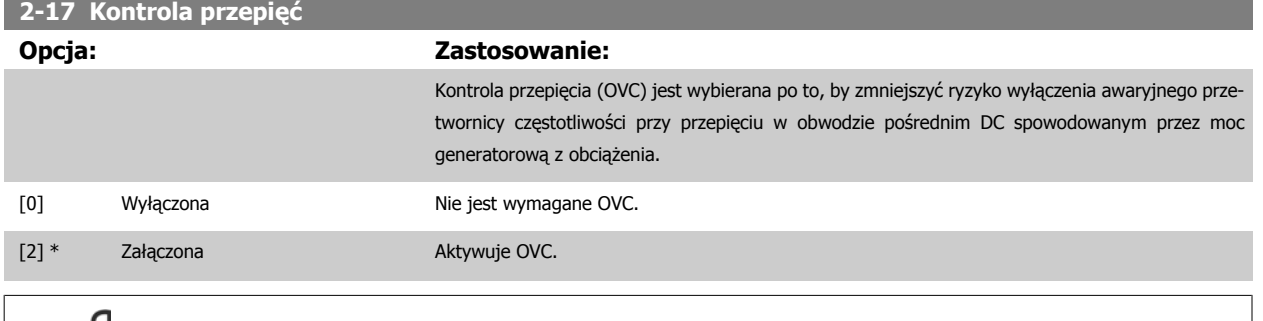

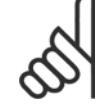

Czas rozpędzenia/zatrzymania jest automatycznie dostosowywany, aby uniknąć wyłączenia awaryjnego przetwornicy częstotliwości.

# **3-02 Minimalna wartość zadana**

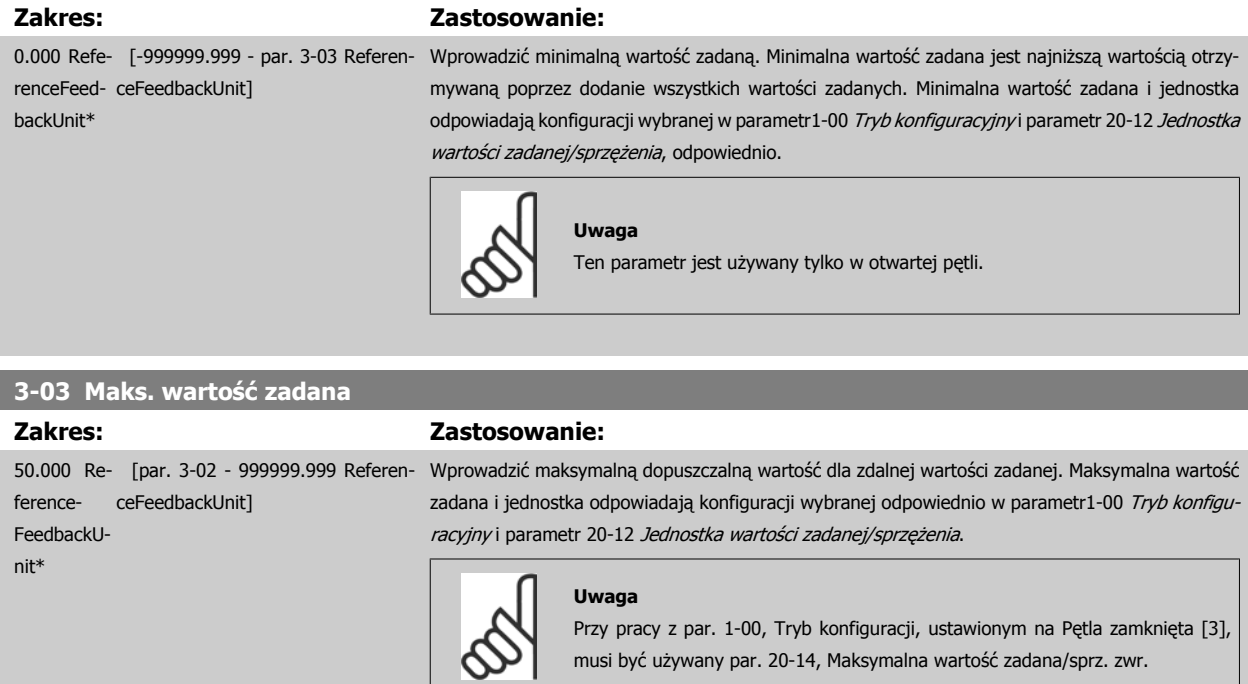

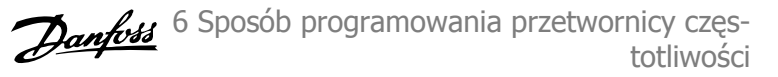

# <span id="page-82-0"></span>**3-10 Programowana wart. zadana**

#### Tablica [8]

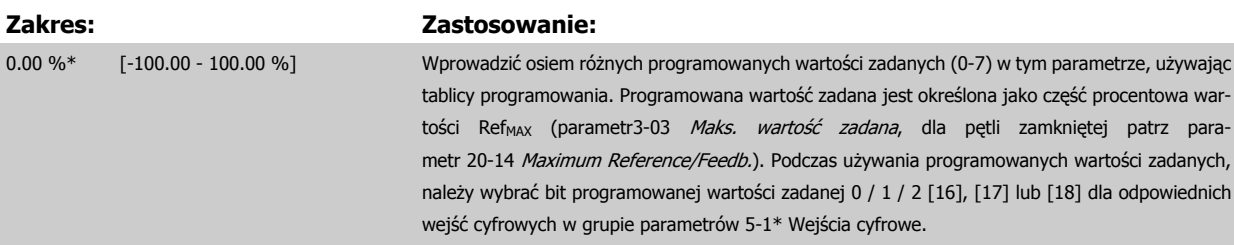

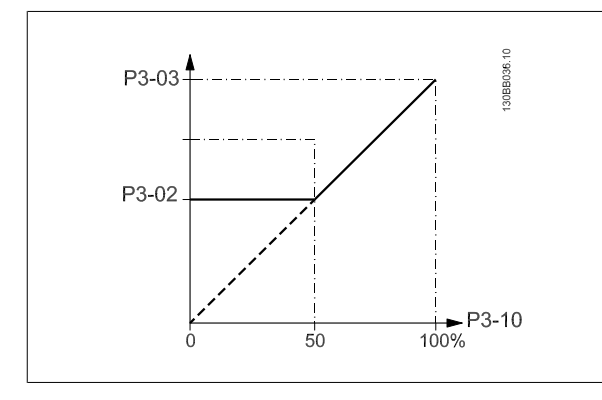

[32] Zewnętrz. Pętla zamknięta 3

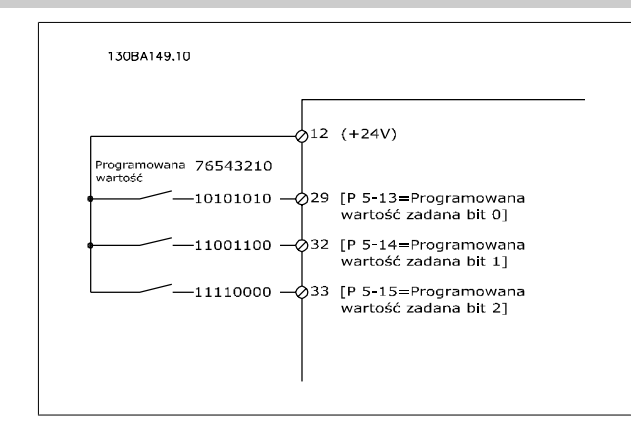

# **6**

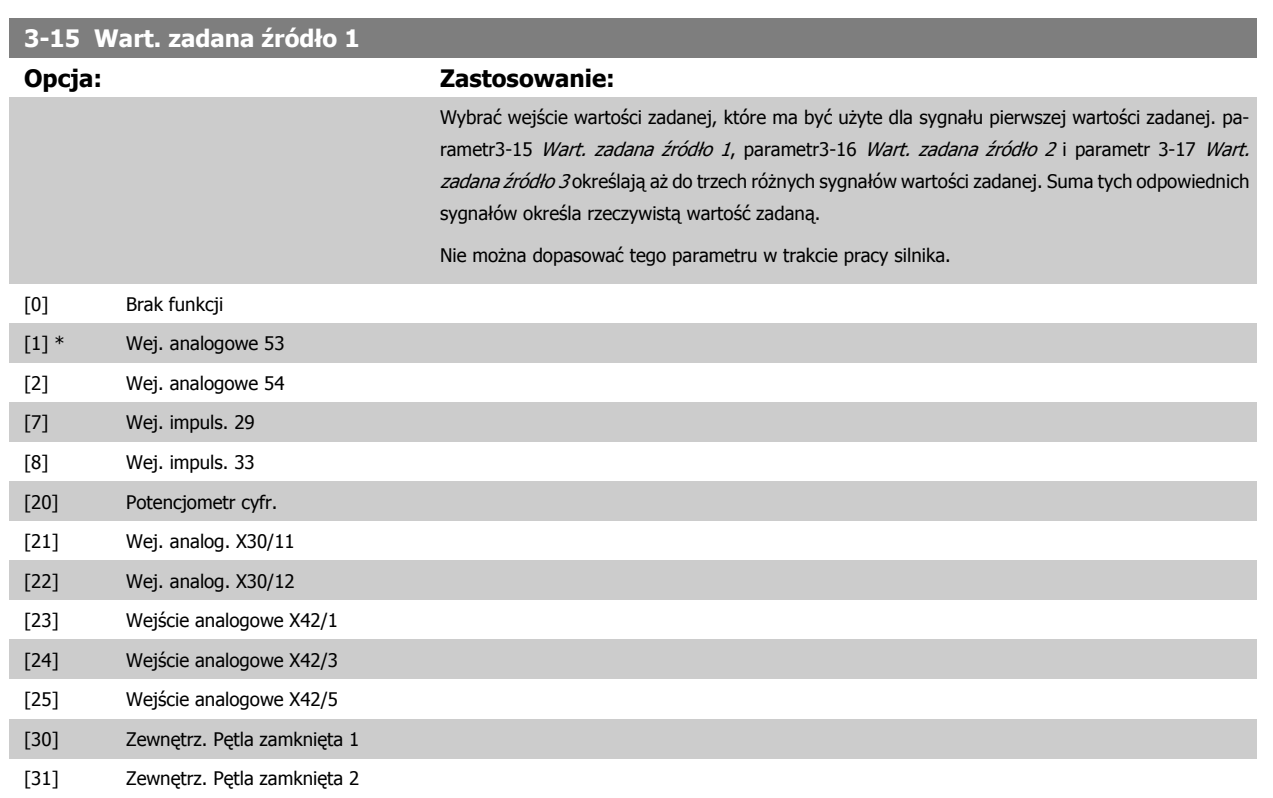

<span id="page-83-0"></span>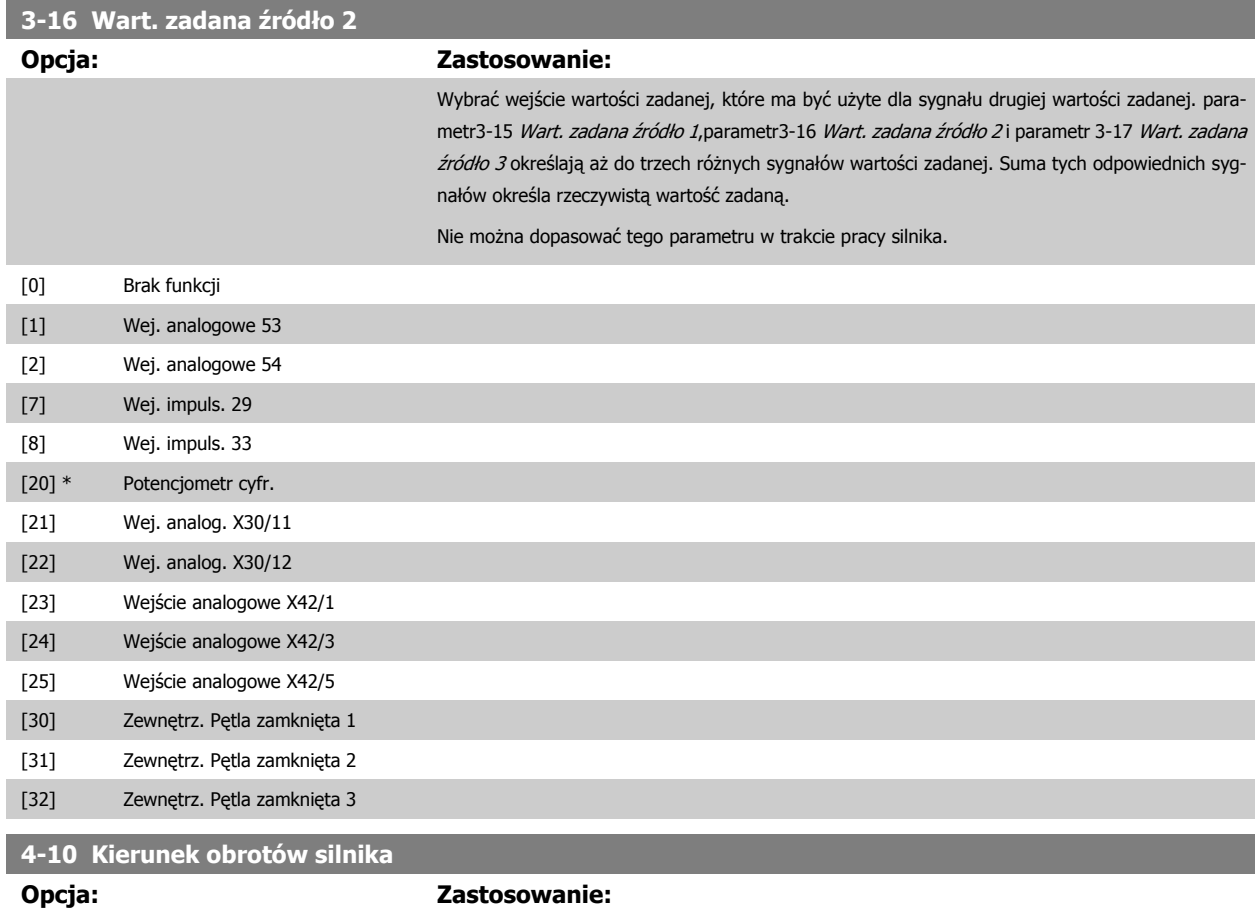

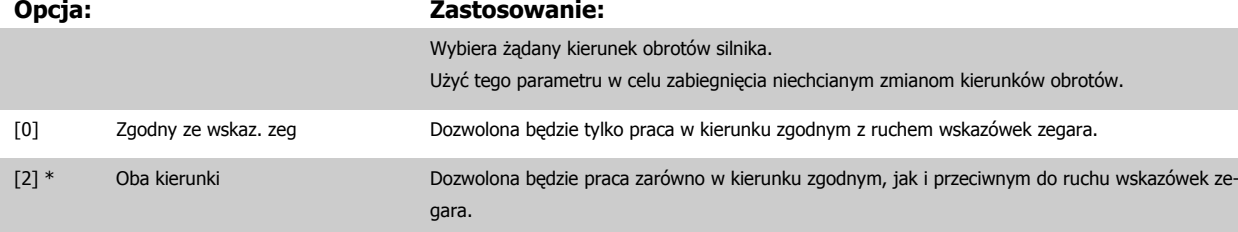

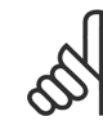

Ustawienie w parametr4-10 Kierunek obrotów silnika ma wpływ na Start w locie w [parametr1-73](#page-78-0) Start w locie.

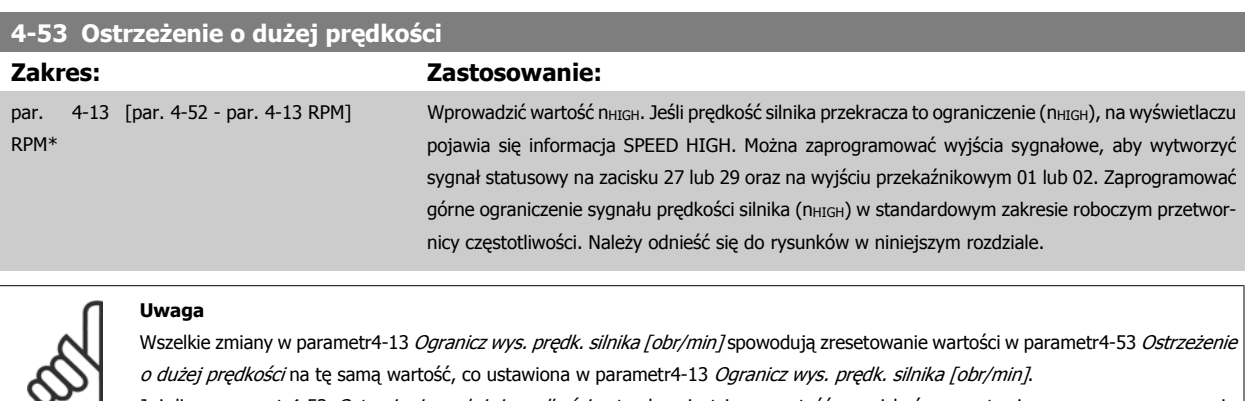

Jeżeli w parametr4-53 Ostrzeżenie o dużej prędkości potrzebna jest inna wartość, musi być ona ustawiona po zaprogramowaniu parametr4-13 Ogranicz wys. prę[dk. silnika \[obr/min\]](#page-62-0)!

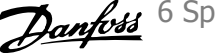

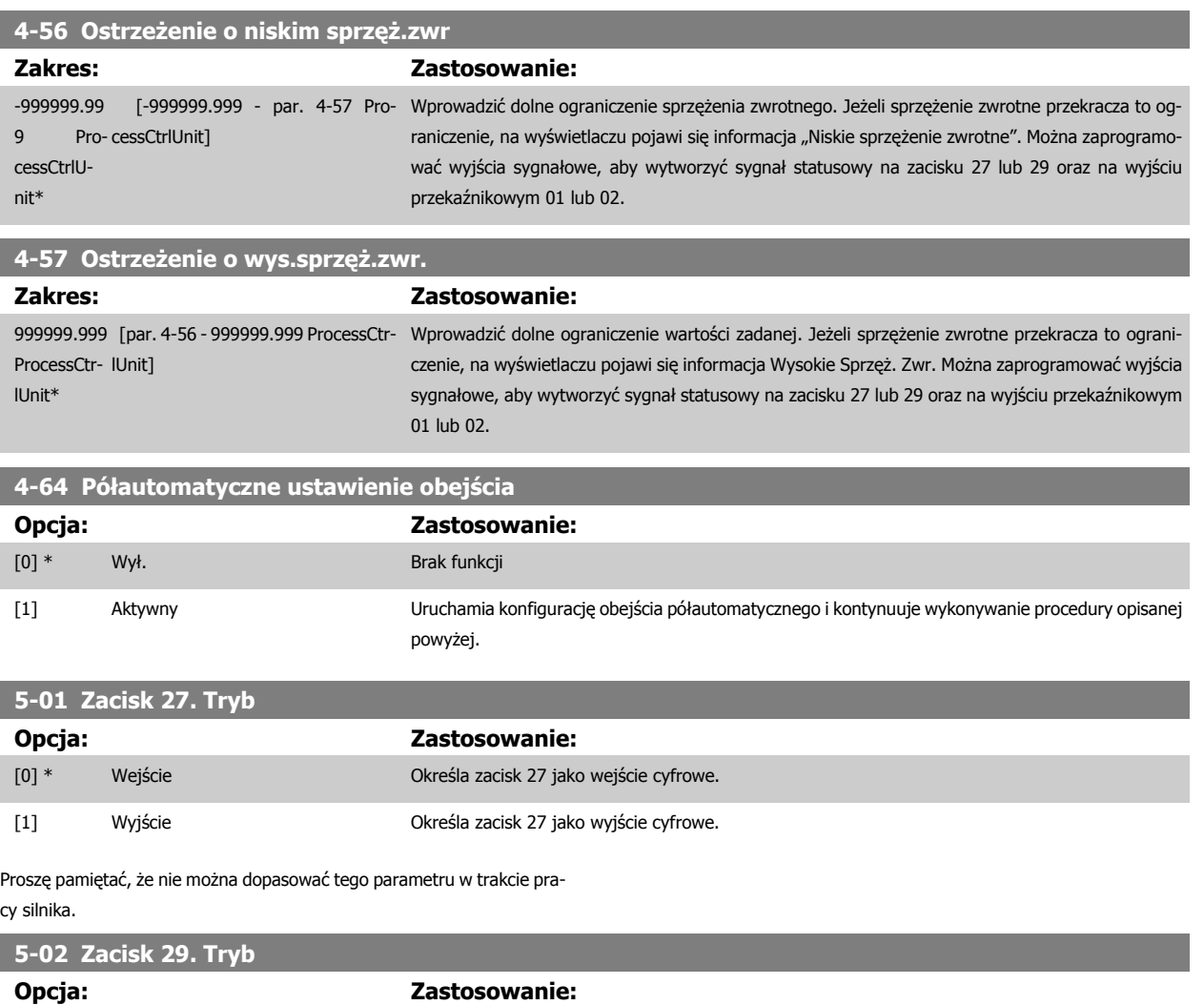

Nie można dopasować tego parametru w trakcie pracy silnika.

[0] \* Wejście Określa zacisk 29 jako wejście cyfrowe. [1] Wyjście Określa zacisk 29 jako wyjście cyfrowe.

MG.11.A9.49 - VLT<sup>®</sup> to zastrzeżony znak towarowy firmy Danfoss  $85$ 

 **6**

# **6.1.4 5-1\* Wejścia cyfrowe**

Parametry do konfiguracji funkcji wejściowych do zacisków wejściowych. Wejścia cyfrowe służą do wyboru różnych funkcji przetwornicy częstotliwości. Wszystkie wejścia cyfrowe mogą być ustawiane na następujące funkcje:

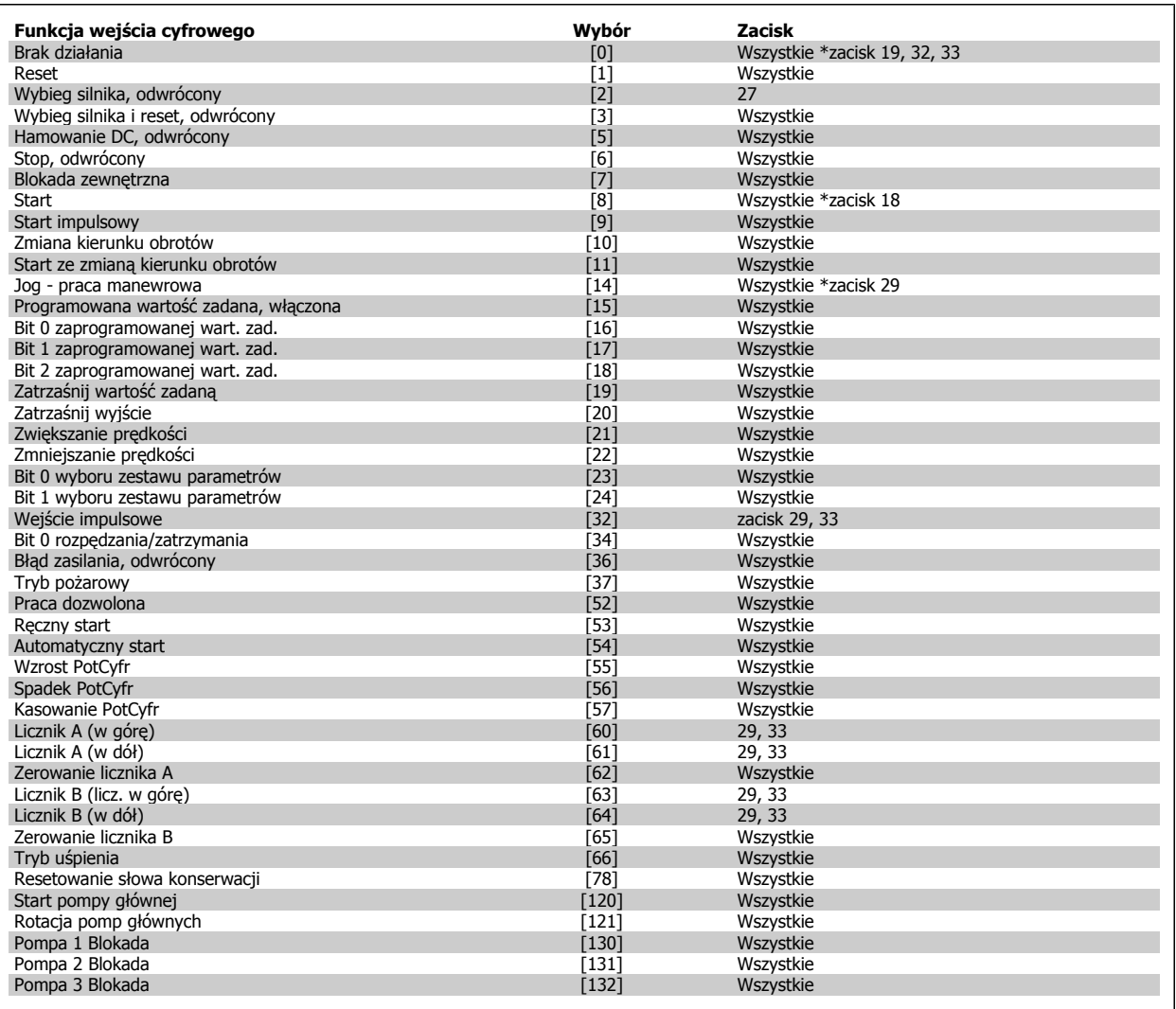

# **6.1.5 Wejścia cyfrowe, 5-1\* ciąg dalszy**

Wszystkie = Zaciski 18, 19, 27, 29, 32, 33, X30/2, X30/3, X30/4. X30/ są zaciskami na MCB 101.

Funkcje przeznaczone jedynie dla jednego wejścia cyfrowego są określone przez przynależący parametr.

Wszystkie wejścia cyfrowe mogą być programowane na następujące funkcje:

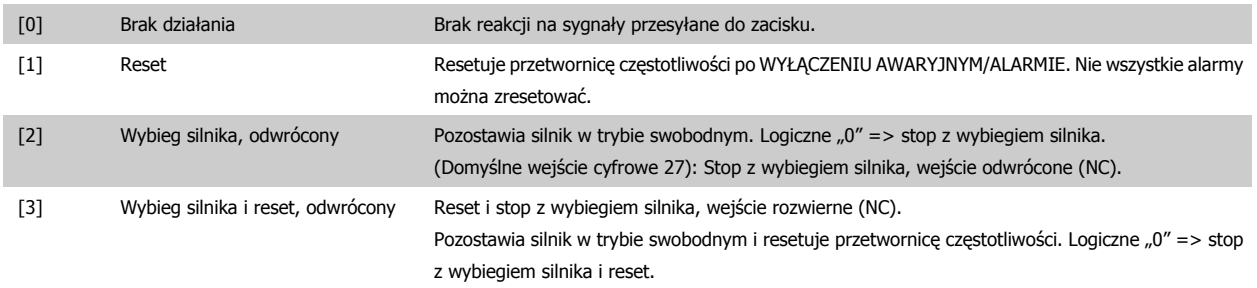

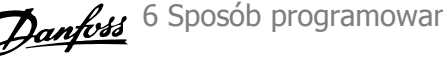

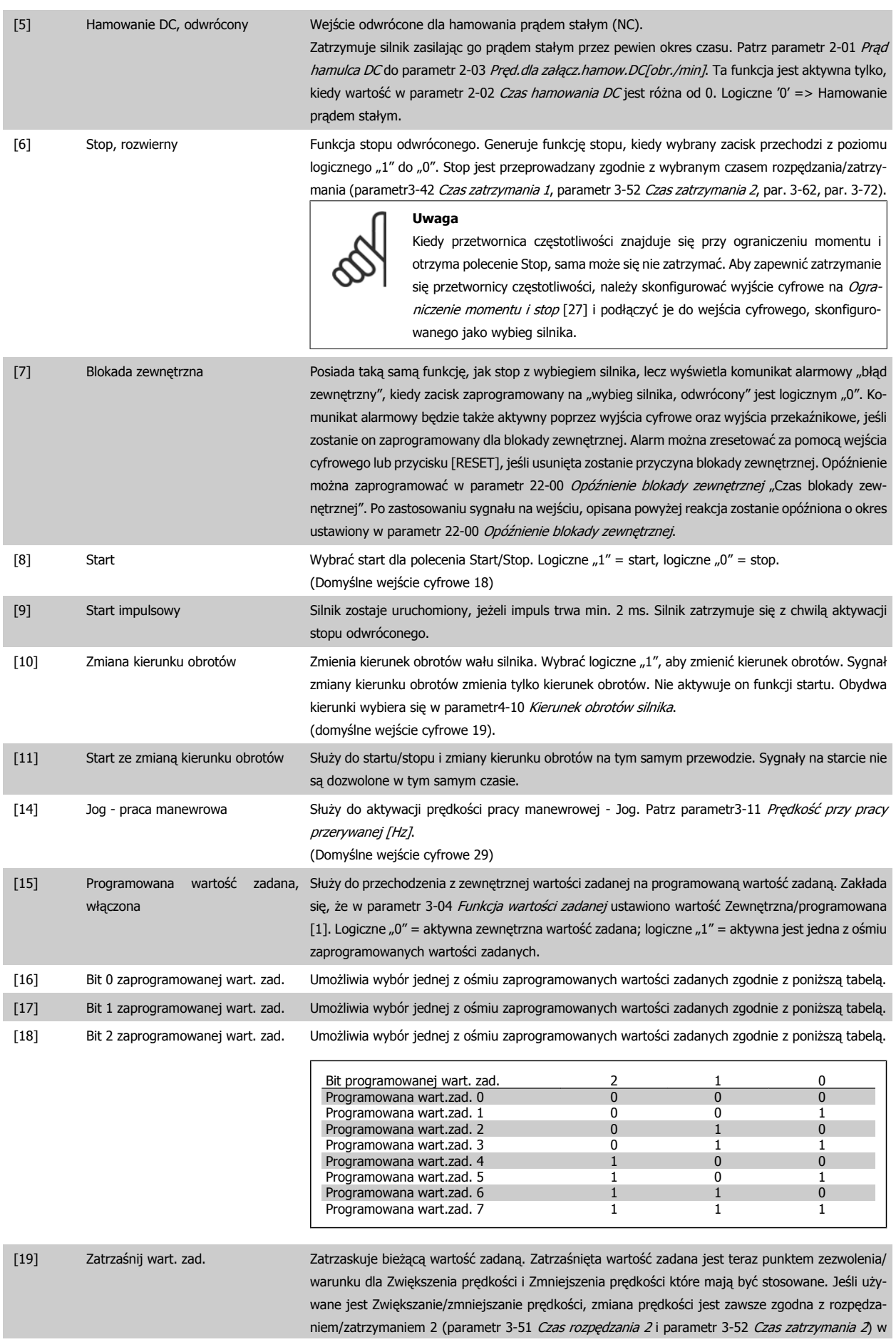

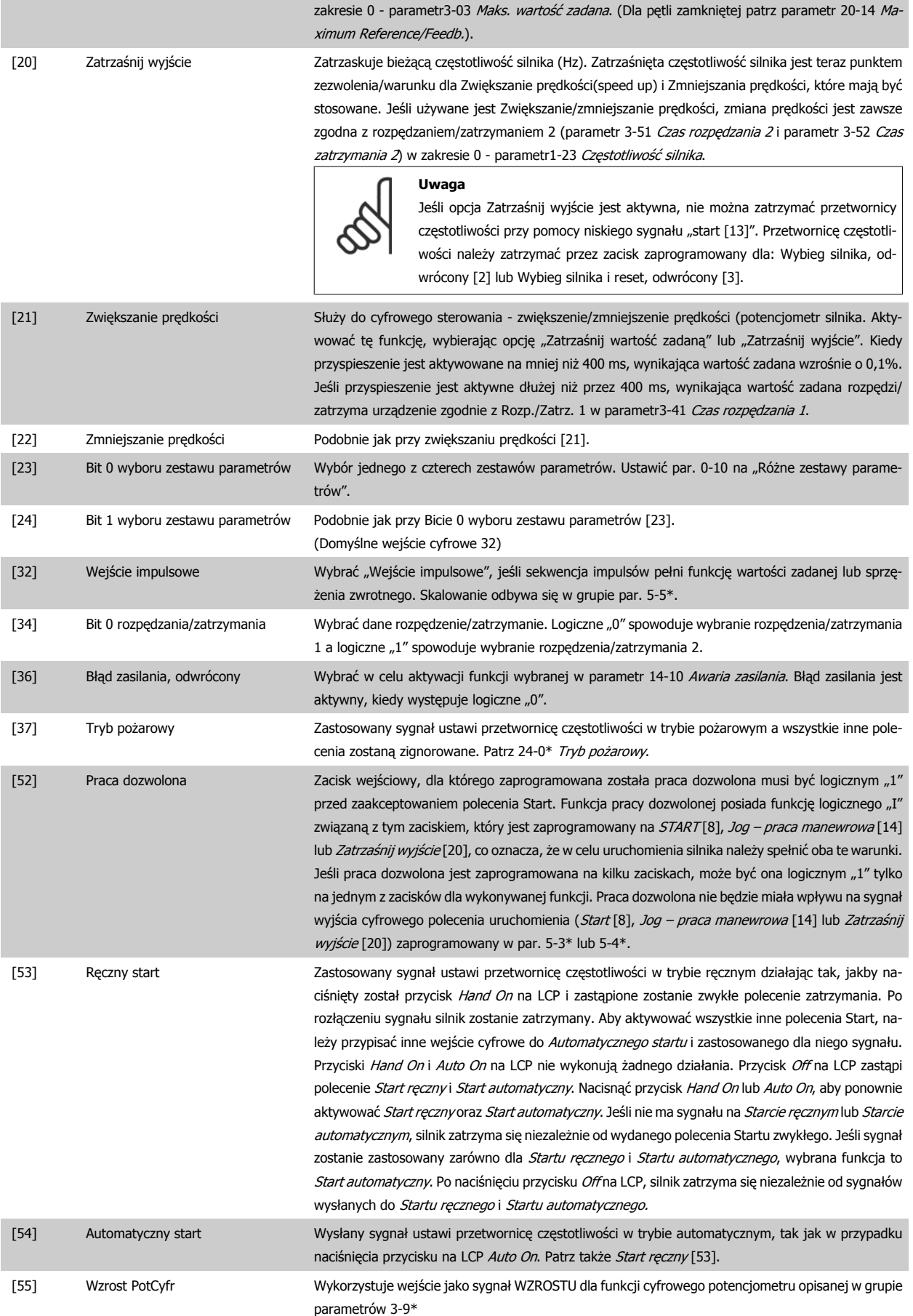

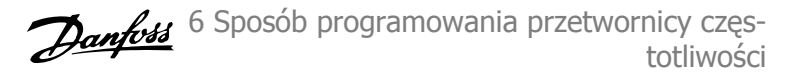

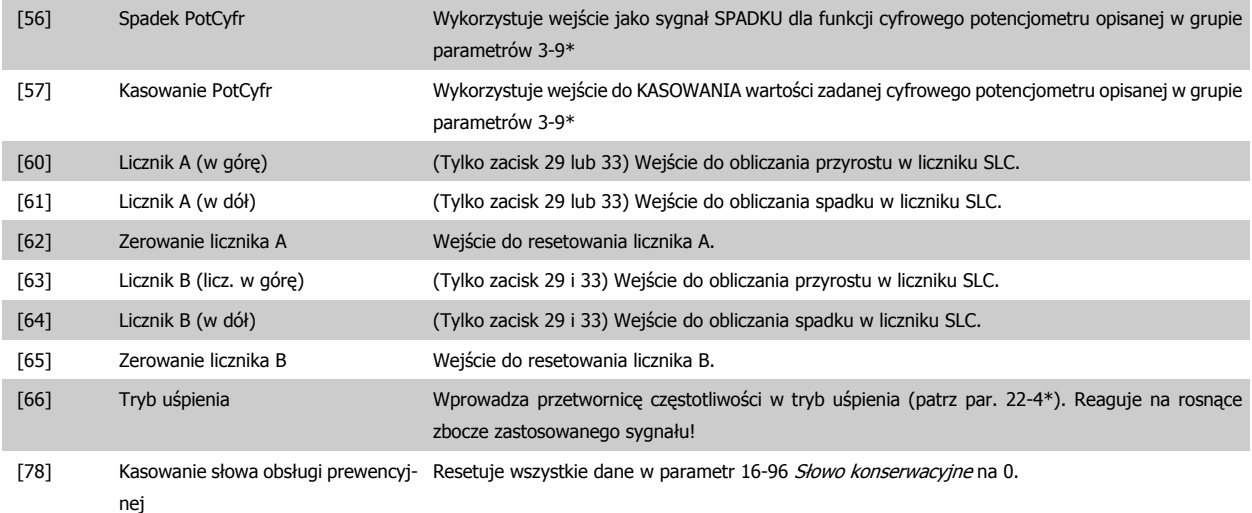

Wszystkie poniższe opcje ustawień dotyczą sterownika kaskadowego. Więcej informacji na temat schematów okablowania oraz ustawień tego parametru znajduje się w grupie 25-\*\*.

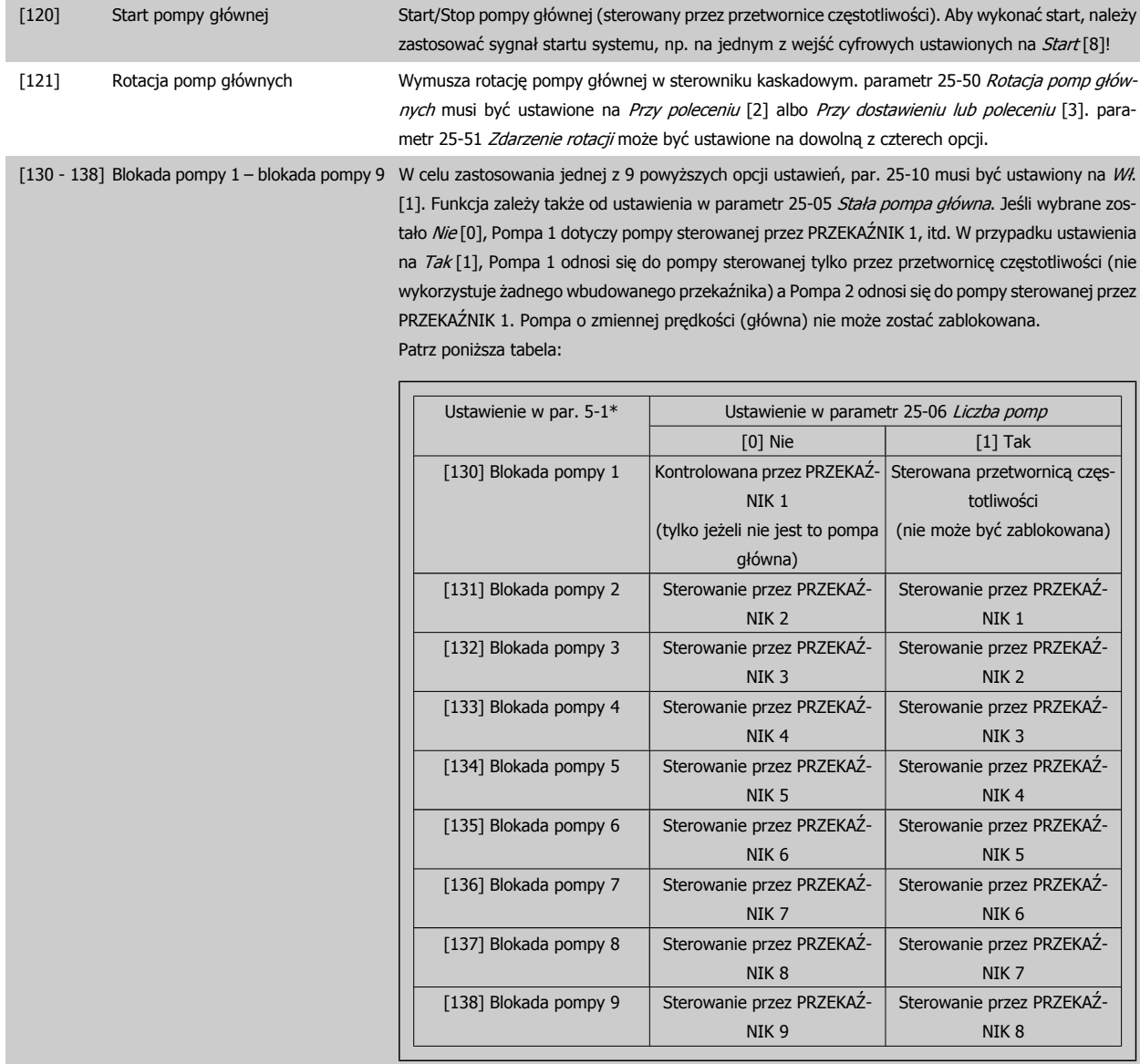

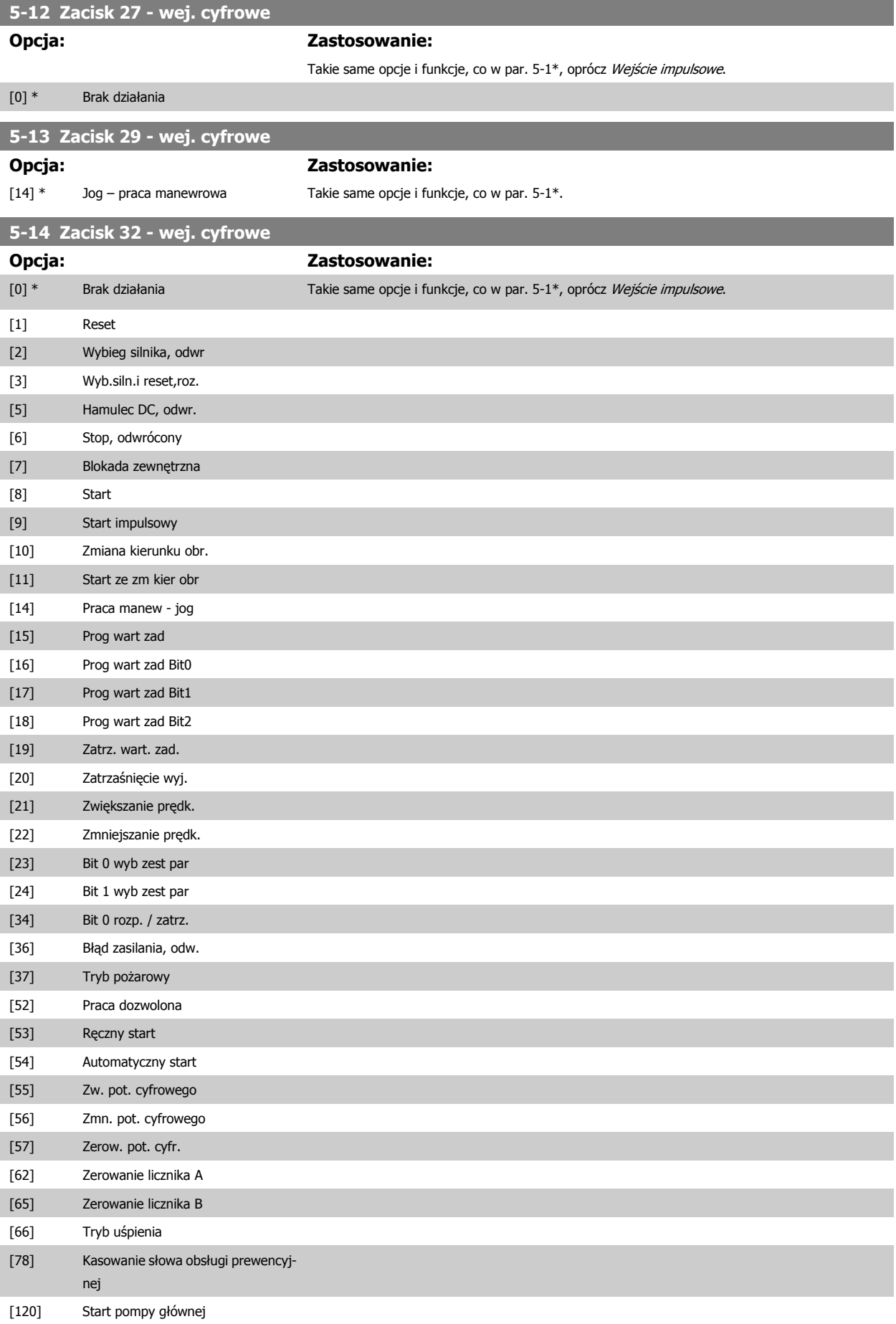

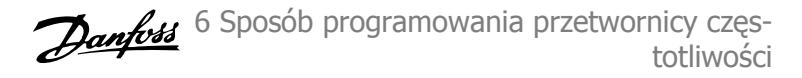

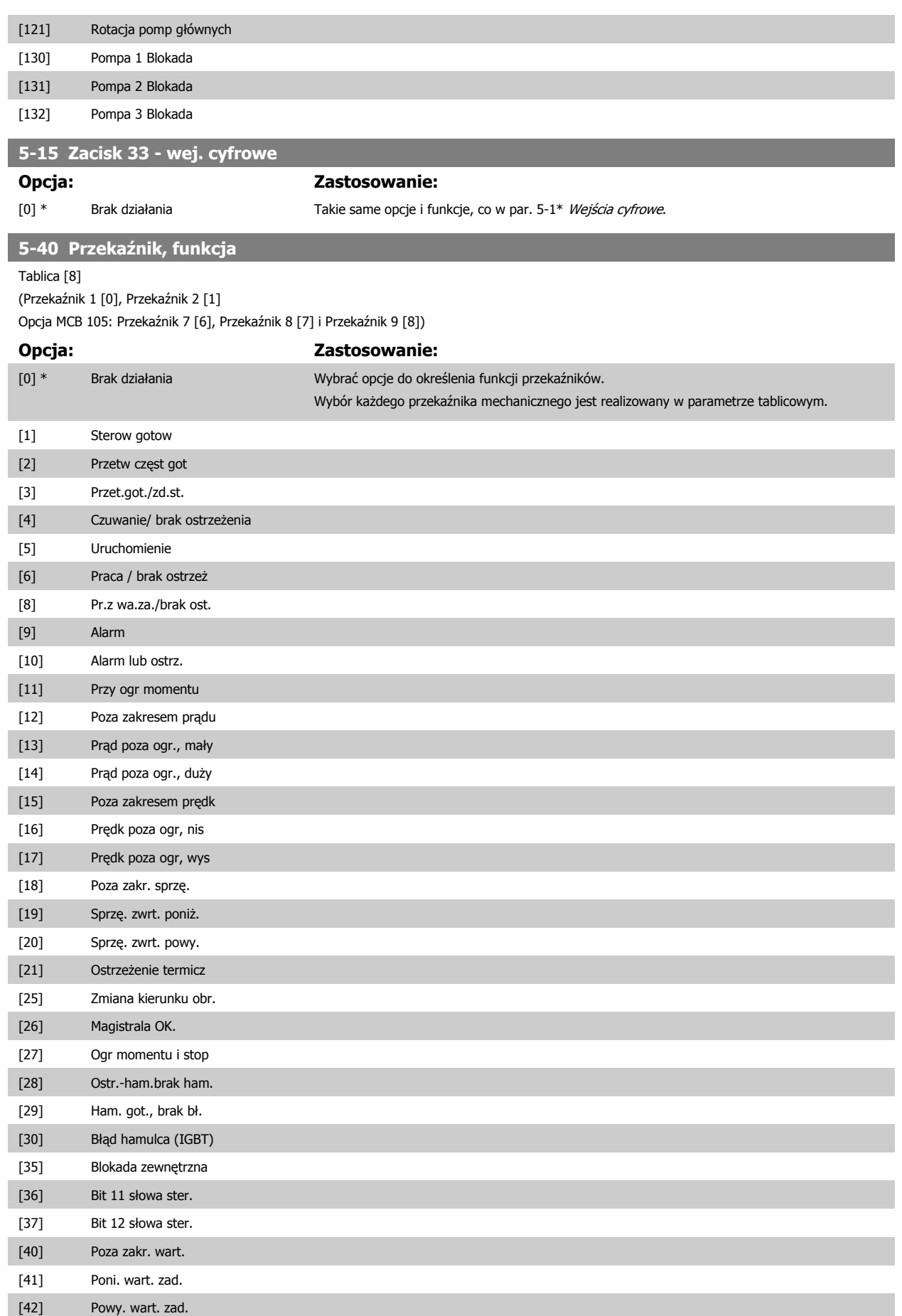

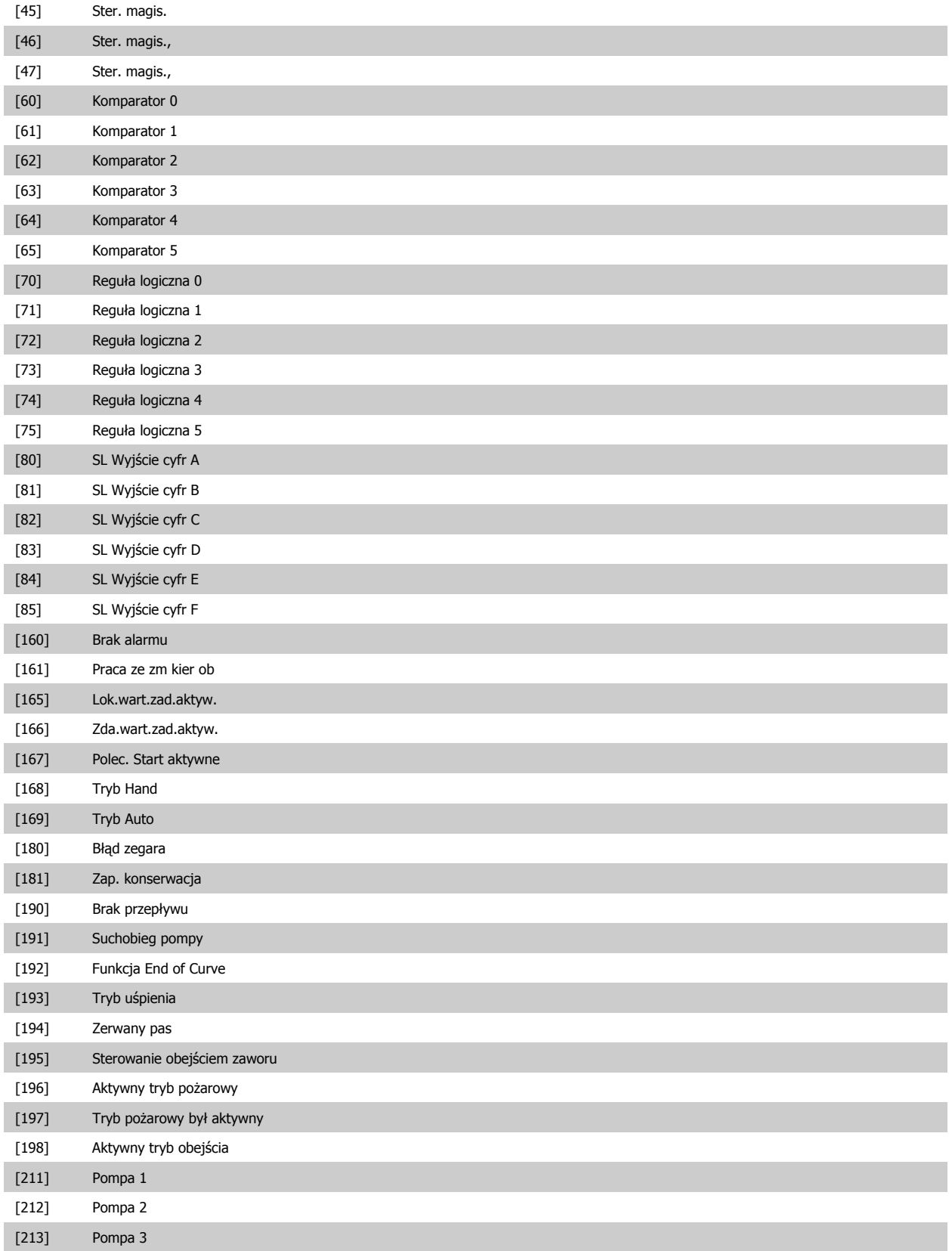

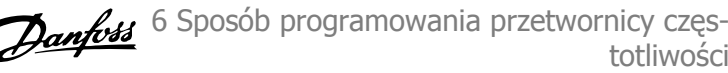

<span id="page-92-0"></span>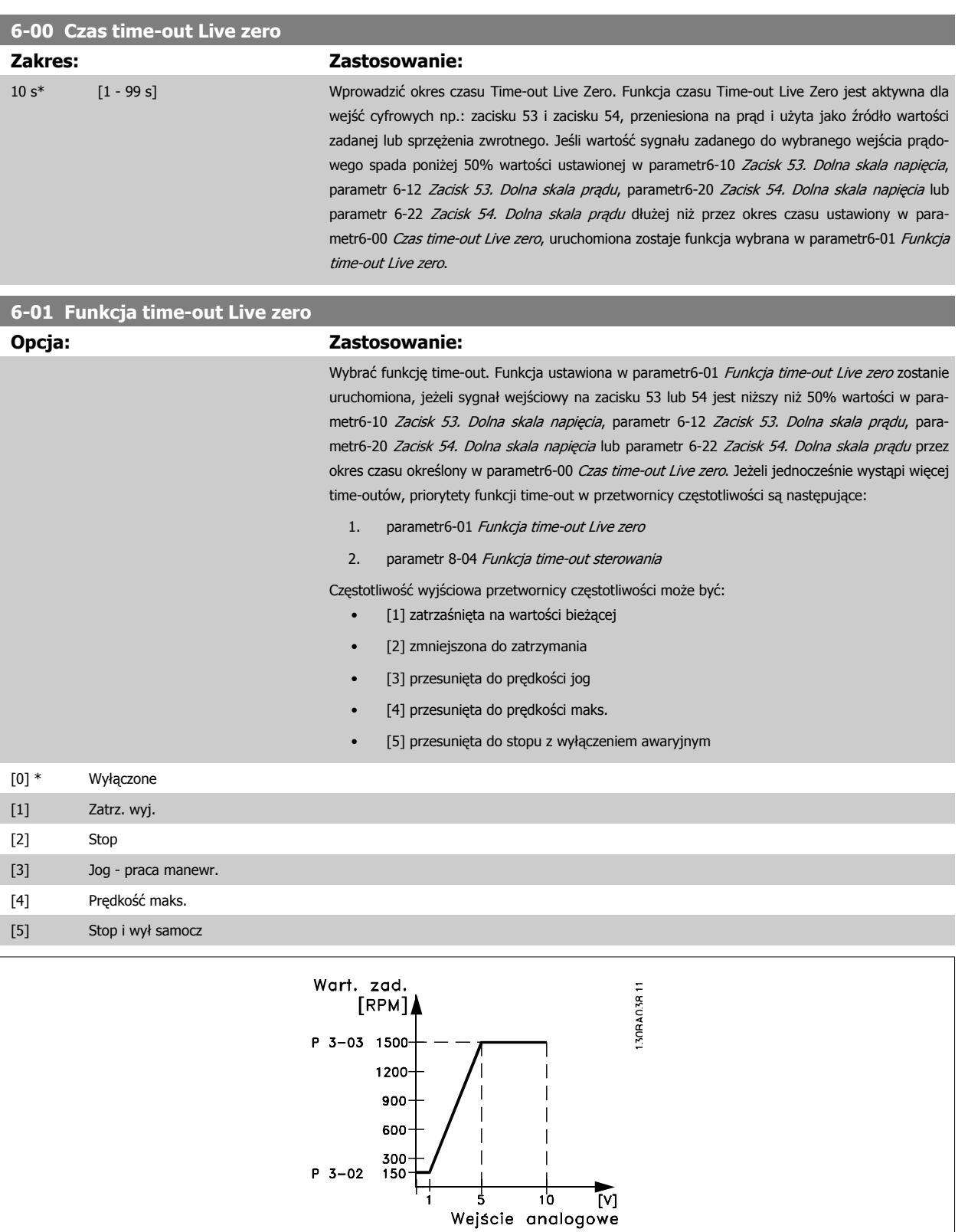

# **6-10 Zacisk 53. Dolna skala napięcia**

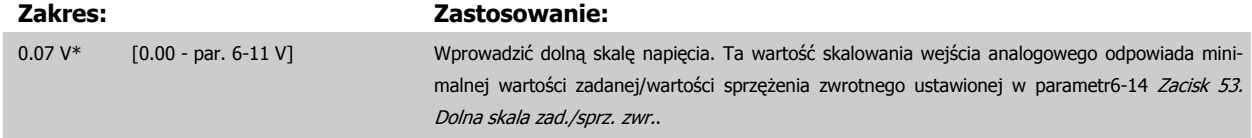

<span id="page-93-0"></span>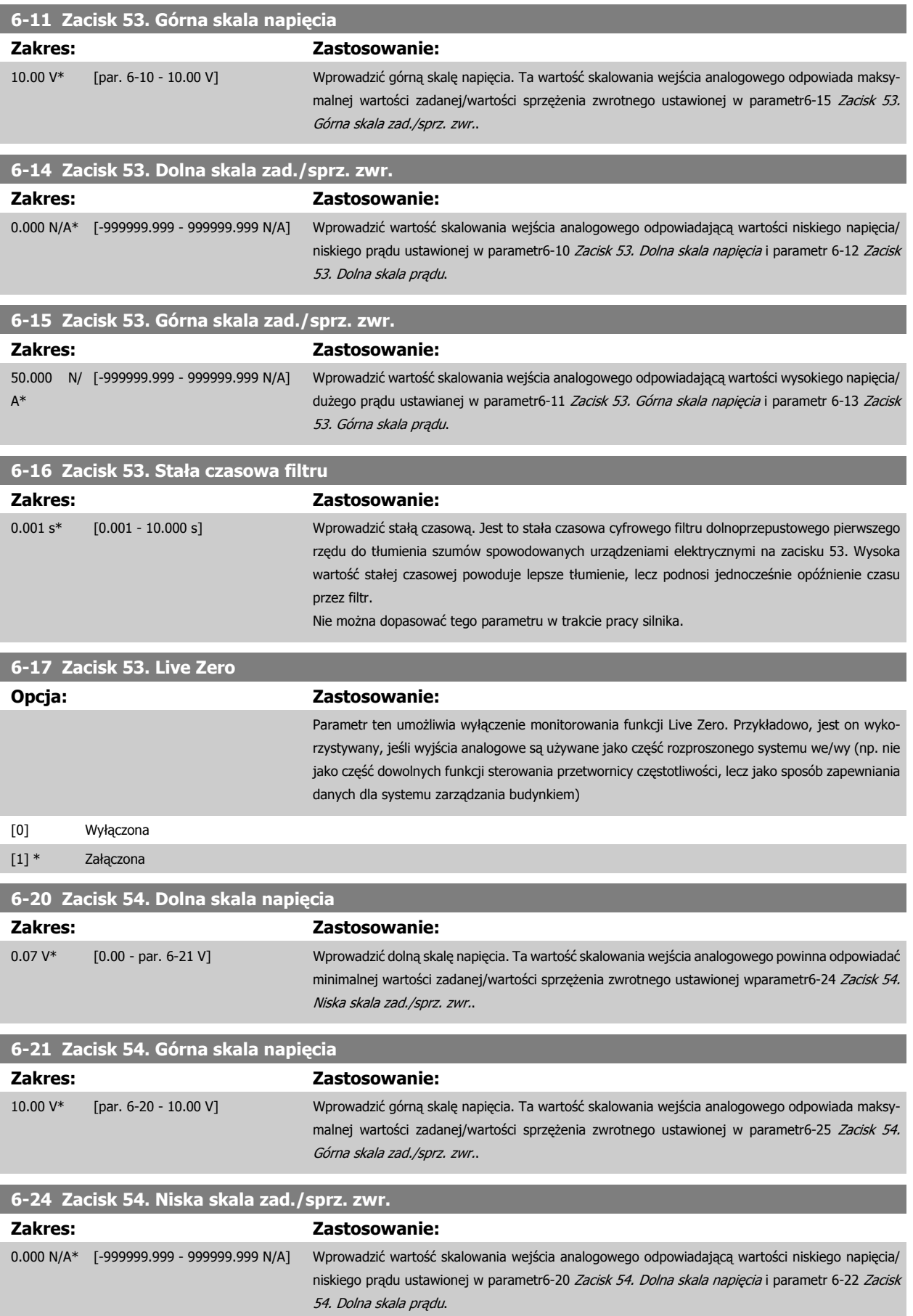

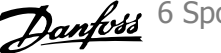

<span id="page-94-0"></span>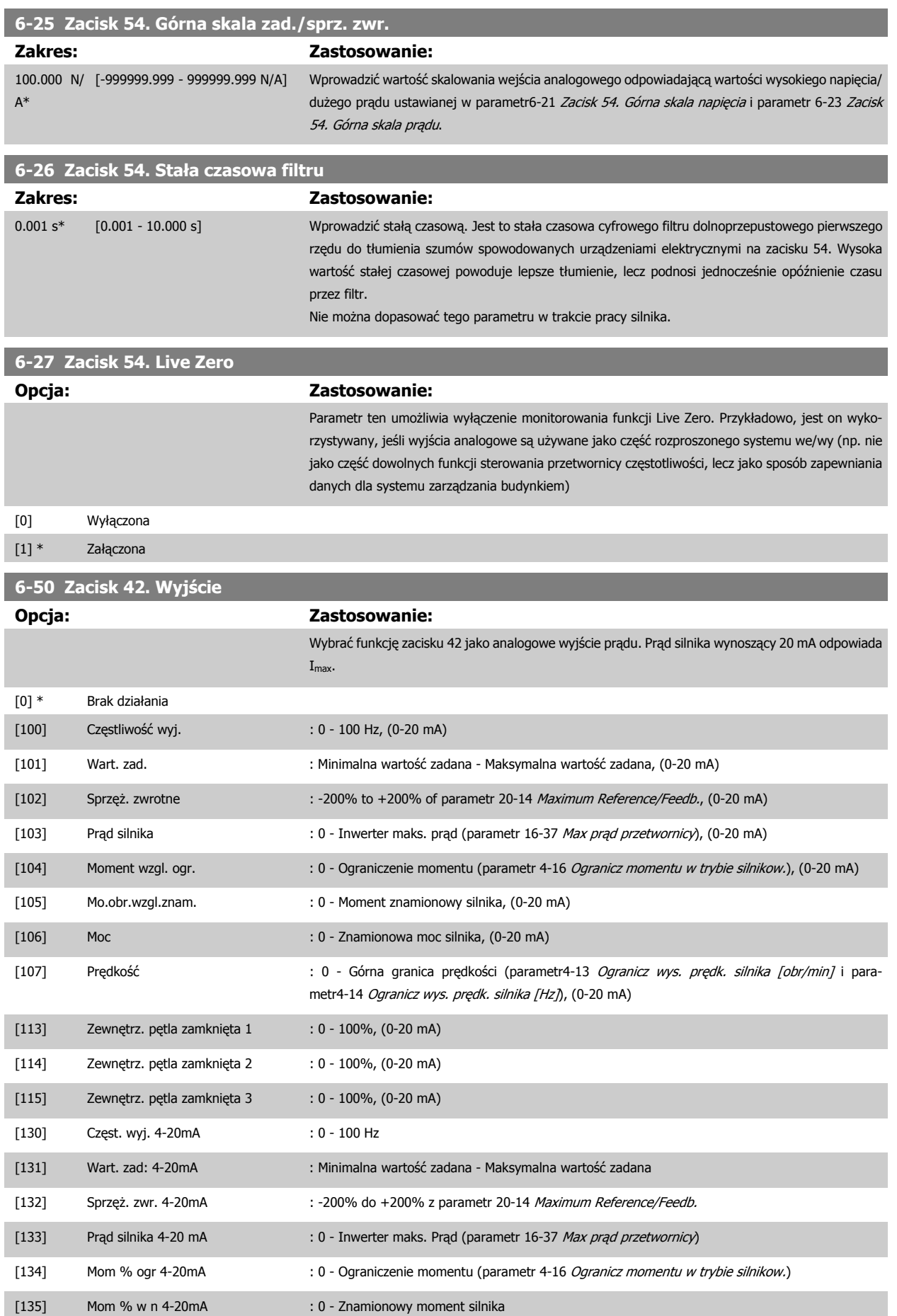

<span id="page-95-0"></span>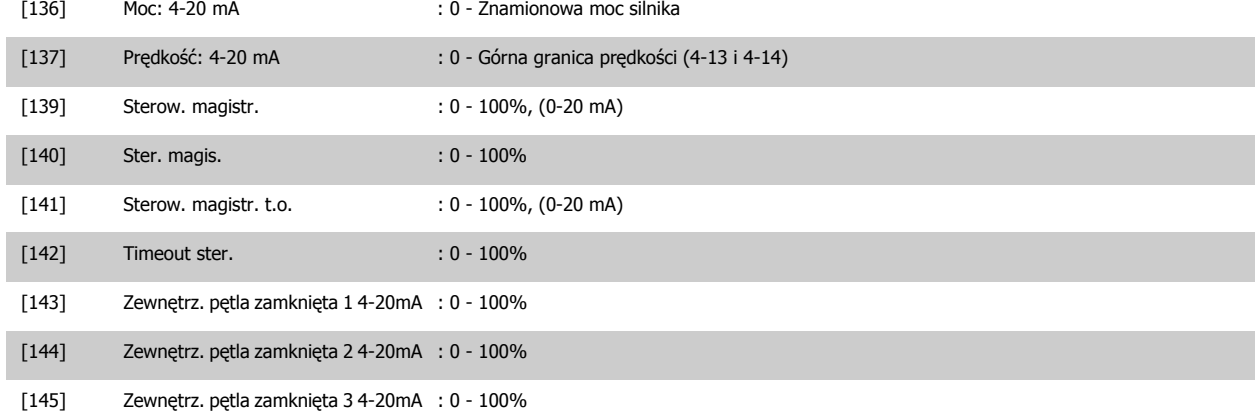

Wartości dla ustawień minimalnej wartości zadanej znajdują się w pętli otwartej [parametr3-02](#page-81-0) Minimalna wartość zadana i pętli zamkniętej parametr 20-13 Minimum Reference/Feedb. - wartości dla maksymalnej wartości zadanej dla pętli otwartej znajdują się w [parametr3-03](#page-81-0) Maks. wartość [zadana](#page-81-0), a dla pętli zamkniętej parametr 20-14 Maximum Reference/Feedb..

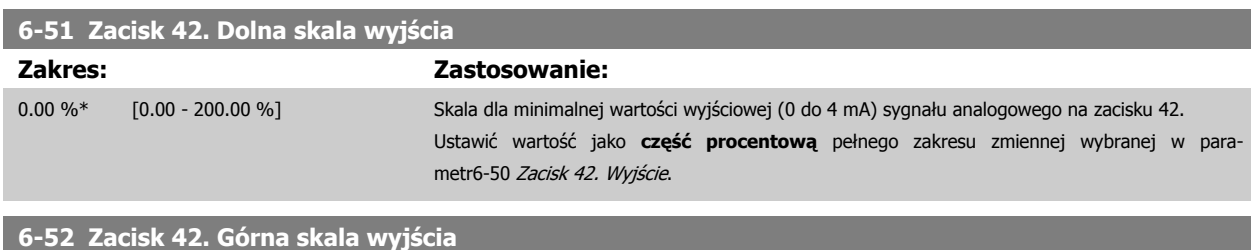

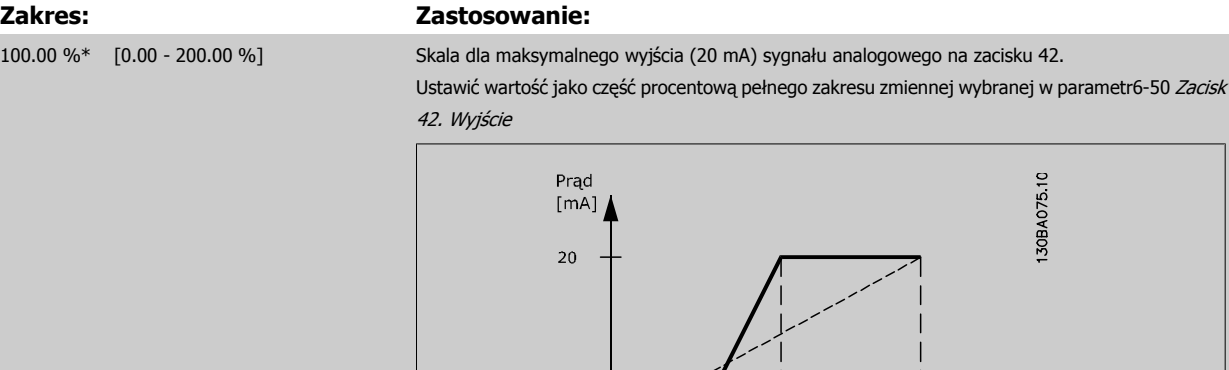

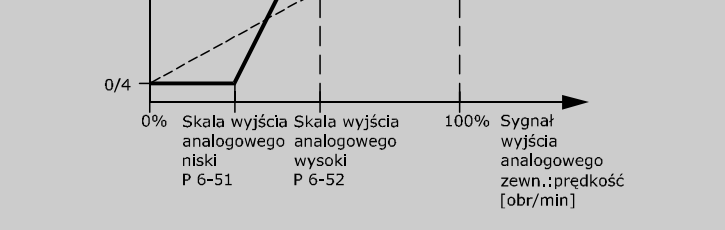

Możliwe jest uzyskanie wartości niższej, niż 20 mA przy pełnej skali poprzez zaprogramowanie wartości > 100%, korzystając z następującego wzoru:

20 mA / wymagane maksymalna prąd  $\times$  100 %

*i.e.* 
$$
10mA: \frac{20 mA}{10 mA} \times 100 % = 200 %
$$

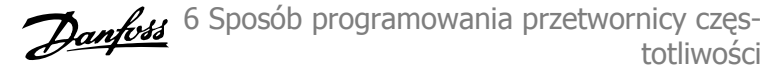

#### PRZYKŁAD 1:

Wartość zmiennej= CZĘSTOTLIWOŚĆ WYJŚCIOWA, zakres = 0-100 Hz

Zakres potrzebny dla wyjścia = 0-50 Hz

Sygnał wyjściowy 0 do 4 mA jest potrzebny przy 0 Hz (0% zakresu) - ustawić parametr6-51 [Zacisk 42. Dolna skala wyj](#page-95-0)ścia na 0%. Sygnał wyjściowy 20 mA jest potrzebny przy 50 Hz (50% zakresu) - ustawić parametr6-52 [Zacisk 42. Górna skala wyj](#page-95-0)ścia na 50%

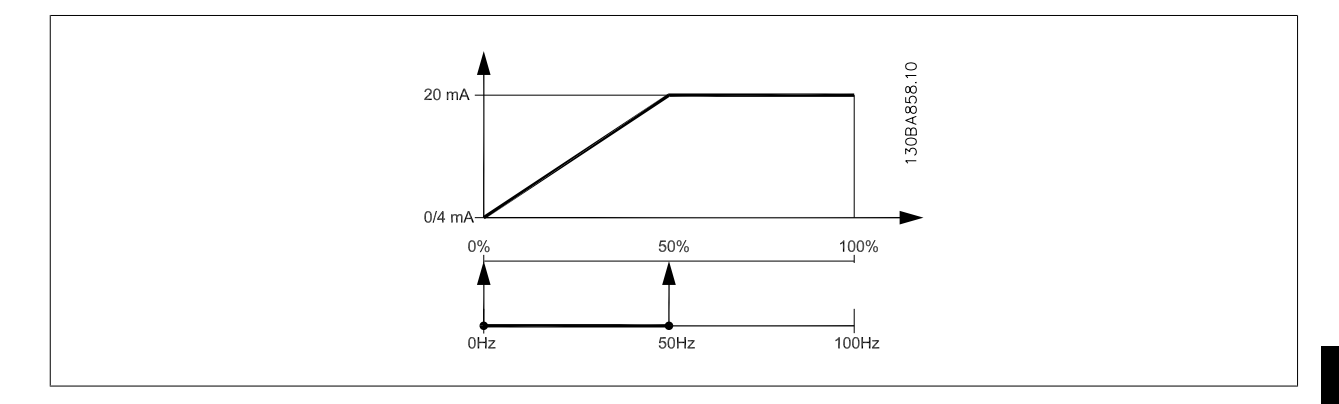

#### PRZYKŁAD 2:

Zmienna=SPRZĘŻENIE ZWROTNE, zakres= -200% do +200%

Zakres potrzebny dla wyjścia= 0-100%

Sygnał wyjściowy 0 do 4 mA jest potrzebny przy 0% (50% zakresu) - ustawić parametr6-51 [Zacisk 42. Dolna skala wyj](#page-95-0)ścia na 50% Sygnał wyjściowy 20 mA jest potrzebny przy 100% (75% zakresu) - ustawić parametr6-52 [Zacisk 42. Górna skala wyj](#page-95-0)ścia na 75%

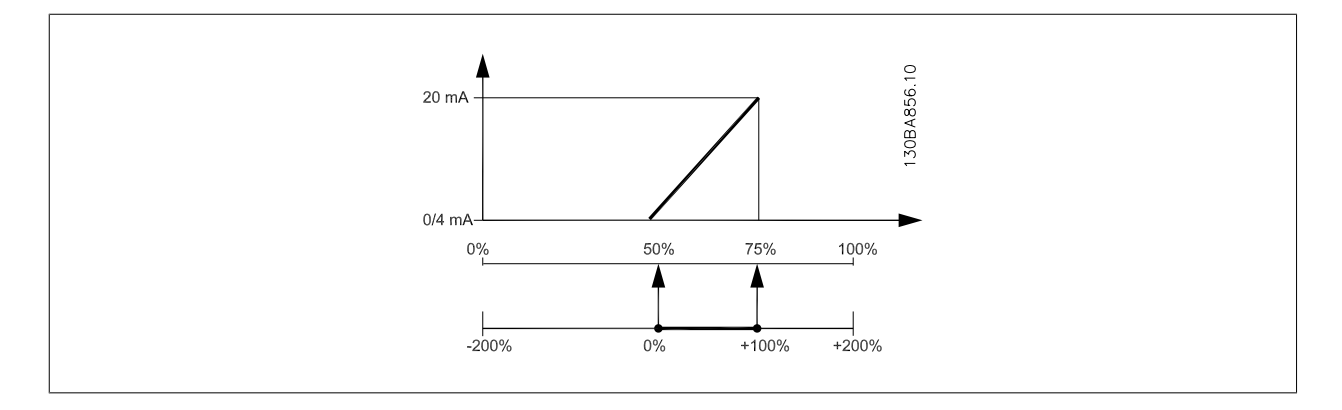

6 Sposób programowania przetwornicy częs- Danfoss totliwości

Dokumentacja Techniczno-Ruchowa Przetwornicy Częstotliwości VLT® HVAC

#### PRZYKŁAD 3:

Wartość zmiennej= WARTOŚĆ ZADANA, zakres= Min wart.zad. - Maks wart.zad. Zakres potrzebny dla wyjścia= Min wart.zad. (0%) - Maks wart.zad. (100%), 0-10 mA Sygnał wyjściowy 0 do 4 mA potrzebny przy Min wart.zad. - ustawić parametr6-51 [Zacisk 42. Dolna skala wyj](#page-95-0)ścia na 0% Sygnał wyjściowy 10 mA jest potrzebny przy Maks wart.zad. (100% zakresu) - ustawić parametr6-52 [Zacisk 42. Górna skala wyj](#page-95-0)ścia na 200% (20 mA / 10 mA x 100%=200%).

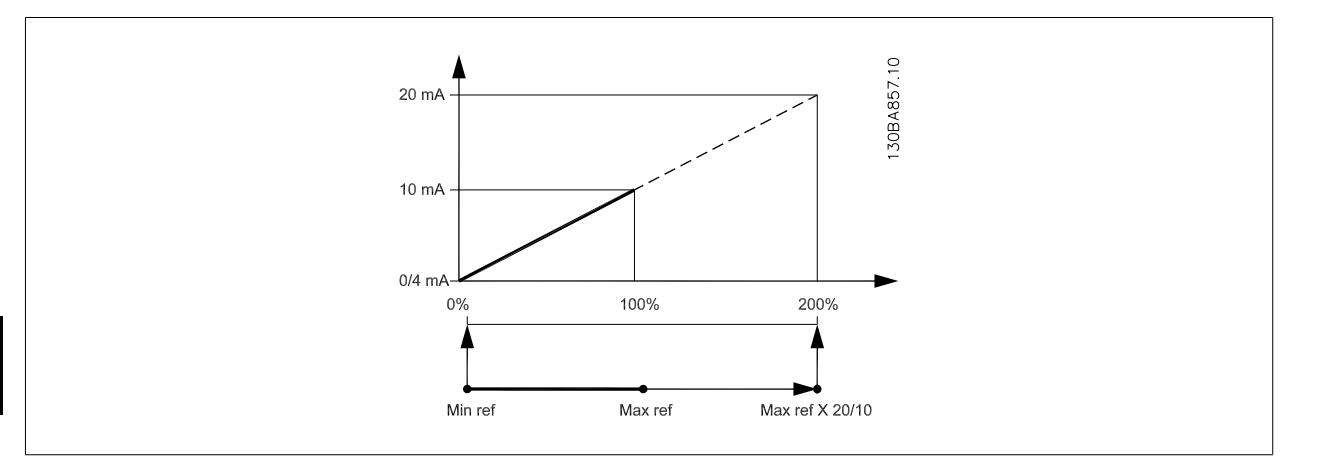

#### **14-01 Częstotliwość kluczowania**

#### **Opcja: Zastosowanie:**

Wybrać częstotliwość kluczowania inwertora. Zmiana częstotliwości przełączania może pomóc w redukcji hałasu akustycznego z silnika.

# **Uwaga**

Wartość częstotliwości wyjściowej przetwornicy częstotliwości nie może nigdy przekraczać 1/10 wartości częstotliwości kluczowania. Podczas pracy silnika należy ustawić częstotliwość kluczowania w parametr14-01 Częstotliwość kluczowania, aż silnik będzie pracował jak najciszej. Patrz również parametr 14-00 Schemat kluczowania i sekcja Obniżanie wartości znamionowych.

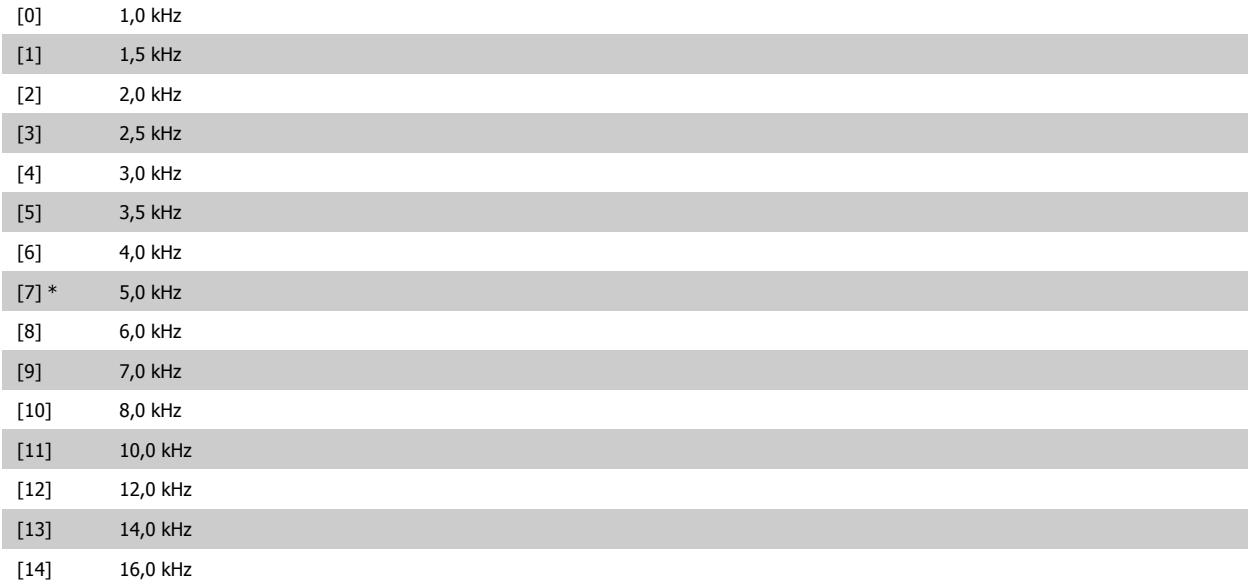

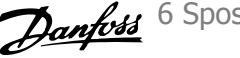

<span id="page-98-0"></span>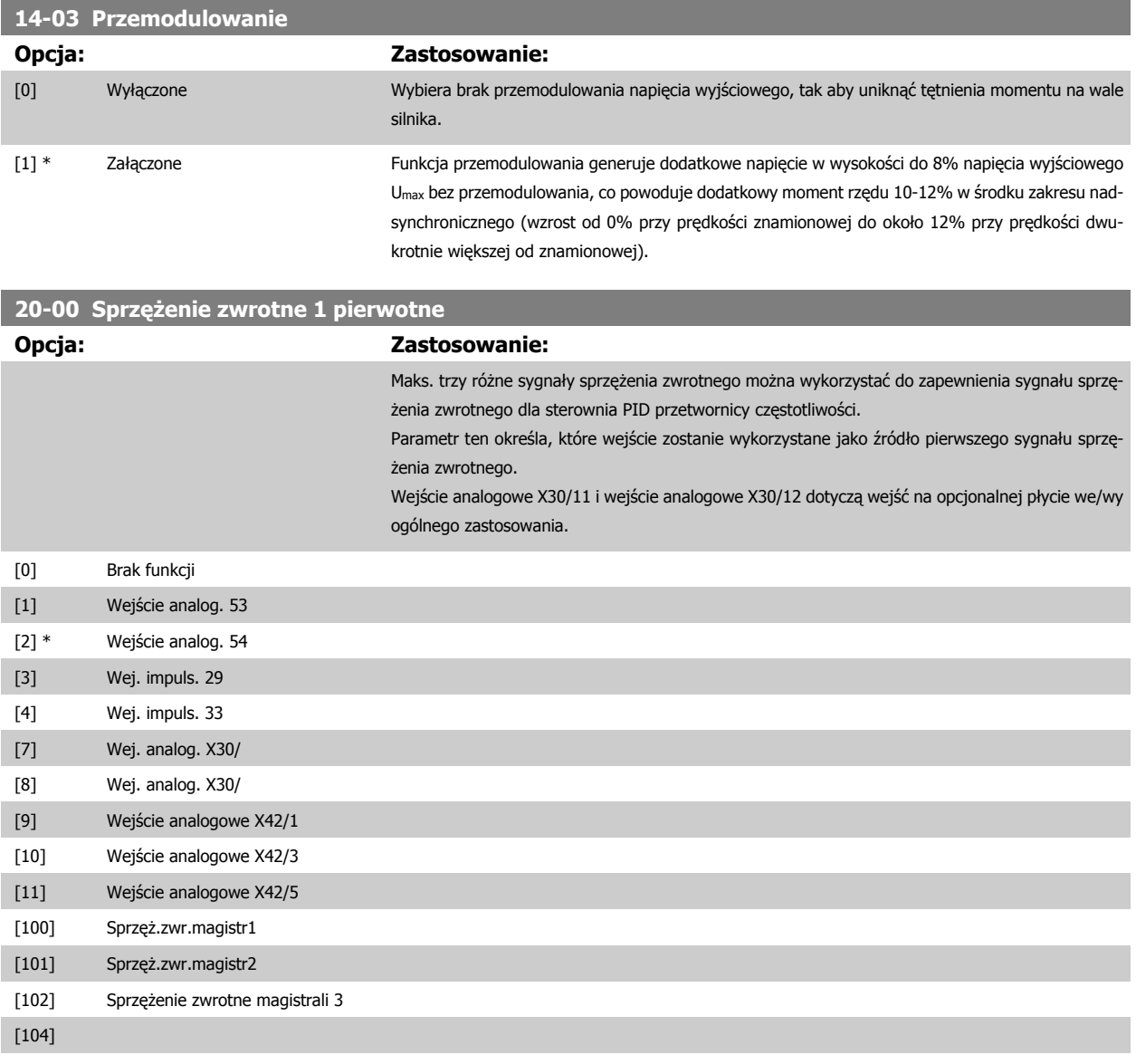

[105]

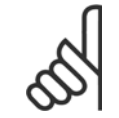

#### **Uwaga**

Jeżeli nie korzysta się ze sprzężenia zwrotnego, jego źródło musi być ustawione na Brak funkcji [0]. [parametr20-20](#page-100-0) Funkcja dla sprzęż[enia zwrotnego](#page-100-0) określa, jak trzy możliwe sprzężenia zwrotne zostaną wykorzystane przez sterownik PID.

<span id="page-99-0"></span>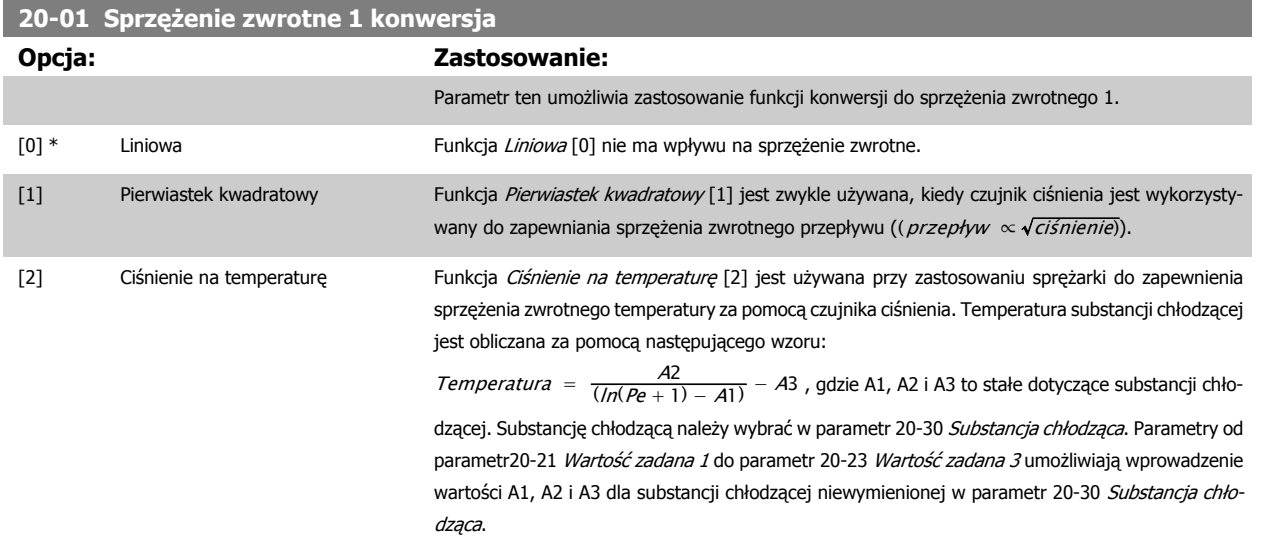

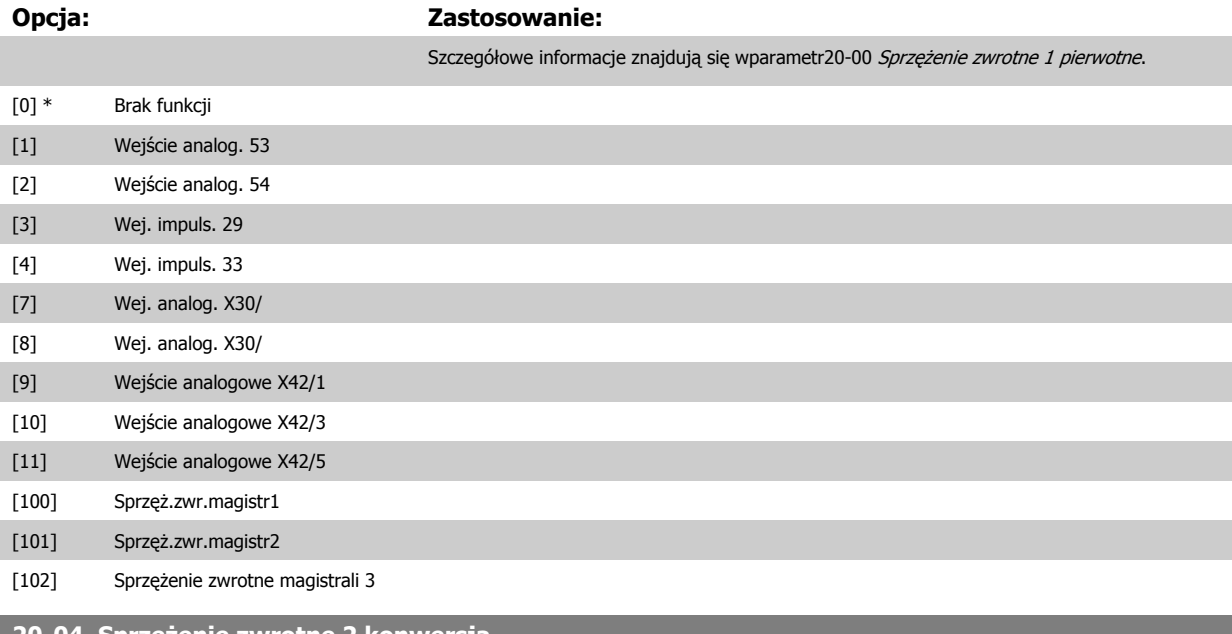

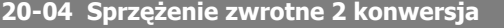

**20-03 Sprzężenie zwrotne 2 pierwotne**

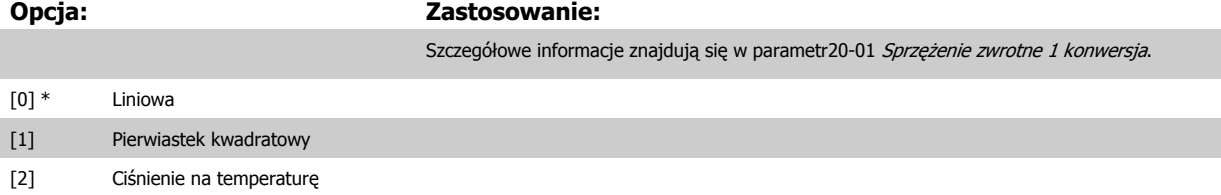

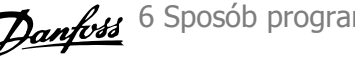

<span id="page-100-0"></span>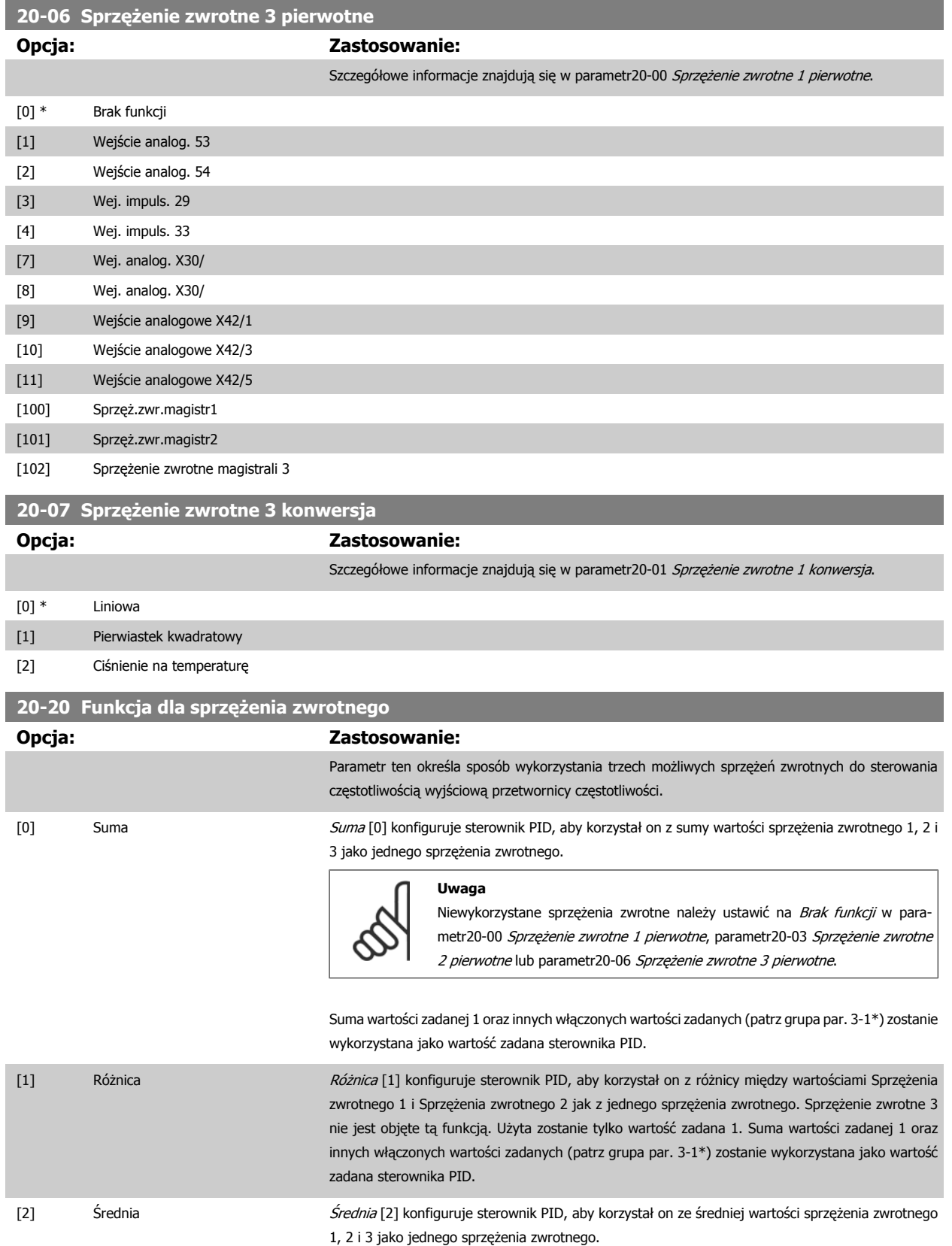

 **6**

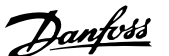

Niewykorzystane sprzężenia zwrotne należy ustawić na Brak funkcji w [para](#page-98-0)metr20-00 Sprzęż[enie zwrotne 1 pierwotne](#page-98-0), [parametr20-03](#page-99-0) Sprzężenie zwrotne [2 pierwotne](#page-99-0) lub parametr20-06 Sprzęż[enie zwrotne 3 pierwotne](#page-100-0). Suma wartości zadanej 1 oraz innych włączonych wartości zadanych (patrz grupa par. 3-1\*) zostanie wykorzystana jako wartość zadana sterownika PID.

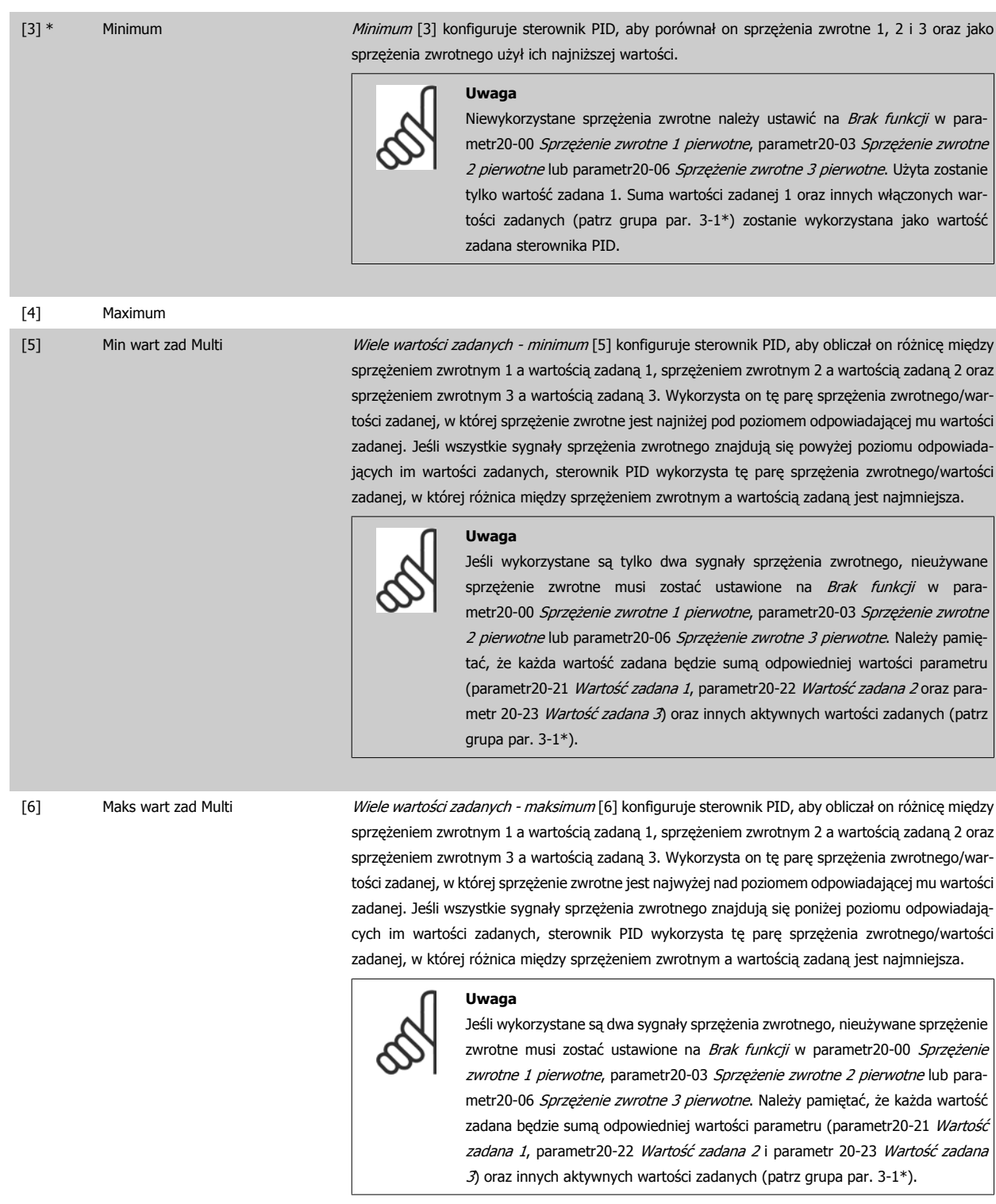

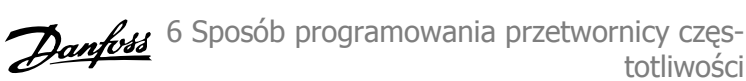

<span id="page-102-0"></span>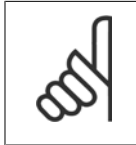

Każde niewykorzystane sprzężenie zwrotne musi być ustawione na "Brak funkcji" w swym parametrze źródła sprzężenia zwrotnego: parametr20-00 Sprzęż[enie zwrotne 1 pierwotne](#page-98-0), parametr20-03 Sprzęż[enie zwrotne 2 pierwotne](#page-99-0) lub [parametr20-06](#page-100-0) Sprzężenie zwrotne [3 pierwotne](#page-100-0).

Sprzężenie zwrotne wynikające z funkcji wybranej w [parametr20-20](#page-100-0) Funkcja dla sprzężenia zwrotnego zostanie użyte przez sterownik PID do sterowania częstotliwością wyjściową przetwornicy. Sprzężenie to można także zobaczyć na wyświetlaczu przetwornicy i jest ono wykorzystywane do sterowania jej wyjścia analogowego oraz jest przesyłane przez różne protokoły komunikacji szeregowej.

Przetwornicę można skonfigurować do obsługi aplikacji multistrefy. Obsługiwane są dwie tego typu aplikacje:

- Multistrefa, pojedyncza wartość zadana
- Multistrefa, wiele wartości zadanych

Poniższe przykłady ukazują różnicę między tymi aplikacjami:

#### **Przykład 1 - Multistrefa, pojedyncza wartość zadana**

W budynku biurowym, system VAV (zmienna objętość powietrza) Przetwornica częstotliwości VLT HVAC musi zapewnić minimalne ciśnienie na wybranych skrzynkach VAV. Z powodu zmiennej utraty ciśnienia w każdym kanale, nie można przyjąć, że ciśnienie na każdej skrzynce VAV jest takie same. Minimalne wymagane ciśnienie jest takie samo dla wszystkich skrzynek VAV. Ta metoda sterowania może zostać skonfigurowana przez ustawienie [para-](#page-100-0)metr20-20 [Funkcja dla sprz](#page-100-0)ężenia zwrotnego na opcję [3] "Minimum" i wprowadzenie wymaganego ciśnienia w parametr20-21 Wartość zadana 1. Sterownik PID zwiększy prędkość wentylatora, jeśli choć jedno sprzężenie zwrotne jest poniżej wartości zadanej i zmniejszy jego prędkość, jeśli wszystkie sprzężenia zwrotne są powyżej wartości zadanej.

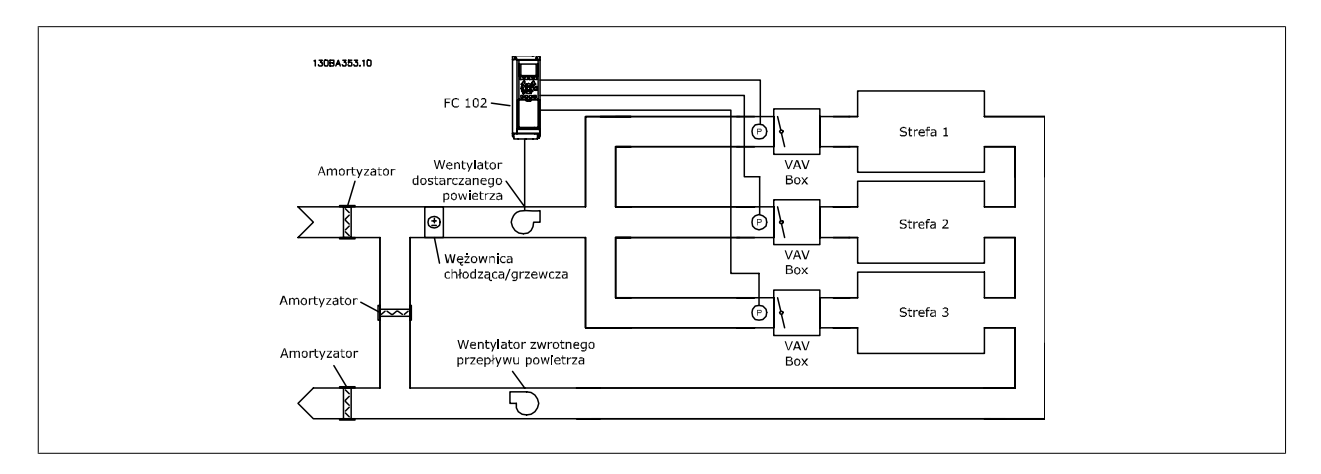

#### **Przykład 2 - Multistrefa, wiele wartości zadanych**

Poprzedni przykład można wykorzystać do ukazania wykorzystania multistrefy i sterowania wieloma wartościami zadanymi. Jeśli strefy wymagają innego ciśnienia na każdej skrzynce VAV, każda wartość zadana może zostać określona w parametr20-21 Wartość zadana 1, [parametr20-22](#page-103-0) Wartość zadana 2 i parametr 20-23 Wartość zadana 3. Poprzez wybranie Wiele wartości zadanych - minimum, [5] w [parametr20-20](#page-100-0) Funkcja dla sprzężenia zwrotnego, sterownik PID zwiększy prędkość wentylatora, jeśli choć jedno ze sprzężeń zwrotnych jest poniżej swej wartości zadanej i zmniejszy prędkość wentylatora, jeśli wszystkie sprzężenia zwrotne są powyżej swych wartości zadanych.

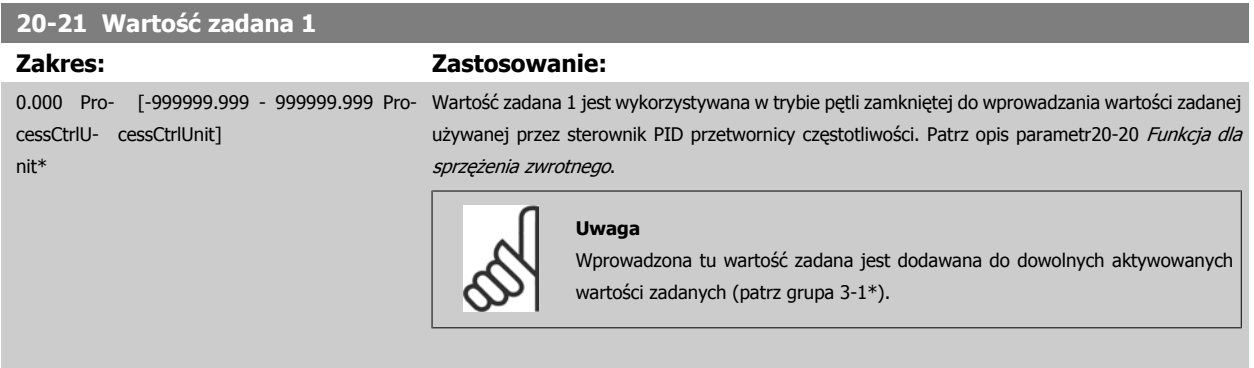

totliwości

#### <span id="page-103-0"></span>**20-22 Wartość zadana 2**

nit\*

**Zakres: Zastosowanie:**

cessCtrlU-cessCtrlUnit]

0.000 Pro- [-999999.999 - 999999.999 Pro- Wartość zadana 2 jest wykorzystywana w trybie pętli zamkniętej do wprowadzania wartości zadanej używanej przez sterownik PID przetwornicy częstotliwości. Patrz opis Funkcji sprzężenia zwrotnego, [parametr20-20](#page-100-0) Funkcja dla sprzężenia zwrotnego.

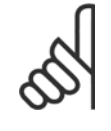

# **Uwaga**

Wprowadzona tu wartość zadana jest dodawana do dowolnych aktywowanych wartości zadanych (patrz grupa par. 3-1\*).

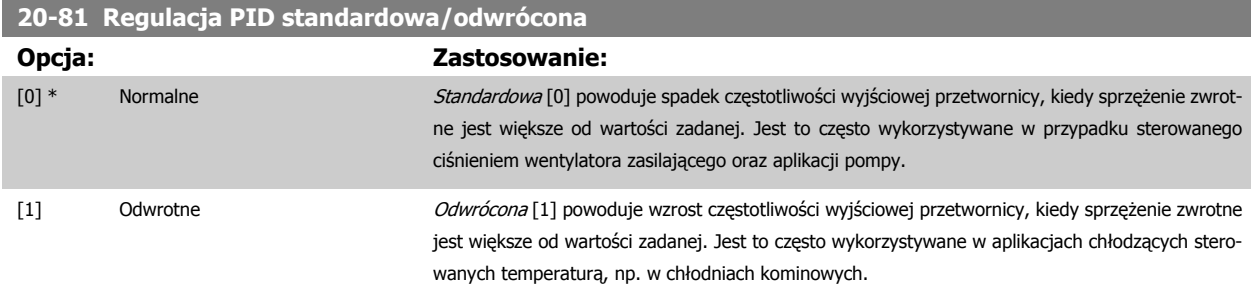

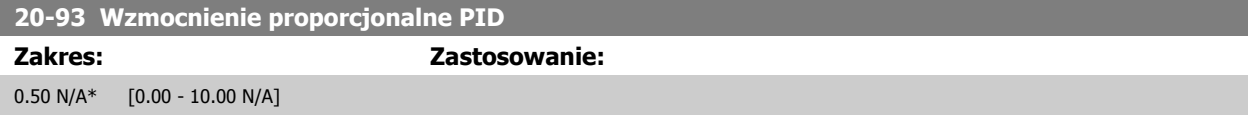

Jeżeli (błąd x wzmocnienie) skoczy z wartością równą temu, co ustawiono w parametr 20-14 Maximum Reference/Feedb., regulator typu PID spróbuje zmienić prędkość wyjściową na równą temu, co ustawiono w parametr4-13 Ogranicz wys. prę[dk. silnika \[obr/min\]](#page-62-0)/parametr4-14 [Ogranicz wys. pr](#page-62-0)ędk. [silnika \[Hz\]](#page-62-0), lecz oczywiście w praktyce jest to ograniczone przez to ustawienie.

Zakres proporcjonalności (błąd powodujący zmianę wyjścia od 0-100%) może być wyliczone za pomocą następującego wzoru:

# $\left(\frac{1}{Proporcjonalne~wxmocnienie}\right) \times$  (Max Wartość zadana)

#### **Uwaga**

Zawsze ustawiać żądaną wartość dla parametr 20-14 Maximum Reference/Feedb. przed ustawieniem wartości dla regulatora typu PID w grupie par. 20-9\*.

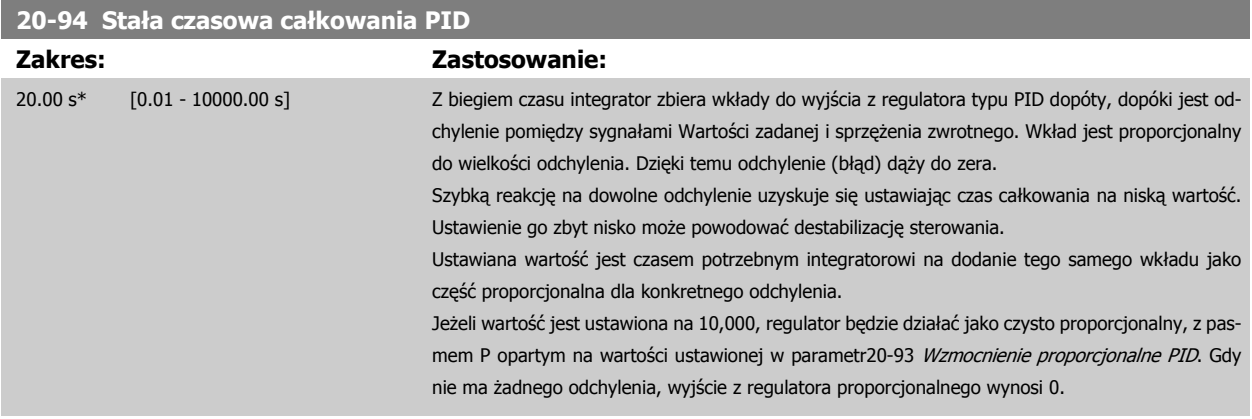

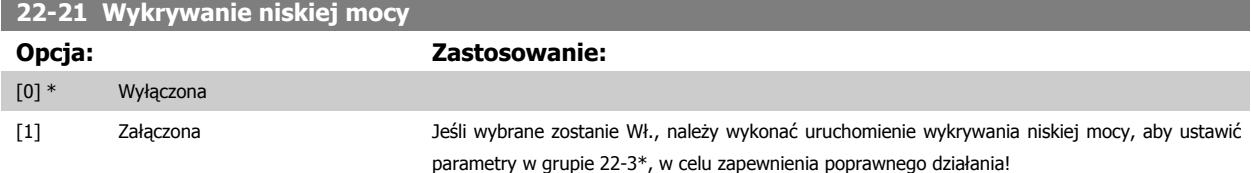

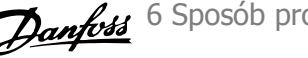

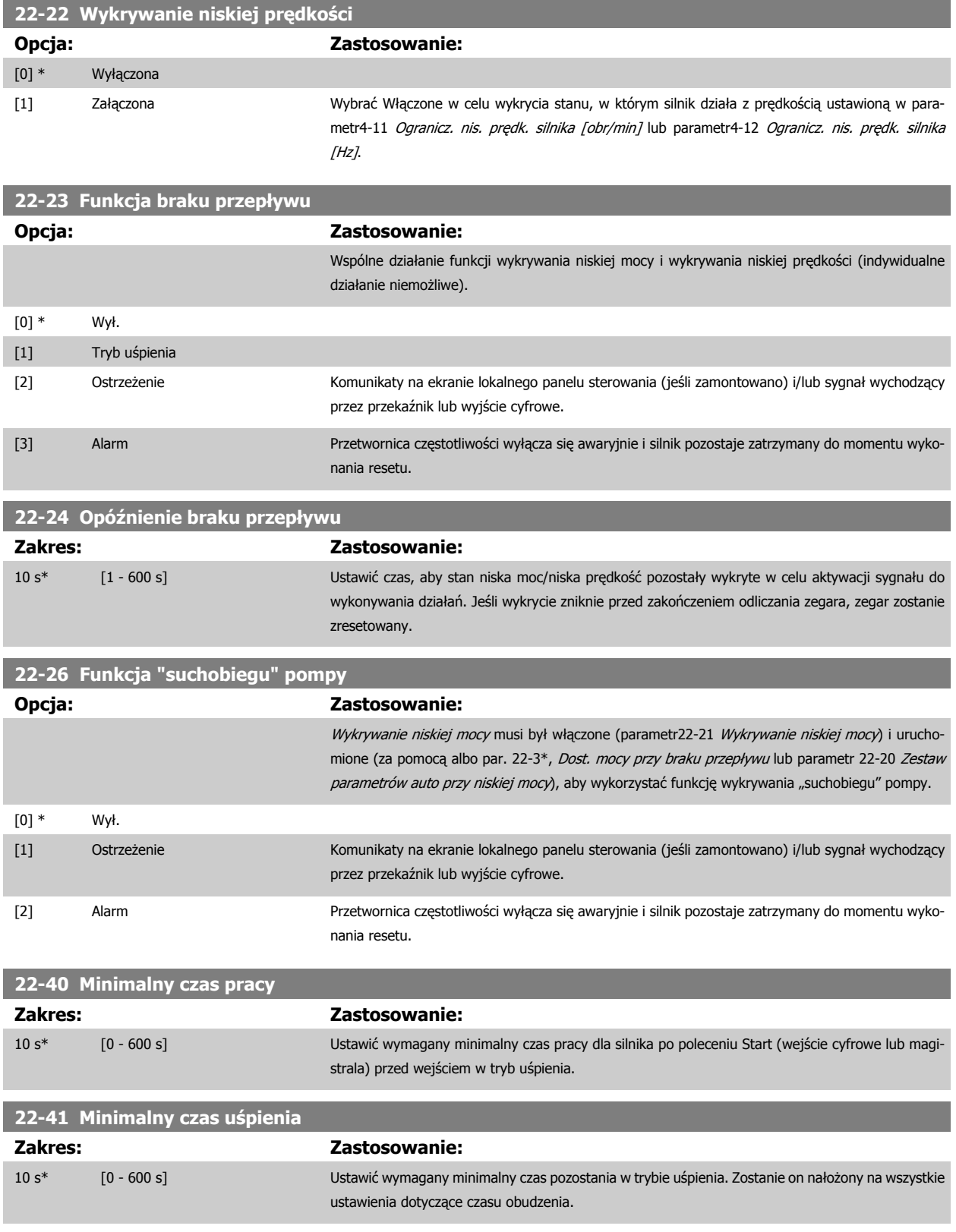

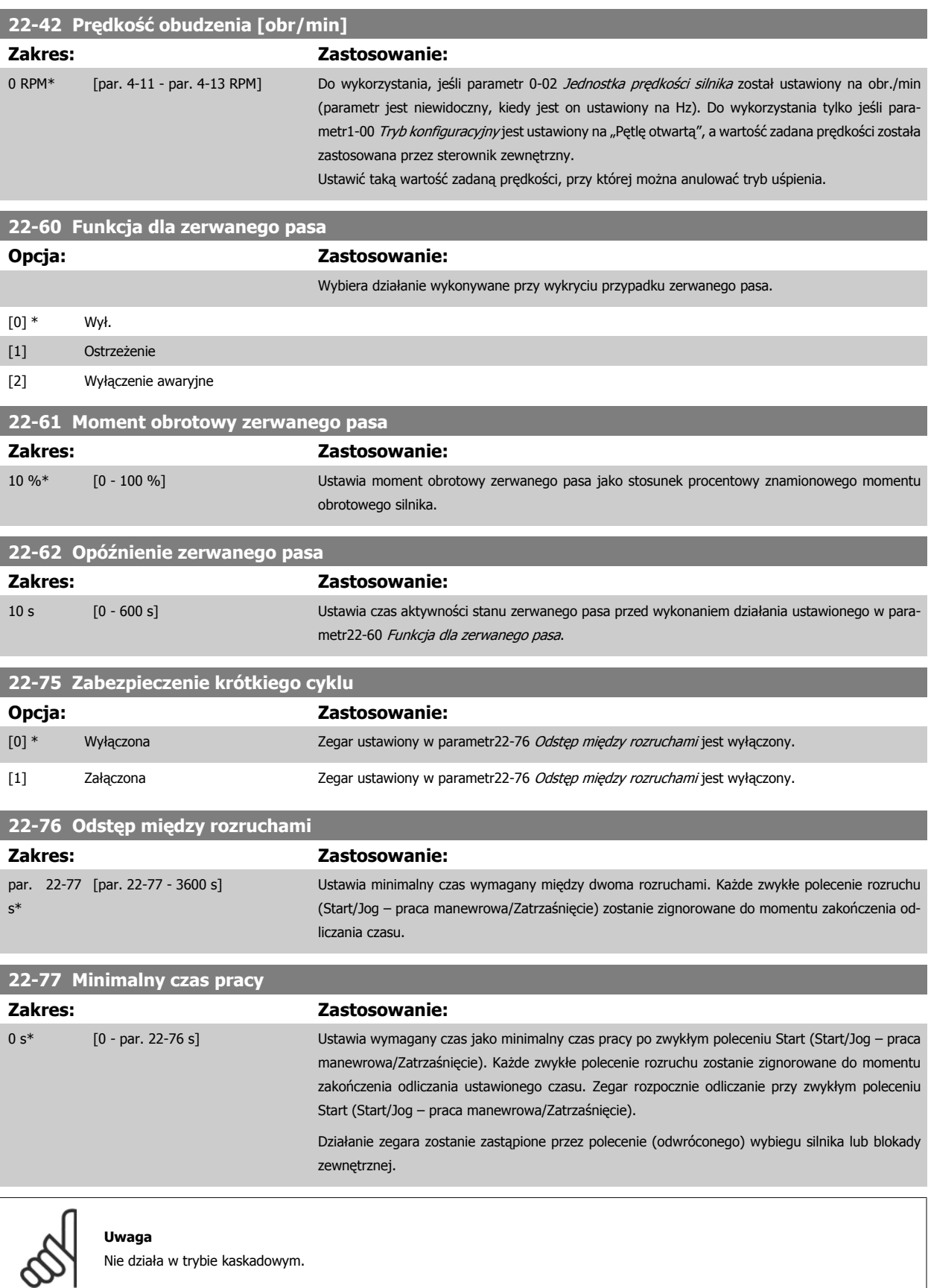

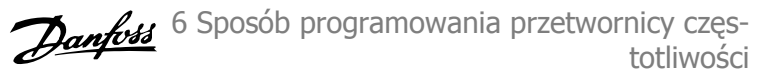

# **6.1.6 Zestaw parametrów**

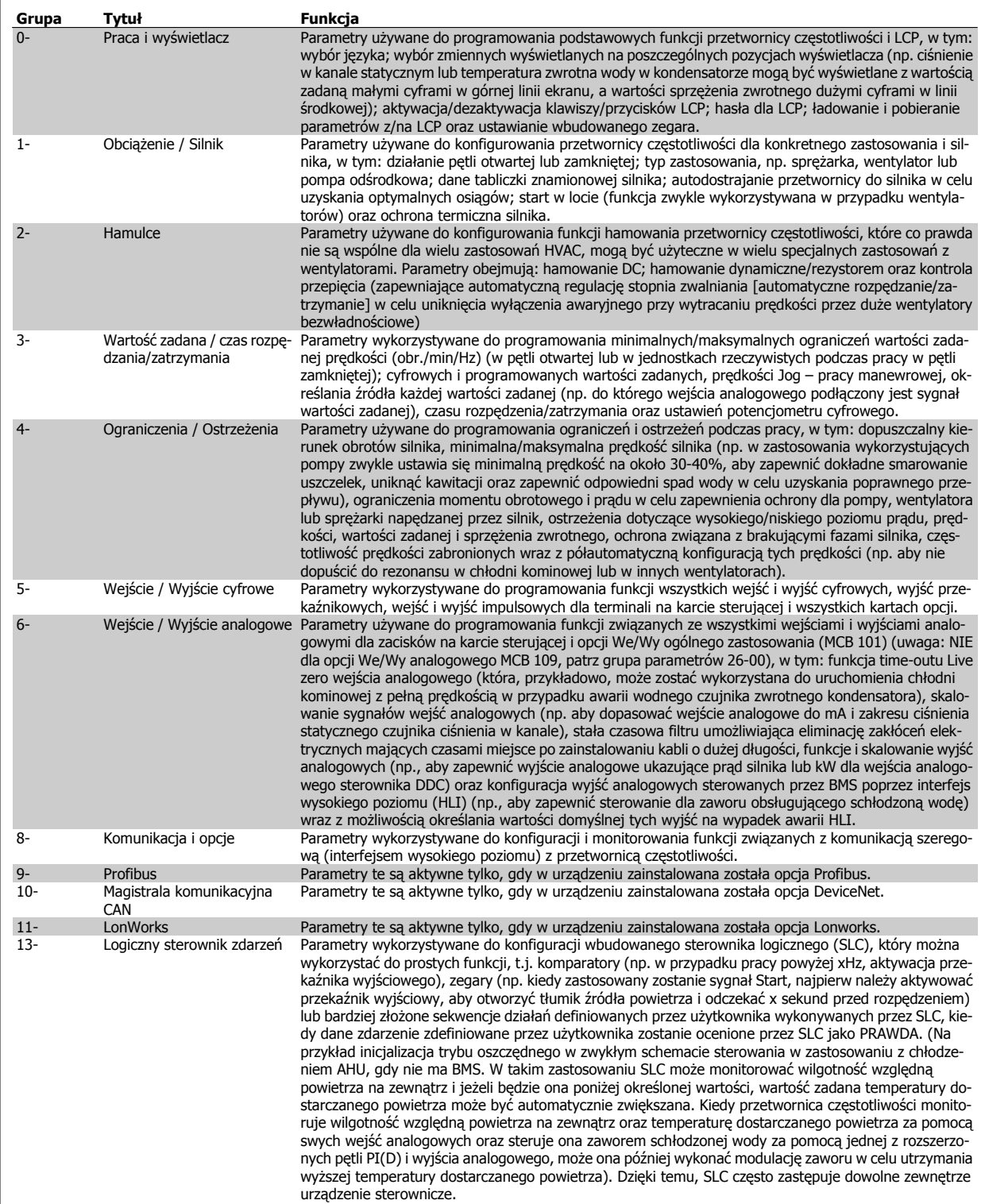

Tabela 6.2: Grupy parametrów

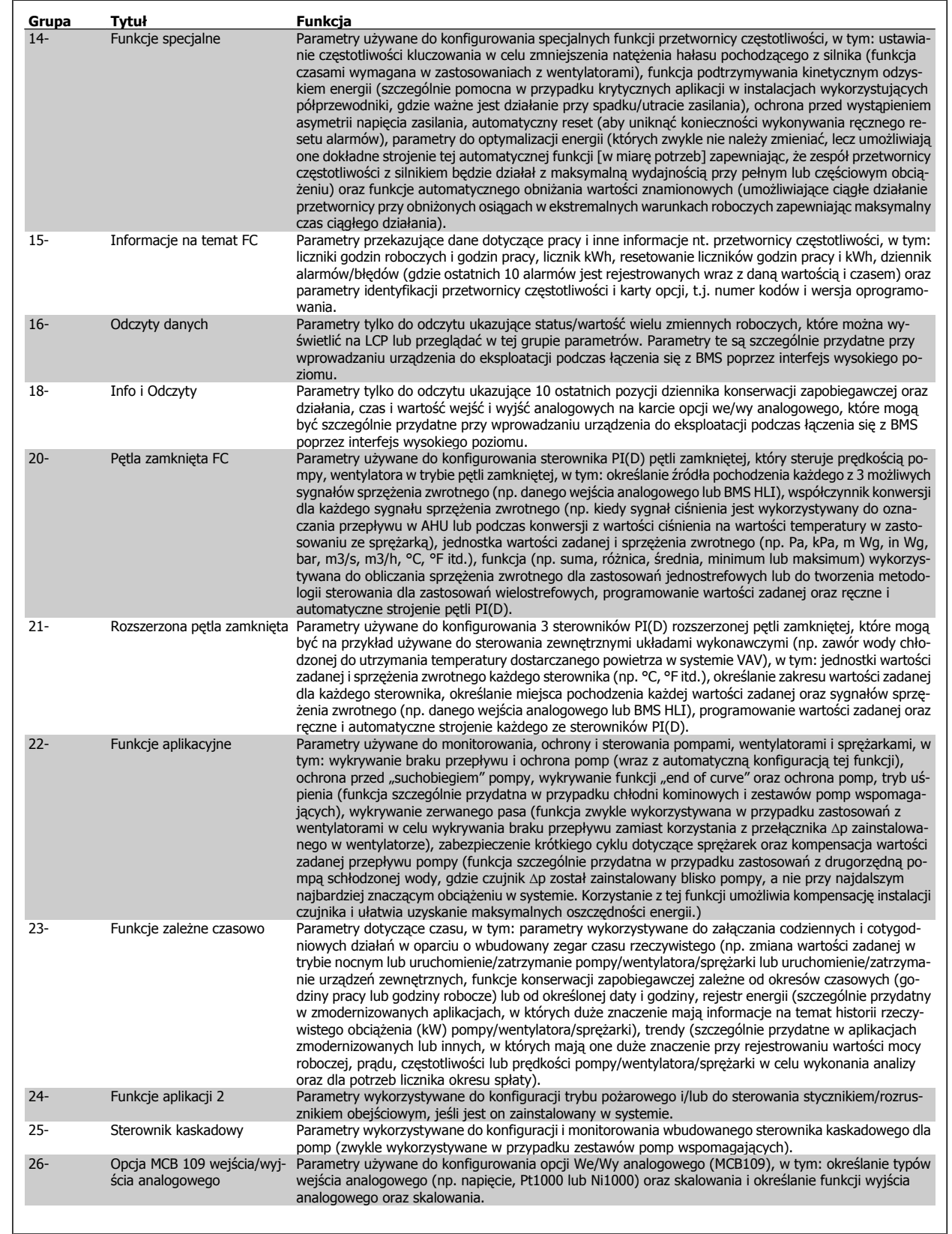

Opisy i wybory parametrów wyświetlane są na wyświetlaczu graficznym (GLCP) lub numerycznym (NLCP). (Szczegółowe informacje znajdują się w poszczególnych rozdziałach). Dostęp do parametrów można uzyskać naciskając przycisk [Quick Menu] lub [Main Menu] na panelu sterowania. Szybkie menu stosowane jest głównie do uruchamiania urządzenia przy oddaniu do eksploatacji w momencie rozruchu poprzez wprowadzenie parametrów niezbędnych do rozpoczęcia pracy. Główne menu daje dostęp do wszystkich parametrów potrzebnych do szczegółowego programowania aplikacji.
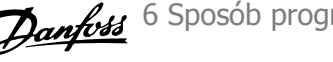

Wszystkie zaciski wejścia/wyjścia cyfrowego i wejścia/wyjścia analogowego są wielofunkcyjne. Wszystkie zaciski mają fabryczne funkcje domyślne, odpowiednie dla większości zastosowań HVAC, lecz jeśli będą potrzebne inne specjalne funkcje, muszą być zaprogramowane tak, jak to objaśniono w grupie parametrów 5 lub 6.

#### **6.1.7 Tryb głównego Menu**

Dostęp do trybu głównego menu umożliwia zarówno GLCP, jak i NLCP. Tryb głównego menu wybiera się naciskając przycisk [Main Menu]. Na rys. 6.2 ukazany jest odczyt wyświetlany na ekranie GLCP. Linie od 2 do 5 na wyświetlaczu zawierają listę grup parametrów do wyboru za pomocą przycisków w górę i w dół.

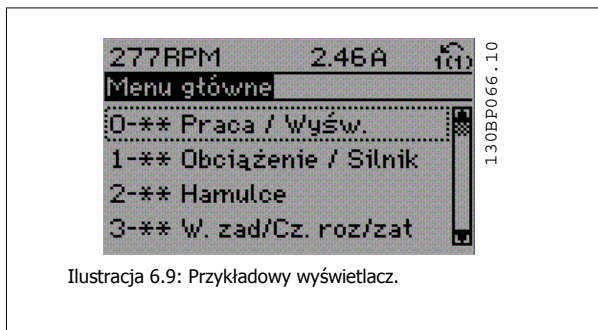

Każdy parametr zawiera nazwę i numer, które pozostają niezmienne niezależnie od trybu programowania. W trybie Menu Głównego parametry podzielone są na grupy. Pierwsza cyfra numeru parametru (od lewej) oznacza numer grupy parametrów.

W Głównym Menu można zmieniać wszystkie parametry. Konfiguracja urządzenia (parametr1-00 [Tryb konfiguracyjny](#page-76-0)) określi inne parametry dostepne do programowania. Na przykład wybranie Zamkniętej Pętli powoduje włączenie dodatkowych parametrów związanych z pracą zamkniętej pętli. Karty opcji dołączone do urządzenia włączają dodatkowe parametry związane z urządzeniem opcjonalnym.

### **6.1.8 Zmiana danych**

- 1. Nacisnąć przycisk [Quick Menu] lub [Main Menu].
- 2. Znaleźć parametry do edycji za pomocą przycisków [▲] i [▼].
- 3. Nacisnąć przycisk [OK].
- 4. Znaleźć parametry do edycji za pomocą przycisków [▲] i [▼].
- 5. Nacisnąć przycisk [OK].
- 6. Za pomocą przycisków [▲] i [▼] wybrać odpowiednie ustawienie parametrów. Lub użyć klawiszy , aby zmieniać cyfry w obrębie numeru. Kursor pokazuje cyfrę wybraną do zmiany. Klawisz [▲] służy do zwiększenia wartości, zaś klawisz [▼] służy do jej zmniejszenia.
- 7. Nacisnąć przycisk [Cancel], aby odrzucić zmianę lub nacisnąć [OK], aby zatwierdzić zmianę i wprowadzić nowe ustawienie.

6 Sposób programowania przetwornicy częs- Danfost totliwości

#### **6.1.9 Zmiana wartości tekstowej**

Jeśli wybrany parametr jest wartością tekstową, jego wartość można zmienić za pomocą przycisków nawigacyjnych w górę/w dół. Przycisk "w górę" zwiększa wartość, a przycisk "w dół" zmniejsza wartość. Ustawić kursor na wartości, która ma zostać zapisana i nacisnąć [OK].

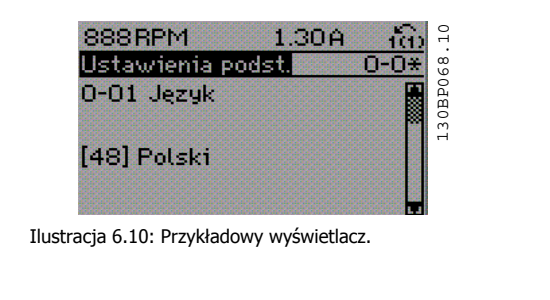

#### **6.1.10 Zmiana wartości grupy danych liczbowych**

Jeśli wybrany parametr reprezentuje liczbową wartość danych, należy zmienić wybraną wartość danych za pomocą przycisków nawigacyjnych <> oraz przycisków nawigacyjnych w górę/w dół. Aby przesuwać kursor w poziomie, użyć przycisków nawigacyjnych <>.

Wartość danych zmienia się za pomocą przycisków nawigacyjnych w górę/w dół. Przycisk "w górę" zwiększa wartość danych, a przycisk "w dół" zmniejsza wartość danych. Ustawić kursor na wartości, która ma zostać zapisana i nacisnąć [OK].

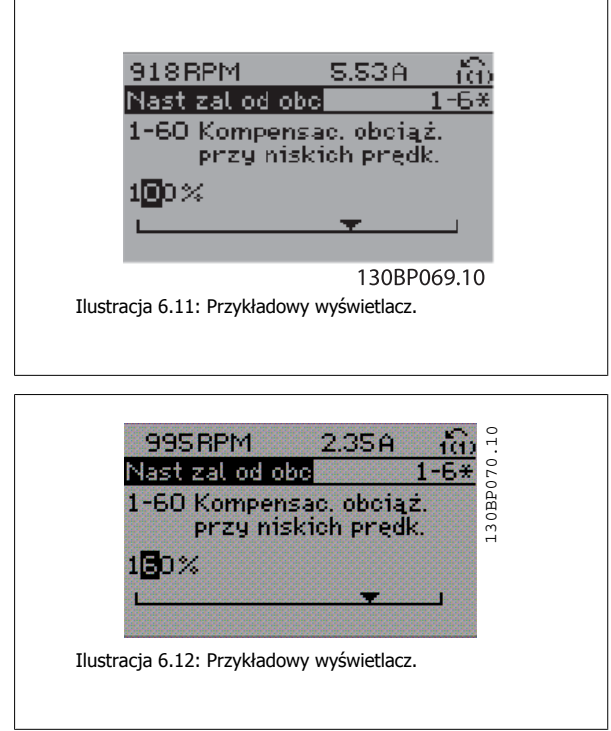

#### **6.1.11 Zmiana wartości danych, krok po kroku**

Niektóre parametry mogą być zmieniane krokowo (wg listy wartości) i w sposób ciągły. Dotyczy to parametr1-20 [Moc silnika \[kW\]](#page-60-0), [parametr1-22](#page-60-0) Napięcie [silnika](#page-60-0) i [parametr1-23](#page-60-0) Częstotliwość silnika.

Parametry są zmieniane jako grupa liczbowych wartości danych i jako liczbowe wartości danych w sposób ciągły.

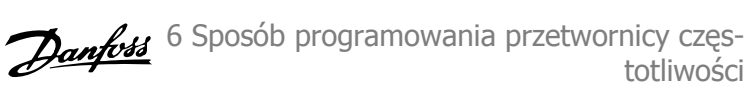

## **6.1.12 Odczyt i programowanie Parametrów indeksowanych**

Parametry są indeksowane, gdy są umieszczane na stosie.

parametr 15-30 Rej. alarm: Kod błędu do parametr 15-32 Rej. alarm: Czas zawierają dziennik błędów, który można odczytać. Aby przewinąć dziennik wartości, wybrać parametr, nacisnąć [OK] i użyć przycisków nawigacyjnych w górę/w dół.

Użyć parametr3-10 [Programowana wart. zadana](#page-82-0) jak na przykładzie:

Wybrać parametr, nacisnąć [OK] i użyć przycisków nawigacyjnych w górę/w dół do przewijania wartości indeksowanych. Aby zmienić wartość parametru, wybrać wartość indeksowaną i nacisnąć [OK]. Zmienić wartość za pomocą przycisków w górę/w dół. Nacisnąć [OK], aby zatwierdzić nowe ustawienie. Nacisnąć [Cancel], aby porzucić. Nacisnąć [Back], aby wyjść z parametru.

## **6.2 Lista parametrów**

#### **6.2.1 Struktura głównego menu**

Parametry przetwornicy częstotliwości są podzielone na różne grupy w celu ułatwienia wyboru poprawnych parametrów do optymalizacji działania przetwornicy częstotliwości.

Większość zastosowań Przetwornica częstotliwości VLT HVAC można zaprogramować za pomocą przycisku Quick Menu oraz po wybraniu parametrów w konfiguracji skróconej oraz zestawów parametrów funkcji.

Opisy oraz ustawienia domyślne parametrów znajdują się w sekcji zawierającej listy parametrów w końcowej części niniejszej instrukcji obsługi.

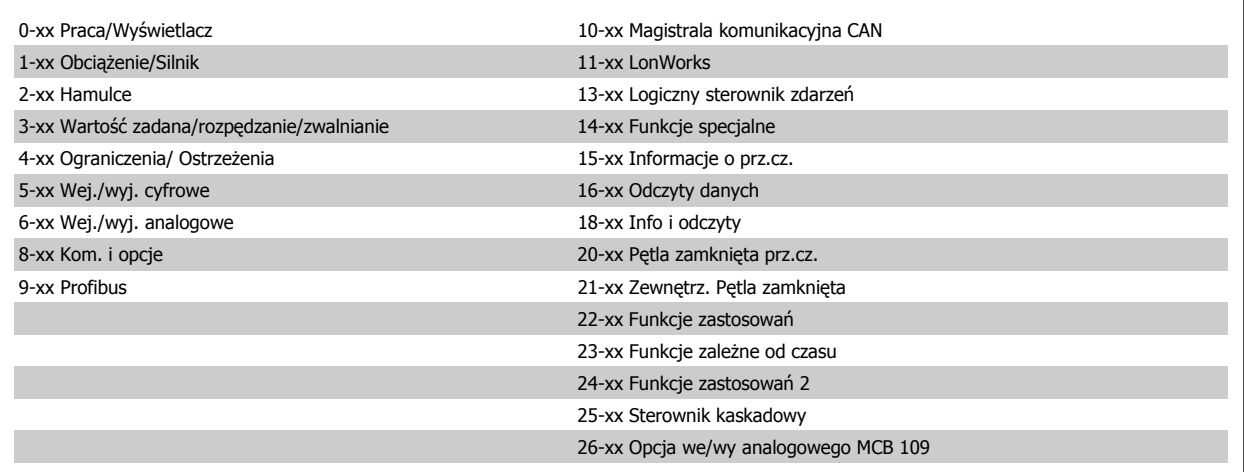

totliwości

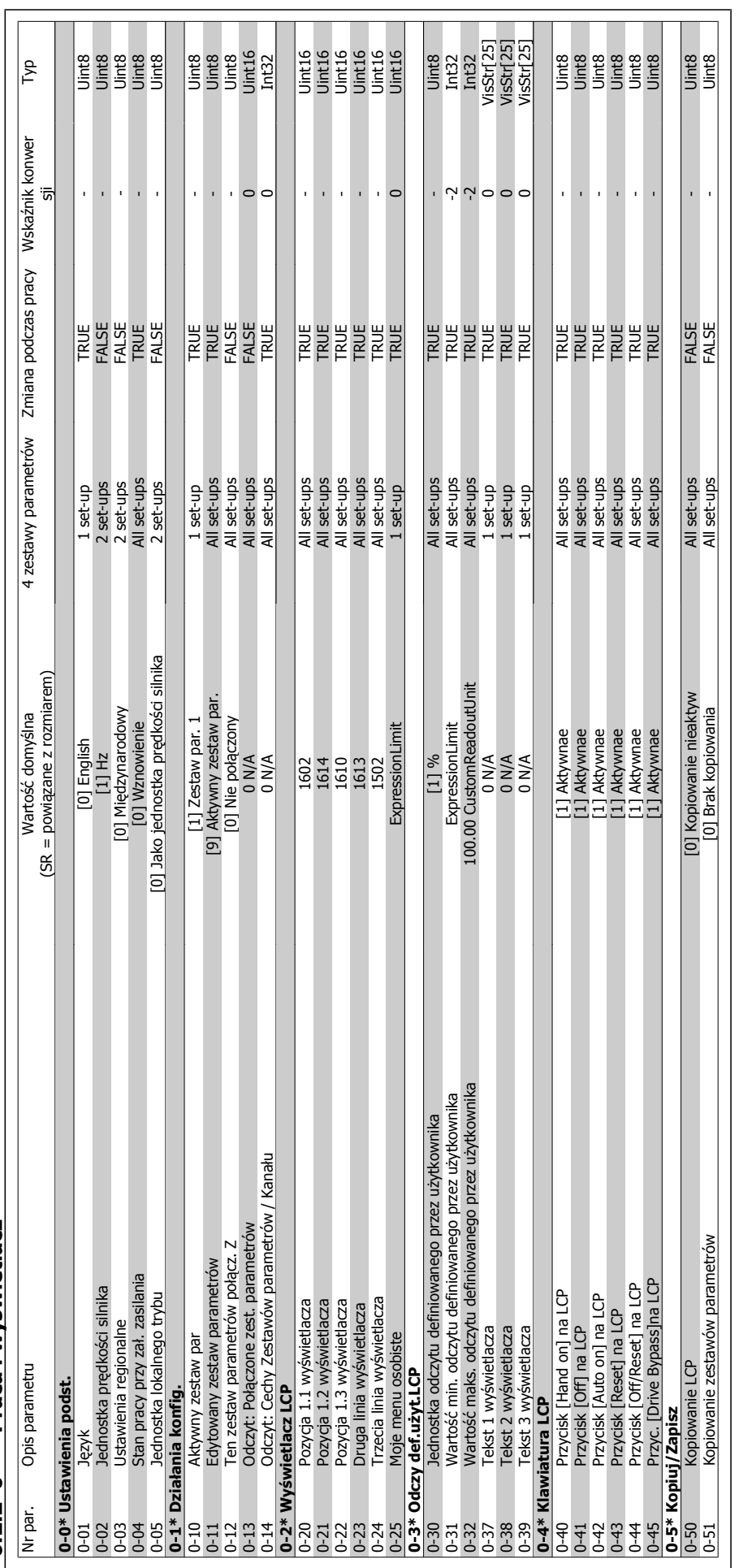

6 Sposób programowania przetwornicy częstotliwości

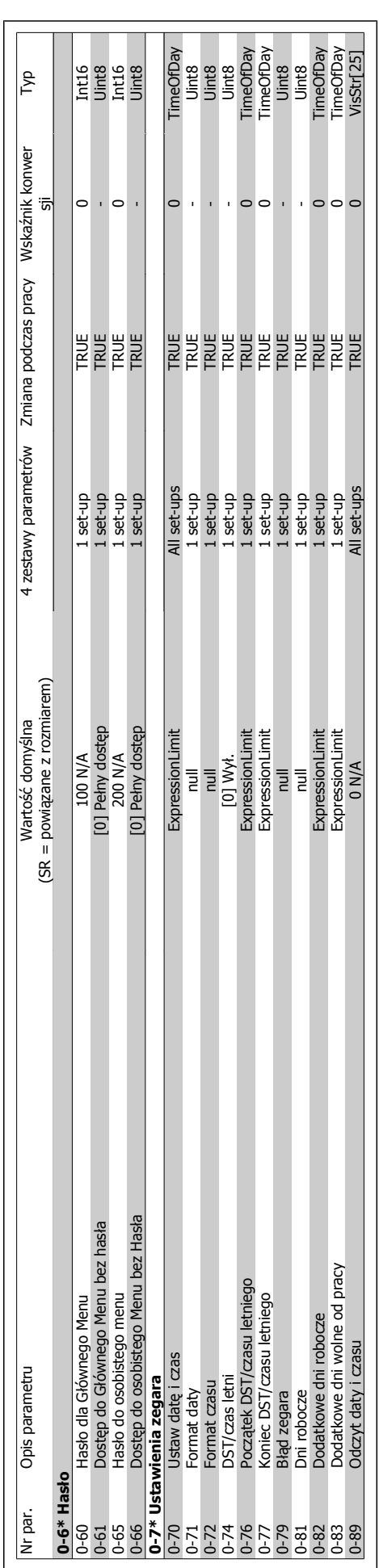

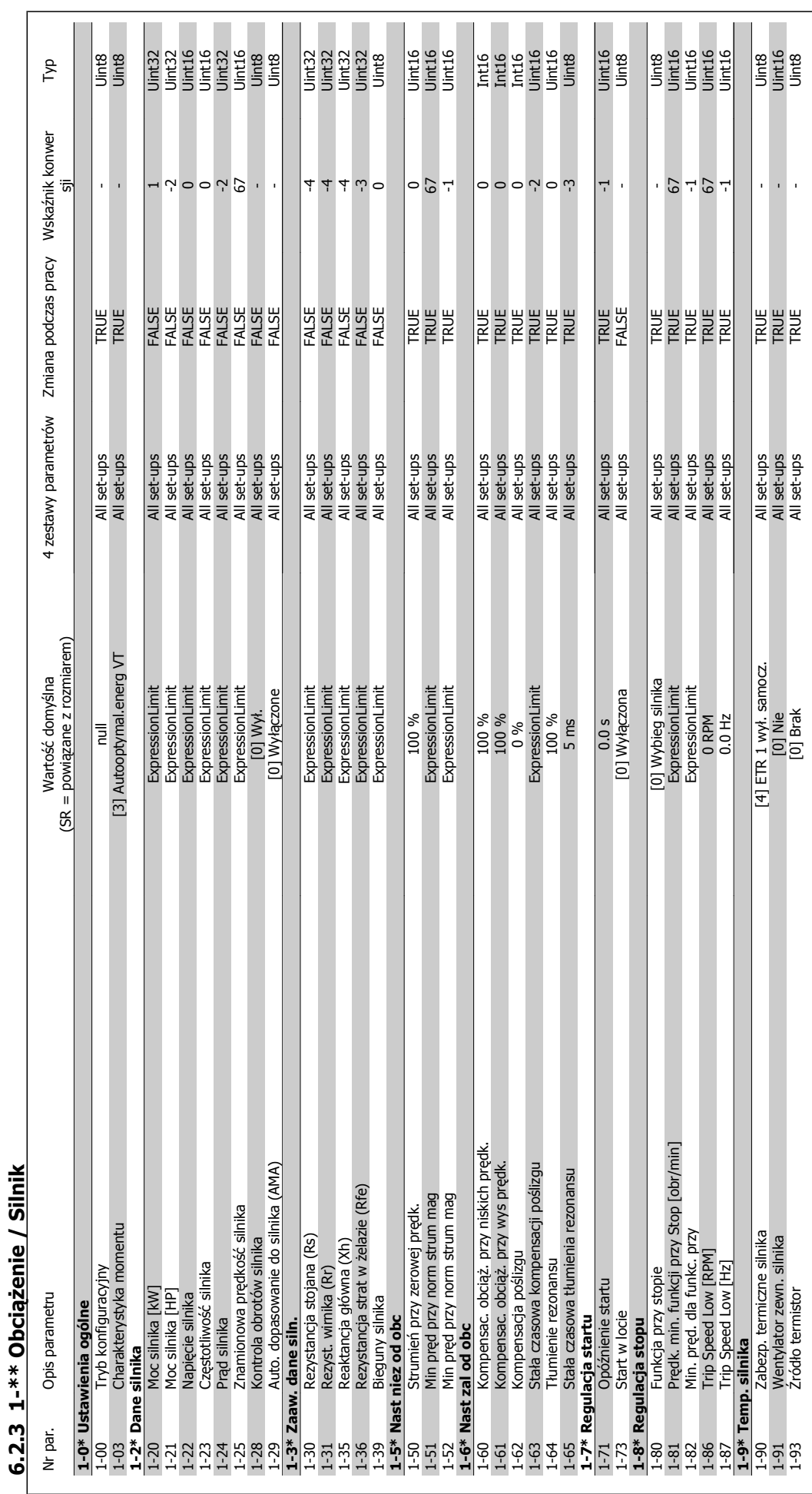

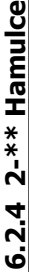

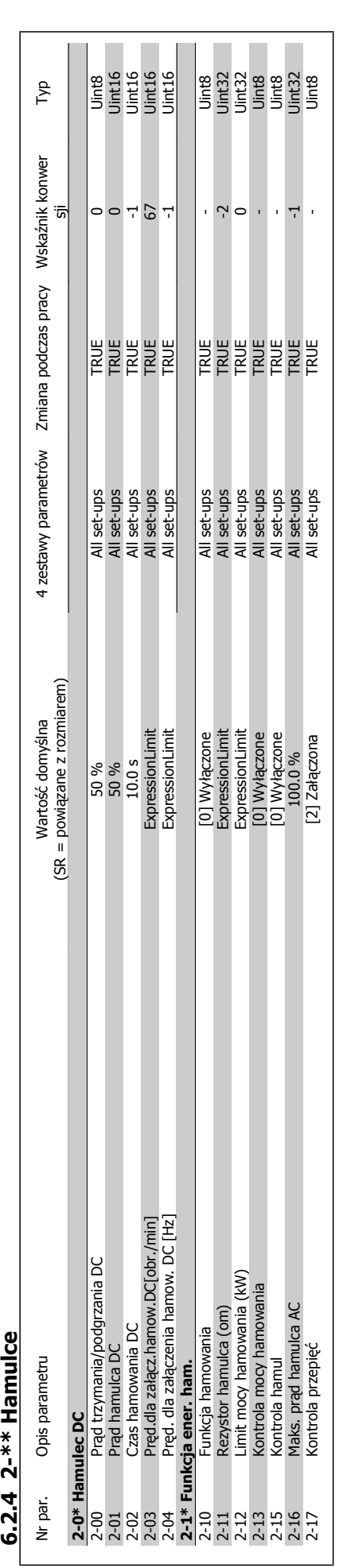

6 Sposób programowania przetwornicy częstotliwości

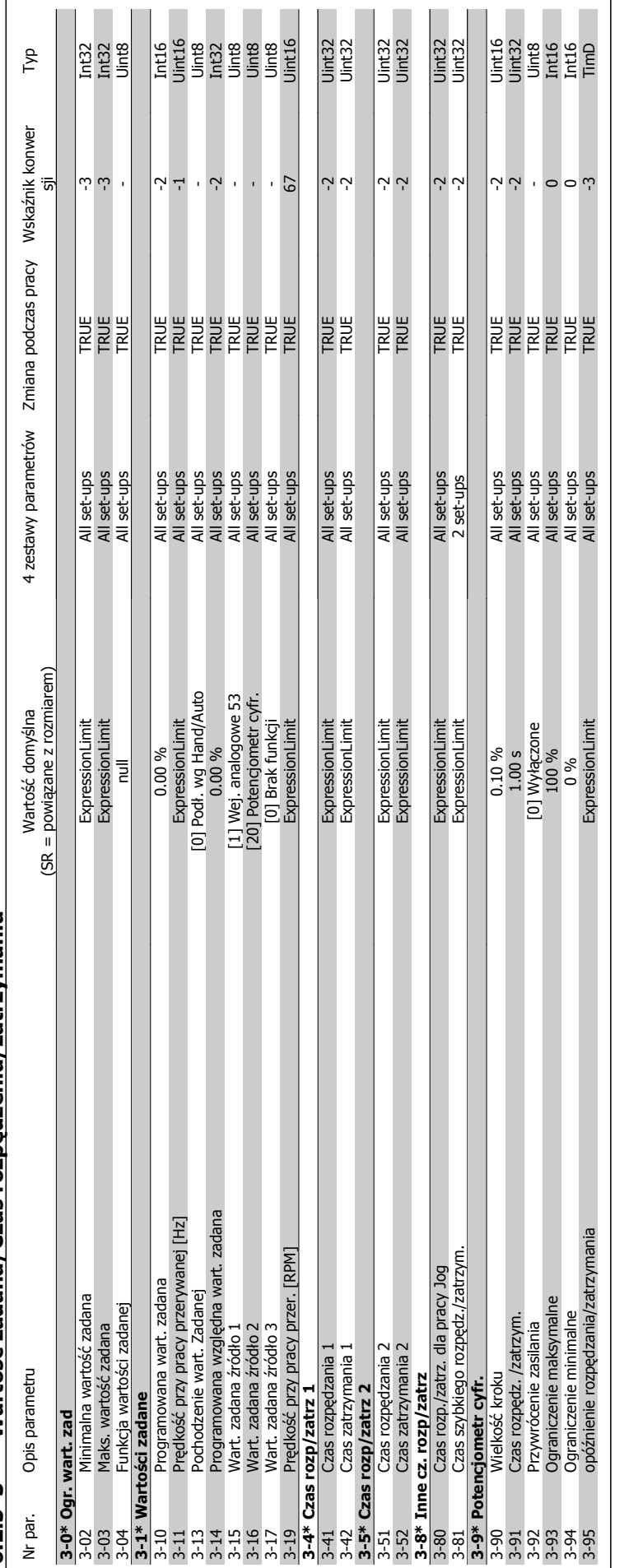

6.2.5 3-\*\* Wartość zadana/Czas rozpedzenia/zatrzymania **ędzenia/zatrzymania 6.2.5 3-\*\* Wartość zadana/Czas rozp**

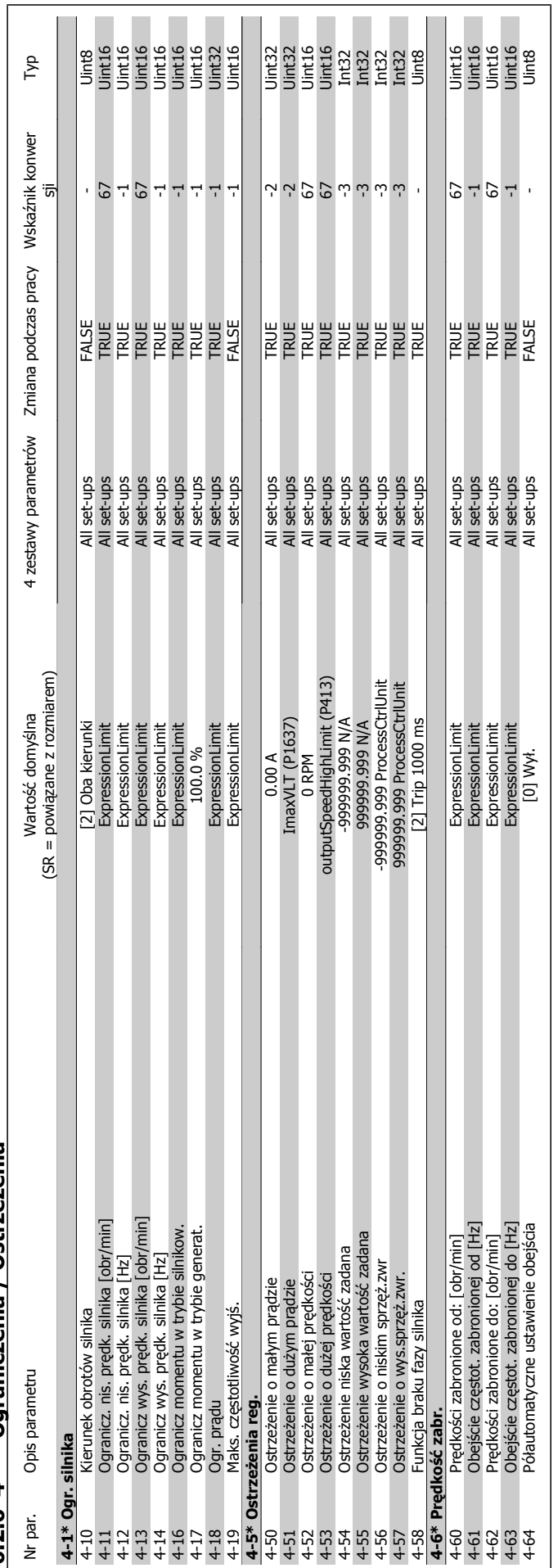

**6.2.6 4-\*\* Ograniczenia / Ostrze 6.2.6 4-\*\* Ograniczenia / Ostrzeżenia** 

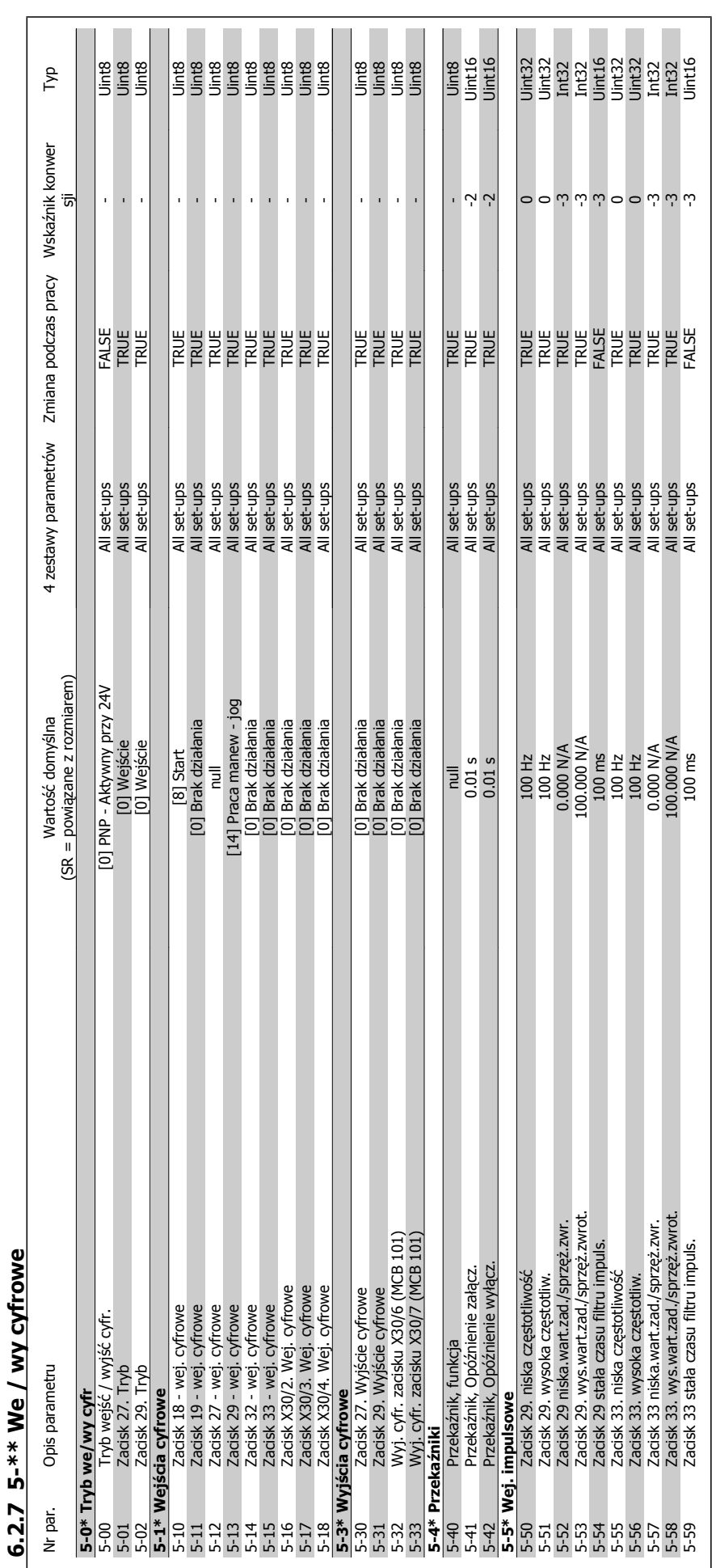

6 Sposób programowania przetwornicy częstotliwości

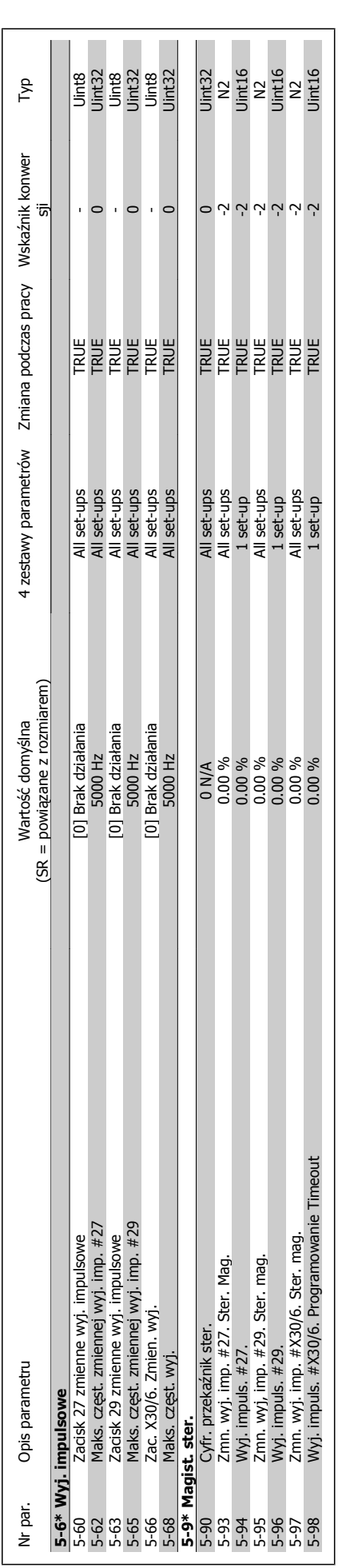

6 Sposób programowania przetwornicy częstotliwości

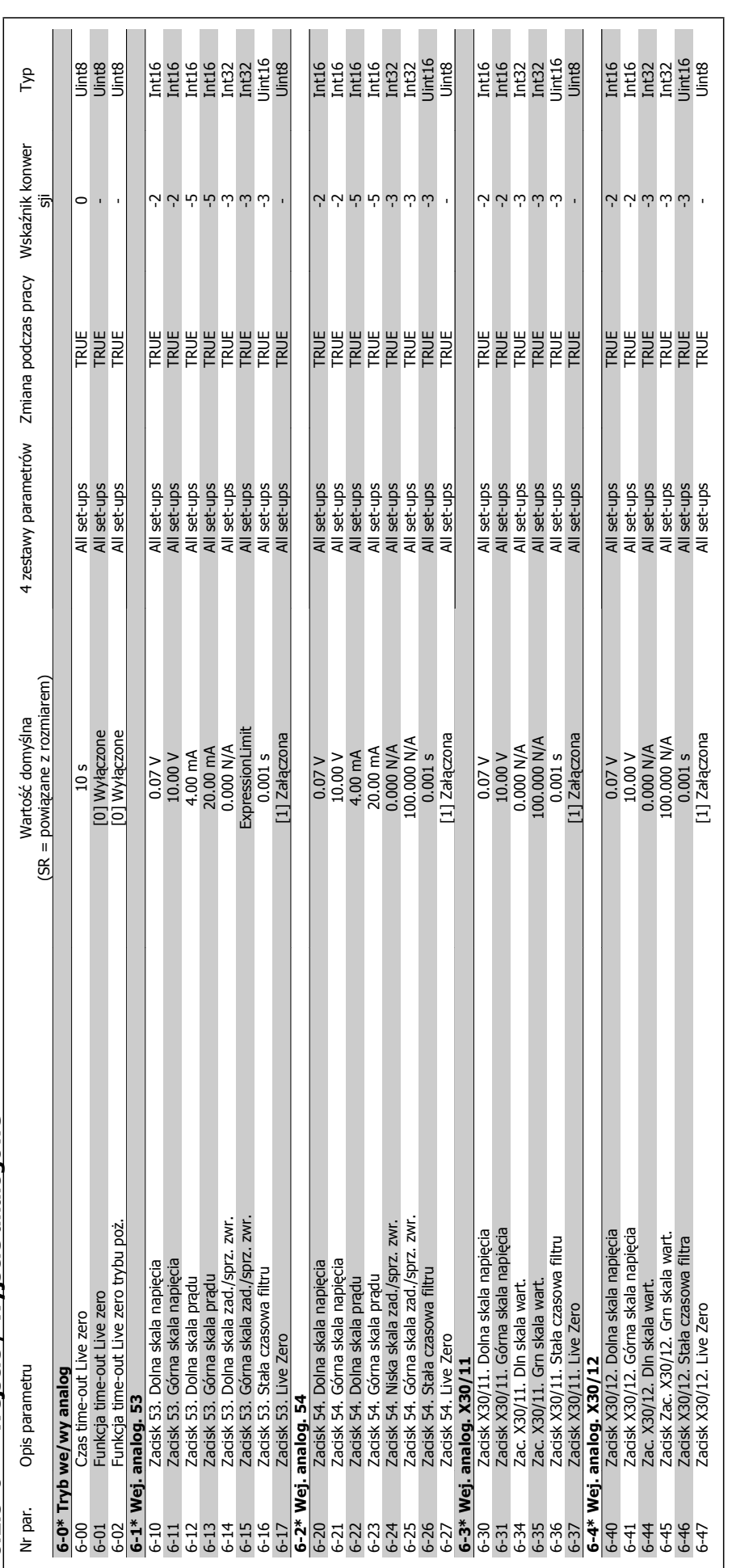

**6.2.8 6-\*\* Wej 6.2.8 6-\*\* Wejście / Wyjście analogowe ście analogowe**

Dokumentacja Techniczno-Ruchowa Przetwornicy Częstotliwości VLT® HVAC

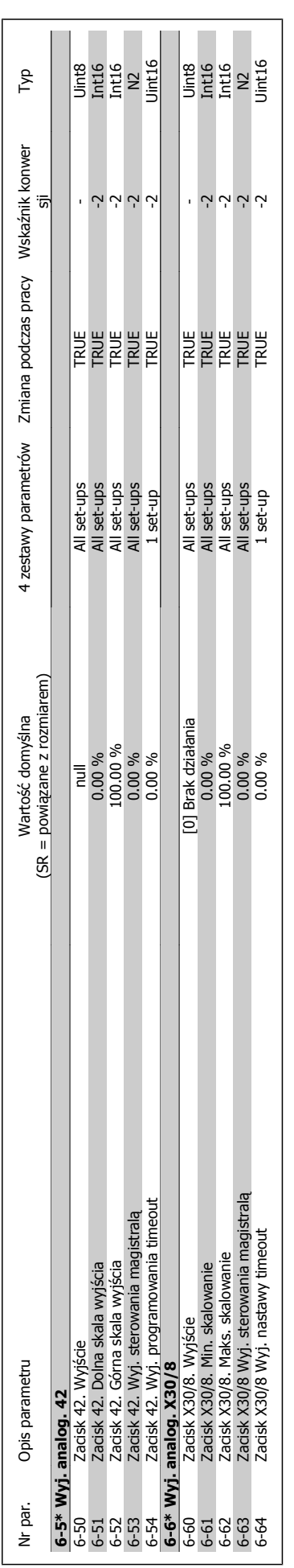

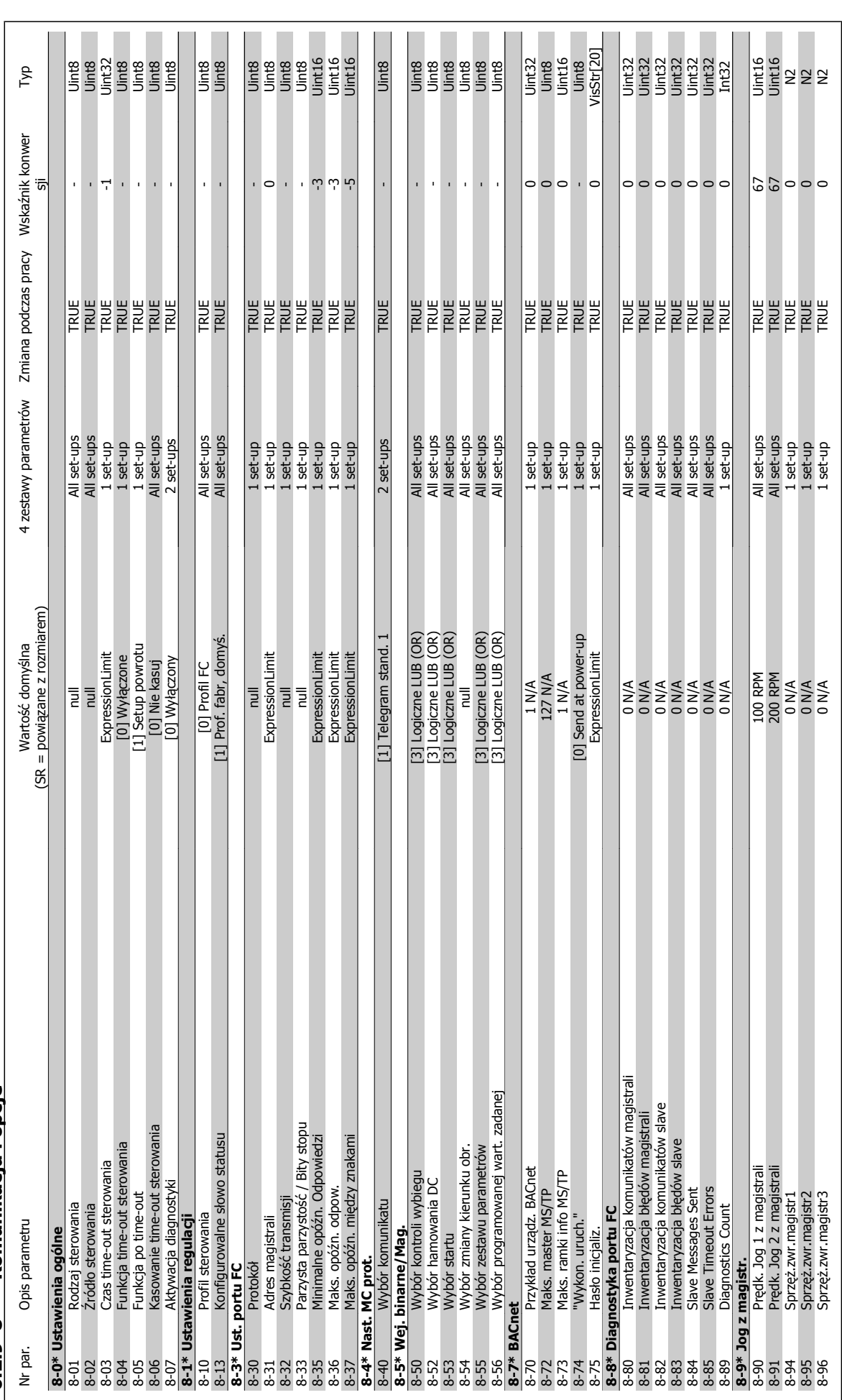

# 6.2.9 8-\*\* Komunikacia i opcie **6.2.9 8-\*\* Komunikacja i opcje**

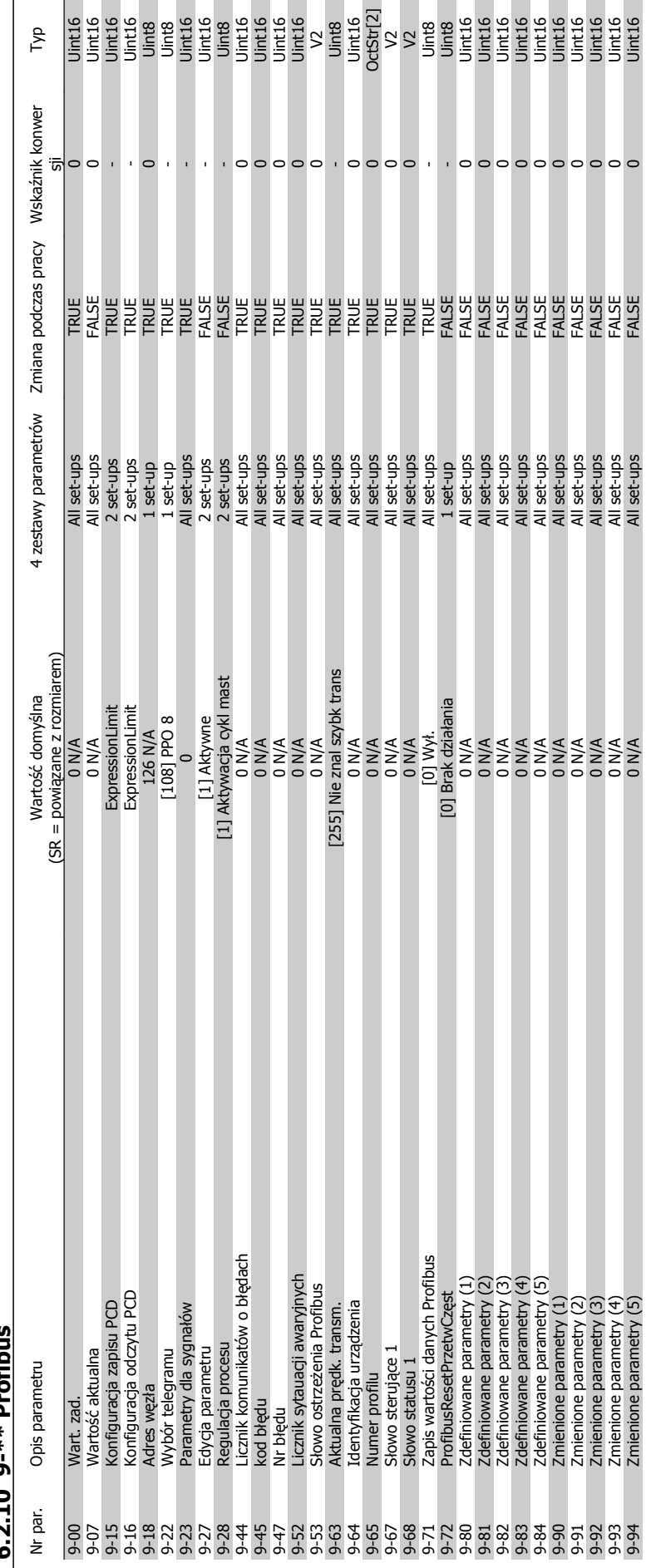

C 7 10 O \*\* Drofibur **6.2.10 9-\*\* Profibus** Typ

Uint<sub>16</sub>

Danfoss 6 Sposób programowania przetwornicy częstotliwości

9-14-151 2 O SCIP-96-14 SCIP-96-14 ALL SCIP-96-14 ALL SCIPE PARAMETRY SCIPE DESCRIPTION O SCIP-0-9-14 ADSOLUTIO

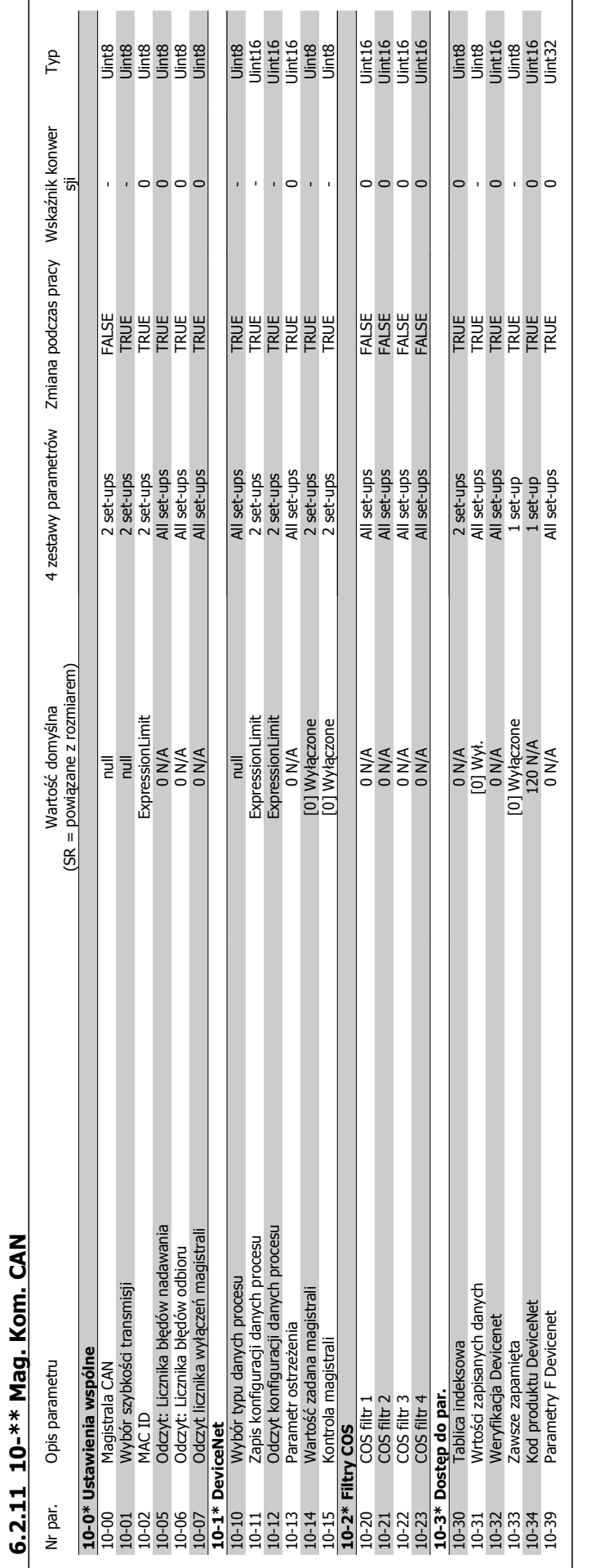

6 Sposób programowania przetwornicy częstotliwości

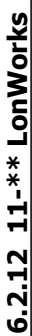

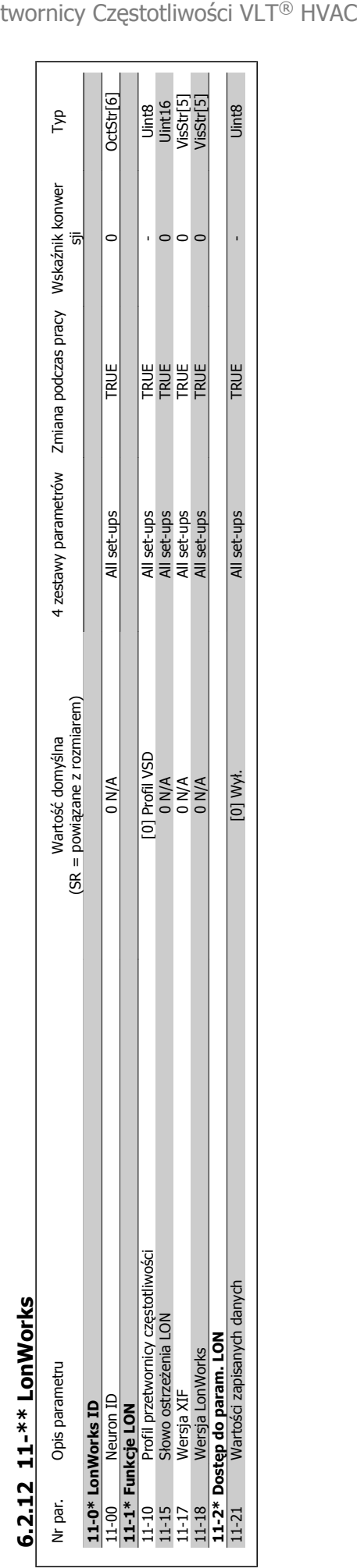

Dokumentacja Techniczno-Ruchowa Prze-

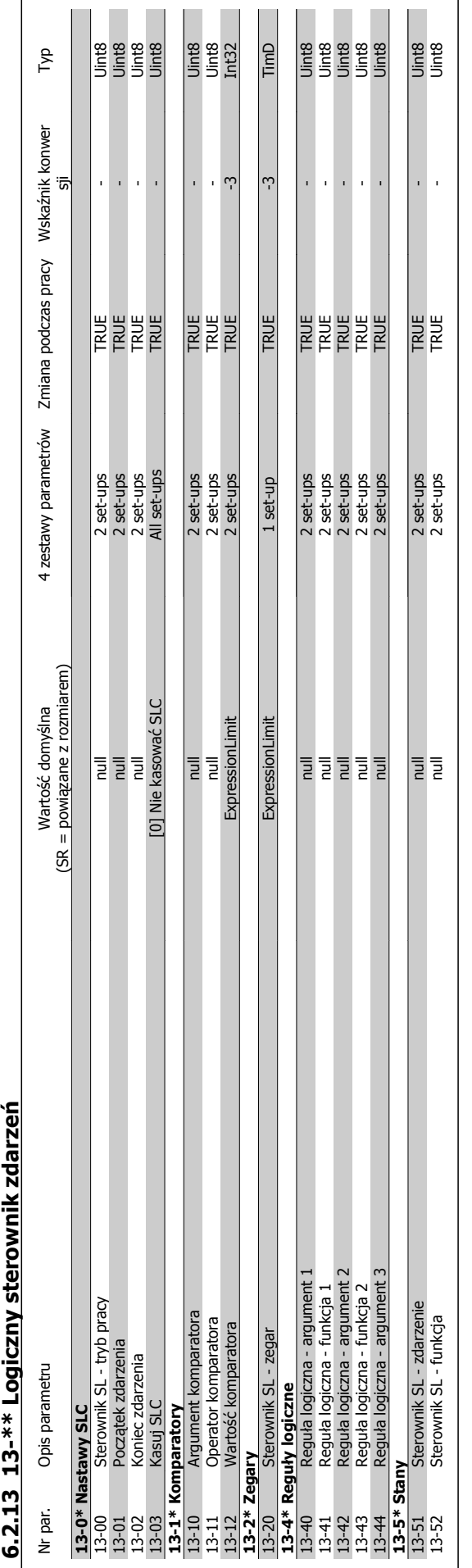

6 Sposób programowania przetwornicy częstotliwości

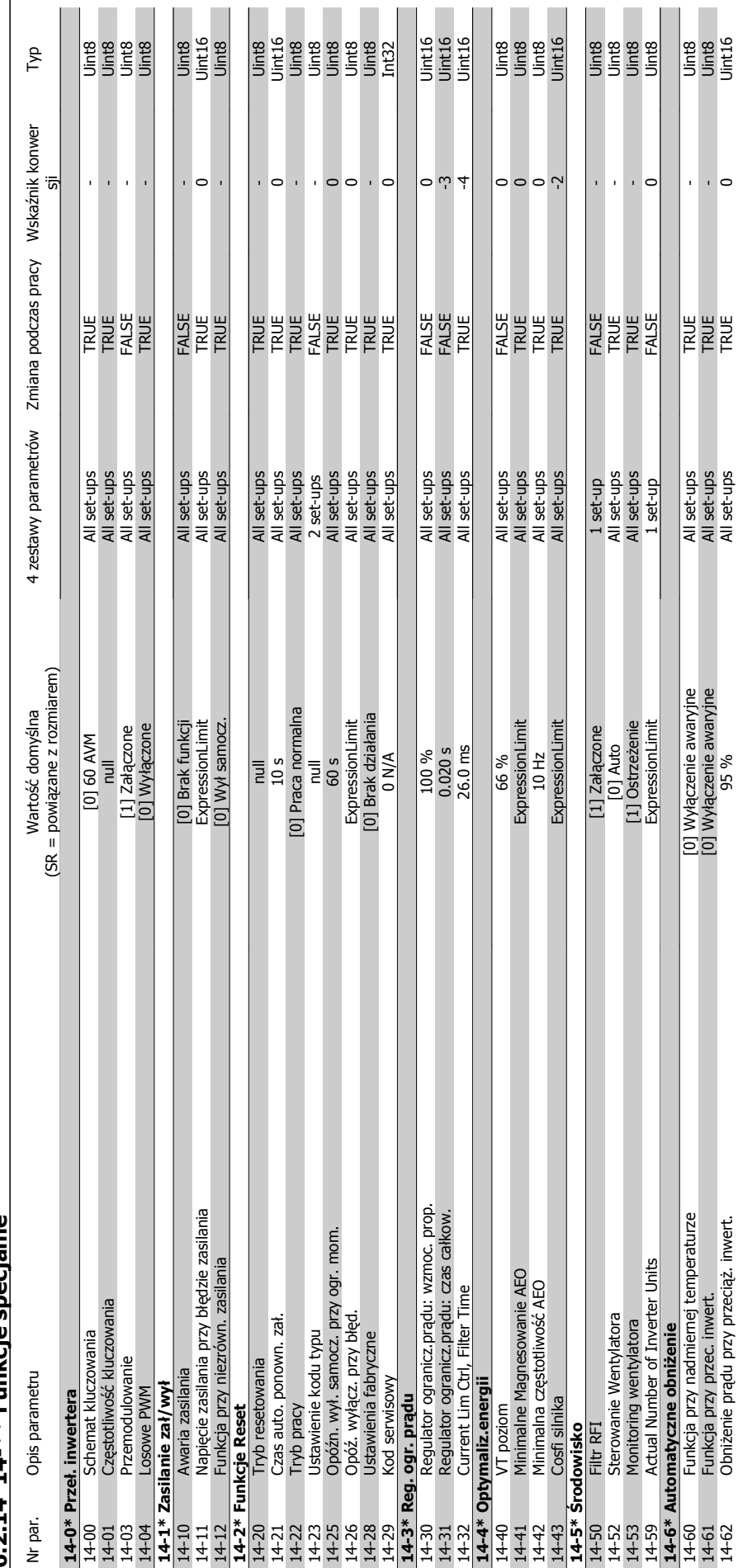

 $6.2.14$   $14$ -\*\* Funkcie snecialne **6.2.14 14-\*\* Funkcje specjalne**

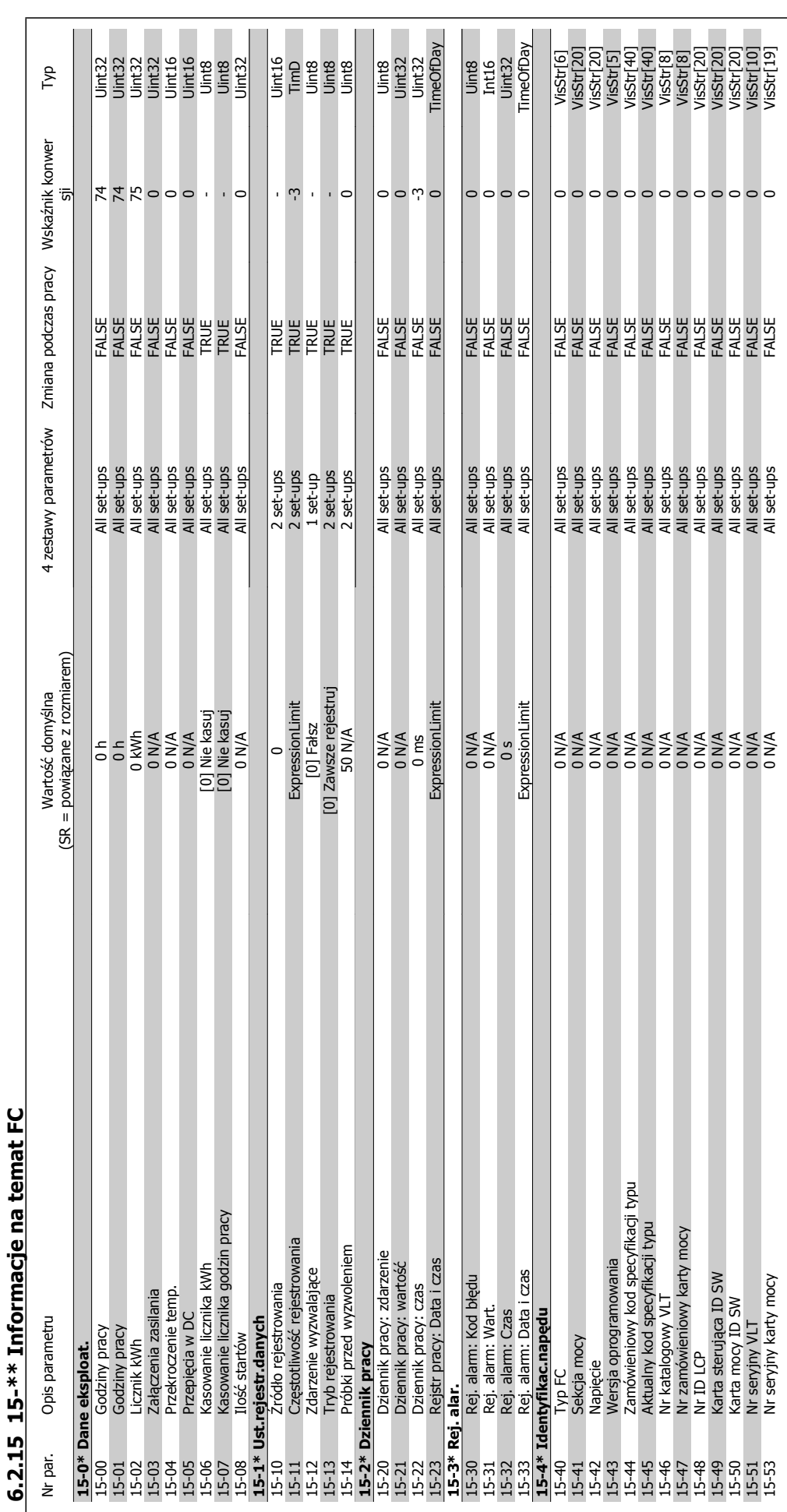

**6** 

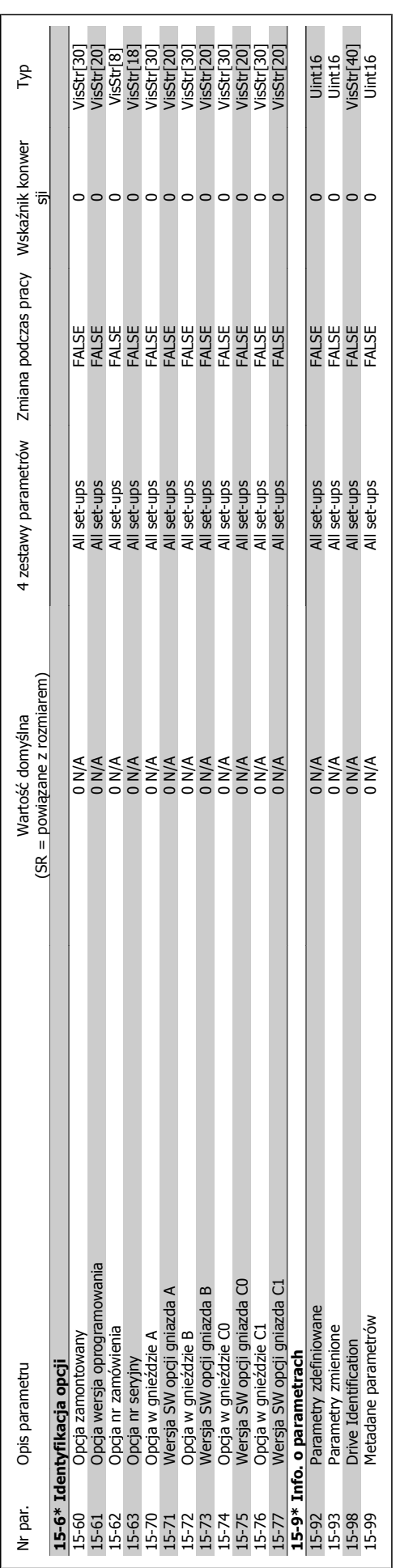

6 Sposób programowania przetwornicy częstotliwości

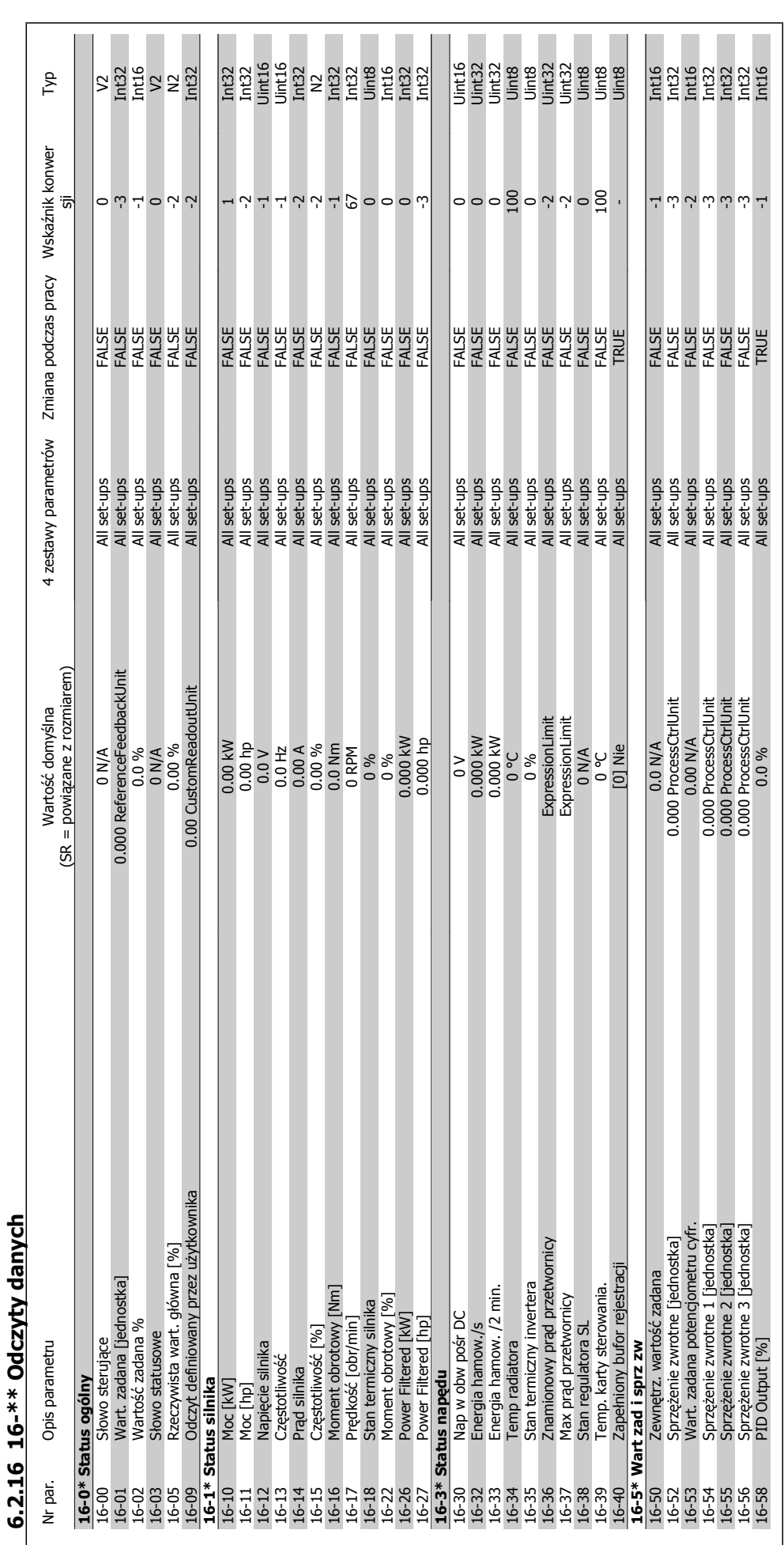

**6** 

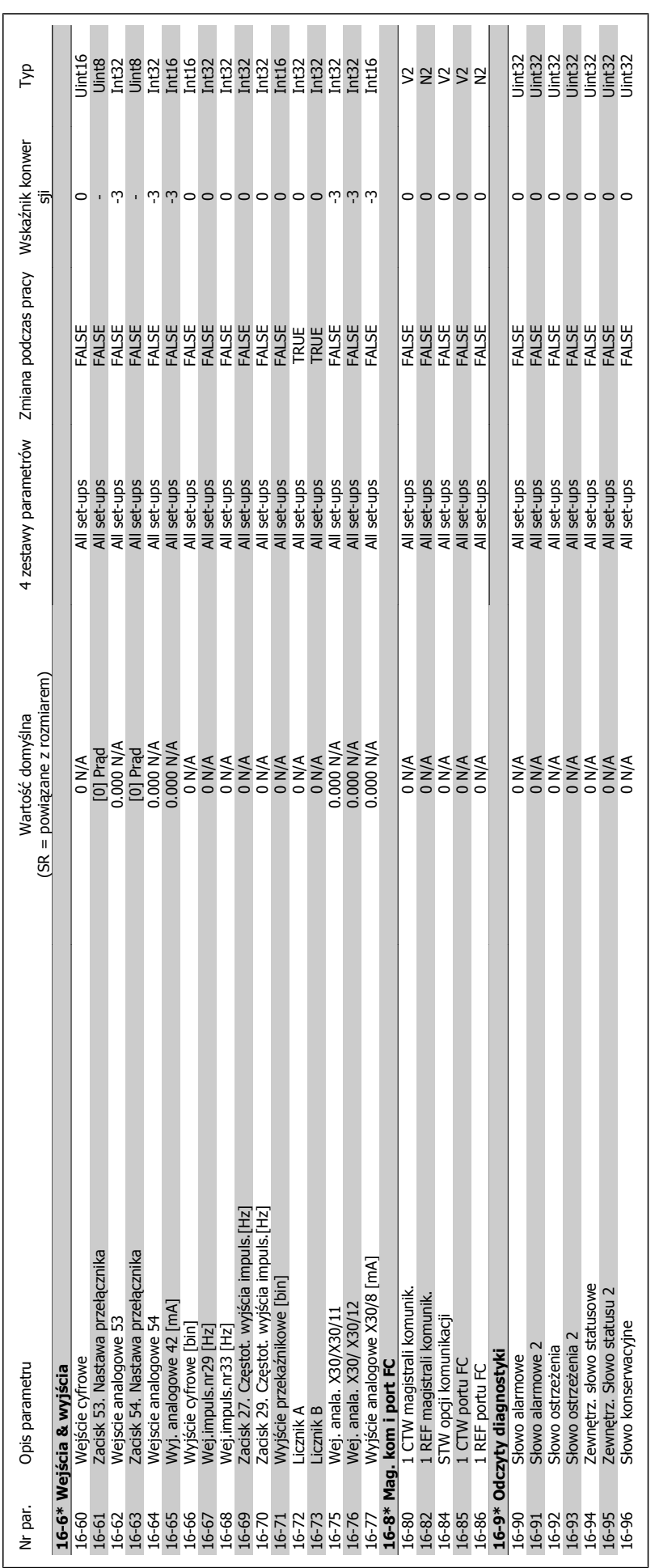

6 Sposób programowania przetwornicy częstotliwości

MG.11.A9.49 - VLT® to zastrzeżony znak towarowy firmy Danfoss  $131$ 

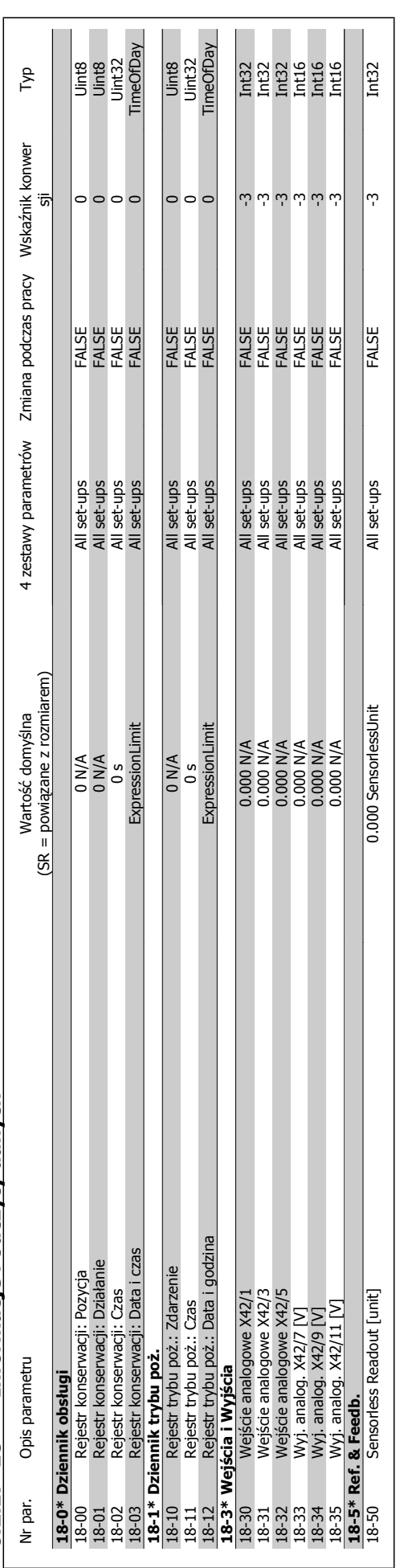

6.2.17 18-\*\* Informacje i odczyty danych **6.2.17 18-\*\* Informacje i odczyty danych**

Dokumentacja Techniczno-Ruchowa Przetwornicy Częstotliwości VLT® HVAC

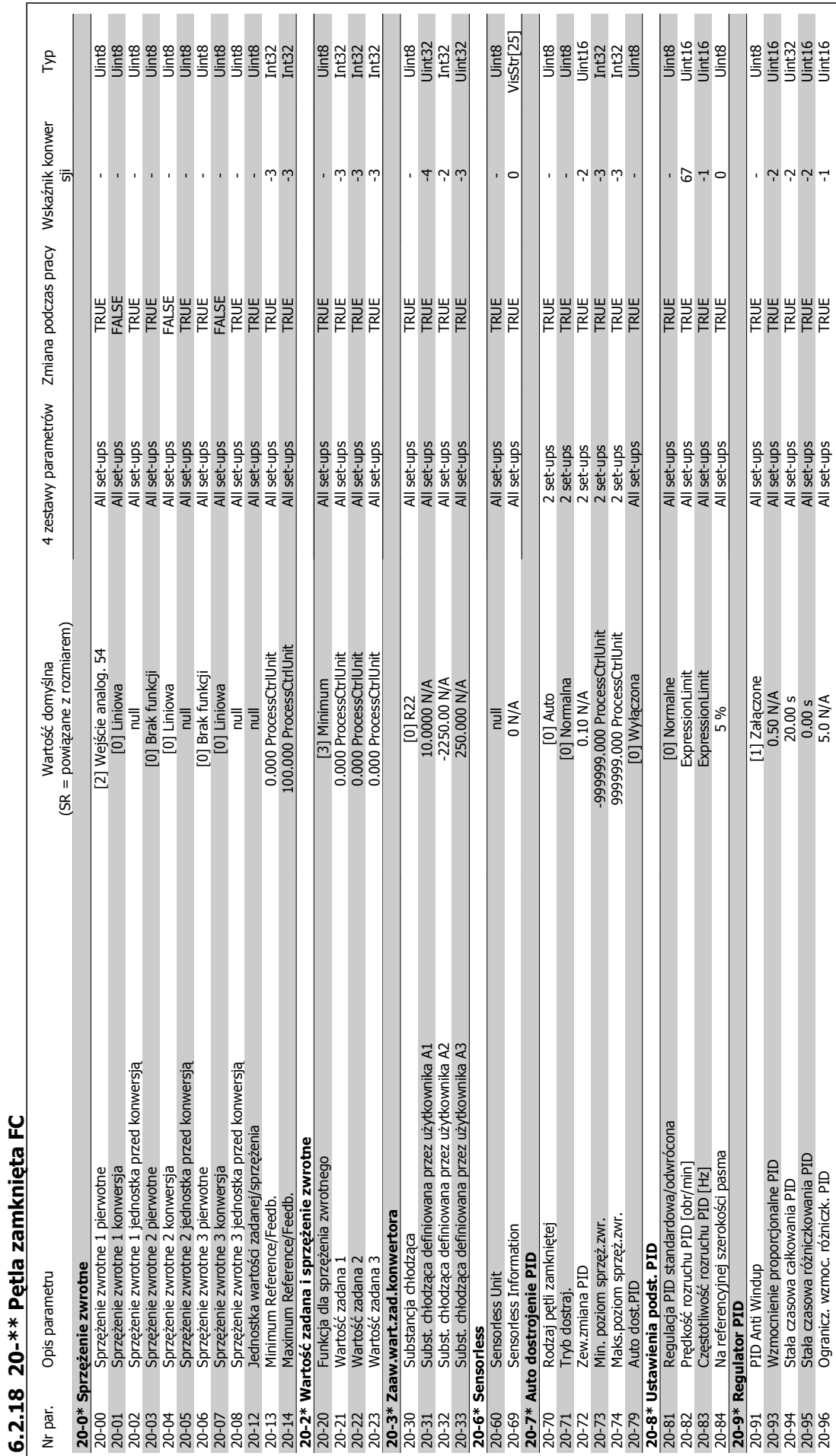

totliwości

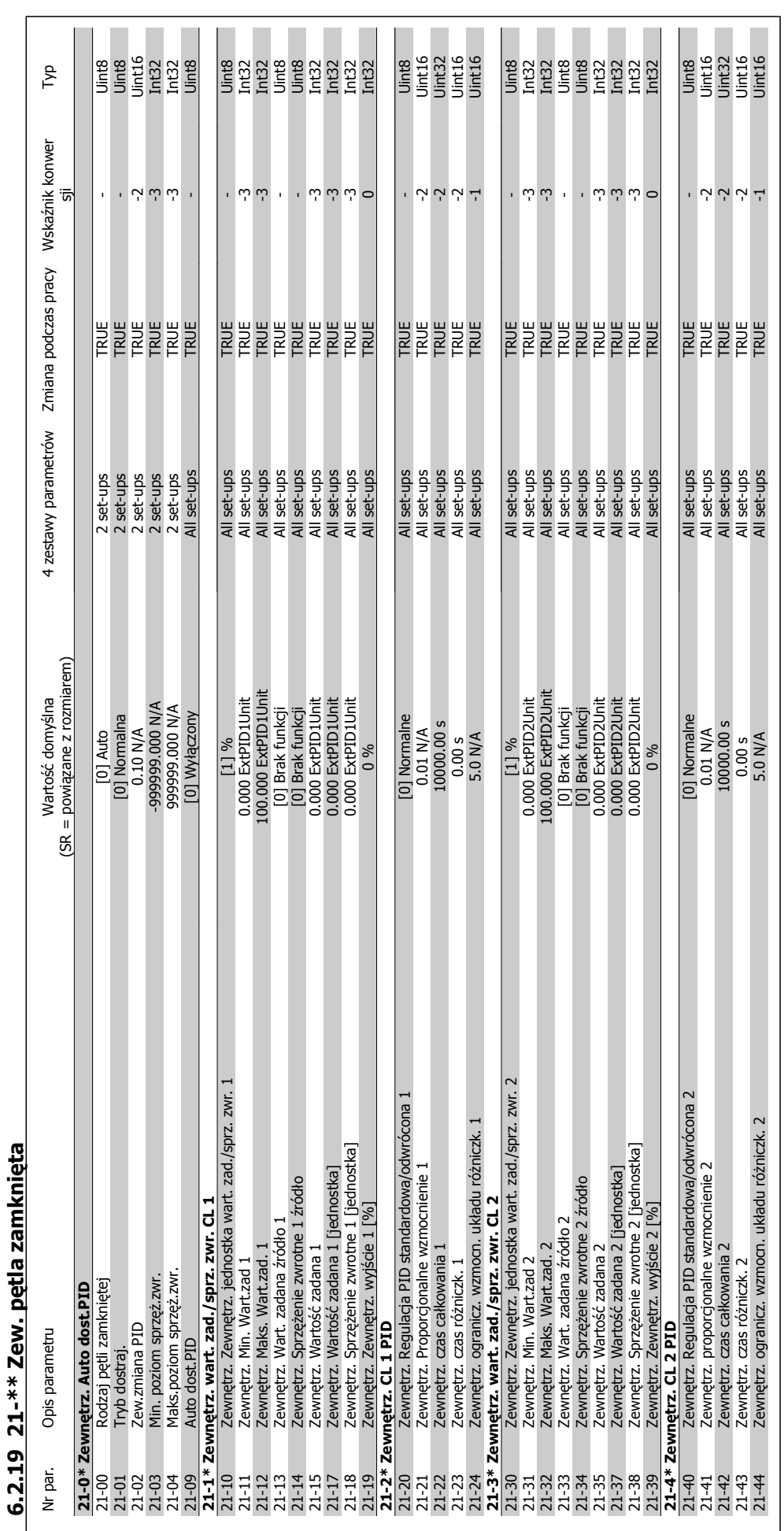

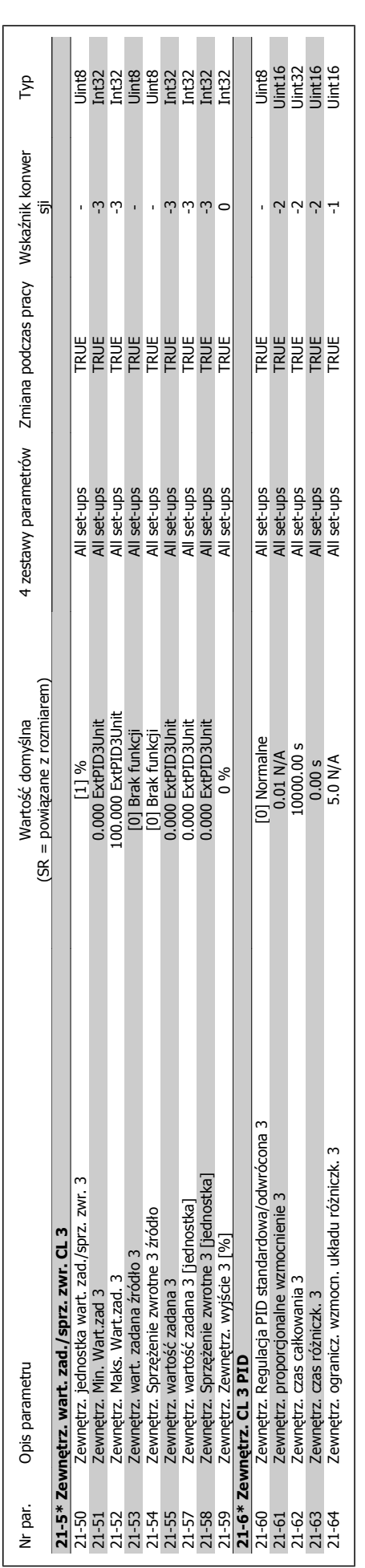

6 Sposób programowania przetwornicy częstotliwości

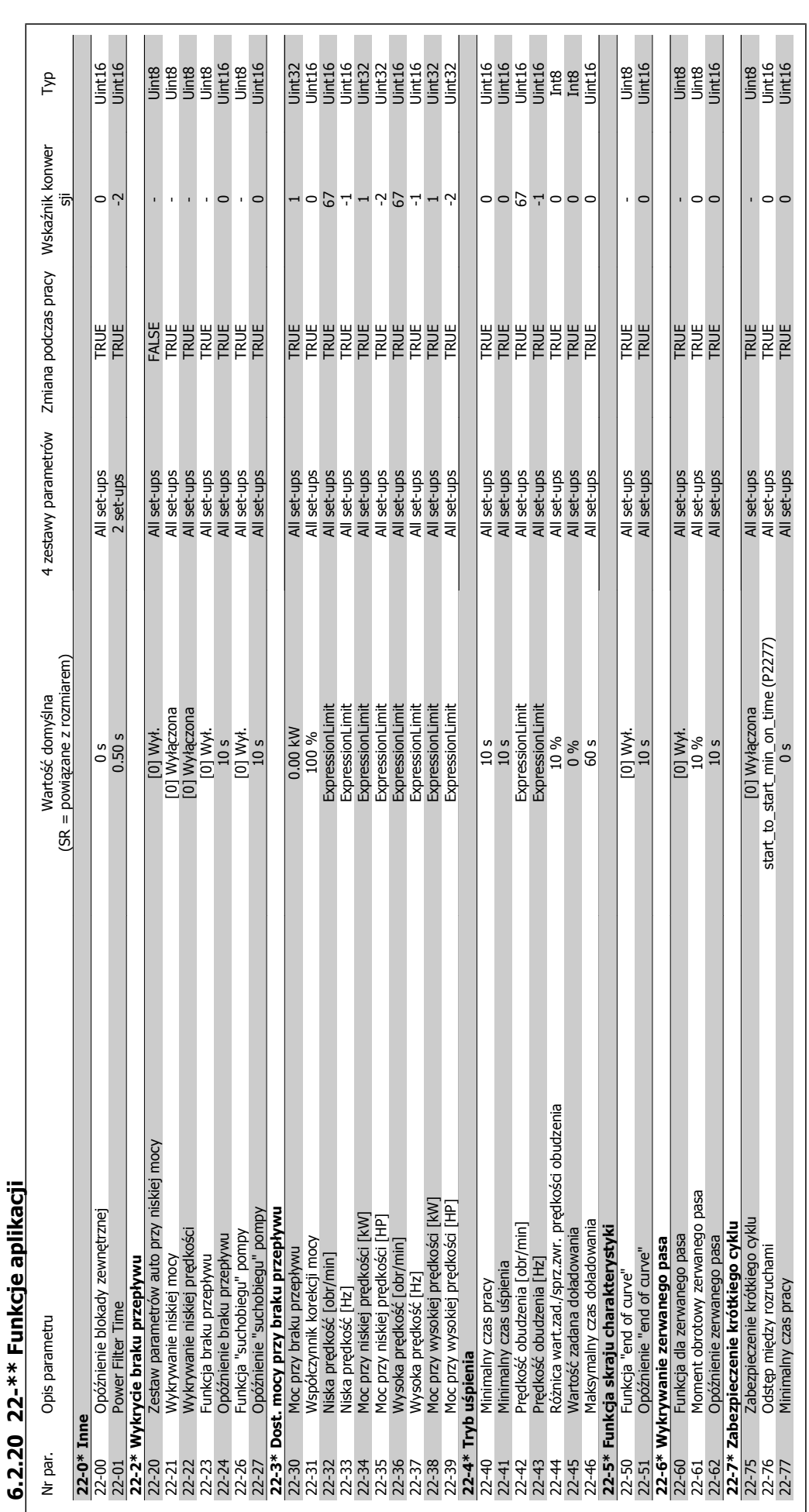

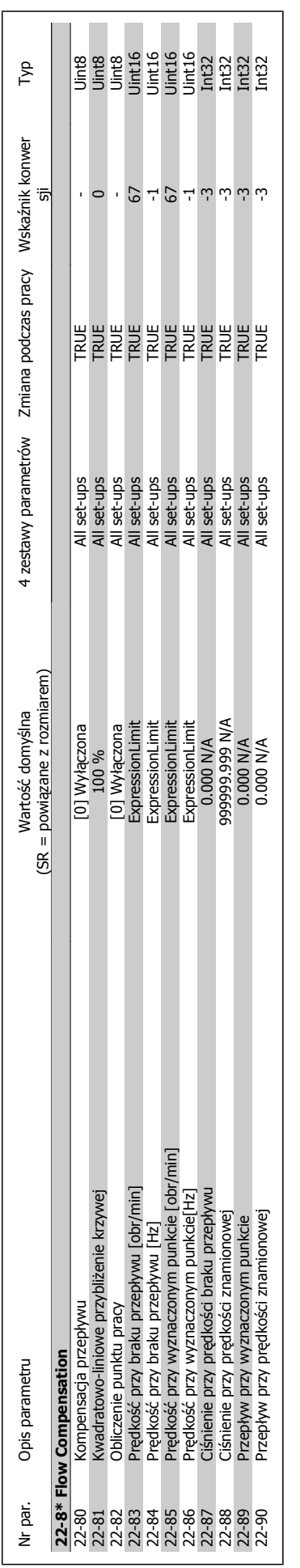

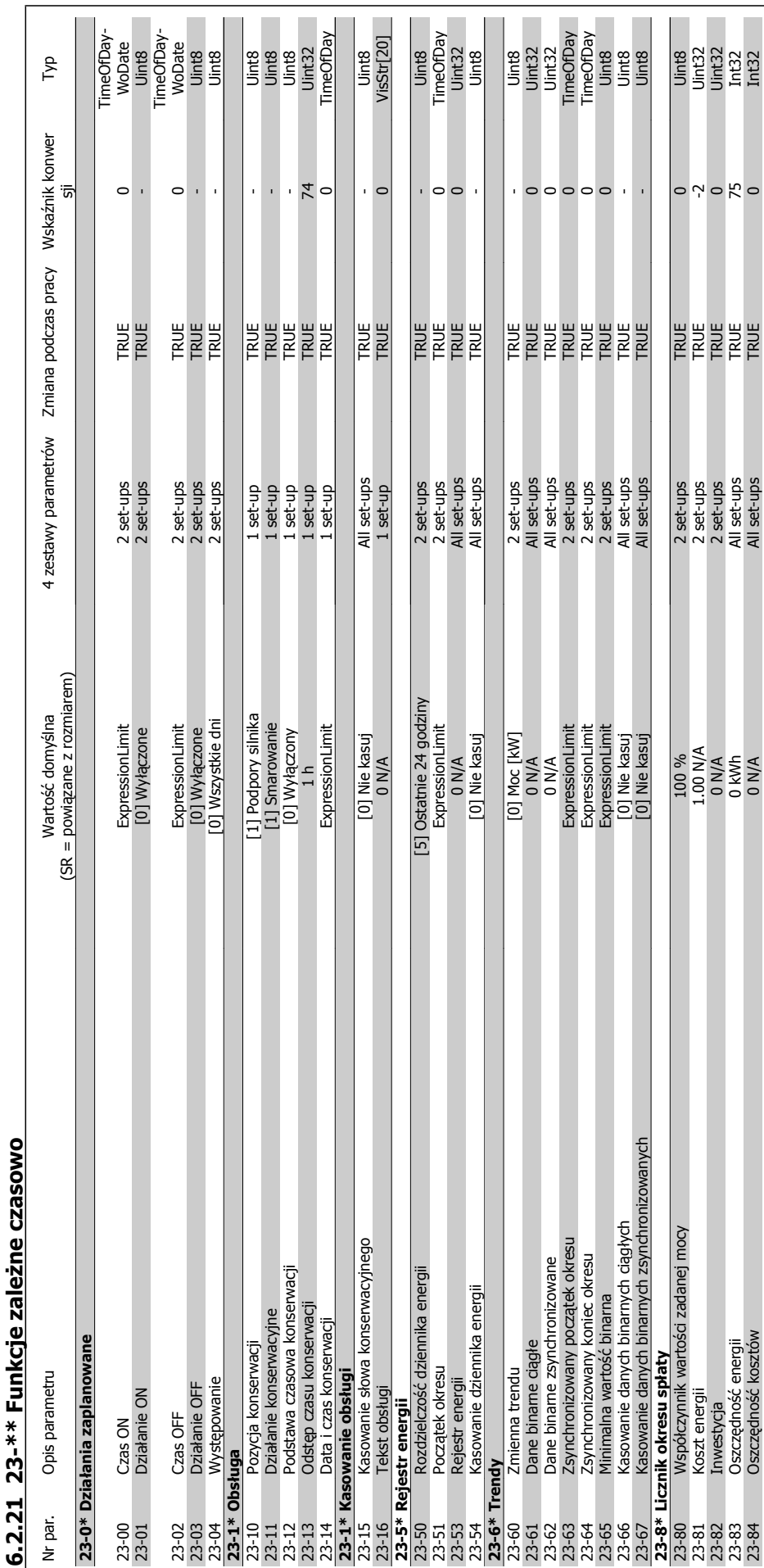

6 Sposób programowania przetwornicy częs-

totliwości

**żne czasowo** j, l, -ú  $\frac{4}{3}$  $\overline{1}$ J.

 $\overline{\phantom{a}}$ 

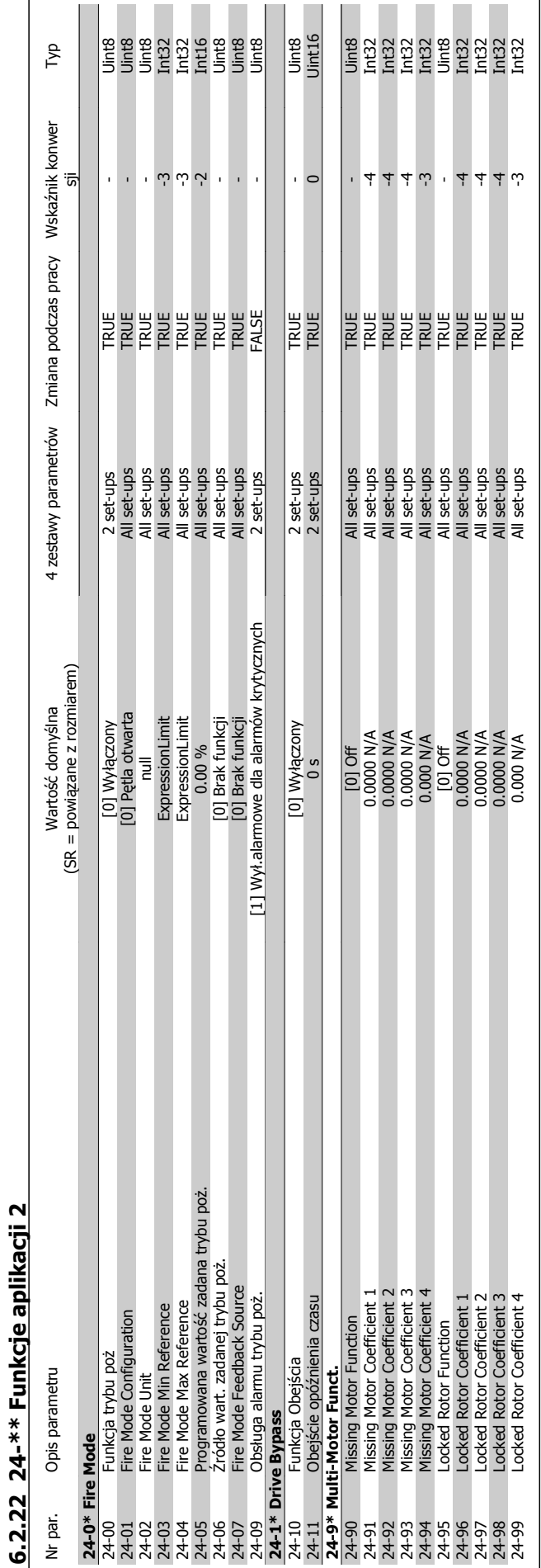

 $\mathbf{r}$ 

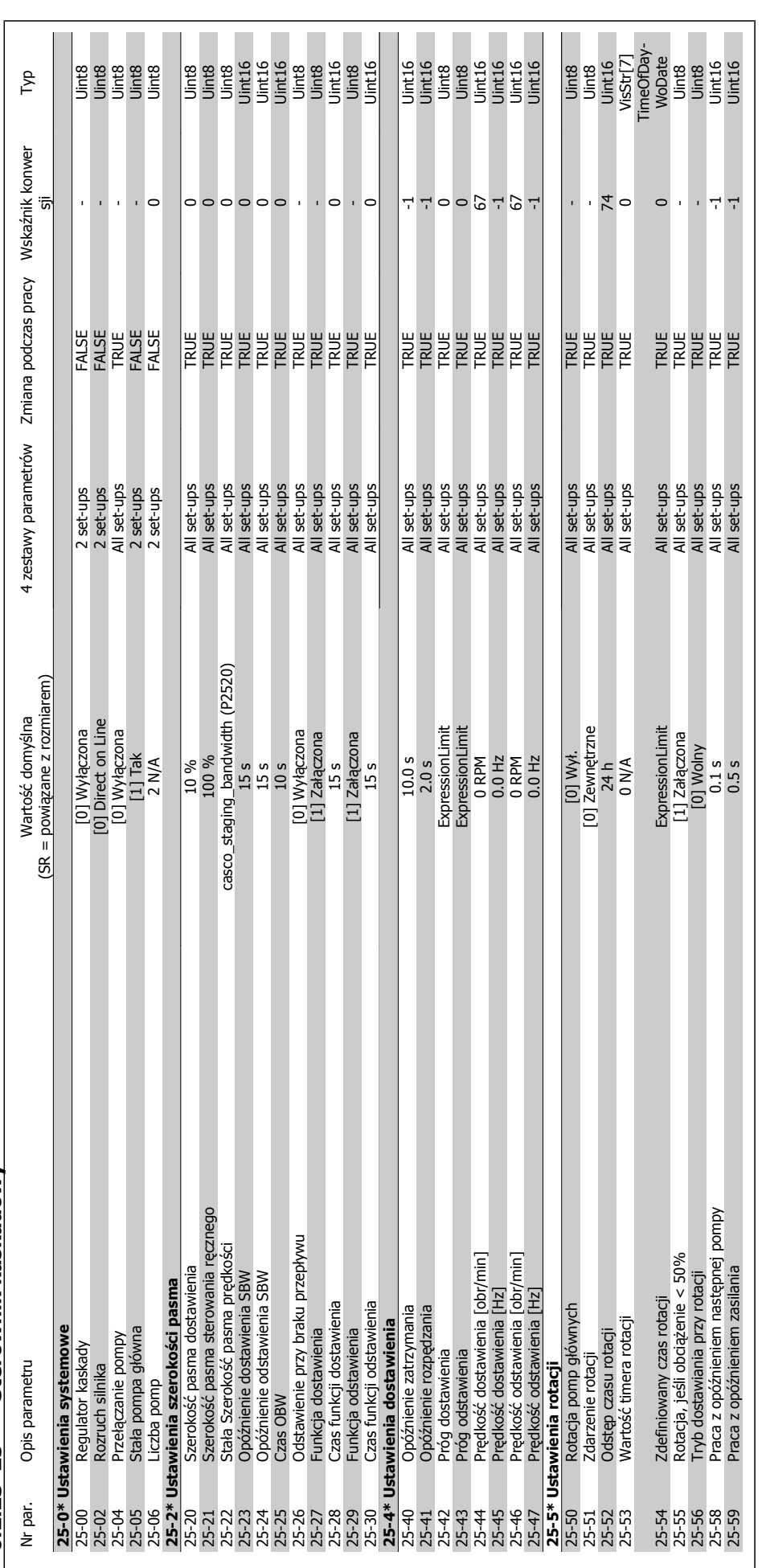

6.2.23 25-\*\* Sterownik kaskadowy **6.2.23 25-\*\* Sterownik kaskadowy**

**6** 

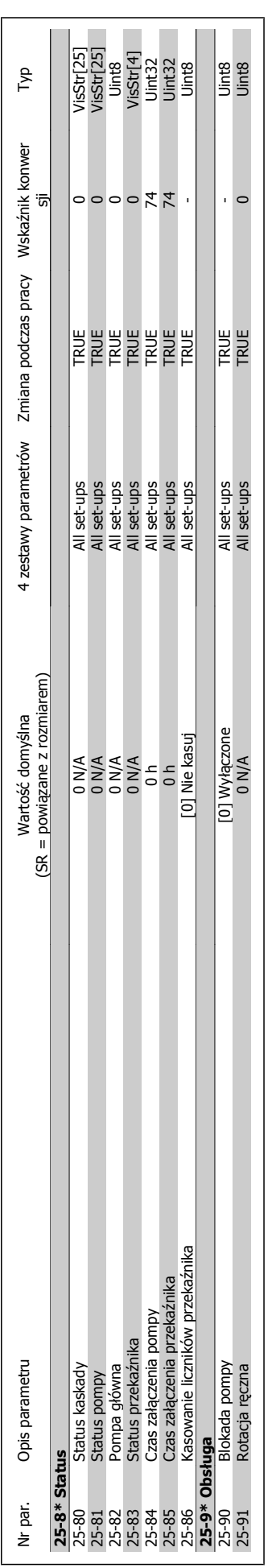

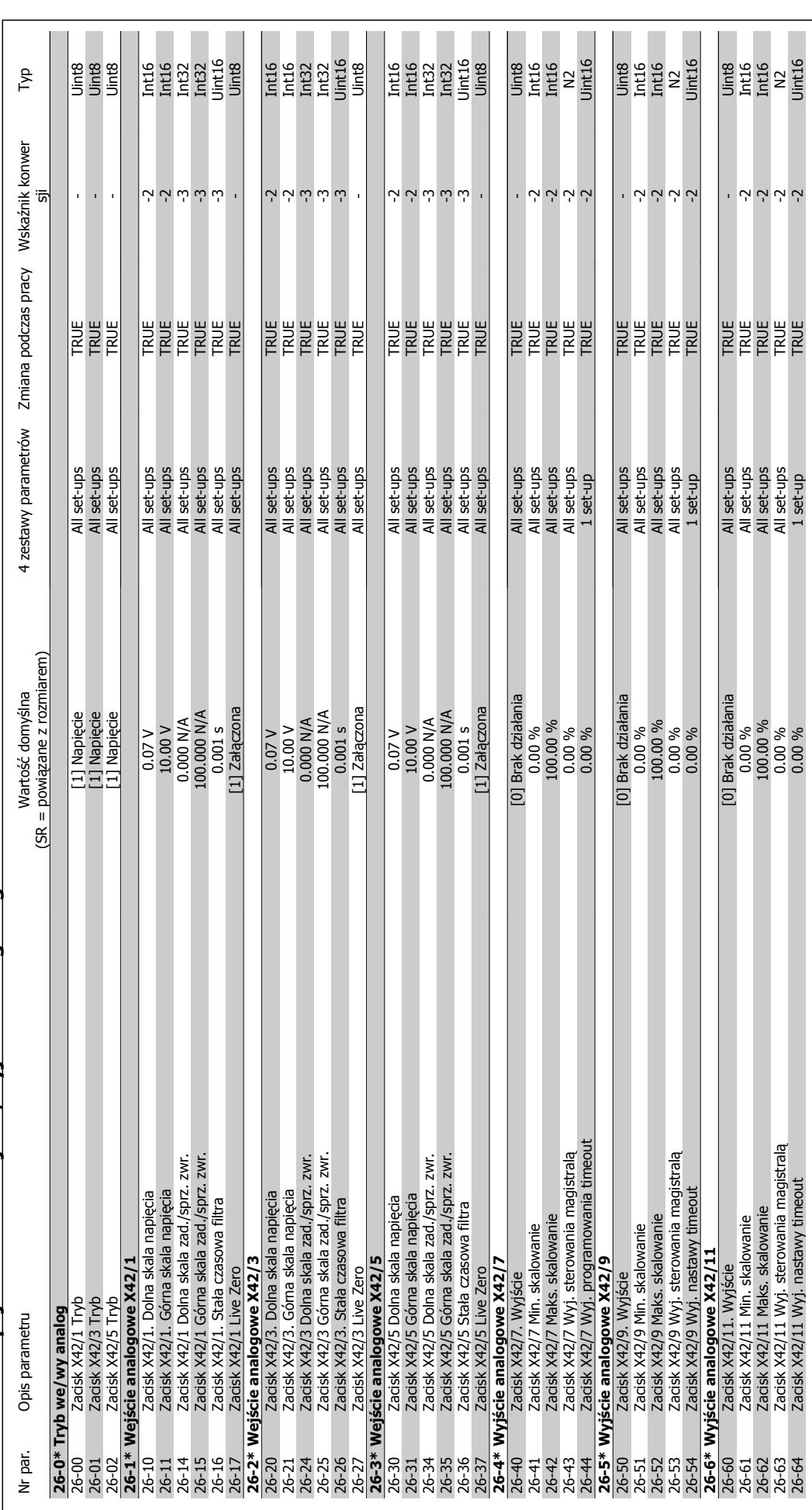

6 Sposób programowania przetwornicy częs-

totliwości

**6.2.24 26-\*\* Opcja MCB 109 wej** 6.2.24 26-\*\* Opcja MCB 109 wejścia/wyjścia analogowego **ścia analogowego** Dokumentacja Techniczno-Ruchowa Prze-Dokumentacja i echniczno-Ruchowa Prze-<br>
twornicy Czestotliwości VLT® HVAC **2000 Danfost (1990)** 7 Usuwanie usterek

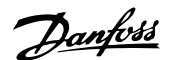

 **7**

# **7 Usuwanie usterek**

## **7.1 Alarmy i ostrzeżenia**

#### **7.1.1 Alarmy i ostrzeżenia**

Ostrzeżenie lub alarm są sygnalizowane przez odpowiednią diodę LED z przodu przetwornicy częstotliwości i wskazywane przez kod na wyświetlaczu.

Ostrzeżenie pozostaje aktywne do czasu usunięcia jego przyczyny. W pewnych sytuacjach silnik może nadal pracować. Komunikaty ostrzegawcze mogą być krytyczne, lecz nie musi tak być w każdej sytuacji.

W przypadku alarmu, przetwornica częstotliwości zatrzyma się. Po usunięciu przyczyny alarmy muszą zostać zresetowane, aby ponownie uruchomić urządzenie. Można to przeprowadzić na cztery sposoby:

- 1. Poprzez użycie przycisku sterującego [RESET] na panelu sterującym LCP.
- 2. Poprzez wejście cyfrowe z funkcją "Reset".
- 3. Poprzez port komunikacji szeregowej/opcjonalnie przez magistralę komunikacyjną.
- 4. Poprzez automatyczny reset za pomocą funkcji [Auto Reset], co jest domyślnym ustawieniem dla przetwornicy częstotliwości. Patrz parametr 14-20 Tryb resetowania w Przetwornica czestotliwości VLT HVACPrzewodniku programowania, MG.11Cx.yy

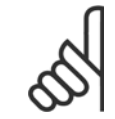

#### **Uwaga**

Po ręcznym zresetowaniu poprzez użycie przycisku [RESET] naLCP, należy wcisnąć przycisk [AUTO ON] w celu ponownego uruchomienia silnika.

W przypadku braku możliwości zresetowania alarmu, przyczyną takiego stanu może być fakt, że przyczyna alarmu nie została usunięta lub, że alarm jest wyłączony z blokadą (patrz także tabela na następnej stronie).

Alarmy wyłączone z blokadą proponują dodatkowe zabezpieczenie, co oznacza, że zasilanie musi zostać wyłączone przed zresetowaniem alarmu. Po jej ponownym włączeniu, przetwornica częstotliwości nie jest już zablokowana i może zostać zresetowana w sposób opisany powyżej pod warunkiem, że przyczyna alarmu została usunięta.

Alarmy, które nie są wyłączone z blokadą, mogą być również zresetowane przy użyciu funkcji automatycznego resetu w parametr 14-20 Tryb resetowania (Ostrzeżenie: możliwe jest automatyczne obudzenie!)

Jeśli ostrzeżenie i alarm są oznaczone kodem w tabeli na następnej stronie, oznacza to, że albo ostrzeżenie pojawia się przed alarmem, lub że można określić, czy wyświetlane jest ostrzeżenie czy alarm w przypadku danego błędu.

Jest to możliwe np. w parametr1-90 [Zabezp. termiczne silnika](#page-79-0). Po alarmie lub wyłączeniu wybieg silnika będzie trwał nadal, a alarm oraz ostrzeżenie będą pulsować na przetwornicy częstotliwości. Po usunięciu błędu, sygnalizowany będzie tylko alarm.

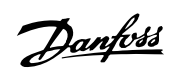

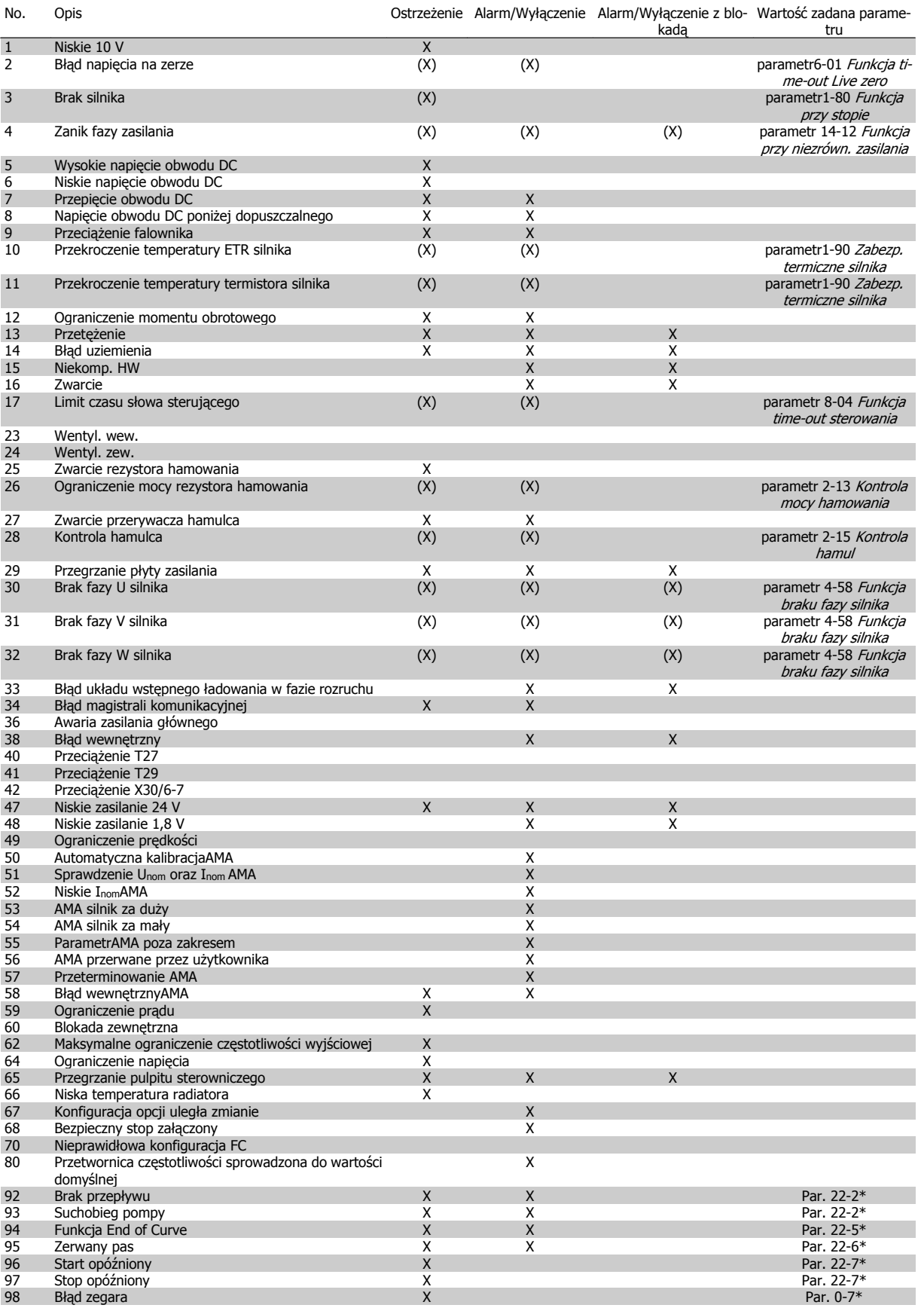

Tabela 7.1: Lista kodów alarmów/ostrzeżeń

**7**
Dokumentacja Techniczno-Ruchowa Prze-Dokumentacja Techniczno-Ruchowa Prze-<br>
twornicy Częstotliwości VLT® HVAC 7 Usuwanie usterek

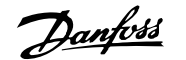

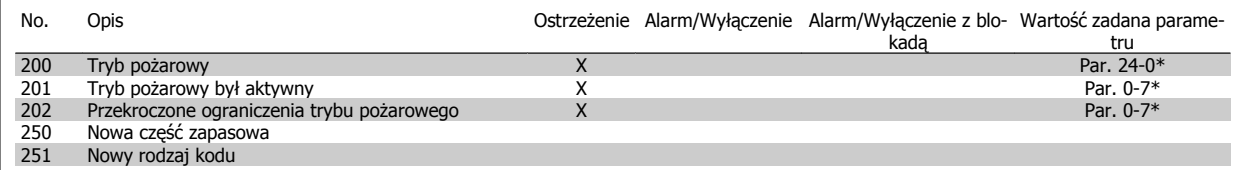

Tabela 7.2: Lista kodów alarmów/ostrzeżeń, ciąg dalszy

(X) Zależnie od parametru

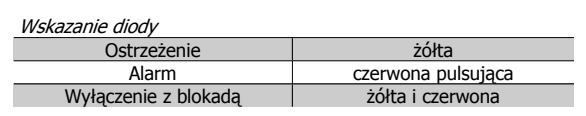

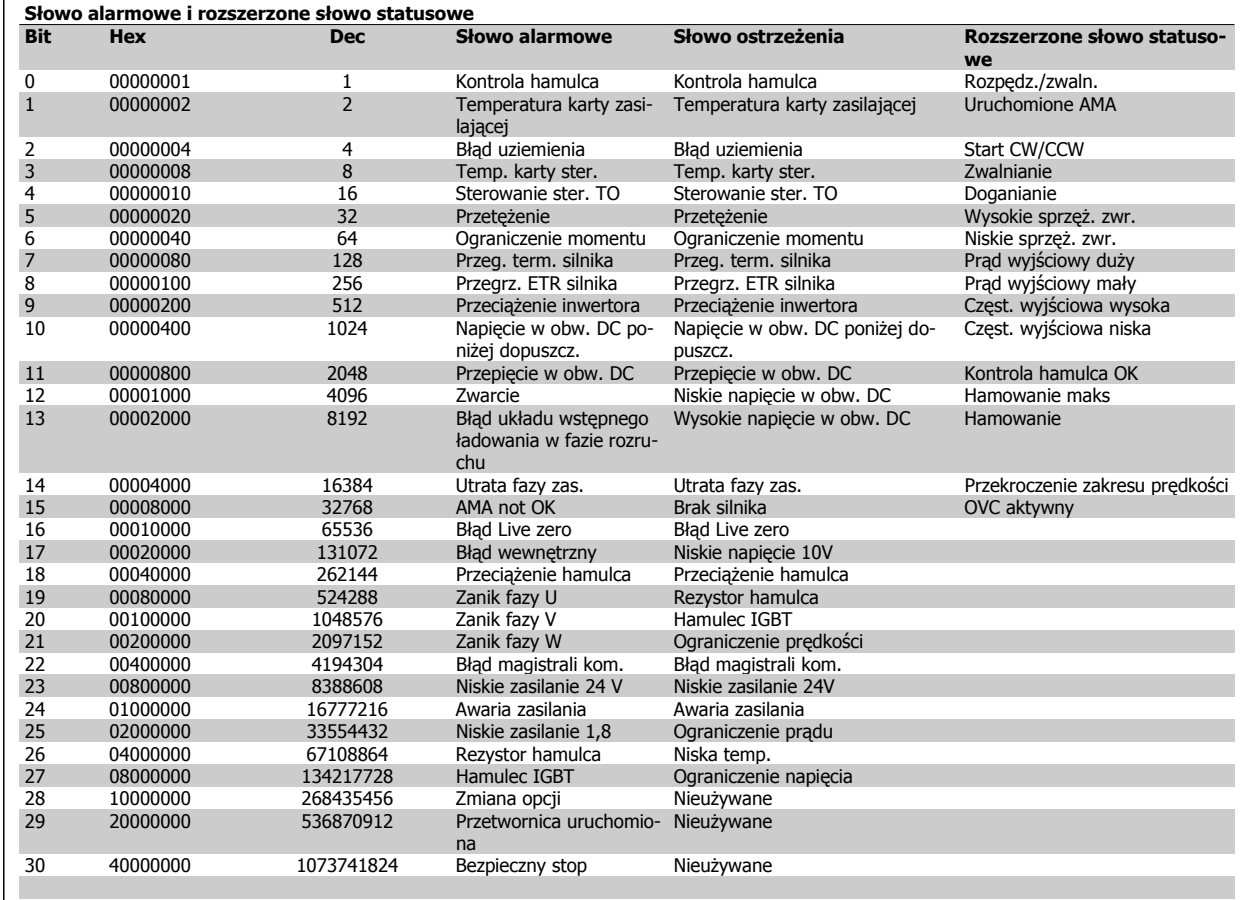

Tabela 7.3: Opis słowa alarmowego, słowa ostrzeżenia i rozszerzonego słowa statusowego

Słowa alarmowe, słowa ostrzeżenia i rozszerzone słowa statusowe mogą być odczytane poprzez magistralę szeregową lub opcjonalnie magistralę komunikacyjną w celu przeprowadzenia diagnozy. Patrz także parametr 16-90 Słowo alarmowe, parametr 16-92 Słowo ostrzeżenia i parametr 16-94 Zewnętrz. <sup>s</sup>łowo statusowe.

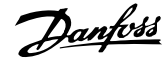

### **7.1.2 Komunikaty o błędach**

#### **OSTRZEŻENIE 1, 10 V – niski poziom:**

Sygnał 10 V na zacisku 50 karty sterującej ma wartość poniżej 10 V. Należy odciąć jedno z obciążeń zacisku 50, ponieważ napięcie zasilające 10V jest przeciążone. Maks. 15 mA lub minimum 590 Ω.

#### **OSTRZEŻENIE/ALARM 2, błąd Live zero:**

Sygnał na zacisku 53 lub 54 nie przekracza 50% wartości ustawionej od-powiednio w parametr6-10 [Zacisk 53. Dolna skala napi](#page-92-0)ęcia, parametr 6-12 Zacisk 53. Dolna skala prądu, [parametr6-20](#page-93-0) Zacisk 54. Dolna [skala napi](#page-93-0)ęcia lub parametr 6-22 Zacisk 54. Dolna skala prądu.

#### **OSTRZEŻENIE/ALARM 3, brak silnika:**

Do wyjścia przetwornicy częstotliwości nie podłączono żadnego silnika.

#### **OSTRZEŻENIE/ALARM 4, utrata fazy zasilania:**

Zanik fazy po stronie zasilania lub asymetria napięcia zasilania jest zbyt duża.

Ten komunikat pojawia się również w przypadku błędu prostownika wejściowego w przetwornicy częstotliwości.

Należy sprawdzić napięcie zasilania i prądy zasilania przetwornicy częstotliwości.

#### **OSTRZEŻENIE 5, Wysokie napięcie obwodu pośredniego DC:**

Napięcie obwodu pośredniego (DC) jest wyższe, niż ograniczenie przepięcia w układzie sterowania. Przetwornica częstotliwości jest nadal aktywna.

#### **OSTRZEŻENIE 6, niskie napięcie obwodu pośredniego DC:**

Napięcie stałe na obwodzie pośrednim (DC) spadło poniżej dopuszczalnego poziomu napięcia układu sterowania. Przetwornica częstotliwości jest nadal aktywna.

### **OSTRZEŻENIE/ALARM 7, przepięcie na obwodzie DC:**

Jeśli napięcie obwodu pośredniego przekracza ograniczenie, po pewnym czasie przetwornica częstotliwości wyłączy się awaryjnie.

#### **Możliwe korekty:**

Wybrać funkcję **k**ontroli **p**rzepięcia w [parametr2-17](#page-81-0) Kontrola [przepi](#page-81-0)ęć

Podłączyć rezystor hamowania

Wydłużyć czas rozpędzania/zatrzymania

Aktywować funkcje w parametr2-10 [Funkcja hamowania](#page-80-0)

Wzrost parametr 14-26 Opóź. wyłącz. przy błęd.

Wybór funkcji OVC spowoduje wydłużenie czasów rozpędzania/zatrzymania.

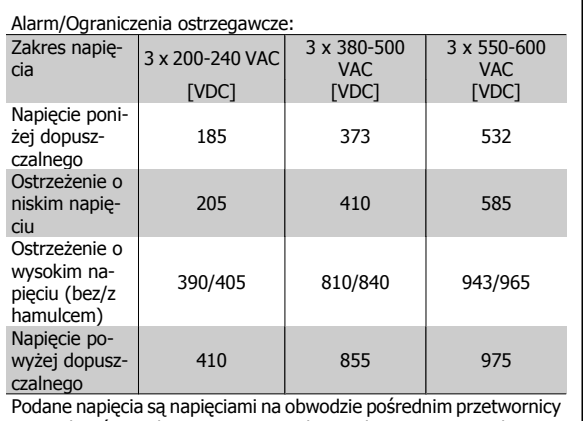

częstotliwości z tolerancją ± 5 %. Odpowiednie napięcie zasilania to napięcie obwodu pośredniego (obwód DC), podzielone przez 1,35

#### **OSTRZEŻENIE/ALARM 8, napięcie poniżej dopuszczalnego na obwodzie DC:**

Jeśli napięcie obwodu pośredniego (DC) spadnie poniżej ograniczenia "ostrzeżenie o niskim napięciu" (patrz tabela powyżej), przetwornica częstotliwości sprawdza, czy podłączono zasilanie rezerwowe 24 V.

Jeśli nie podłączono zasilania rezerwowego 24 V, przetwornica częstotliwości wyłączy się awaryjnie po odpowiednim czasie, zależnie od urządzenia.

Aby sprawdzić, czy napięcie zasilania odpowiada napięciu przetwornicy częstotliwości, patrz rozdział Ogólne warunki techniczne.

#### **OSTRZEŻENIE/ALARM 9, przetężenie inwertera:**

Przetwornica częstotliwości wyłączy się z powodu przeciążenia (zbyt duży prąd przez zbyt długi czas). Licznik elektronicznego zabezpieczenia termicznego inwertora wysyła ostrzeżenie przy 98% i wyłącza przetwornicę awaryjnie przy 100%, wysyłając alarm. Nie można zresetować przetwornicy częstotliwości, dopóki licznik nie znajdzie się poniżej 90%.

Błąd polega na tym, że przetwornica częstotliwości jest zbyt długo przeciążona ponad prąd znamionowy.

#### **OSTRZEŻENIE/ALARM 10, przekroczenie temperatury ETR silnika :**

Według systemu elektronicznej ochrony termicznej (ETR), silnik jest zbyt gorący. Można zdecydować, czy przetwornica częstotliwości ma generować ostrzeżenie czy alarm, kiedy licznik osiągnie 100% w [para-](#page-79-0)metr1-90 [Zabezp. termiczne silnika](#page-79-0). Błędem jest sytuacja, w której silnik jest zbyt długo przeciążony ponad wartość znamionową prądu. Należy sprawdzić, czy [parametr1-24](#page-60-0) Prąd silnika silnika jest ustawiony prawidłowo.

#### **OSTRZEŻENIE/ALARM 11, nadmierna temperatura termistora:**

Termistor lub złącze termistora jest odłączone. Użytkownik może zdecydować, czy przetwornica częstotliwości powinna spowodować ostrzeżenie lub alarm w parametr1-90 [Zabezp. termiczne silnika](#page-79-0). Należy sprawdzić, czy termistor jest poprawnie podłączony między zaciskiem 53 lub 54 (analogowe wejście napięcia) i zaciskiem 50 (zasilanie + 10 V), lub między zaciskiem 18 lub 19 (tylko wejście cyfrowe PNP) i zaciskiem 50. Jeśli używany jest czujnik KTY, należy sprawdzić poprawność połączenia między zaciskami 54 i 55.

Dokumentacja Techniczno-Ruchowa Przeuokumentacja i ecnniczno-kuchowa Prze-<br>twornicy Czestotliwości VLT® HVAC 7 Usuwanie usterek

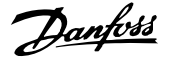

**OSTRZEŻENIE/ALARM 12, ograniczenie momentu obrotowego:**

Moment jest wyższy, niż wartość w parametr 4-16 Ogranicz momentu w trybie silnikow. (podczas pracy silnika) lub moment jest wyższy niż wartość w parametr 4-17 *Ogranicz momentu w trybie generat.* (podczas pracy regeneracyjnej).

#### **OSTRZEŻENIE/ALARM 13, zbyt wysoka wartość prądu:**

Ograniczenie prądu szczytowego inwertora (ok. 200% prądu znamionowego) jest przekroczone. Ostrzeżenie trwa ok. 8-12 sekund, po czym przetwornica częstotliwości wyłącza się awaryjnie, generując alarm. Należy wyłączyć przetwornicę częstotliwości i sprawdzić, czy można obrócić wał silnika oraz czy moc silnika jest odpowiednia do przetwornicy częstotliwości.

#### **ALARM 14, błąd uziemienia:**

Występują wyładowania z faz wyjściowych do ziemi, albo w kablu pomiędzy przetwornicą częstotliwości i silnikiem, albo w samym silniku. Należy wyłączyć przetwornicę częstotliwości i usunąć usterkę uziemienia.

#### **ALARM 15, niepełny sprzęt:**

Zamontowana opcja nie jest obsługiwana przez obecny pulpit sterowniczy (sprzęt lub oprogramowanie).

#### **ALARM 16, zwarcie:**

Występuje zwarcie w silniku lub na zaciskach silnika.

Należy wyłączyć przetwornicę częstotliwości VLT i usunąć zwarcie.

#### **OSTRZEŻENIE/ALARM 17, time-out słowa sterującego:**

Występuje brak transmisji do przetwornicy częstotliwości.

Ostrzeżenie będzie aktywne pod warunkiem, że parametr 8-04 Funkcja time-out sterowania NIE został ustawiony na WYŁ.

Jeśli parametr 8-04 Funkcja time-out sterowania jest ustawiony na Stop i Wyłączenie awaryjne, pojawi się ostrzeżenie i przetwornica częstotliwości zacznie hamować aż do prędkości zero, generując alarm. parametr 8-03 Czas time-out sterowania może być zwiększone.

#### **OSTRZEŻENIE 22, Zwol. mech. Hamulec:**

Podana wartość pokaże rodzaj ostrzeżenia.

0 = Wart. zad. momentu nie została osiągnięta przed upływem limitu czasu

1 = Nie było sprzężenia zwrotnego hamulca przed upływem limitu czasu

#### **OSTRZEŻENIE 23, wentylatory wewnętrzne:**

Zewnętrzne wentylatory uległy awarii ze względu na wadliwy sprzęt lub nie zamontowano wentylatorów.

#### **OSTRZEŻENIE 24, błąd wentylatora zewnętrznego:**

Funkcja ostrzegawcza wentylatora jest funkcją zapewniającą dodatkową ochronę, która sprawdza czy wentylator działa / jest zamontowany. Funkcję ostrzegawczą wentylatora można wyłączyć w parametr 14-53 Monitoring wentylatora, [0] Wyłączone.

#### **OSTRZEŻENIE 25, zwarcie rezystora hamowania:**

Rezystor hamulca jest monitorowany podczas pracy. Jeśli pojawi się w nim zwarcie, funkcja hamowania zostanie wyłączona i pojawi się ostrzeżenie. Przetwornica częstotliwości nadal pracuje, ale bez funkcji hamowania. Wyłączyć przetwornicę częstotliwości i wymienić rezystor hamowania (patrz parametr 2-15 Kontrola hamul).

#### **ALARM/OSTRZEŻENIE 26, ograniczenie mocy rezystora hamowania:**

Moc przesyłana do rezystora hamowania obliczona jest jako wartość procentowa, jako wartość średnia z ostatnich 120 s, na podstawie wartości rezystancji rezystora hamowania (parametr 2-11 Rezystor hamulca  $\langle$ om)) i napiecia obwodu pośredniego. Ostrzeżenie jest aktywowane, kiedy rozproszona moc hamowania przekracza 90%. Jeśli w parametr 2-13 Kontrola mocy hamowania wybrano Wyłączenie awaryjne [2], przetwornica częstotliwości wyłącza się i generuje ten alarm, kiedy rozproszona moc hamowania przekracza 100%.

#### **OSTRZEŻENIE/ALARM 27, błąd przerywacza hamulca:**

Tranzystor hamulca jest monitorowany podczas pracy i jeśli wystąpi na nim zwarcie, funkcja hamowania wyłączy się i pojawi się ostrzeżenie. Przetwornica częstotliwości nadal może pracować, lecz, ponieważ doszło do zwarcia w tranzystorze hamulca, znaczna moc jest przesyłana do rezystora hamowania, nawet jeśli jest on nieaktywny.

Należy wyłączyć przetwornicę częstotliwości i usunąć rezystor hamowania.

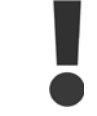

Ostrzeżenie: Jeśli doszło do zwarcia w tranzystorze hamowania, istnieje ryzyko przesyłania znacznej mocy do rezystora hamowania.

#### **ALARM/OSTRZEŻENIE 28, błąd kontroli hamulca:**

Błąd rezystora hamowania: rezystor hamowania nie jest podłączony/nie działa.

#### **OSTRZEŻENIE/ALARM 29, nadmierna temperatura przetwornicy częstotliwości:**

Jeśli obudowa jest klasy IP00, IP20/Nema1 lub IP21/TYPE1, temperatura wyłączenia radiatora wynosi 95 °C +5 °C. Błędu temperatury nie można zresetować, dopóki temperatura radiatora nie spadnie poniżej 70 °C.

#### **Może to być następujący błąd:**

- **-** Zbyt wysoka temperatura otoczenia
- **-** Zbyt długi kabel silnika

#### **ALARM 30, zanik fazy U silnika:**

Brak fazy U silnika między przetwornicą częstotliwości i silnikiem. Należy wyłączyć przetwornicę częstotliwości i sprawdzić fazę U silnika.

#### **ALARM 31, zanik fazy V silnika:**

Zanik fazy V silnika między przetwornicą częstotliwości i silnikiem. Należy wyłączyć przetwornicę częstotliwości i sprawdzić fazę V silnika.

#### **ALARM 32, zanik fazy W silnika:**

Zanik fazy W silnika między przetwornicą częstotliwości i silnikiem. Należy wyłączyć przetwornicę częstotliwości i sprawdzić fazę W silnika.

### **ALARM 33, błąd układu wstępnego ładowania w fazie rozruchu:**

Wystąpiło zbyt wiele załączeń zasilania w krótkim okresie czasu. Dozwolona liczba załączeń zasilania w ciągu jednej minuty została podana w Ogólnych warunkach technicznych.

#### **OSTRZEŻENIE/ALARM 34, błąd komunikacji magistrali komunikacyjnej:**

Magistrala komunikacyjna na karcie opcji komunikacyjnej nie działa.

#### **OSTRZEŻENIE/ALARM 36, awaria zasilania:**

To ostrzeżenie/alarm jest aktywne pod warunkiem, że napięcie zasilania do przetwornicy częstotliwości zostało przerwane oraz, żeparametr 14-10 *Awaria zasilania* NIE jest ustawiony na WYŁ. Możliwa poprawka: sprawdzić bezpieczniki na zasilaniu przetwornicy częstotliwości.

#### **OSTRZEŻENIE/ALARM 37, niezrównoważenie faz:**

Pomiędzy urządzeniami zasilającymi jest niezrównoważenie prądu.

#### **ALARM 38, błąd wewnętrzny:**

Skontaktować się przedstawicielem firmy Danfoss.

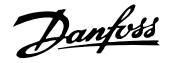

#### **ALARM 39, czujnik radiatora:**

Brak sprzężenia zwrotnego z czujnika radiatora.

#### **OSTRZEŻENIE 40, przeciążenie wyjścia cyfrowego zacisku 27**

Sprawdzić obciążenie podłączone do zacisku 27 lub usunąć połączenie powodujące zwarcie. Sprawdź parametr 5-00 Tryb wejść / wyjść cyfr. i [parametr5-01](#page-84-0) Zacisk 27. Tryb.

#### **OSTRZEŻENIE 41, przeciążenie wyjścia cyfrowego zacisku 29:**

Sprawdzić obciążenie podłączone do zacisku 29 lub usunąć połączenie powodujące zwarcie. Sprawdź parametr 5-00 Tryb wejść / wyjść cyfr. i [parametr5-02](#page-84-0) Zacisk 29. Tryb.

#### **OSTRZEŻENIE 42, przeciążenie wyjścia cyfrowego na X30/6:**

Sprawdzić obciążenie podłączone do zacisku X30/6 lub usunąć połączenie powodujące zwarcie. Sprawdzenie parametr 5-32 Wyj. cyfr. zacisku X30/6 (MCB 101).

#### **OSTRZEŻENIE 42, przeciążenie wyjścia cyfrowego na X30/7:**

Sprawdzić obciążenie podłączone do X30/7 lub usunąć połączenie powodujące zwarcie. Sprawdzenie parametr 5-33 Wyj. cyfr. zacisku X30/7 (MCB 101).

#### **ALARM 46, Zasilanie kar.mocy:**

**7** 

Zasilanie na karcie mocy jest poza zakresem.

#### **OSTRZEŻENIE 47, niski poziom zasilania 24 V:**

Zewnętrzne zasilanie rezerwowe 24 V DC może być przeciążone; w przeciwnym razie należy skontaktować się z przedstawicielem firmy Danfoss.

#### **Alarm 48, niskie zasilanie 1,8 V:**

Skontaktować się z przedstawicielem firmy Danfoss.

#### **OSTRZEŻENIE 49, ograniczenie prędkości:**

Prędkość została ograniczona przez zakres ustawiony w [para](#page-61-0)metr4-11 Ogranicz. nis. prę[dk. silnika \[obr/min\]](#page-61-0) i [parametr4-13](#page-62-0) Ogranicz wys. prę[dk. silnika \[obr/min\]](#page-62-0).

#### **ALARM 50, kalibracjaAMA zakończona niepomyślnie:**

Skontaktować się z przedstawicielem firmy Danfoss.

#### **ALARM 51, AMA kontrola Unom i Inom:**

Prawdopodobnie ustawienia napięcia, prądu i mocy silnika są nieprawidłowe. Należy sprawdzić ustawienia.

#### **ALARM 52, AMA niskie Inom:**

Prąd silnika jest zbyt mały. Należy sprawdzić ustawienia.

#### **ALARM 53, AMA silnik zbyt duży:**

Silnik jest zbyt duży, aby przeprowadzić procedurę AMA.

#### **ALARM 54, AMA silnik zbyt mały:**

Silnik jest zbyt mały, aby przeprowadzić procedurę AMA.

#### **ALARM 55, parametr AMA poza zakresem:**

Wartości par. w silniku przekraczają dopuszczalny zakres.

### **ALARM 56, AMA przerwane przez użytkownika:**

Procedura AMA została przerwana przez użytkownika.

#### **ALARM 57, przeterminowanieAMA:**

Należy spróbować uruchomić AMA ponownie, kilka razy, do momentu wykonania AMA . Należy pamiętać, że kolejne rozruchy mogą rozgrzać silnik do poziomu, przy którym zwiększy się rezystancja Rs i Rr. W większości przypadków nie jest to jednak krytyczne.

#### **OSTRZEŻENIE/ALARM 58, błąd wewnętrzny AMA:**

Skontaktować się z przedstawicielem firmy Danfoss.

#### **OSTRZEŻENIE 59, ograniczenie prądu:**

Prąd silnika jest wyższy od wartości w parametr 4-18 Ogr. prądu.

#### **OSTRZEŻENIE 60, blokada zewnętrzna:**

Została włączona blokada zewnętrzna. Aby wznowić normalną pracę, należy doprowadzić 24 VDC do zacisku zaprogramowanego dla blokady zewnętrznej i zresetować przetwornice częstotliwości (przez magistralę, wejście/wyjście cyfrowe lub naciskając przycisk [Reset]).

#### **OSTRZEŻENIE/ALARM 61, błąd wyszukiwania:**

Błąd wyszukiwania. Skontaktować się z dostawcą.

### **OSTRZEŻENIE 62, maksymalny limit częstotliwości wyjściowej:**

Częstotliwość wyjściowa jest ograniczona przez wartość ustawioną w parametr 4-19 Maks. częstotliwość wyjś.

#### **OSTRZEŻENIE 64, ograniczenie prądu:**

Kombinacja obciążenia i prędkości wymaga wyższego napięcia silnika niż rzeczywiste napięcie obwodu DC.

#### **OSTRZEŻENIE/ALARM/WYŁĄCZENIE AWARYJNE 65, przekroczenie temperatury karty sterującej:**

Nadmierna temperatura karty sterującej: Temperatura wyłączenia karty sterującej wynosi 80 °C.

#### **OSTRZEŻENIE 66, niska temperatura radiatora:**

Zmierzona temperatura radiatora wynosi 0 °C. Może to oznaczać, że czujnik temperatury jest wadliwy, co powoduje wzrost prędkości wentylatora do maksymalnej, kiedy element zasilania lub karta sterująca jest bardzo gorąca.

To ostrzeżenie się pojawi, gdy temperatura będzie poniżej 15 °C

#### **ALARM 67, konfiguracja opcji uległa zmianie:**

Od ostatniego wyłączenia zasilania dodano lub usunięto jedną lub więcej opcji.

#### **ALARM 68, bezpieczny Stop:**

Został uruchomiony bezpieczny Stop. Aby wznowić normalną pracę, należy doprowadzić 24 V DC do zacisku 37, a następnie wysłać sygnał Reset (przez magistralę, wejście/wyjście cyfrowe lub przycisk [RESET]).

#### **ALARM 69, Temp. karty mocy:**

Przegrzanie karty mocy.

#### **ALARM 70, błędna konfiguracja przetwornicy częstotliwości:**

Rzeczywiste połączenie pulpitu sterowniczego i płyty zasilania jest nieodpowiednie.

#### **ALARM 90, Mon. sprzężenia zwrotnego:**

#### **ALARM 91, błędne ustawienia wejścia analogowego 54:**

Przełącznik S202 musi zostać ustawiony w pozycji OFF (wejście napięciowe), gdy czujnik KTY jest podłączony do wejścia analogowego terminalu 54.

#### **ALARM 92, Brak przepływu:**

W układzie wykryto sytuację polegającą na braku obciążenia. Patrz grupa parametrów 22-2\*.

#### **ALARM 93, Suchobieg pompy:**

Sytuacja braku przepływu i wysoka prędkość oznaczają, że pompa pracowała na sucho. Patrz grupa parametrów 22-2\*.

#### **ALARM 94, Funkcja End of Curve:**

Sprzężenie zwrotne pozostaje poniżej wartości zadanej, co może wskazywać na wycieki w układzie rur. Patrz grupa parametrów 22-5\*.

#### **ALARM 95, Zerwany pas:**

Moment obrotowy jest poniżej ograniczenia momentu ustawionego dla braku obciążenia, co wskazuje na zerwany pas. Patrz grupa parametrów 22-6\*.

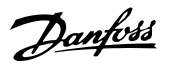

### **ALARM 96, Start opóźniony:**

Uruchomienie silnika zostało opóźnione ze względu na działanie zabezpieczenia krótkiego cyklu. Patrz grupa parametrów 22-7\*.

### **ALARM 250, nowa część zamienna:**

Moc lub zasilacz impulsowy zostały wymienione. Kod typu przetwornicy częstotliwości musi zostać przywrócony w EEPROM. Wybrać odpowiedni typ kodu w parametr 14-23 Ustawienie kodu typu, zgodnie ze znakiem

# **7.2 Hałas lub drgania**

Jeżeli silnik lub sprzęt napędzany silnikiem - np. łopata wirnika - powoduje hałas lub drgania o pewnych częstotliwościach, wypróbować poniższe opcje:

- Prędkości zabronione, parametry 4-6\*
- Przemodulowanie, parametr 14-03 ustawiony na wył.
- Schemat i częstotliwość kluczowania parametry 14-0\*
- Tłumienie rezonansu, parametr 1-64

umieszczonym na jednostce. Pamietać o wybraniu "Zapisz do EEPROM", aby zakończyć.

### **ALARM 251, nowy kod typu:**

Przetwornica częstotliwości ma nowy kod typu.

Danfoss

Dokumentacja Techniczno-Ruchowa Prze-Dokumentacja Iechniczno-Ruchowa Prze-<br>
twornicy Częstotliwości VLT® HVAC 8 Warunki techniczne

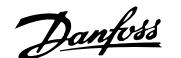

# **8 Warunki techniczne**

# **8.1 Ogólne warunki techniczne**

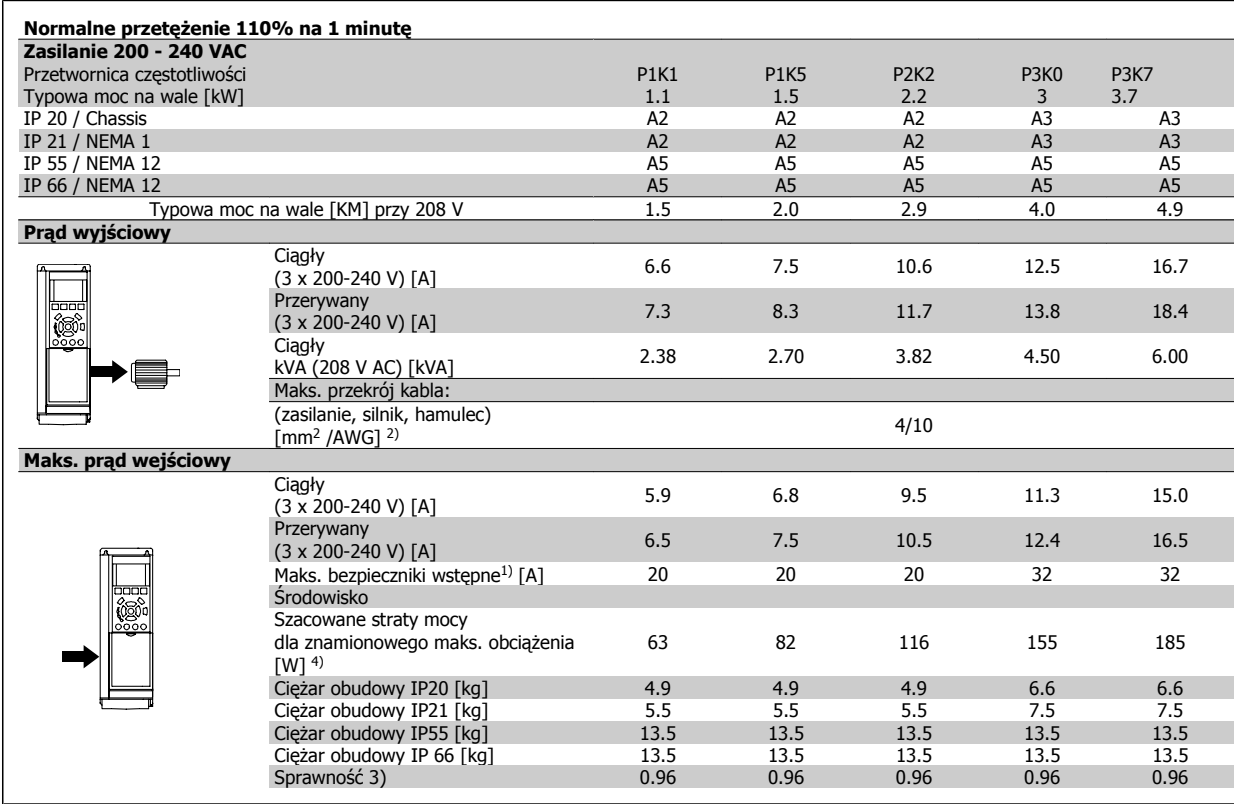

Danfoss

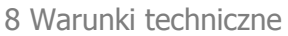

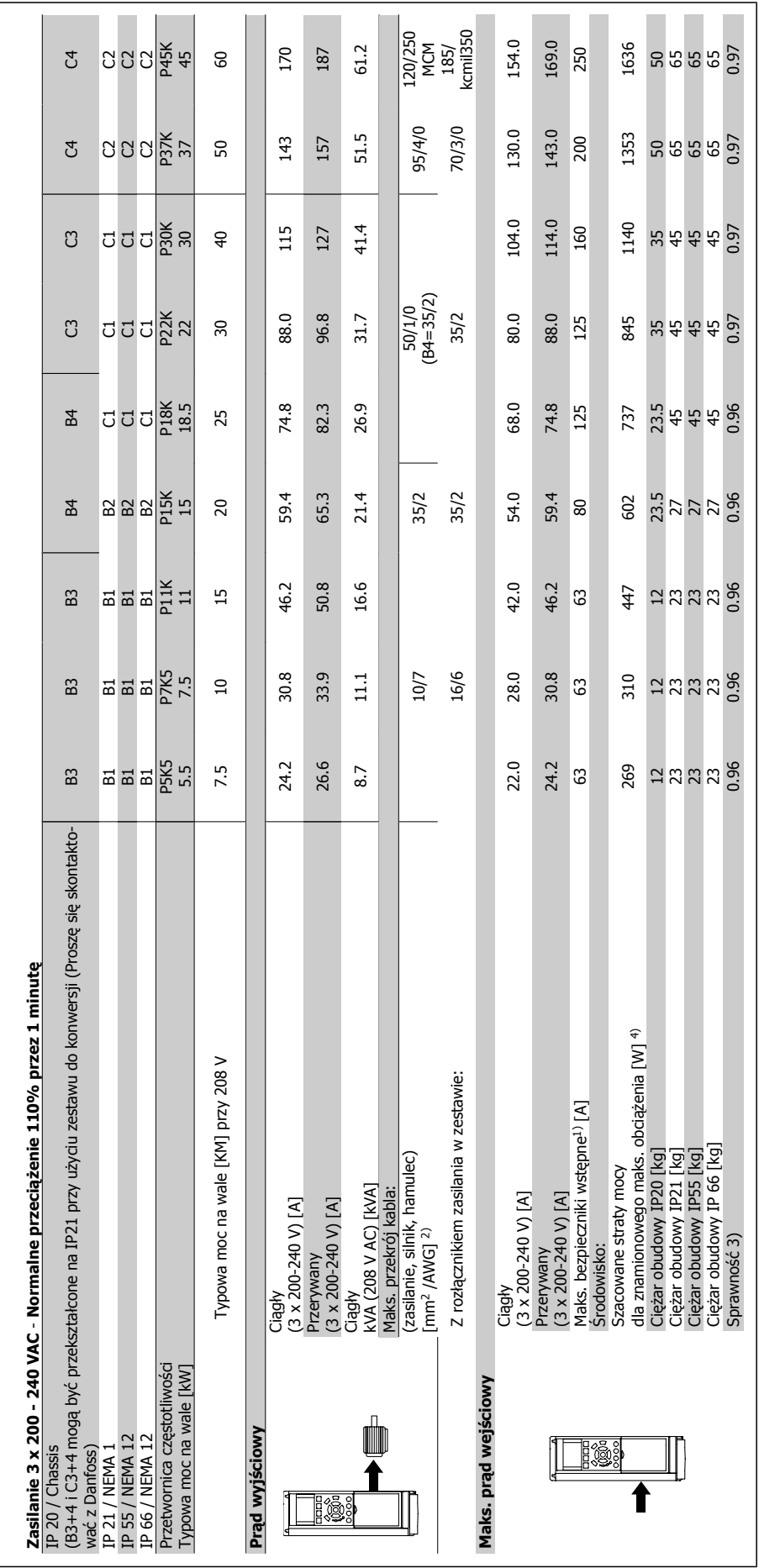

152 MG.11.A9.49 - VLT® to zastrzeżony znak towarowy firmy Danfoss

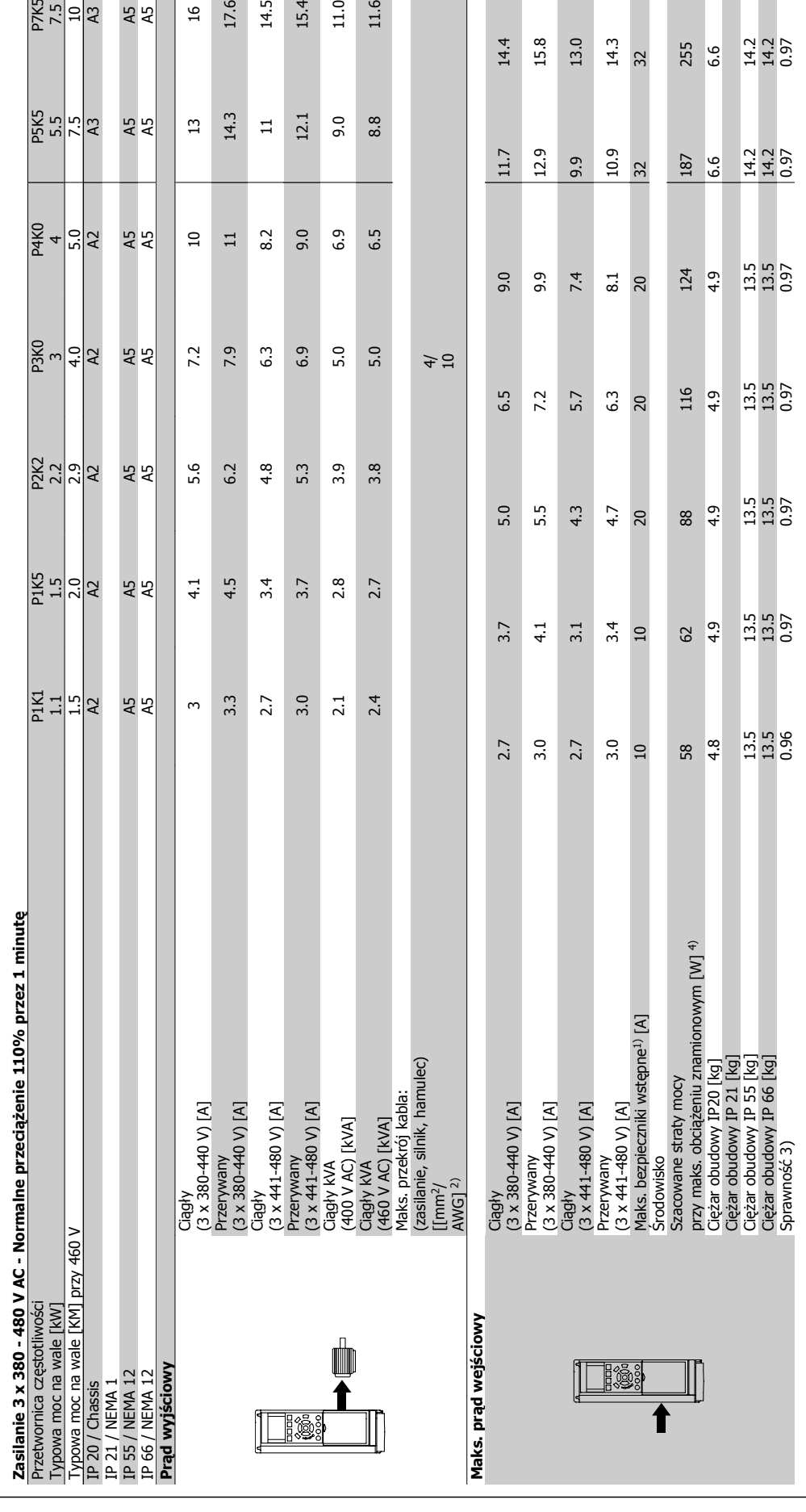

Dokumentacja Techniczno-Ruchowa Przetwornicy Częstotliwości VLT® HVAC and a strong and a strong system of a strong system of a strong system of a strong system of a strong system of a strong system of a strong system of a strong system of a strong system of

17.6

 $\frac{6}{16}$ 

 $14.5$ <br> $15.4$ <br> $11.0$ <br> $11.6$ 

15.8

 $14.4$ 

 $\begin{array}{c} 13.0 \\ 14.3 \end{array}$ 

255<br>6.6<br>14.2<br>14.2<br>0.97

P7K5 7.5

45

 **8**

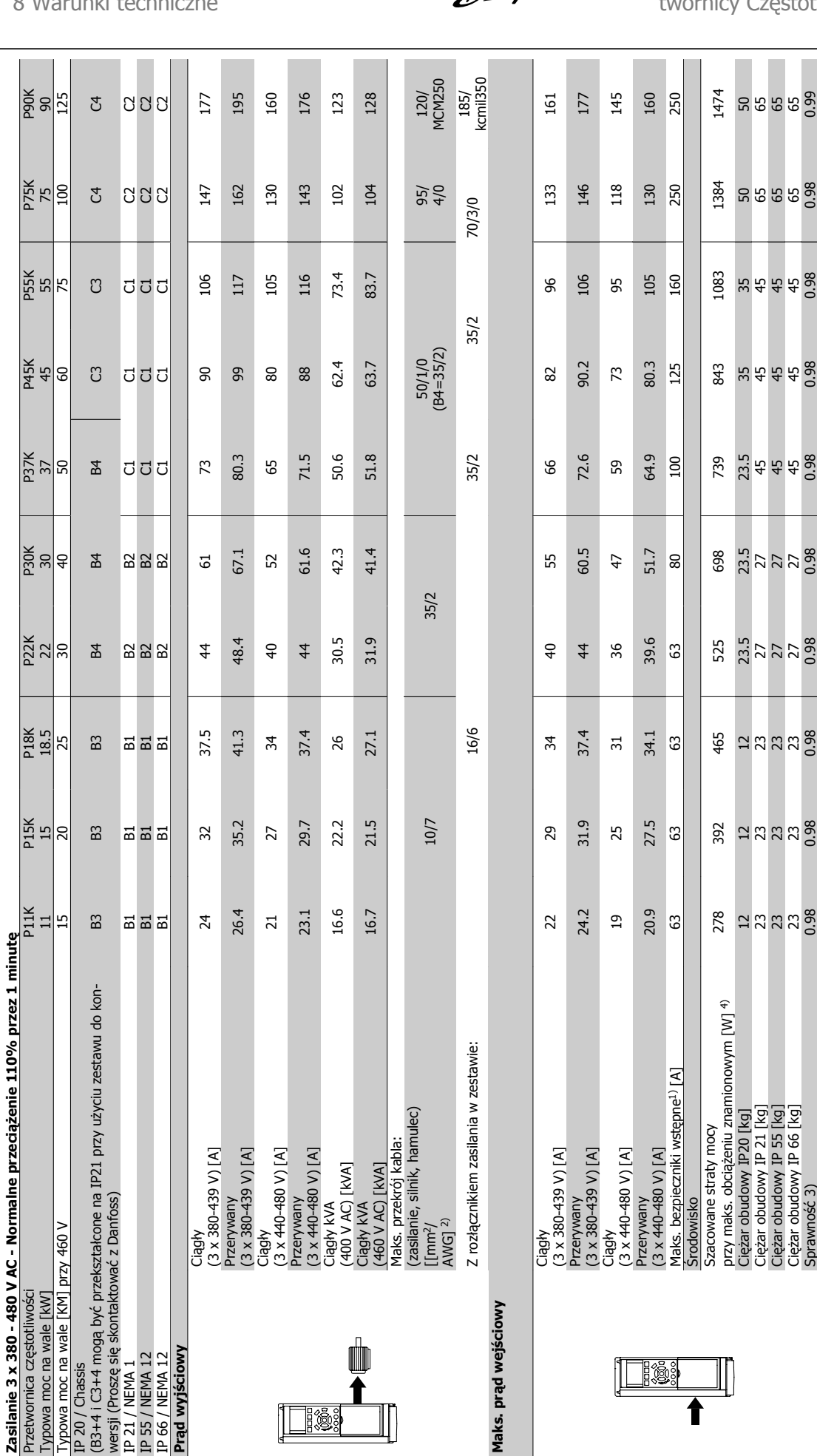

Danfoss

**8** 

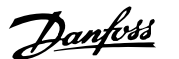

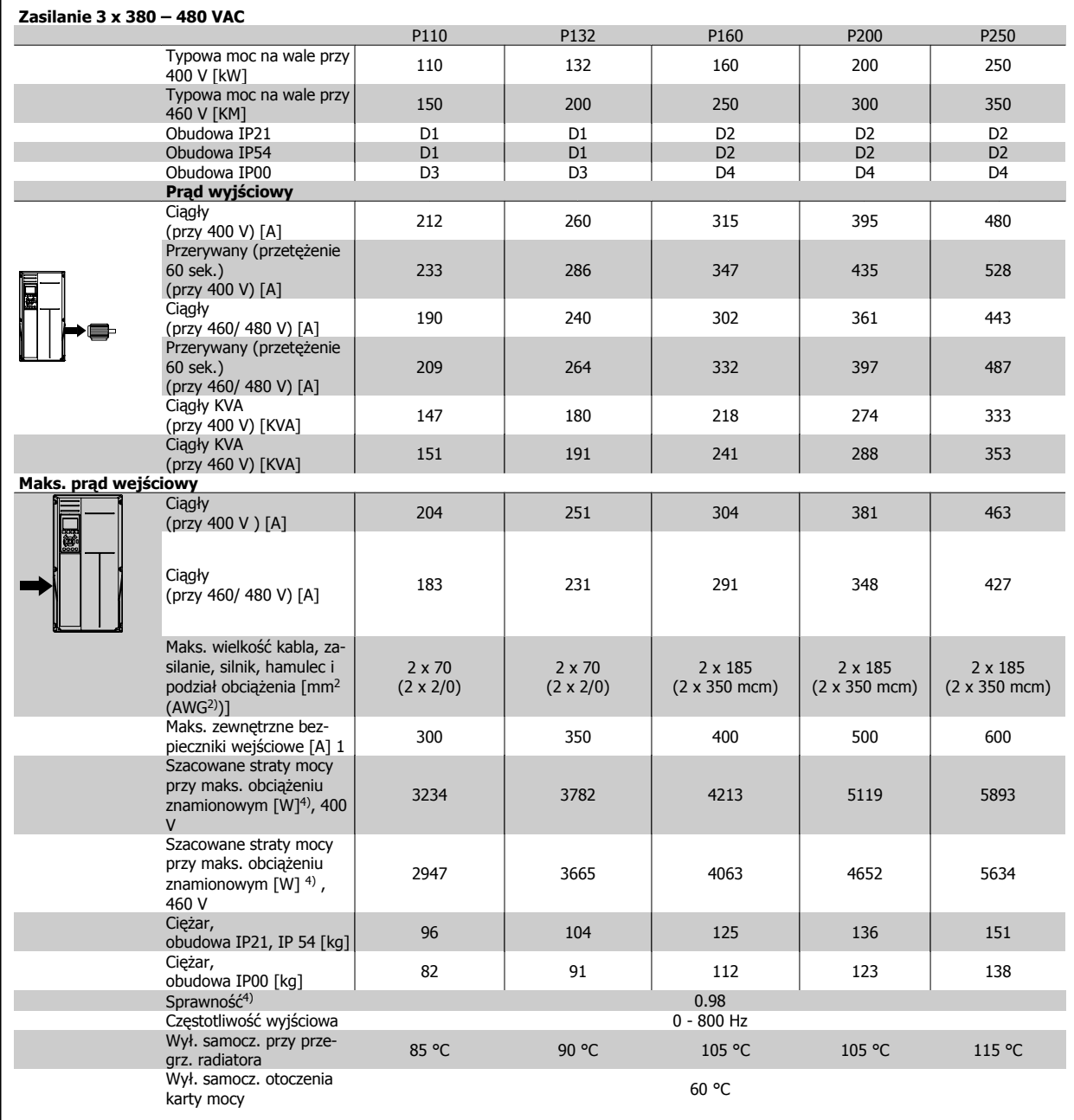

Danfoss

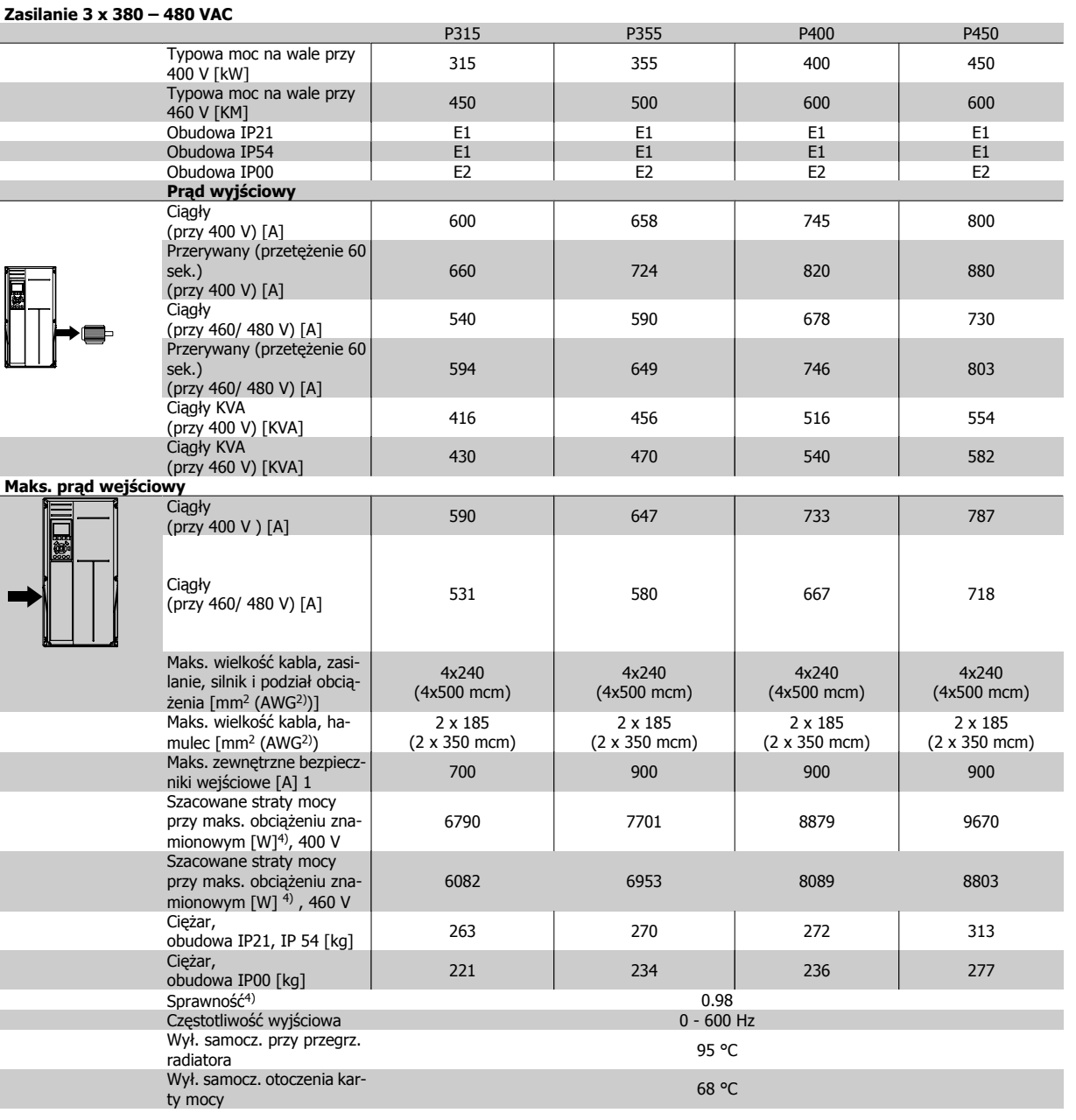

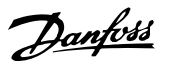

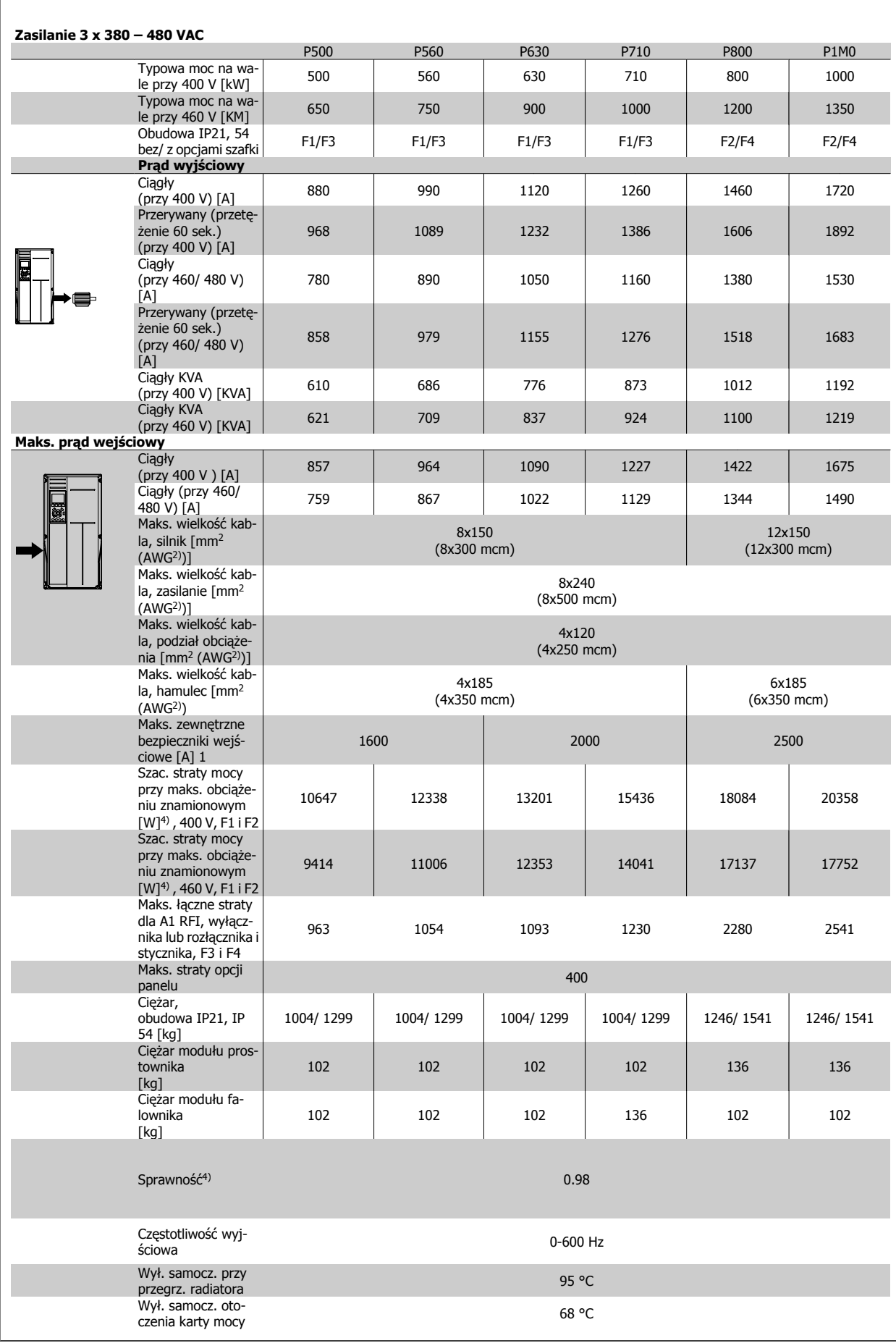

Danfoss

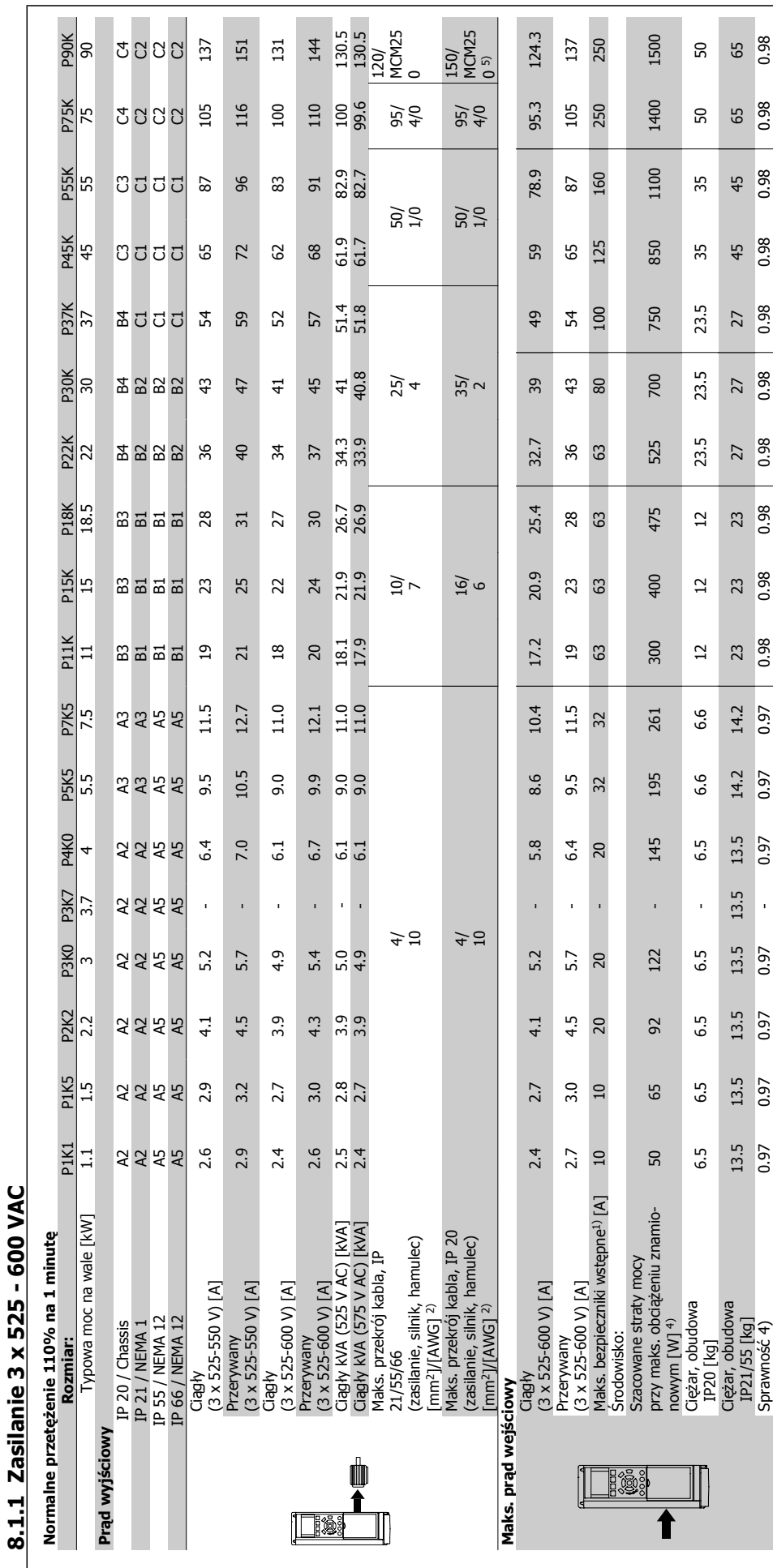

an an

Tabela 8.1: 5) Hamulec i podział obciążenia 95/ 4/0

Tabela 8.1: 5) Hamulec i podział obciążenia 95/ 4/0

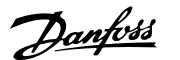

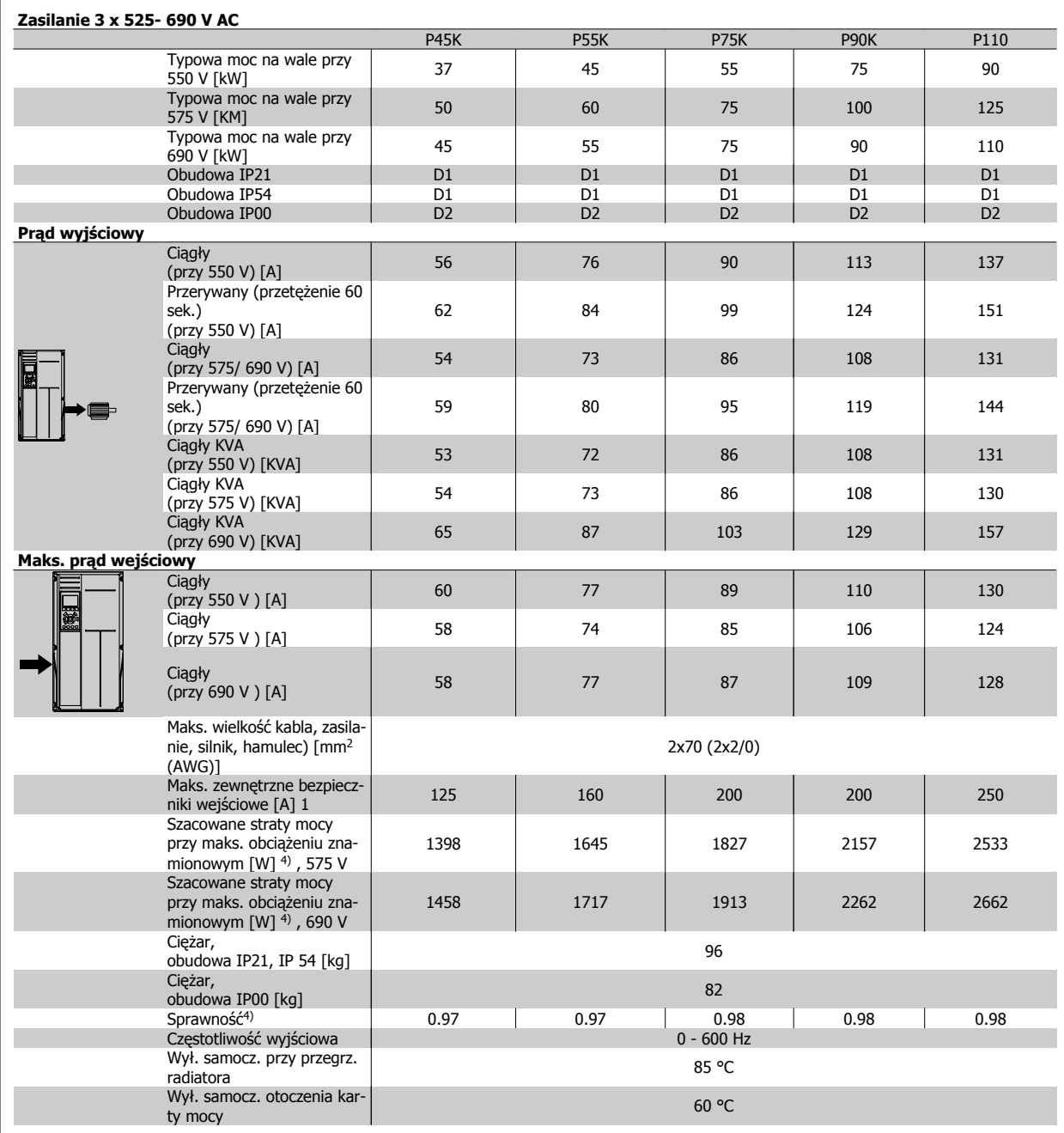

Danfoss

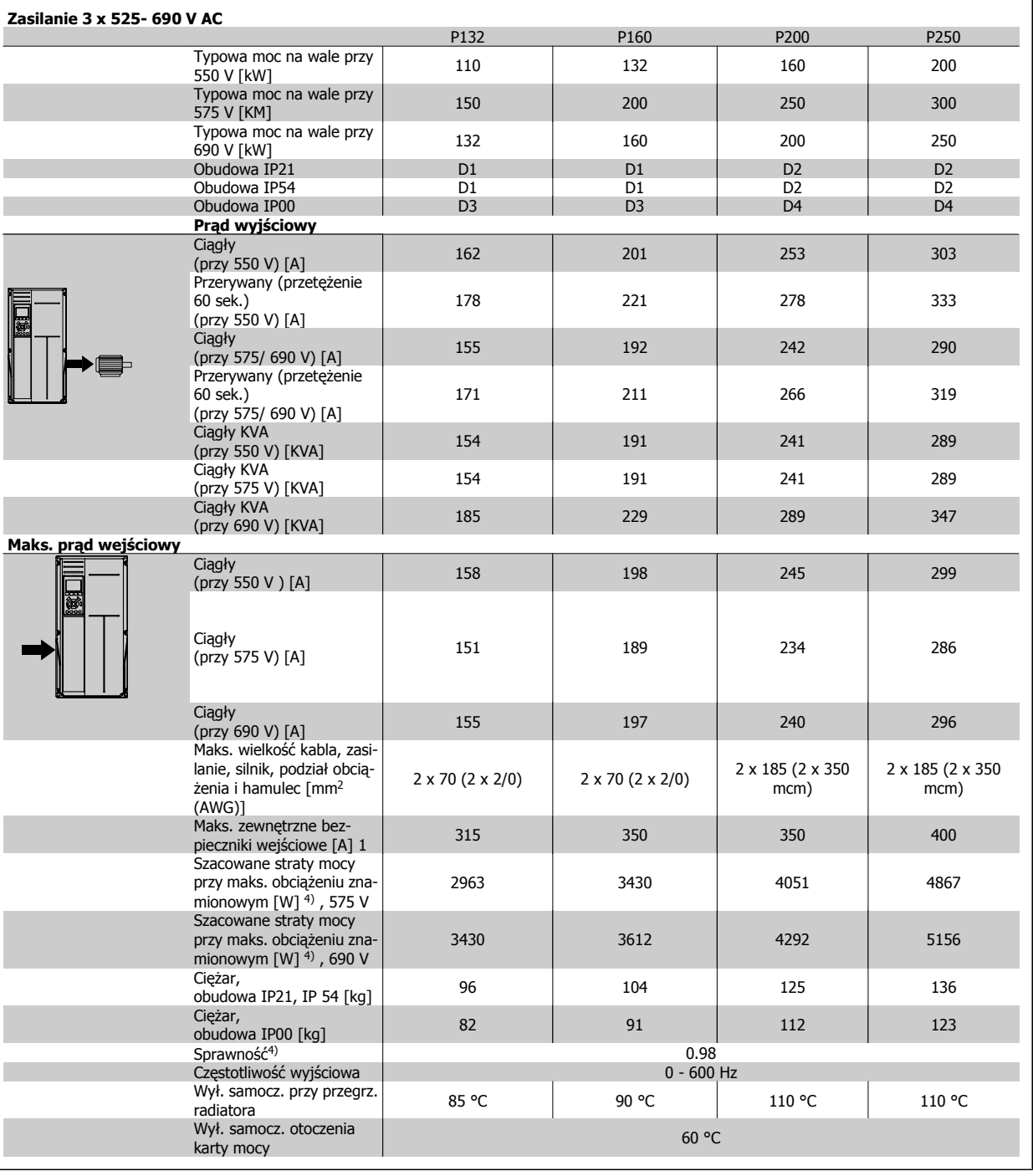

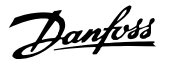

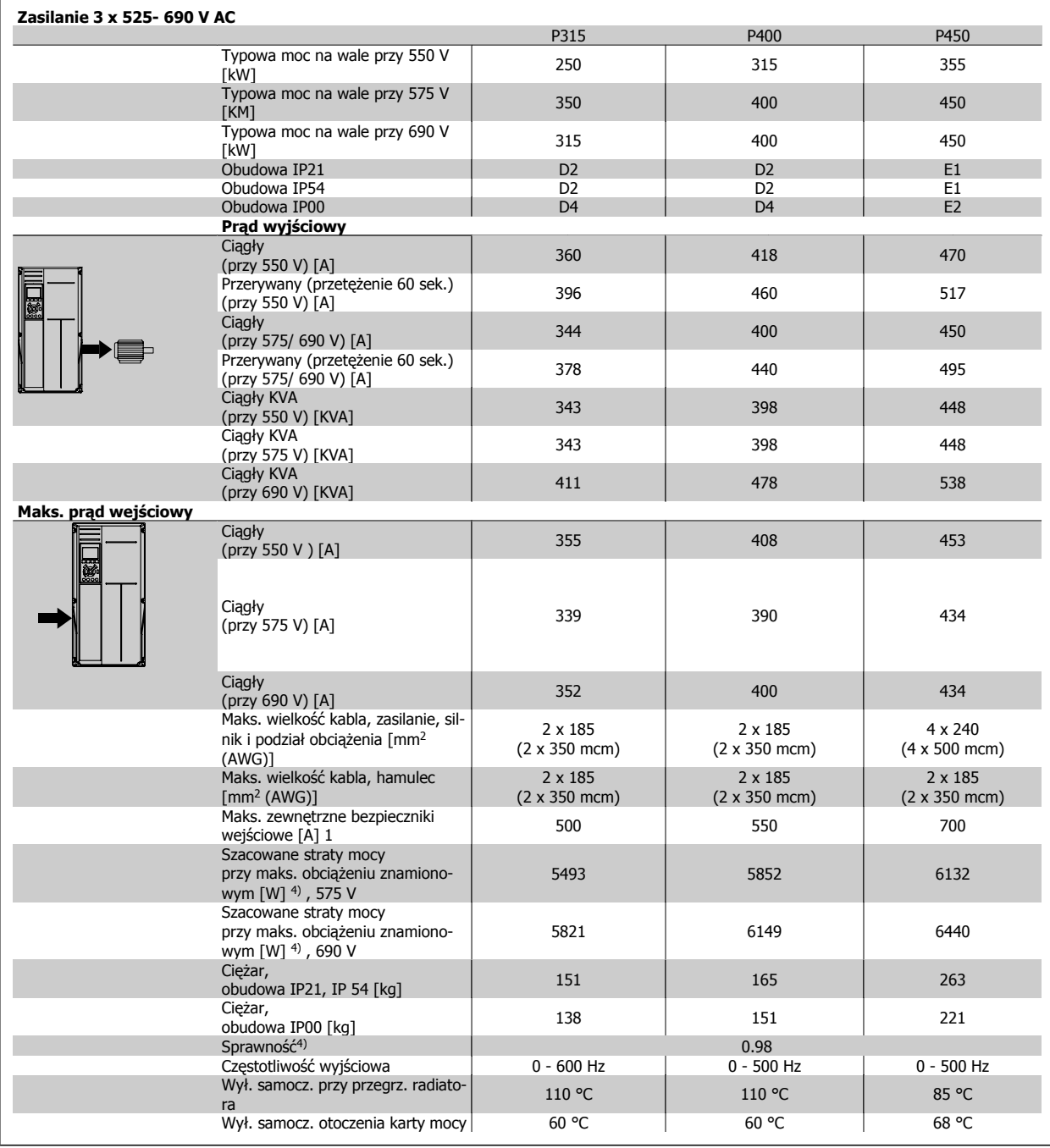

Danfoss

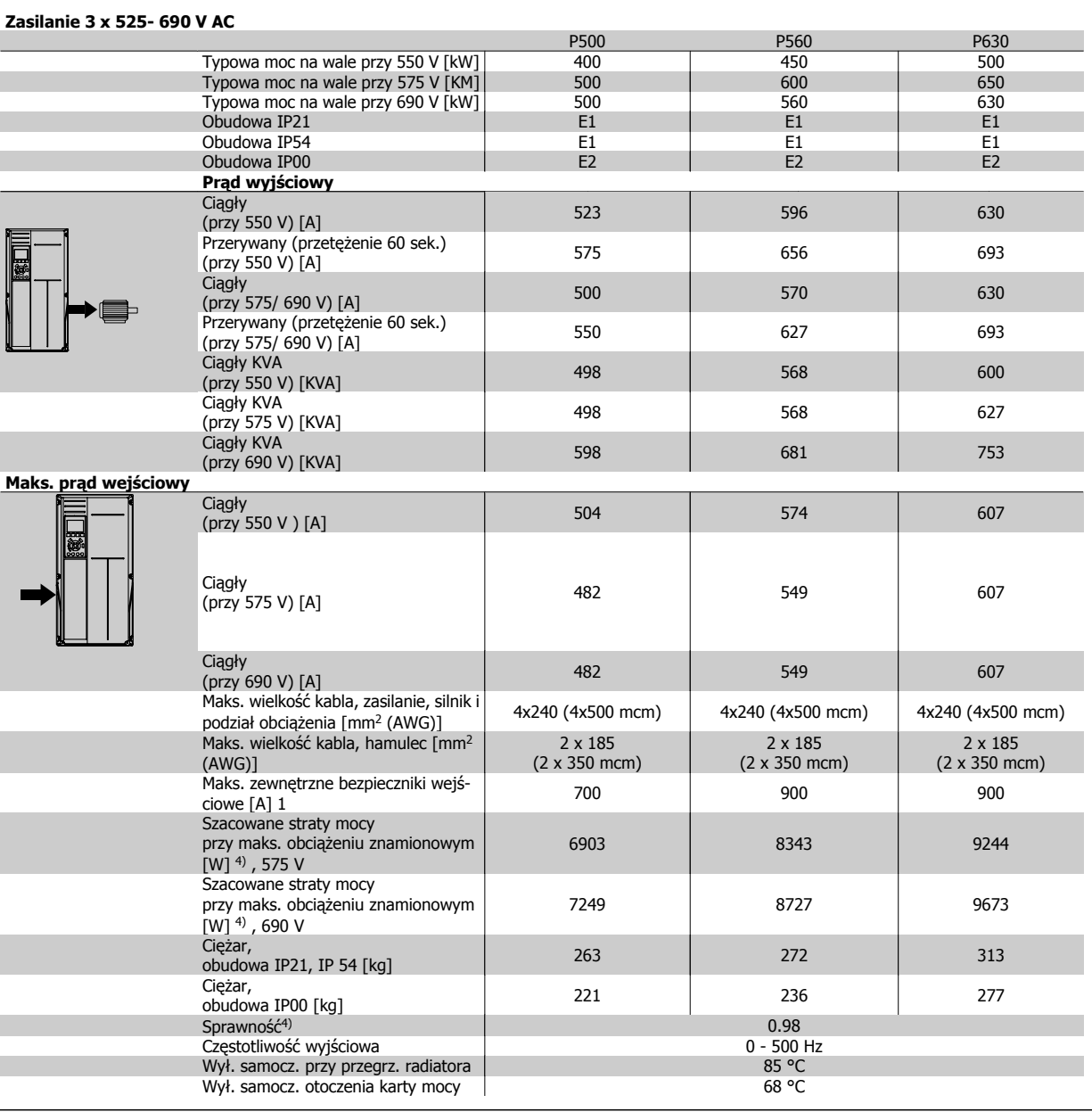

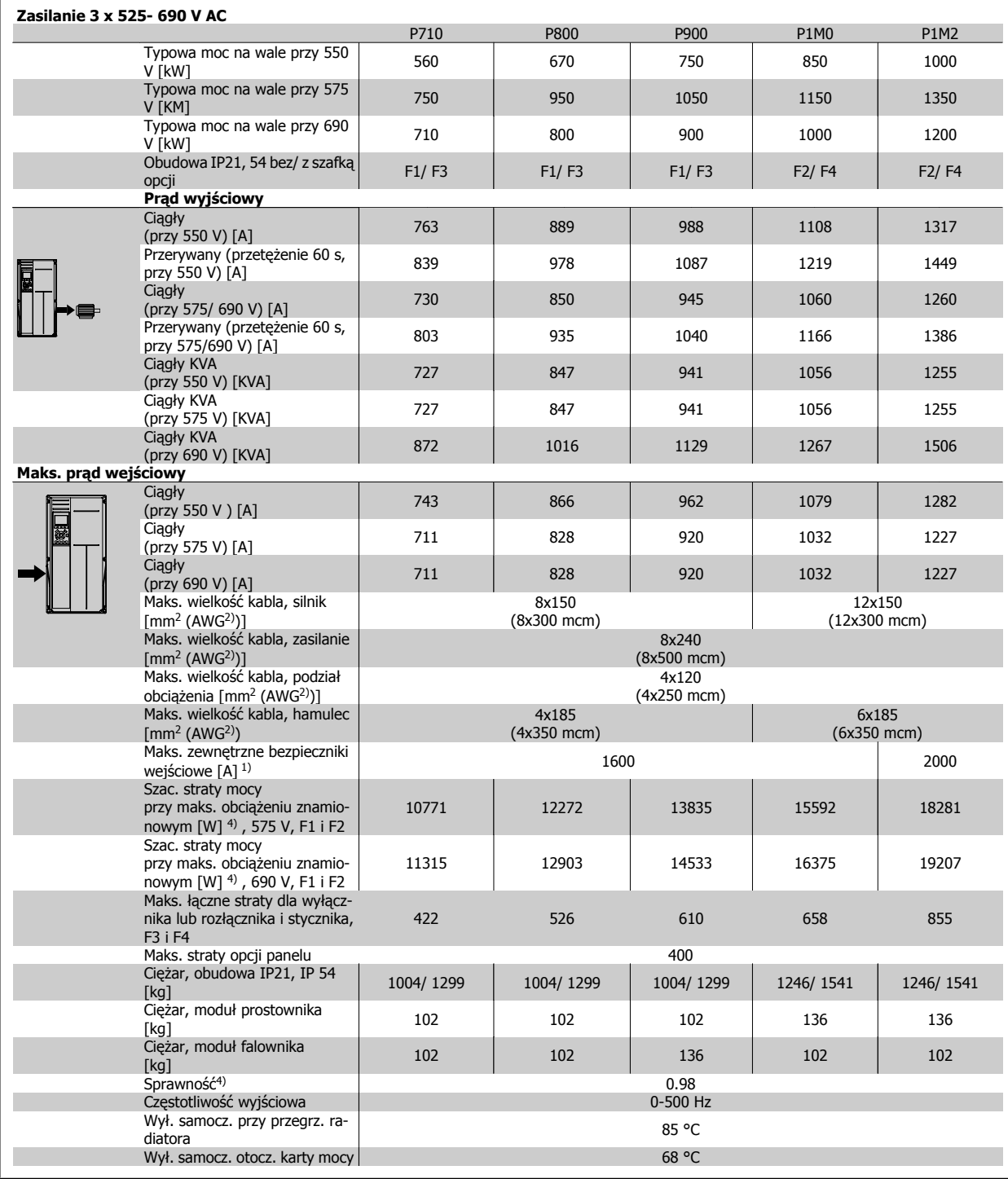

Danfoss

1) Informacje na temat typów bezpieczników znajdują się w części Bezpieczniki.

2) Amerykańska miara kabli.

3) Zmierzono używając 5 m ekranowanych kabli silnika przy obciążeniu znamionowym i częstotliwości znamionowej.

4) Standardowa utrata mocy występuje w warunkach nominalnego obciążenia i powinna wynosić +/-15% (zakres tolerancji związany jest z rożnym napięciem i stanem kabli). Wartości opierają się na standardowej sprawności silnika (granica eff2/eff3). Mniej sprawne silniki przyczyniają się również do strat mocy w przetwornicach częstotliwości i odwrotnie. Jeżeli częstotliwość przełączania jest zwiększana względem domyślnych ustawień, utraty mocy mogą znacząco wzrosnąć. LCP i typowe zużycie mocy karty sterowania są załączone. Dodatkowe opcje i obciążenie użytkownika może spowodować do 30W dalszych strat. (Chociaż typowa utrata to jedynie 4W dla każdej w pełni obciążonej karty sterującej lub opcji na gnieździe A lub gnieździe B).

Pomimo, że pomiary są wykonywane przez najnowszy sprzęt, należy dopuścić ich pewną niedokładność (+/-5%).

### **8.1.2 Ogólne warunki techniczne:**

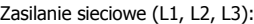

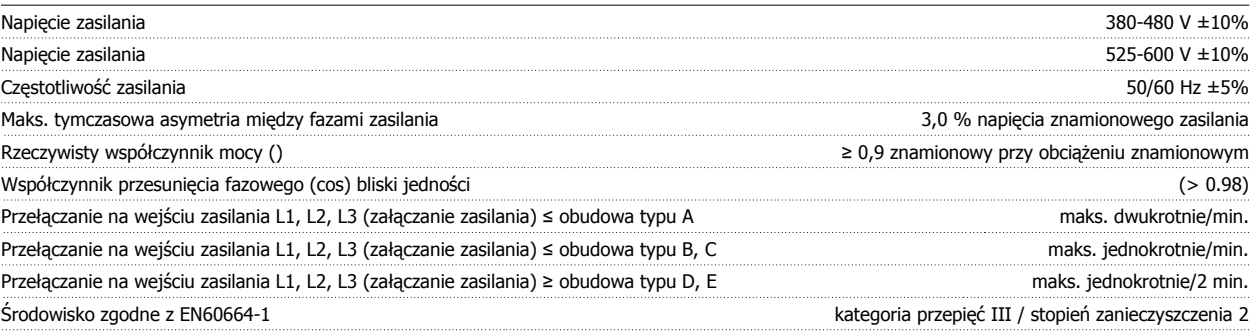

Urządzenie można stosować w obwodzie zdolnym dostarczać nie więcej niż 100,000 amperów symetrycznej wartości skutecznej RMS, maksymalnie 480/600 V.

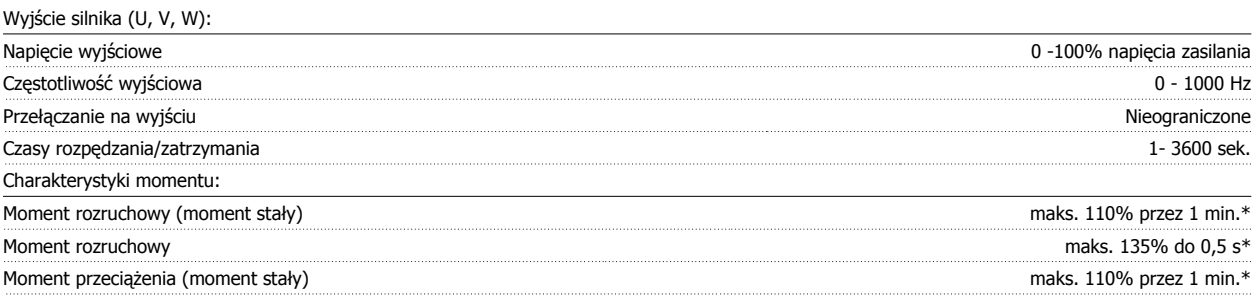

\*Procent dotyczy znamionowego momentu obrotowego przetwornicy częstotliwości.

Długość i przekrój poprzeczny kabli:

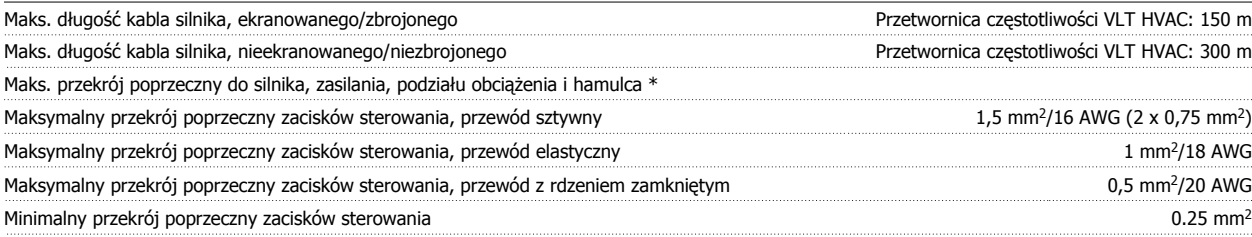

\* Więcej informacji na ten temat znajduje się w tabelach z danymi dotyczącymi zasilania!

Wejścia cyfrowe:

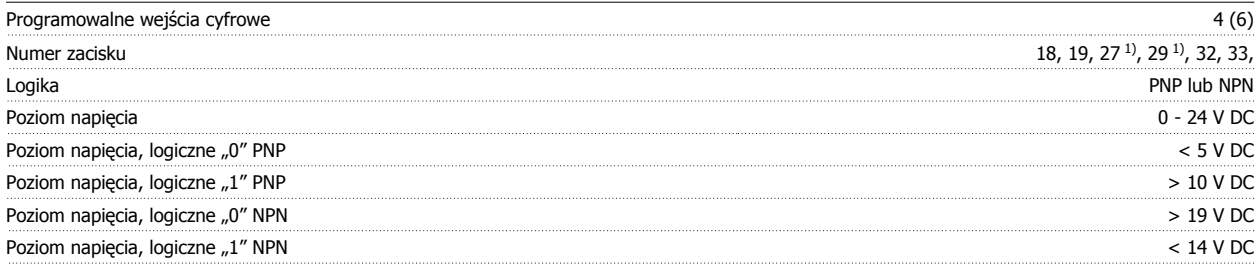

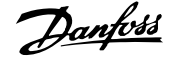

### Napięcie maksymalne na wejściu 28 V DC

Rezystancja wejściowa, R<sub>i</sub> ok. 4 km

Wszystkie wejścia cyfrowe są galwanicznie izolowane od napięcia zasilania (PELV) i innych zacisków wysokiego napięcia.

1) Zaciski 27 i 29 można zaprogramować również jako wyjścia.

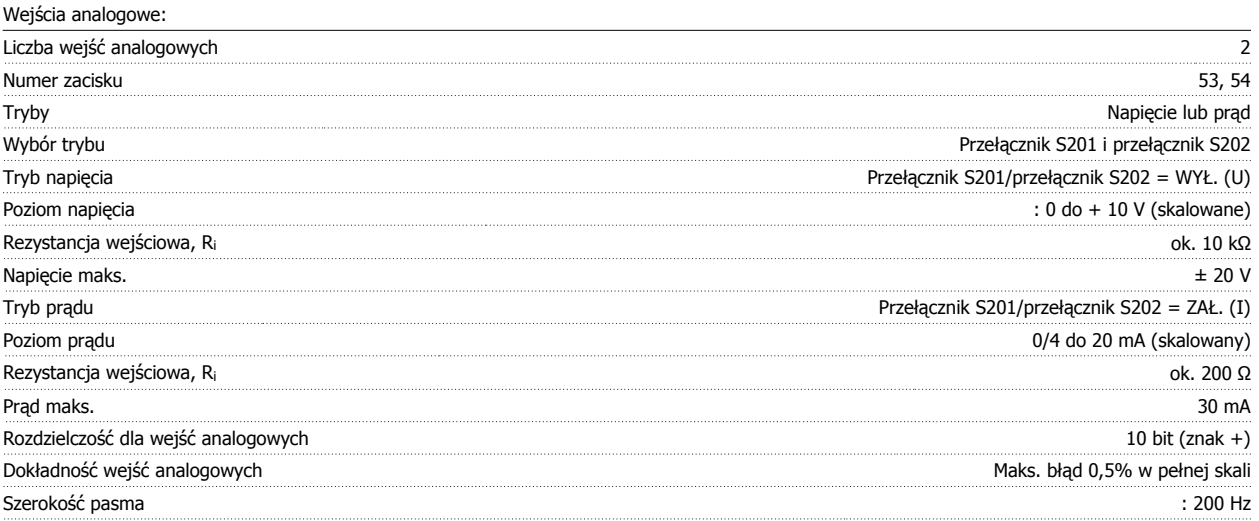

Wejścia analogowe są galwanicznie izolowane od napięcia zasilania (PELV) i innych zacisków wysokiego napięcia.

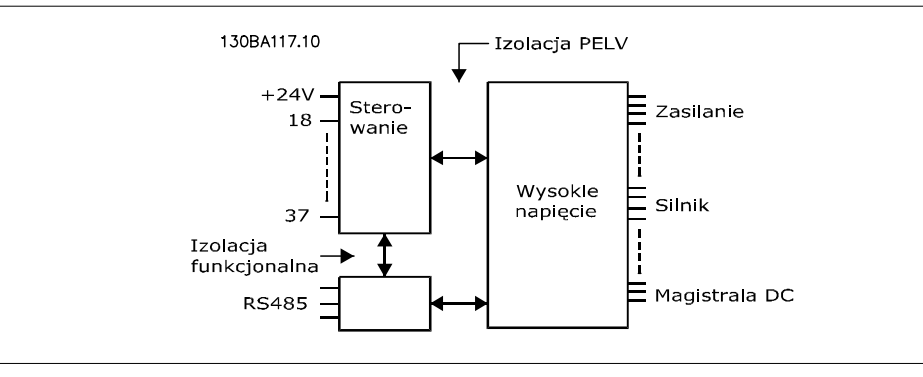

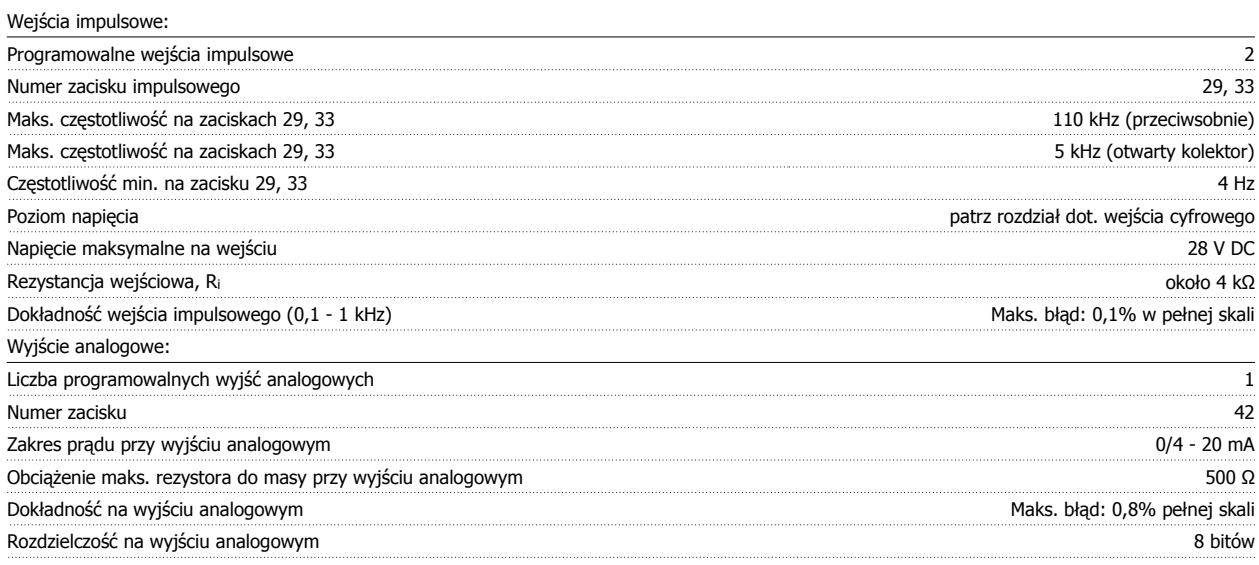

Wyjście analogowe jest galwanicznie izolowane od napięcia zasilania (PELV) i innych zacisków wysokiego napięcia.

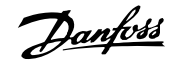

#### Karta sterująca, komunikacja szeregowa RS-485:

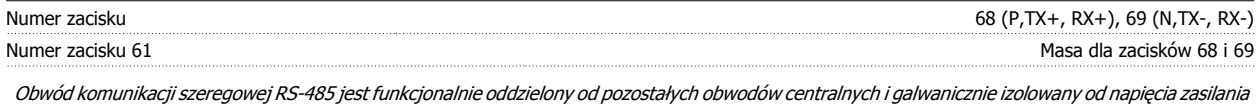

(PELV).

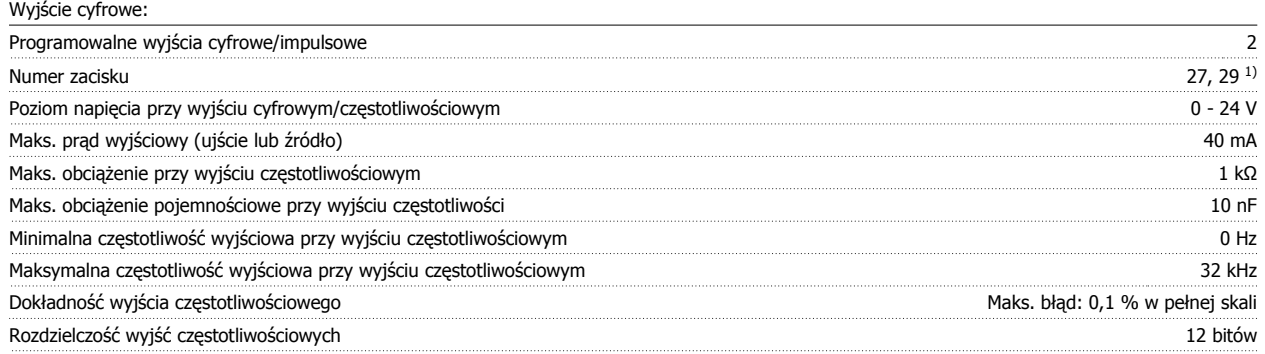

1) Zaciski 27 i 29 można zaprogramować również jako wejścia.

Wyjście cyfrowe jest galwanicznie izolowane od napięcia zasilania (PELV) i innych zacisków wysokiego napięcia.

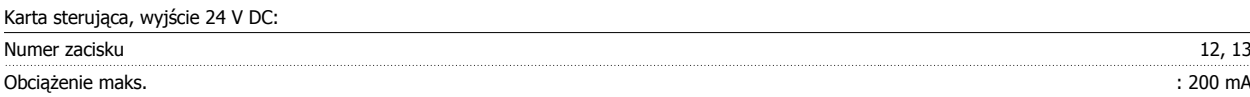

Zasilanie 24 V DC jest galwanicznie izolowane od napięcia zasilania (PELV), lecz posiada ten sam potencjał, co wejścia i wyjścia analogowe i cyfrowe.

Wyjścia przekaźnikowe:

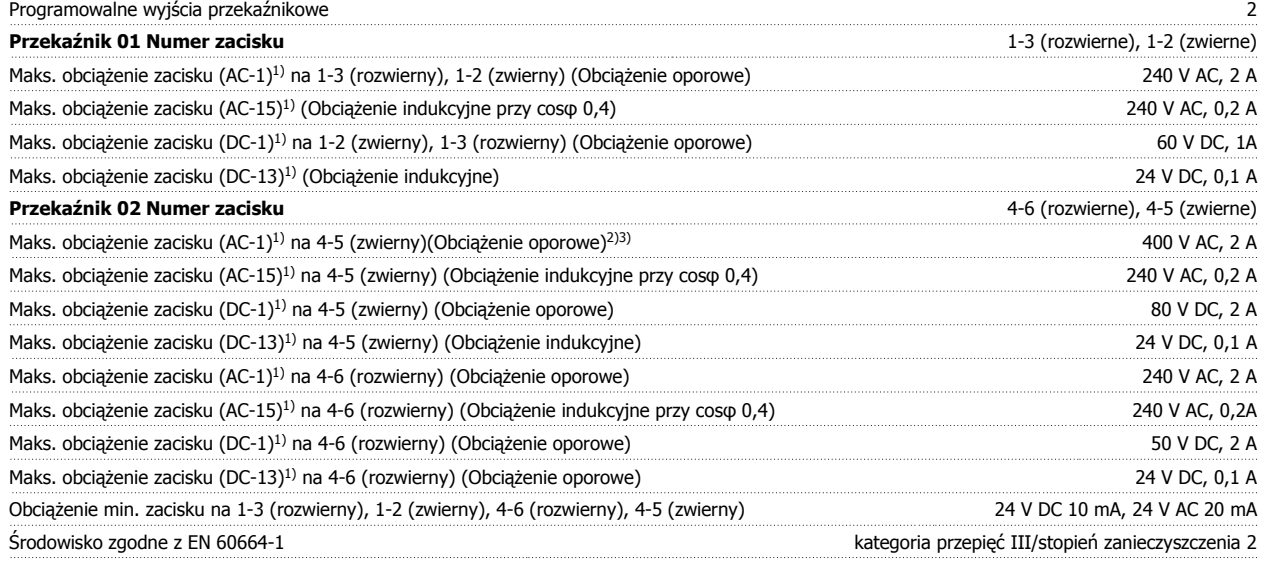

1) IEC 60947 część 4 i 5

Styki przekaźnikowe są galwanicznie izolowane od reszty obwodu przez wzmocnioną izolację (PELV). 2) Kategoria przepięcia II

3) Zastosowania UL 300 V AC 2A

Karta sterująca, wyjście 10 V DC:

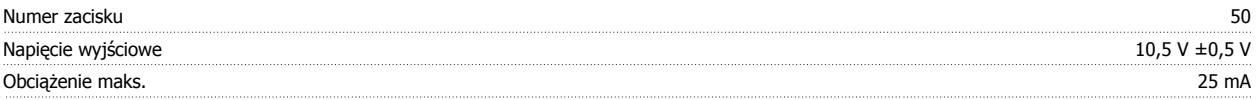

Zasilanie 10 V DC jest galwanicznie izolowane od napięcia zasilania (PELV) i innych zacisków wysokiego napięcia.

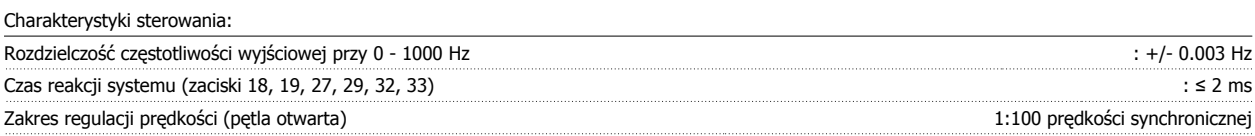

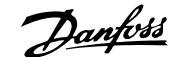

#### Dokładność prędkości (pętla otwarta) 30 - 4000 obr./min.: Maksymalny błąd ±8 obr./min.

Wszystkie charakterystyki sterowania opierają się na 4-biegunowym silniku asynchronicznym

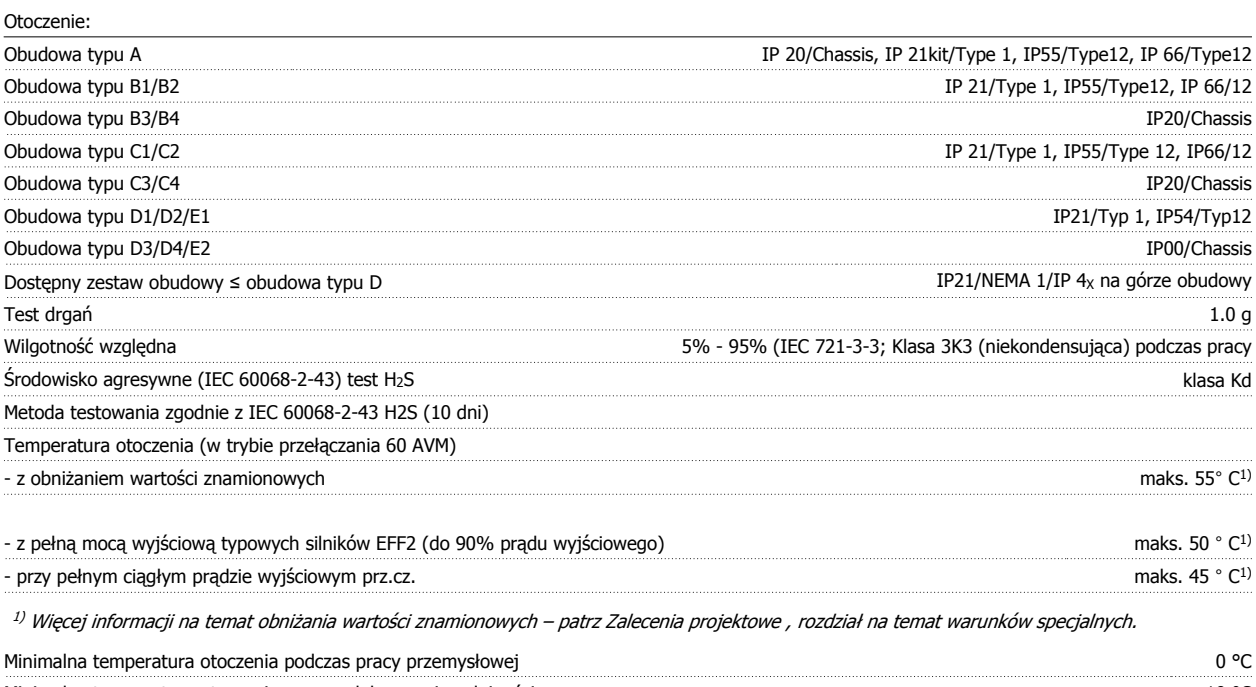

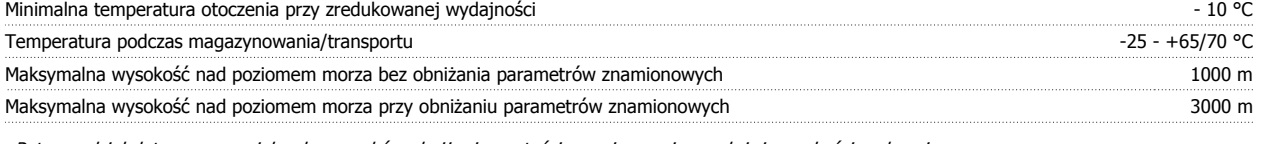

Patrz rozdział dotyczący specjalnych warunków obniżania wartości znamionowej przy dużej wysokości nad poziomem morza

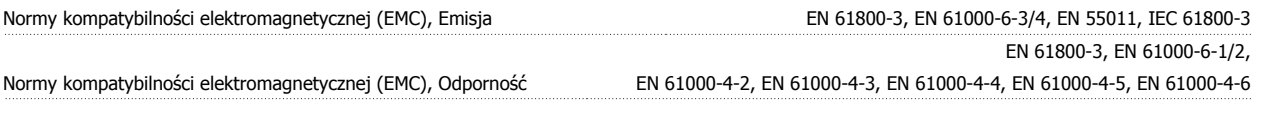

Patrz rozdział dotyczący specjalnych warunków!

Wydajność karty sterującej: Odstęp skanowania : 5 ms Karta sterująca, komunikacja szeregowa USB

Standard USB 1.1 (Pełna prędkość)

Wtyczka USB Morządzenia" USB typ B Wtyczka "urządzenia" USB typ B

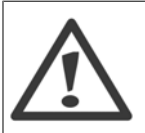

Połączenie z komputerem PC wykonuje się za pośrednictwem standardowego kabla USB host/urządzenie. Złącze USB jest galwanicznie izolowane od napięcia zasilania (PELV) i innych zacisków wysokiego napięcia. Złącze USB nie jest galwanicznie izolowane od uziemienia ochronnego. Jako połączenia do złącza USB na przetwornicy częstotliwości należy używać wyłącznie izolowanego laptopa/komputera PC lub izolowanego kabla USB/przetwornika.

#### Zabezpieczenia i funkcje:

- Elektroniczne termiczne zabezpieczenie silnika przed przeciążeniem.
- Monitorowanie temperatury radiatora gwarantuje, że przetwornica częstotliwości wyłączy się, jeśli temperatura osiągnie 95°C ± 5°C. Przegrzanie nie może zostać zresetowane, dopóki temperatura radiatora nie spadnie poniżej 70 °C ± 5°C (Wskazówka – wskazane temperatury mogą różnić się dla różnych wielkości mocy, obudów, itd.). Przetwornica częstotliwości posiada funkcję automatycznej redukcji mocy, aby temperatura jej radiatora nie osiągnęła poziomu 95 stopni C.
- Przetwornica częstotliwości jest zabezpieczona przed zwarciami na zaciskach silnika U, V, W.
- W razie zaniku fazy zasilania, przetwornica częstotliwości wyłącza się lub generuje ostrzeżenie (w zależności od przeciążenia).
- Monitorowanie napięcia obwodu pośredniego gwarantuje, że przetwornica częstotliwości wyłączy się, jeśli to napięcie będzie zbyt niskie lub zbyt wysokie.
- Przetwornica częstotliwości jest zabezpieczona przed błędami masy na zaciskach silnika U, V, W.

 **8**

Danfoss

## **8.2 Warunki specjalne**

### **8.2.1 Cel obniżania wartości znamionowych**

Obniżenie wartości znamionowych należy wziąć pod uwagę podczas wykorzystywania przetwornicy częstotliwości przy niskim ciśnieniu atmosferycznym (duże wysokości), przy niskich prędkościach, przy długich przewodach silnikowych, przewodach o dużym przekroju poprzecznym lub przy wysokich temperaturach otoczenia. Wymagane działania zostały opisane w niniejszym rozdziale.

### **8.2.2 Obniżanie wartości znamionowych w przypadku temperatury otoczenia**

90% prądu wyjściowego przetwornicy częstotliwości może być utrzymane w temperaturze otoczenia maks. do 50 °C

Przy typowym prądzie pełnego obciążenia silników EFF 2, pełną moc wyjściową wału można utrzymać przy maks. 50 °C. Konkretniejsze dane i/lub informacje na temat obniżania wartości znamionowych dla innych silników lub warunków można uzyskać w firmie Danfoss.

### **8.2.3 Automatyczne adaptacje w celu zapewnienia odpowiedniej pracy**

Przetwornica częstotliwości stale sprawdza poziom krytyczny wewnętrznej temperatury, chwilowe obciążenie, wysokie napięcie na obwodzie pośrednim oraz przy niskiej prędkości silnika. W odpowiedzi na wystąpienie poziomu krytycznego, przetwornica częstotliwości może dostosować częstotliwość kluczowania oraz / lub zmienić schemat kluczowania, aby zapewnić poprawne działanie przetwornicy. Zdolność automatycznej redukcji poziomu prądu wyjściowego jeszcze bardziej poszerza granice dopuszczalnych warunków eksploatacji.

### **8.2.4 Obniżanie wartości znamionowych w przypadku niskiego ciśnienia powietrza**

Zdolność chłodzenia powietrza zmniejsza się przy niższym ciśnieniu powietrza.

Dla wysokości powyżej 2000 m n.p.m., proszę się skontaktować z Danfoss w sprawie PELV.

Poniżej 1000 m obniżanie wartości znamionowych nie jest konieczne, lecz powyżej tej wysokości, należy obniżyć wartości temperatury otoczenia (TAMB) lub maks. prądu wyjściowego (Iout) zgodnie z przedstawionym wykresem.

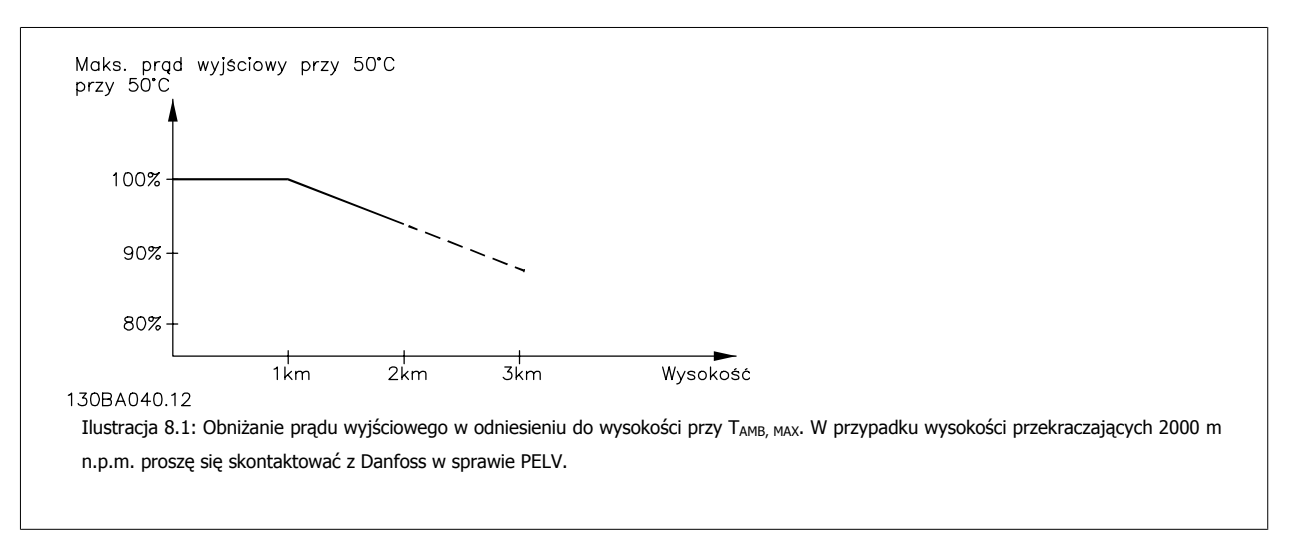

Można także obniżyć temperaturę otoczenia przy dużych wysokościach i, w ten sposób, zapewnić 100% prąd wyjściowy przy tych wysokościach.

**8** 

### **8.2.5 Obniżanie wartości znamionowych w przypadku pracy z niską prędkością**

Kiedy silnik jest podłączony do przetwornicy częstotliwości należy sprawdzić, czy jego chłodzenie jest właściwe. Poziom grzania zależy od obciążenia silnika, jak również od prędkości i czasu pracy.

#### **Zastosowania ze stałym momentem (tryb CT)**

Problemy mogą wystąpić przy niskich wartościach obr./min w aplikacjach o stałym momencie obciążenia. W zastosowaniach ze stałym momentem, silnik może się przegrzać przy niskiej prędkości ze względu na słabszy strumień powietrza chłodzącego z wbudowanego wentylatora silnika. Dlatego też, jeśli silnik ma ciągle pracować przy wartości obr./min, która nie przekracza połowy wartości znamionowej, należy doprowadzić do silnika dodatkowe powietrze chłodzące (lub użyć silnika przeznaczonego do tego typu pracy).

Innym rozwiązaniem jest ograniczenie poziomu obciążenia silnika poprzez wybór większego silnika. Jednak budowa przetwornicy częstotliwości wyznacza granicę dla wielkości silnika.

#### **Zastosowania ze zmiennym (kwadratowym) momentem obrotowym (VT)**

W zastosowaniach VT takich jak pompy odśrodkowe i wentylatory, gdy moment obrotowy jest proporcjonalny do kwadratu prędkości, zaś moc jest proporcjonalna do sześcianu prędkości, nie ma potrzeby stosowania dodatkowego chłodzenia lub obniżania wartości znamionowych silnika.

Na znajdujących się poniżej wykresach typowa krzywa VT znajduje się poniżej maksymalnego momentu z obniżaniem wartości znamionowych i maksymalnego momentu z wymuszanym chłodzeniem przy wszystkich prędkościach.

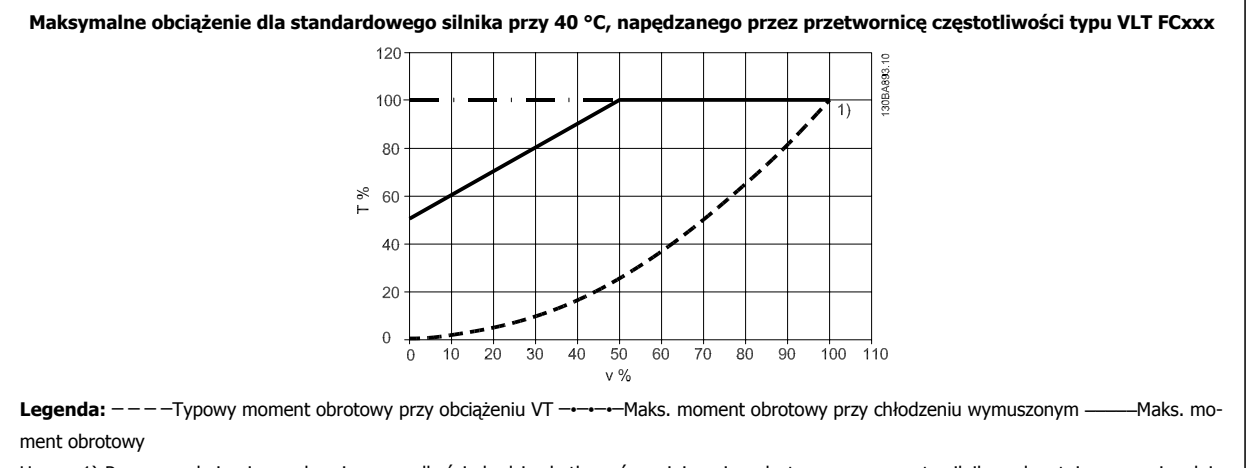

Uwaga 1) Praca z nadmiernie synchroniczną prędkością będzie skutkować zmniejszeniem dostępnego momentu silnika, odwrotnie proporcjonalnie do zwiększania prędkości. Należy to wziąć pod uwagę w fazie projektowania, aby uniknąć przeciążenia silnika.

### **8.2.6 Obniżanie wartości znamionowych w przypadku instalacji długich kabli silnika lub kabli o większym przekroju poprzecznym**

Maks. długość kabli dla tej przetwornicy częstotliwości to 300 m kabla nieekranowanego oraz 150 kabla ekranowanego.

Przetwornica częstotliwości została zaprojektowana do pracy z kablem silnika o znamionowym przekroju poprzecznym. Jeśli używany jest kabel o większym przekroju poprzecznym, należy ograniczyć prąd wyjściowy o 5% dla każdego stopnia wzrostu przekroju poprzecznego. (Zwiększony przekrój poprzeczny kabla prowadzi do zwiększonej zdolności do uziemiania, a zatem do zwiększonego prądu upływu).

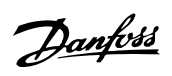

## **Indeks**

## **5**

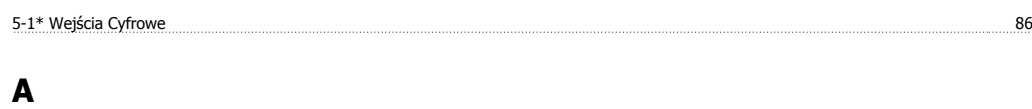

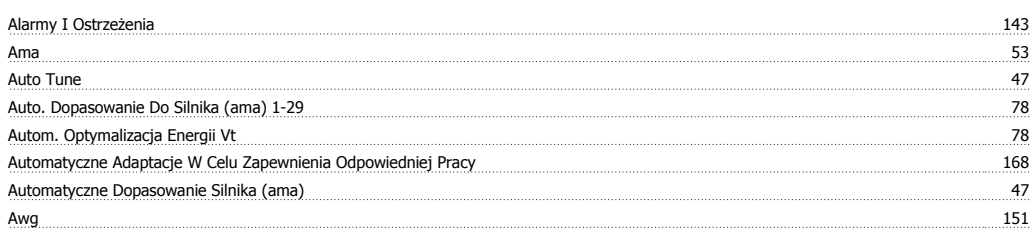

## **B**

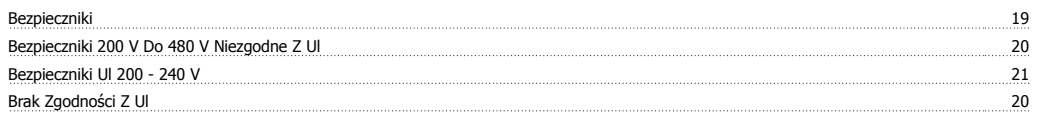

# **C**

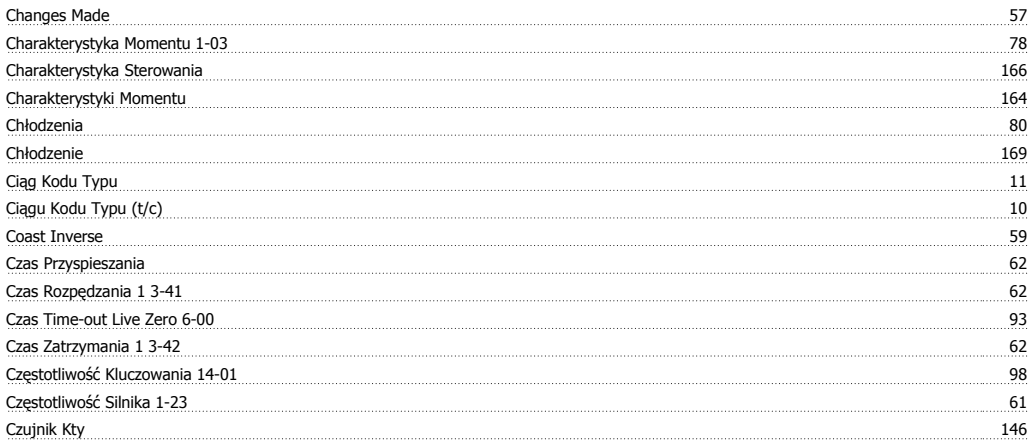

## **D**

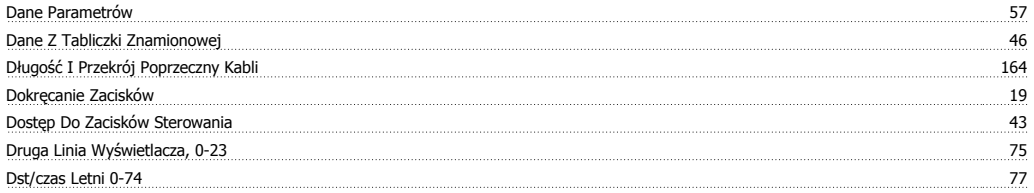

## **E**

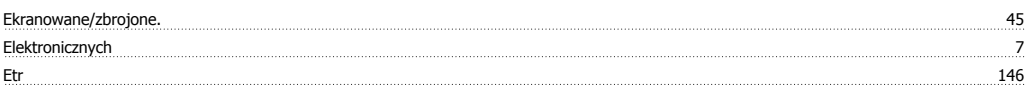

## **F**

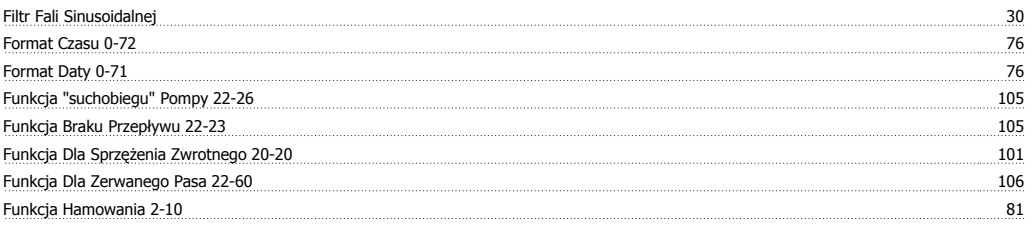

Dokumentacja Techniczno-Ruchowa Prze-Dokumentacja Iechniczno-Ruchowa Prze-<br>
twornicy Częstotliwości VLT® HVAC **Danfost**<br>
Indeks

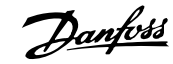

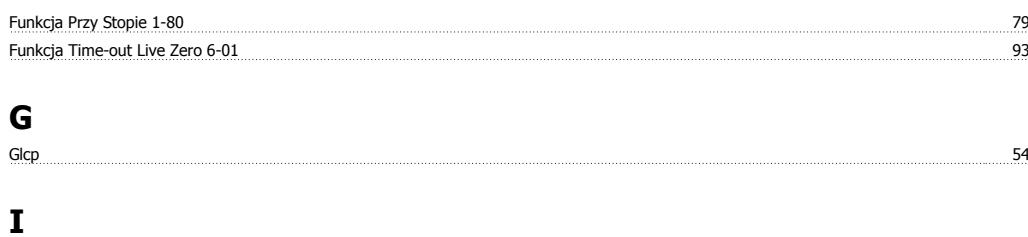

### Identyfikacja Przetwornicy Częstotliwości 10 Inicjalizacja 54 Instalacja Elektryczna 44 Instalację Urządzenie Przy Urządzeniu 17

## **J**

Język 0-01 60

## **K**

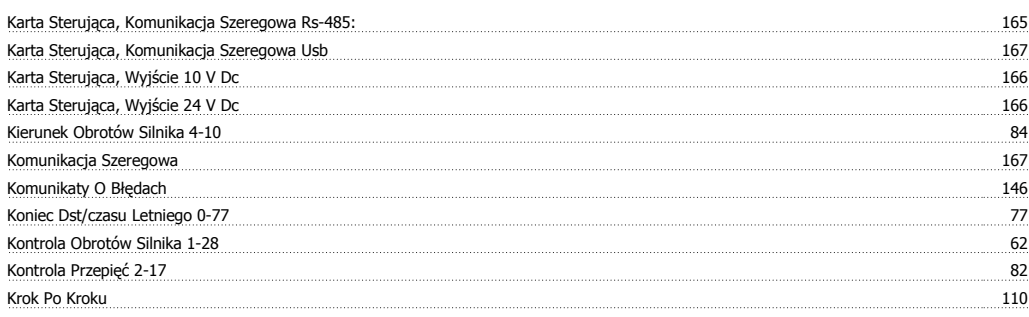

### **L**

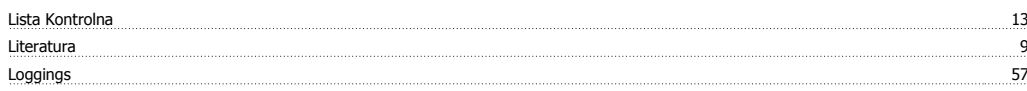

## **M**

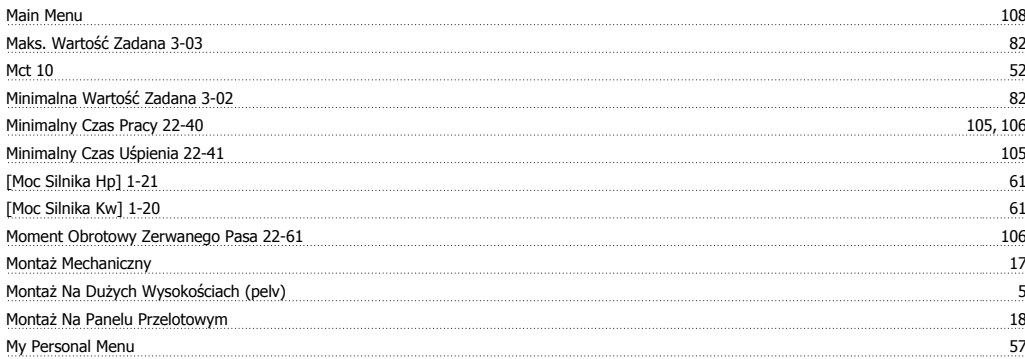

## **N**

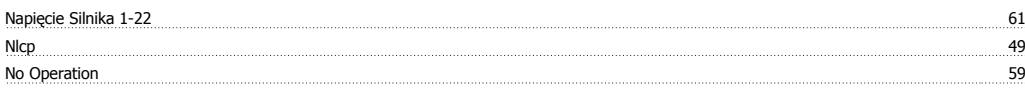

## **O**

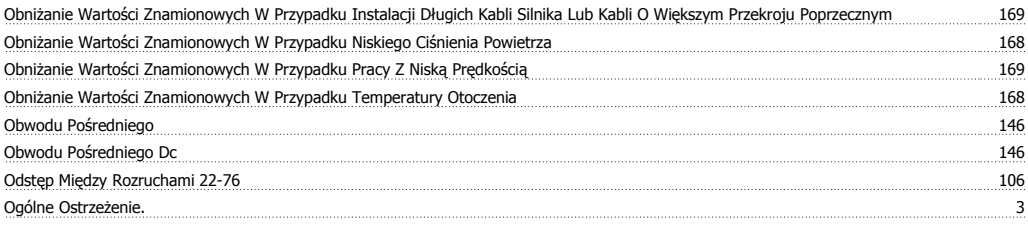

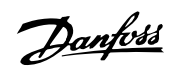

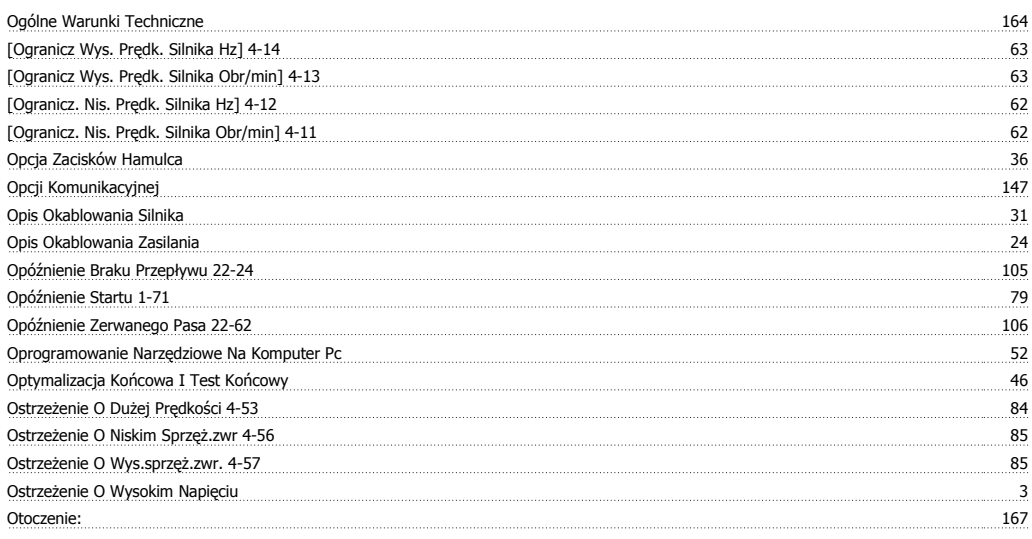

## **P**

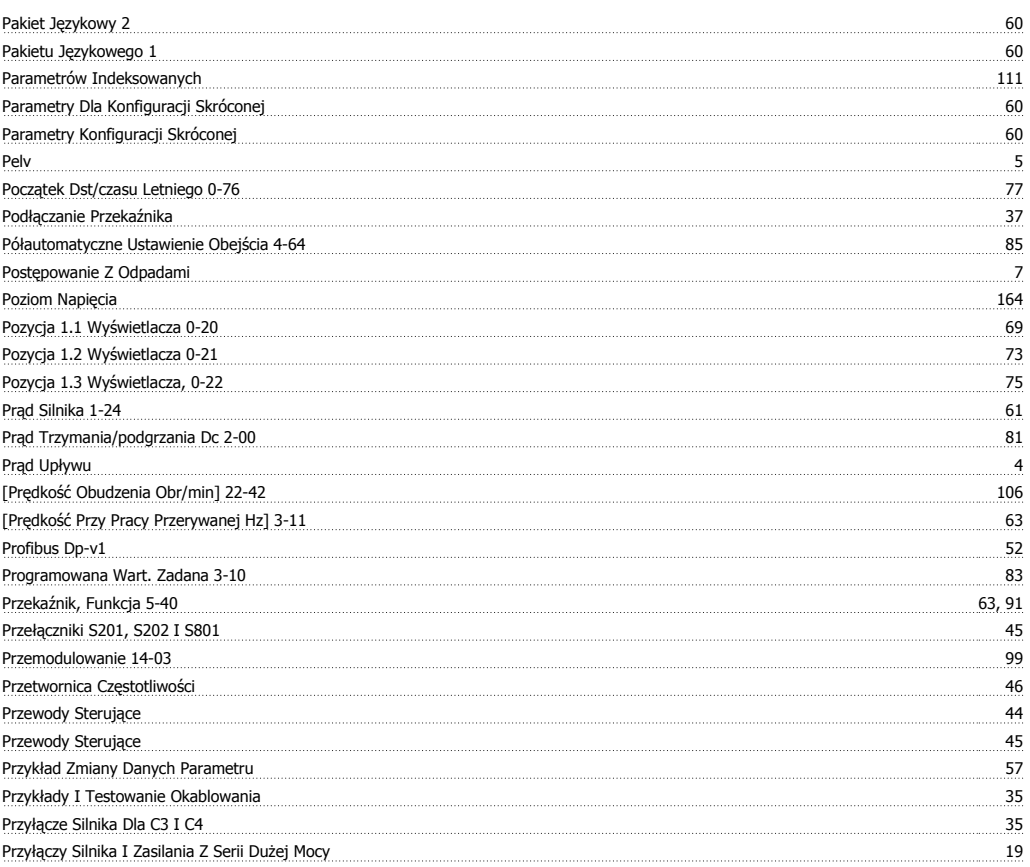

# **Q**

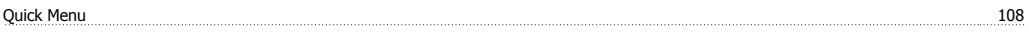

## **R**

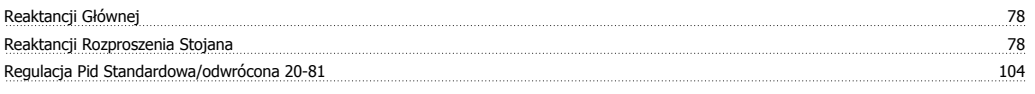

# **S**

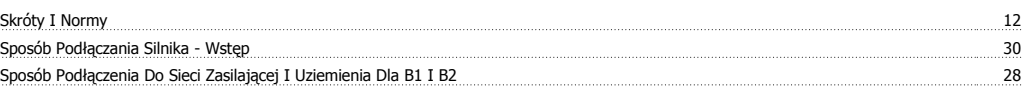

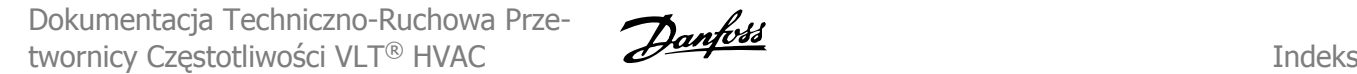

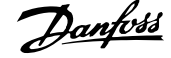

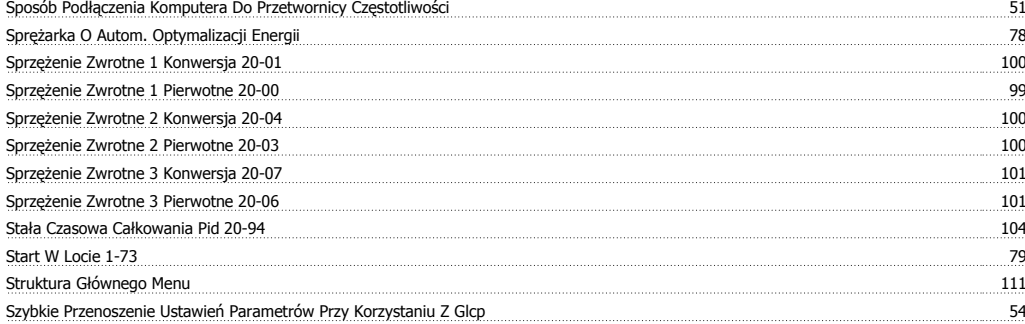

## **T**

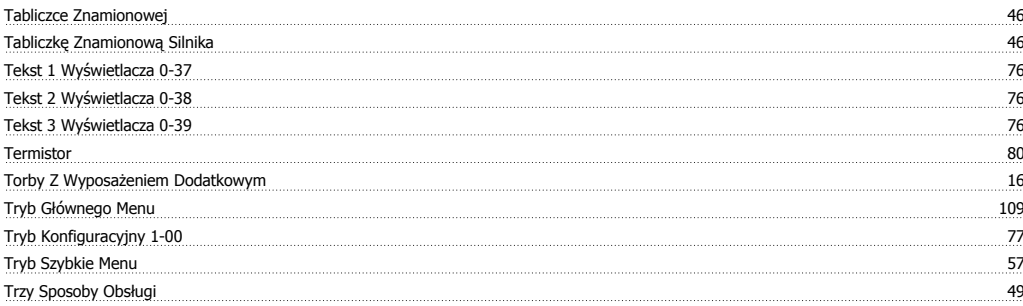

## **U**

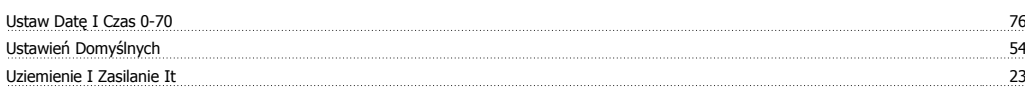

### **W**

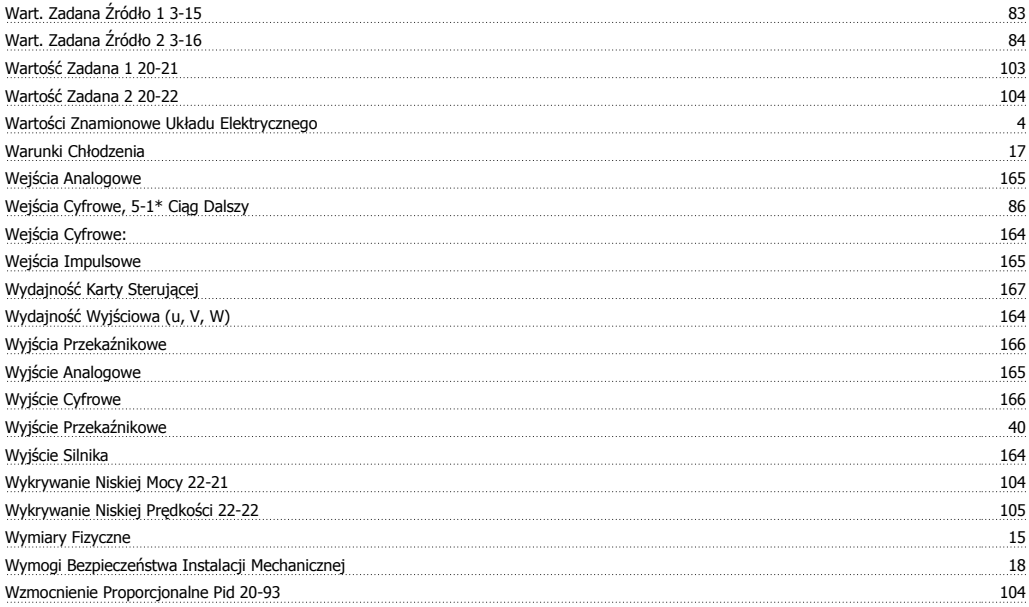

## **Z**

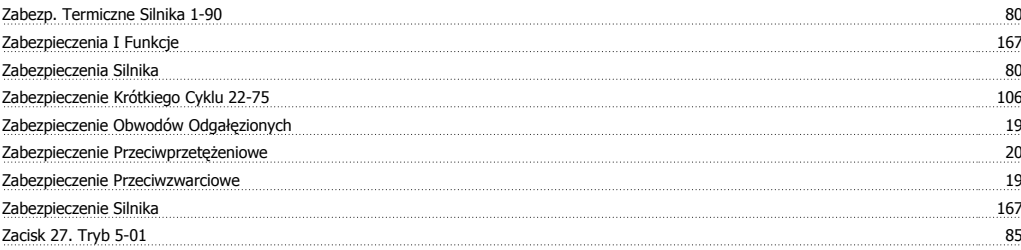

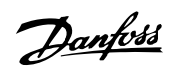

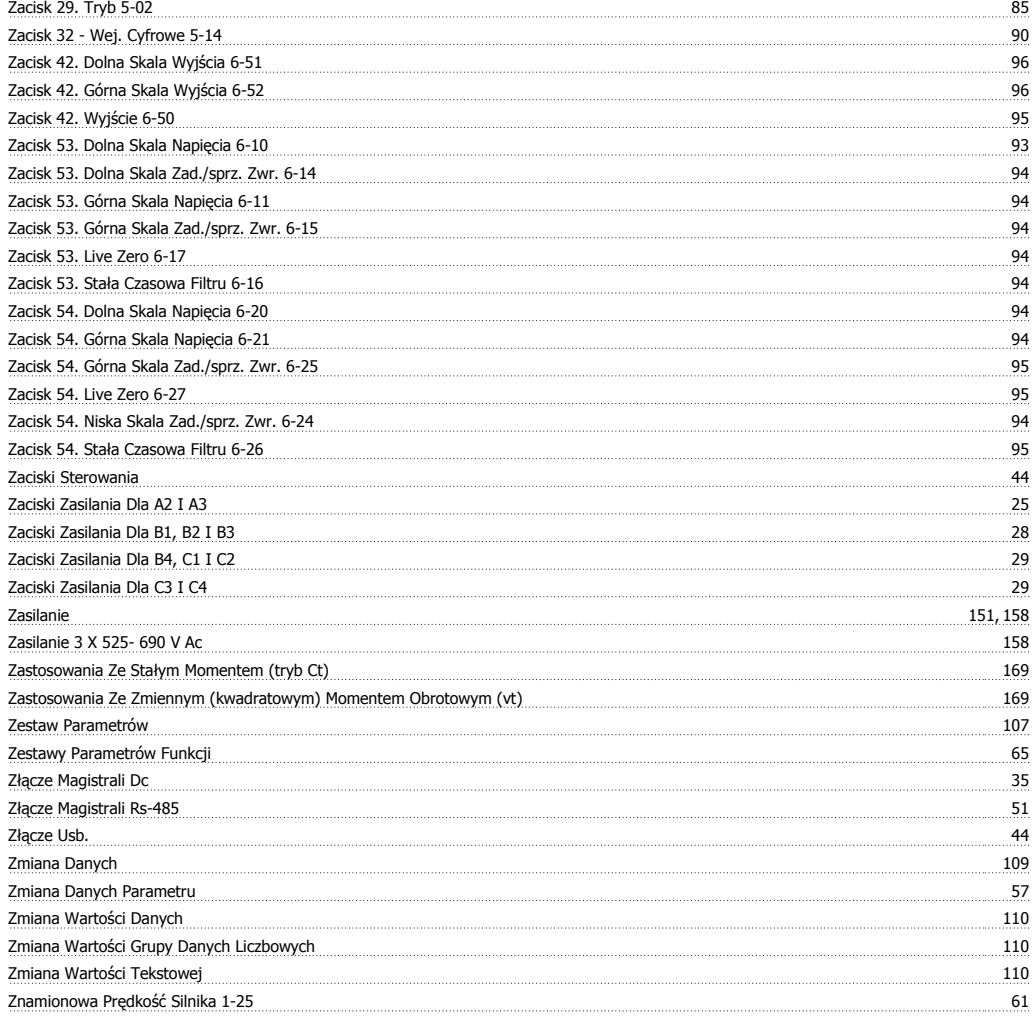

# **Ź**

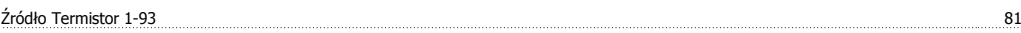